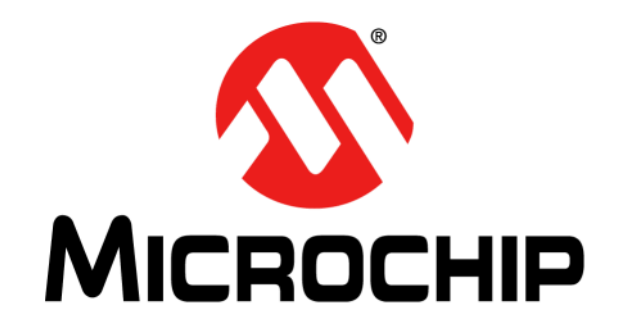

# **MPASM™ Assembler, MPLINK™ Object Linker, MPLIB™ Object Librarian User's Guide**

#### **Note the following details of the code protection feature on Microchip devices:**

- Microchip products meet the specification contained in their particular Microchip Data Sheet.
- Microchip believes that its family of products is one of the most secure families of its kind on the market today, when used in the intended manner and under normal conditions.
- There are dishonest and possibly illegal methods used to breach the code protection feature. All of these methods, to our knowledge, require using the Microchip products in a manner outside the operating specifications contained in Microchip's Data Sheets. Most likely, the person doing so is engaged in theft of intellectual property.
- Microchip is willing to work with the customer who is concerned about the integrity of their code.
- Neither Microchip nor any other semiconductor manufacturer can guarantee the security of their code. Code protection does not mean that we are guaranteeing the product as "unbreakable."

Code protection is constantly evolving. We at Microchip are committed to continuously improving the code protection features of our products. Attempts to break Microchip's code protection feature may be a violation of the Digital Millennium Copyright Act. If such acts allow unauthorized access to your software or other copyrighted work, you may have a right to sue for relief under that Act.

Information contained in this publication regarding device applications and the like is provided only for your convenience and may be superseded by updates. It is your responsibility to ensure that your application meets with your specifications. MICROCHIP MAKES NO REPRESENTATIONS OR WARRANTIES OF ANY KIND WHETHER EXPRESS OR IMPLIED, WRITTEN OR ORAL, STATUTORY OR OTHERWISE, RELATED TO THE INFORMATION, INCLUDING BUT NOT LIMITED TO ITS CONDITION, QUALITY, PERFORMANCE, MERCHANTABILITY OR FITNESS FOR PURPOSE**.** Microchip disclaims all liability arising from this information and its use. Use of Microchip devices in life support and/or safety applications is entirely at the buyer's risk, and the buyer agrees to defend, indemnify and hold harmless Microchip from any and all damages, claims, suits, or expenses resulting from such use. No licenses are conveyed, implicitly or otherwise, under any Microchip intellectual property rights.

# **QUALITY MANAGEMENT SYSTEM CERTIFIED BY DNV**   $=$  **ISO/TS 16949**  $=$

#### **Trademarks**

The Microchip name and logo, the Microchip logo, dsPIC, FlashFlex, KEELOQ, KEELOQ logo, MPLAB, PIC, PICmicro, PICSTART, PIC<sup>32</sup> logo, rfPIC, SST, SST Logo, SuperFlash and UNI/O are registered trademarks of Microchip Technology Incorporated in the U.S.A. and other countries.

FilterLab, Hampshire, HI-TECH C, Linear Active Thermistor, MTP, SEEVAL and The Embedded Control Solutions Company are registered trademarks of Microchip Technology Incorporated in the U.S.A.

Silicon Storage Technology is a registered trademark of Microchip Technology Inc. in other countries.

Analog-for-the-Digital Age, Application Maestro, BodyCom, chipKIT, chipKIT logo, CodeGuard, dsPICDEM, dsPICDEM.net, dsPICworks, dsSPEAK, ECAN, ECONOMONITOR, FanSense, HI-TIDE, In-Circuit Serial Programming, ICSP, Mindi, MiWi, MPASM, MPF, MPLAB Certified logo, MPLIB, MPLINK, mTouch, Omniscient Code Generation, PICC, PICC-18, PICDEM, PICDEM.net, PICkit, PICtail, REAL ICE, rfLAB, Select Mode, SQI, Serial Quad I/O, Total Endurance, TSHARC, UniWinDriver, WiperLock, ZENA and Z-Scale are trademarks of Microchip Technology Incorporated in the U.S.A. and other countries.

SQTP is a service mark of Microchip Technology Incorporated in the U.S.A.

GestIC and ULPP are registered trademarks of Microchip Technology Germany II GmbH & Co. KG, a subsidiary of Microchip Technology Inc., in other countries.

All other trademarks mentioned herein are property of their respective companies.

© 1994-2013, Microchip Technology Incorporated, Printed in the U.S.A., All Rights Reserved.

Printed on recycled paper.

ISBN: 978-1-62077-002-3

*Microchip received ISO/TS-16949:2009 certification for its worldwide headquarters, design and wafer fabrication facilities in Chandler and Tempe, Arizona; Gresham, Oregon and design centers in California and India. The Company's quality system processes and procedures are for its PIC® MCUs and dsPIC® DSCs, KEELOQ® code hopping devices, Serial EEPROMs, microperipherals, nonvolatile memory and analog products. In addition, Microchip's quality system for the design and manufacture of development systems is ISO 9001:2000 certified.*

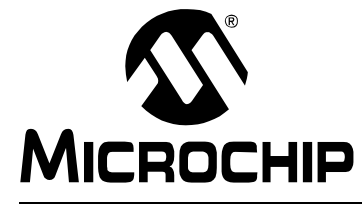

# ASSEMBLER/LINKER/LIBRARIAN **USER'S GUIDE**

# **Table of Contents**

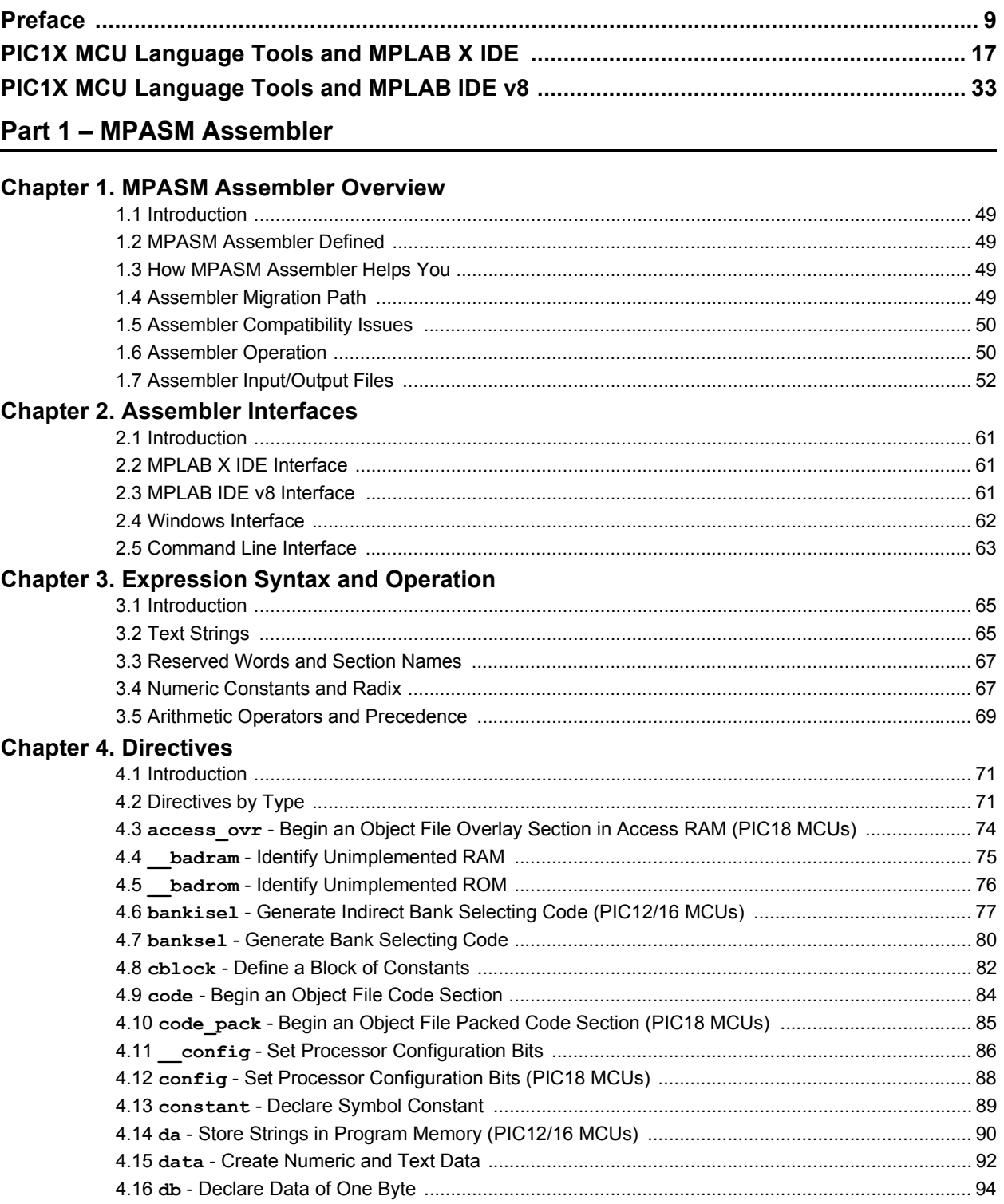

# **Assembler/Linker/Librarian User's Guide**

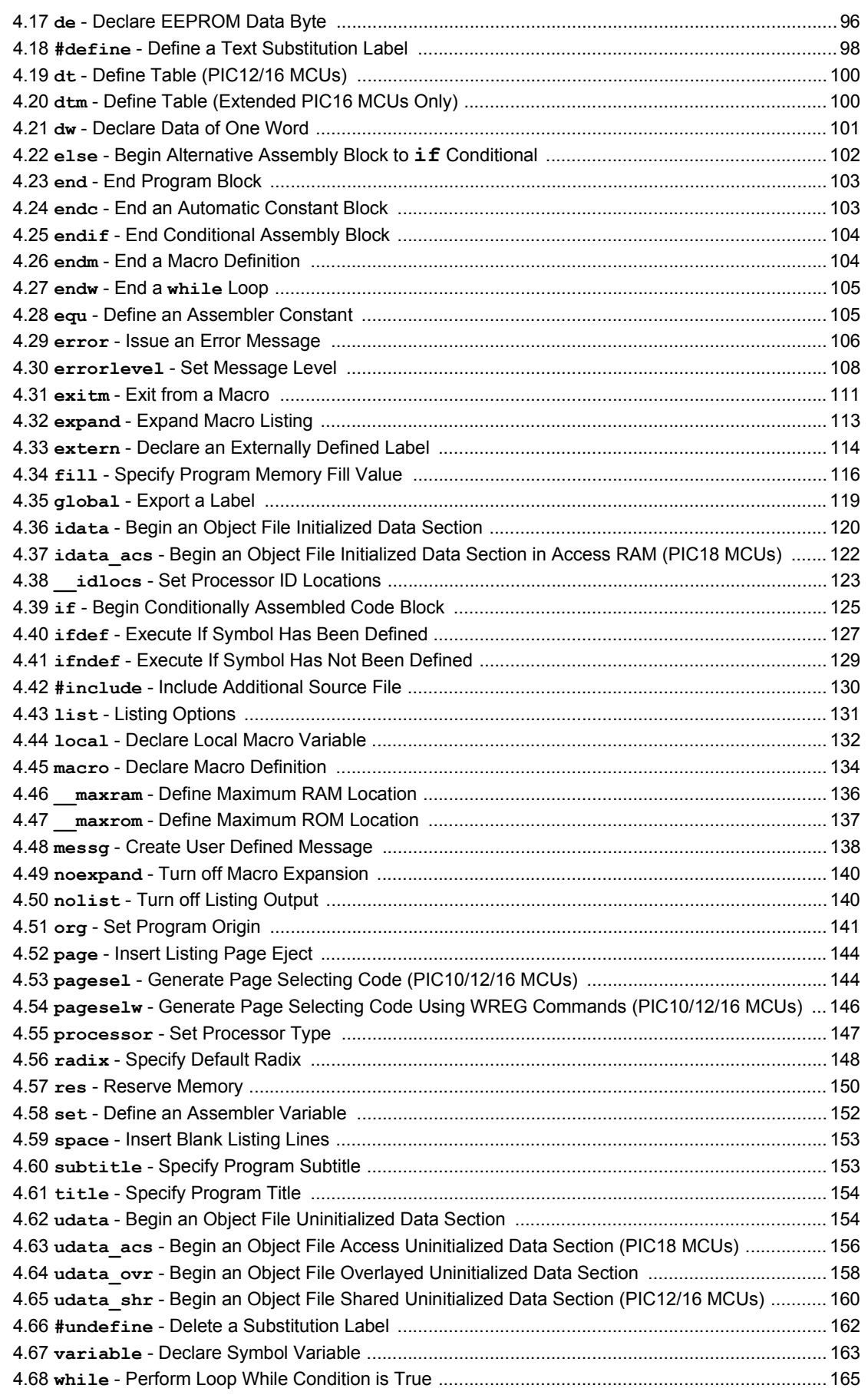

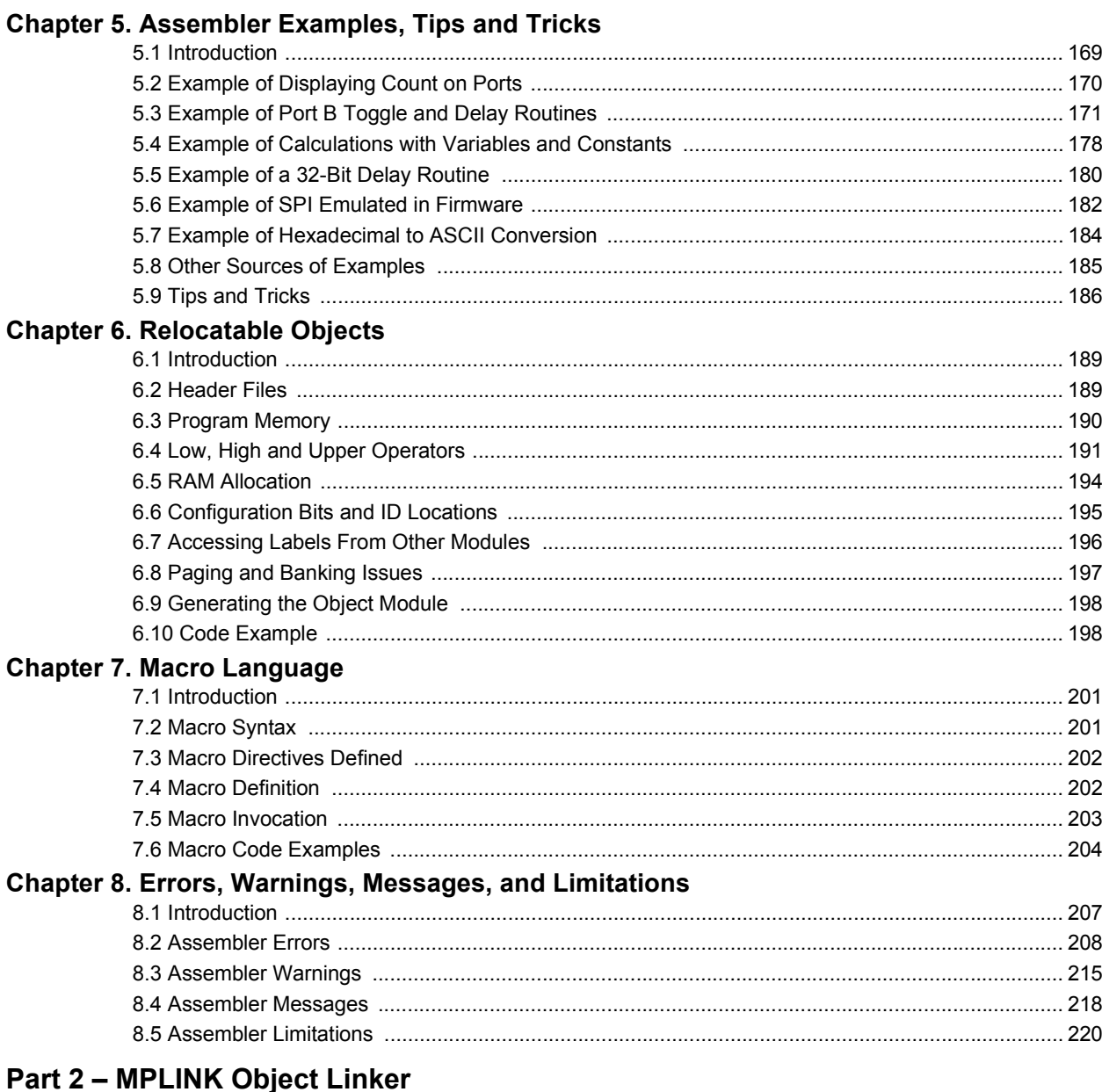

# **Chapter 9. MPLINK Linker Overview Chapter 10. Linker Interfaces**

# Assembler/Linker/Librarian User's Guide

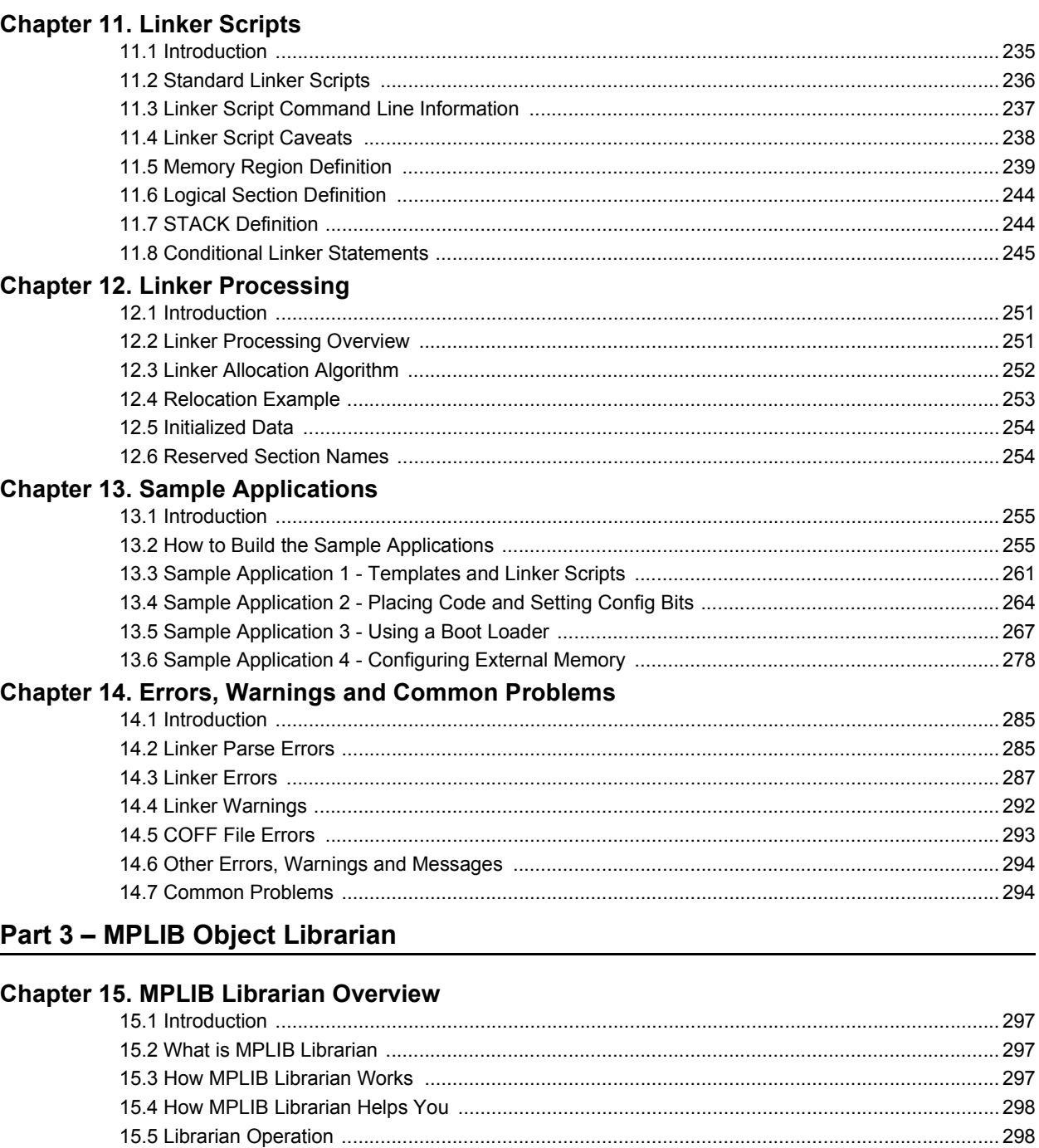

# **Chapter 16. Librarian Interfaces**

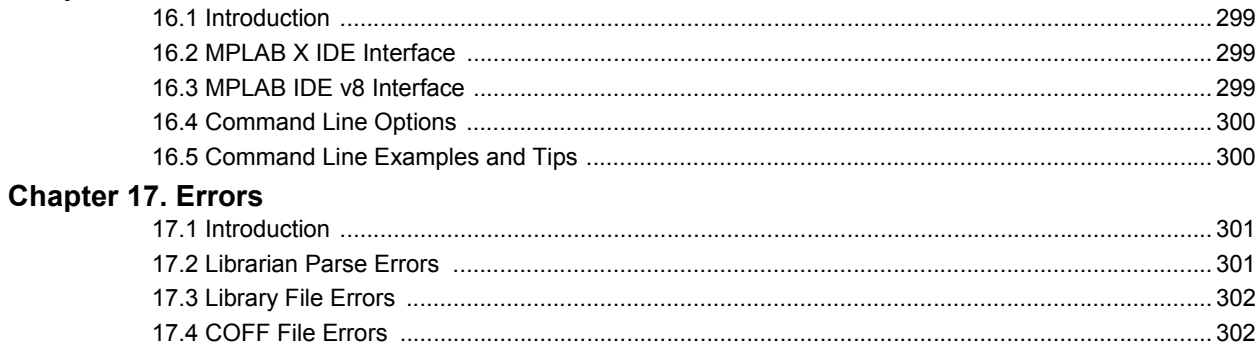

# **Part 4 - Utilities**

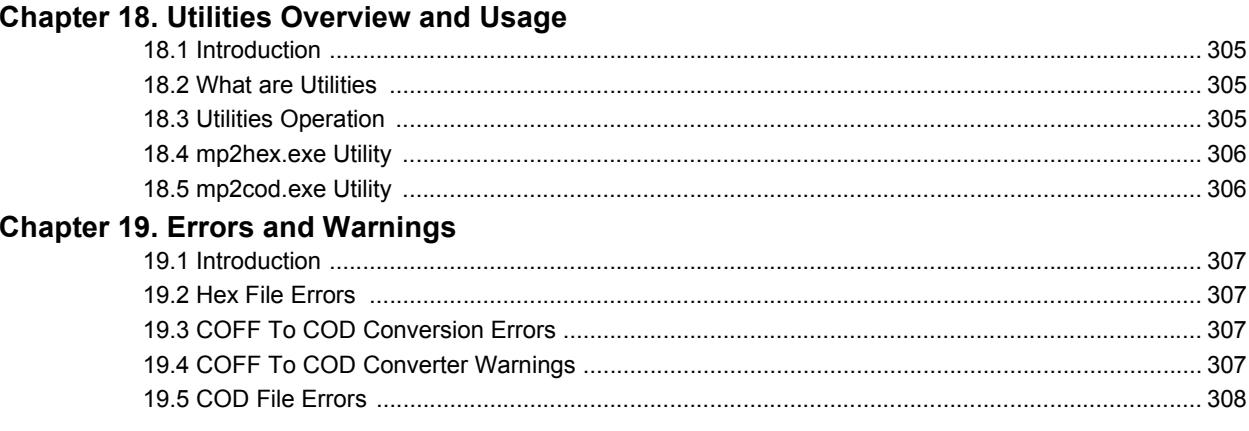

# **Part 5 - Appendices**

# **Appendix A. Instruction Sets**

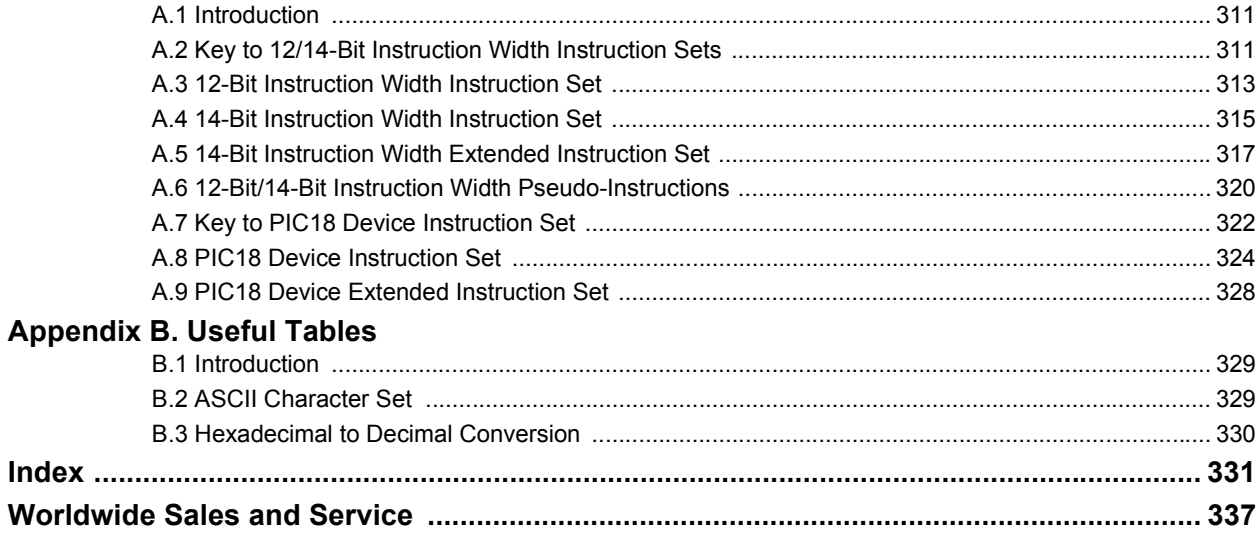

**NOTES:**

<span id="page-8-0"></span>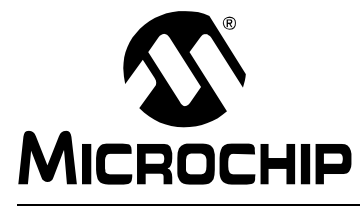

# **ASSEMBLER/LINKER/LIBRARIAN USER'S GUIDE**

# **Preface**

# **NOTICE TO CUSTOMERS**

**All documentation becomes dated, and this manual is no exception. Microchip tools and documentation are constantly evolving to meet customer needs, so some actual dialogs and/or tool descriptions may differ from those in this document. Please refer to our web site (www.microchip.com) to obtain the latest documentation available.**

**Documents are identified with a "DS" number. This number is located on the bottom of each page, in front of the page number. The numbering convention for the DS number is "DSXXXXXA", where "XXXXX" is the document number and "A" is the revision level of the document.**

**For the most up-to-date information on development tools, see the MPLAB® IDE on-line help. Select the Help menu, and then Topics to open a list of available on-line help files.**

# **INTRODUCTION**

This chapter contains general information that will be useful to know before using Assembler/Linker/Librarian User's Guide. Items discussed include:

- • [Document Layout](#page-8-1)
- • [Conventions Used](#page-11-0)
- • [Recommended Reading](#page-12-0)
- • [The Microchip Web Site](#page-13-0)
- • [myMicrochip Personalized Notification Service](#page-13-1)
- • [Customer Support](#page-14-0)

# <span id="page-8-1"></span>**DOCUMENT LAYOUT**

This document describes how to use the MPASM assembler, the MPLINK object linker, and the MPLIB object librarian to develop code for PIC<sup>®</sup> microcontroller (MCU) applications. All of these tools can work within the MPLAB<sup>®</sup> Integrated Development Environment (IDE). For a detailed discussion about basic MPLAB IDE functions, refer to MPLAB IDE documentation.

**PIC1X MCU Language Tools and MPLAB X IDE** – provides an overview of how to use all of the tools in this manual together under the MPLAB X IDE. This is how most developers will use these tools.

**PIC1X MCU Language Tools and MPLAB IDE v.8** – provides an overview of how to use all of the tools in this manual together under the MPLAB IDE v.8.

#### **[Part 1 – "MPASM Assembler"](#page-46-1)**

- **[Chapter 1. "MPASM Assembler Overview"](#page-48-5)** describes what the MPASM assembler is, what it does and how it works with other tools. Also, gives an overview of operation and discusses input/output files.
- **[Chapter 2. "Assembler Interfaces"](#page-60-4)**  reviews how to use the MPASM assembler with MPLAB IDE and describes how to use the assembler on the command line or in a Windows shell interface.
- **[Chapter 3. "Expression Syntax and Operation"](#page-64-3)** provides guidelines for using complex expressions in MPASM assembler source files.
- **[Chapter 4. "Directives"](#page-70-3)** lists each MPASM assembler directive alphabetically and describes the directive in detail, with examples.
- **[Chapter 5. "Assembler Examples, Tips and Tricks"](#page-168-2)**  provides examples of how to use the MPASM assembler directives together in applications.
- **[Chapter 6. "Relocatable Objects"](#page-188-3)** describes how to use the MPASM assembler in conjunction with MPLINK object linker.
- **[Chapter 7. "Macro Language"](#page-200-3)** describes how to use the MPASM assembler's built-in macro processor.
- **[Chapter 8. "Errors, Warnings, Messages, and Limitations"](#page-206-2)** contains a descriptive list of the errors, warnings, and messages generated by the MPASM assembler, as well as tool limitations.

#### **[Part 2 – "MPLINK Object Linker"](#page-220-1)**

- **[Chapter 9. "MPLINK Linker Overview"](#page-222-4)** describes what the MPLINK object linker is, what it does and how it works with other tools. Also, gives an overview of operation and discusses input/output files.
- **[Chapter 10. "Linker Interfaces"](#page-230-3)**  reviews how to use the MPLINK linker with MPLAB IDE and describes how to use the linker on the command line.
- **[Chapter 11. "Linker Scripts"](#page-234-2)** discusses how to generate and use linker scripts to control linker operation.
- **[Chapter 12. "Linker Processing"](#page-250-3)** describes how the linker processes files.
- **[Chapter 13. "Sample Applications"](#page-254-3)** provides examples of how to use the linker to create applications.
	- **Sample Application 1** explains how to find and use template files and when to modify the generic linker script file.
	- **Sample Application 2** explains how to place program code in different memory regions, how to place data tables in ROM memory and how to set configuration bits in C.
	- **Sample Application 3** explains how to partition memory for a boot loader and how to compile code that will be loaded into external RAM and executed.
	- **Sample Application 4** explains how to create new linker script memory section, how to declare external memory through #pragma code directive, and how to access external memories using C pointers.
- **[Chapter 14. "Errors, Warnings and Common Problems"](#page-284-3)** contains a descriptive list of the errors and warnings generated by the MPLINK linker, as well as common problems and tool limitations.

#### **[Part 3 – "MPLIB Object Librarian"](#page-294-1)**

- **[Chapter 15. "MPLIB Librarian Overview"](#page-296-4)** decribes what the MPLIB object librarian is, what it does and how it works with other tools. Also, gives an overview of operation and discusses input/output files.
- **[Chapter 16. "Librarian Interfaces"](#page-298-4)**  reviews how to use the MPLIB librarian with MPLAB IDE and describes how to use the librarian on the command line.
- **[Chapter 17. "Errors"](#page-300-3)** contains a descriptive list of the errors generated by the MPLIB librarian.

#### **[Part 4 – "Utilities"](#page-302-1)**

- **[Chapter 18. "Utilities Overview and Usage"](#page-304-4)**  lists the available utilities and describes their usage.
- **[Chapter 19. "Errors and Warnings"](#page-306-5)** contains a descriptive list of the errors generated by the utilities.

**[Part 5 – "Appendices"](#page-308-1)**

- **[Appendix A. "Instruction Sets"](#page-310-3)**  lists PIC MCU device instruction sets.
- **[Appendix B. "Useful Tables"](#page-328-3)**  provides some useful tables for code development.
	- **ASCII Character Set**  lists the ASCII Character Set.
	- **Hexadecimal to Decimal Conversions**  shows how to convert from hexadecimal to decimal numbers.

# <span id="page-11-0"></span>**CONVENTIONS USED**

The following conventions may appear in this documentation:

#### **DOCUMENTATION CONVENTIONS**

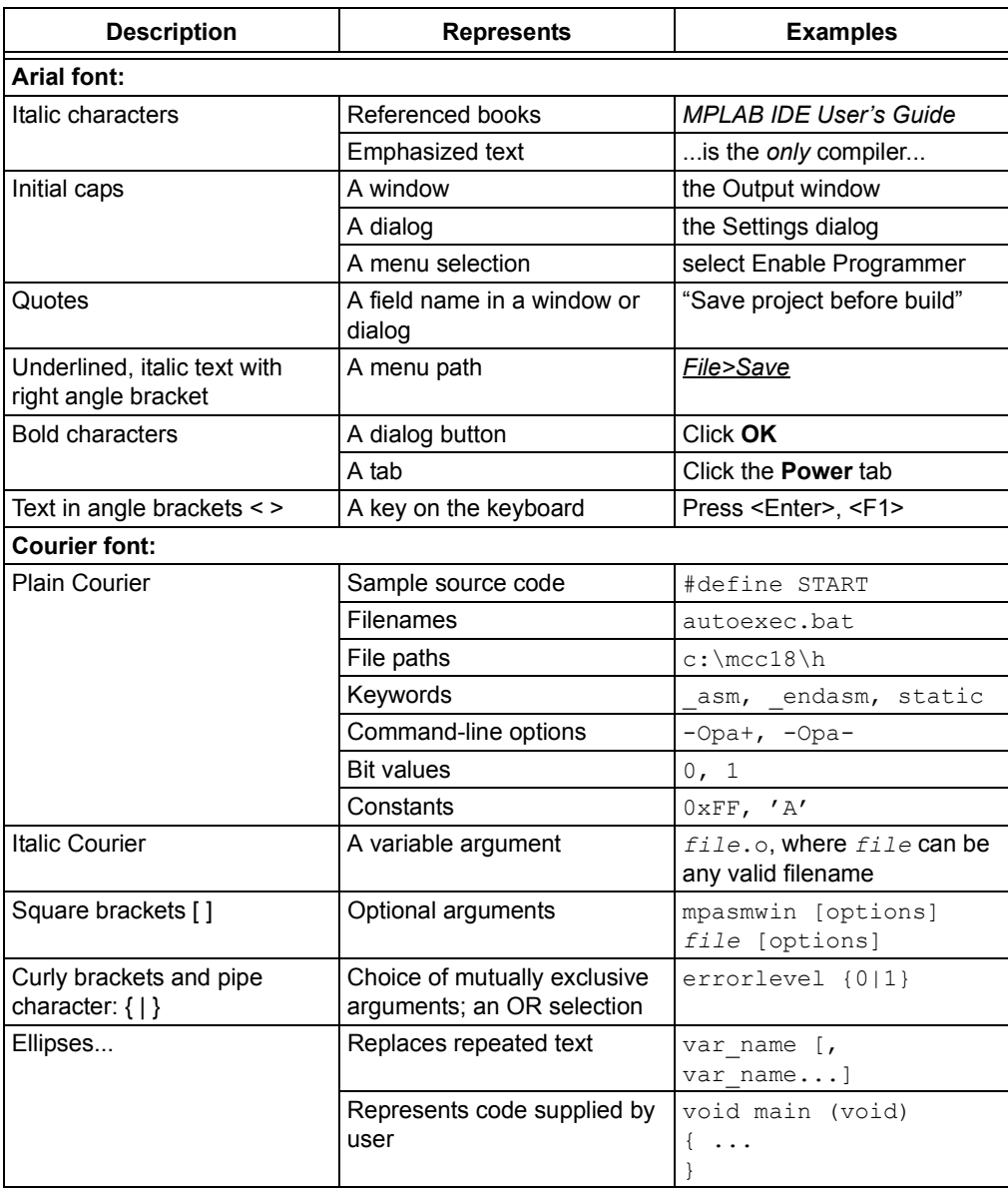

# <span id="page-12-0"></span>**RECOMMENDED READING**

This documentation describes how to use Assembler/Linker/Librarian User's Guide. Other useful documents are listed below. The following Microchip documents are available and recommended as supplemental reference resources.

#### **Readme Files - readme.asm and readme.lkr**

For the latest tool information and known issues, see the MPASM assembler readme file (readme.asm) or the MPLINK object linker/MPLIB object librarian readme file  $(readme.lkr)$ . These ASCII text files may be found in the Readme folder of the MPLAB IDE installation directory.

#### **On-line Help Files**

Comprehensive help files are available for MPASM assembler and MPLINK object linker/MPLIB object librarian. In addition, debug output format (COFF) information is also available in help.

#### **C Compiler User's Guides and Libraries**

The MPLINK linker and MPLIB librarian also work with the MPLAB C Compiler for PIC18 MCUs (formerly MPLAB C18). For more information on the compiler, see:

- MPLAB<sup>®</sup> C Compiler for PIC18 MCUs Getting Started (DS51295)
- MPLAB<sup>®</sup> C Compiler for PIC18 MCUs User's Guide (DS51288)
- MPLAB $^{\circledR}$  C Compiler for PIC18 MCUs Libraries (DS51297)
- PIC18 Configuration Settings Addendum (DS51537) or on-line help file

#### **MPLAB IDE Documenation**

Information on the intergrated development environment MPLAB IDE may be found in:

- MPLAB<sup>®</sup> IDE User's Guide (DS51519) Comprehensive user's guide.
- On-line help file The most up-to-date information on MPLAB IDE.

#### **PIC MCU Data Sheets and Application Notes**

Data sheets contain information on device operation, as well as electrical specifications. Applications notes demonstrate how various PIC MCU's may be used. Find both of these types of documents for your device on the Microchip website.

# <span id="page-13-0"></span>**THE MICROCHIP WEB SITE**

Microchip provides online support via our web site at [www.microchip.com](http://www.microchip.com). This web site is used as a means to make files and information easily available to customers. Accessible by using your favorite Internet browser, the web site contains the following information:

- **Product Support** Data sheets and errata, application notes and sample programs, design resources, user's guides and hardware support documents, latest software releases and archived software
- **General Technical Support** Frequently Asked Questions (FAQs), technical support requests, online discussion groups, Microchip consultant program member listing
- **Business of Microchip** Product selector and ordering guides, latest Microchip press releases, listing of seminars and events, listings of Microchip sales offices, distributors and factory representatives

# <span id="page-13-1"></span>**myMICROCHIP PERSONALIZED NOTIFICATION SERVICE**

Microchip's personal notification service helps keep customers current on their Microchip products of interest. Subscribers will receive e-mail notification whenever there are changes, updates, revisions or errata related to a specified product family or development tool.

Please visit<http://www.microchip.com/pcn>to begin the registration process and select your preferences to receive personalized notifications. A FAQ and registration details are available on the page, which can be opened by selecting the link above.

When you are selecting your preferences, choosing "Development Systems" will populate the list with available development tools. The main categories of tools are listed below:

- **Compilers** The latest information on Microchip C compilers, assemblers, linkers and other language tools. These include all MPLAB C compilers; all MPLAB assemblers (including MPASM™ assembler); all MPLAB linkers (including MPLINK™ object linker); and all MPLAB librarians (including MPLIB™ object librarian).
- **Emulators** The latest information on Microchip in-circuit emulators.These include the MPLAB REAL ICE™ and MPLAB ICE 2000 in-circuit emulators
- **In-Circuit Debuggers** The latest information on Microchip in-circuit debuggers. These include the MPLAB ICD 2 and 3 in-circuit debuggers and PICkit™ 2 and 3 debug express.
- **MPLAB® IDE** The latest information on Microchip MPLAB IDE, the Windows® Integrated Development Environment for development systems tools. This list is focused on the MPLAB IDE, MPLAB IDE Project Manager, MPLAB Editor and MPLAB SIM simulator, as well as general editing and debugging features.
- **Programmers** The latest information on Microchip programmers. These include the device (production) programmers MPLAB REAL ICE in-circuit emulator, MPLAB ICD 3 in-circuit debugger, MPLAB PM3, and PRO MATE<sup>®</sup> II and development (nonproduction) programmers MPLAB ICD 2 in-circuit debugger, PICSTART<sup>®</sup> Plus and PICkit 1, 2 and 3.
- **Starter/Demo Boards** These include MPLAB Starter Kit boards, PICDEM demo boards, and various other evaluation boards.

# <span id="page-14-0"></span>**CUSTOMER SUPPORT**

Users of Microchip products can receive assistance through several channels:

- Distributor or Representative
- Local Sales Office
- Field Application Engineer (FAE)
- Technical Support

Customers should contact their distributor, representative or field application engineer (FAE) for support. Local sales offices are also available to help customers. A listing of sales offices and locations is included in the back of this document.

Technical support is available through the web site at: [http://support.microchip.com.](http://support.microchip.com)

Documentation errors or comments may be emailed to docerrors@microchip.com.

**NOTES:**

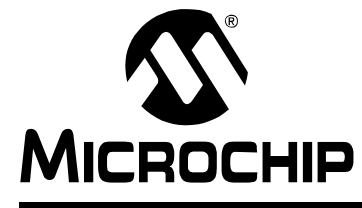

# **ASSEMBLER/LINKER/LIBRARIAN USER'S GUIDE**

# <span id="page-16-0"></span>**PIC1X MCU Language Tools and MPLAB X IDE**

# **INTRODUCTION**

The [MPASM™ assembler,](#page-48-6) the [MPLINK™ object linker](#page-222-5) and the [MPLIB™ object](#page-296-5)  [librarian](#page-296-5) are typically used together under MPLAB® X Integrated Development Environment (IDE) to provide GUI development of application code for PIC1X MCU devices (PIC10/12/16/18 MCUs). The operation of these 8-bit language tools with MPLAB X IDE is discussed here.

Additionally, the MPLAB C Compiler for PIC18 MCUs (MPLAB C18) may be used with the above tools. For more on this compiler, see the Microchip website (http://www.microchip.com) for additional information and documentation.

These language tools were initially developed for use in Microsoft Windows® . However, the MPASMX toolchain does function in Linux and Mac OS (with support available for the "/" and "-" characters). The C18 toolchain also supports these operating systems.

Topics covered in this chapter:

- • [MPLAB X IDE and Tools Installation](#page-16-1)
- • [MPLAB X IDE Setup](#page-18-0)
- • [MPLAB X IDE Projects](#page-19-0)
- • [Project Setup](#page-21-0)
- • [Project Example](#page-26-0)

### <span id="page-16-1"></span>**MPLAB X IDE AND TOOLS INSTALLATION**

MPLAB IDE includes the MPASM Toolsuite which consists of the MPASM assembler, MPLINK linker, MPLIB librarian and other 8-bit utilities. Also, MPLAB IDE may be used with the C18 Toolsuite that consists of the MPLAB C18 Compiler and compiler versions of tools in the MPASM Toolsuite.

#### **MPASM Toolsuite Installation**

In order to use the PIC language tools with MPLAB IDE, you must first install MPLAB IDE. The latest version of this free software is available at our website (http://www.microchip.com) or from any sales office (back cover). When you install MPLAB IDE, you will be installing the MPASM assembler, the MPLINK object linker and the MPLIB object librarian as well.

The language tools will be installed, by default, in the directory:

- Windows OS C:\Program Files\Microchip\MPLABX\mpasmx
- Linux OS /opt/microchip/mplabx/mpasmx
- Mac OS /Applications/microchip/mplabx/mpasmx

The executables for each tool will be:

- MPASM Assembler mpasmx.exe
- MPLINK Object Linker mplink.exe
- MPLIB Object Librarian mplib.exe
- Other Utilities

All device include  $(.inc)$  files are also in this directory. For more on these files, see MPASM assembler documentation.

All device linker script  $(.1kr)$  files are in the LKR subdirectory. For more on these files, see MPLINK object linker documentation.

Template files are also included in the Template subdirectory for your use. Template files are provided for absolute code ( $\text{Code}$ ) and relocatable code ( $\text{Object}$ ) development.

Code examples are also included in the Example subdirectory.

#### **C18 Toolsuite Installation**

The MPLAB C18 compiler and related tools must be acquired from Microchip (standard, lite and evaluation versions available). The install includes the MPLAB C18 C compiler and compiler versions of tools in the MPASM Toolsuite.

The language tools will be installed, by default, in the directory:

- Windows OS C:\Program Files\Microchip\mplabc18\*version*
- Mac OS /Applications/microchip/mplabc18/*version*
- Linux OS /opt/microchip/mplabc18/*version*

where version is the *version* of the compiler.

The executables for each tool will be:

- MPLAB C18 C Compiler bin\mcc18.exe
- MPASM Assembler mpasm\mpasmx.exe
- MPLINK Object Linker bin\mplink.exe
- MPLIB Object Librarian bin\mplib.exe
- Other Utilities bin subdirectory

All device header  $(.h)$  files are in the h subdirectory. For more on these files, see MPLAB C18 documentation.

All device include  $(.inc)$  files are in the  $mpasm$  subdirectory. For more on these files, see MPASM assembler documentation.

All device linker script (.  $1kr$ ) files are in the  $bin \text{LKR}$  subdirectory. For more on these files, see MPLINK object linker documentation.

All device library  $(.1ib)$  files and precompiled start-up code  $(.o)$  are in the lib subdirectory. For more on these files, see MPLAB C18 libraries documentation.

Code examples are also included in the example subdirectory.

### <span id="page-18-0"></span>**MPLAB X IDE SETUP**

Once MPLAB X IDE is installed on your PC, check the settings below to ensure that the PIC1X language tools are properly recognized under MPLAB X IDE.

- 1. From the MPLAB X IDE menu bar, select *Tools>Options* to open the Options dialog. Click on the "Embedded" button and select the "Build Tools" tab.
- 2. Click on "MPASMX" under "Tool Collection". Ensure that the paths are correct for your installation of the MPASM assembler. This will ensure that the paths to the linker, librarian and utilities are correct as all of these tools are part of the MPASM Suite.
- 3. For the optional MPLAB C18 C compiler, click on "C18" under "Tool Collection". Ensure that the paths are correct for your installation of the compiler. This will ensure that the paths to the compiler and related assembler, linker, librarian and utilities are correct as all of these tools are part of the C18 Suite.
- 4. Click **OK**.

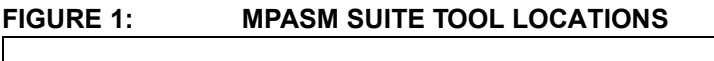

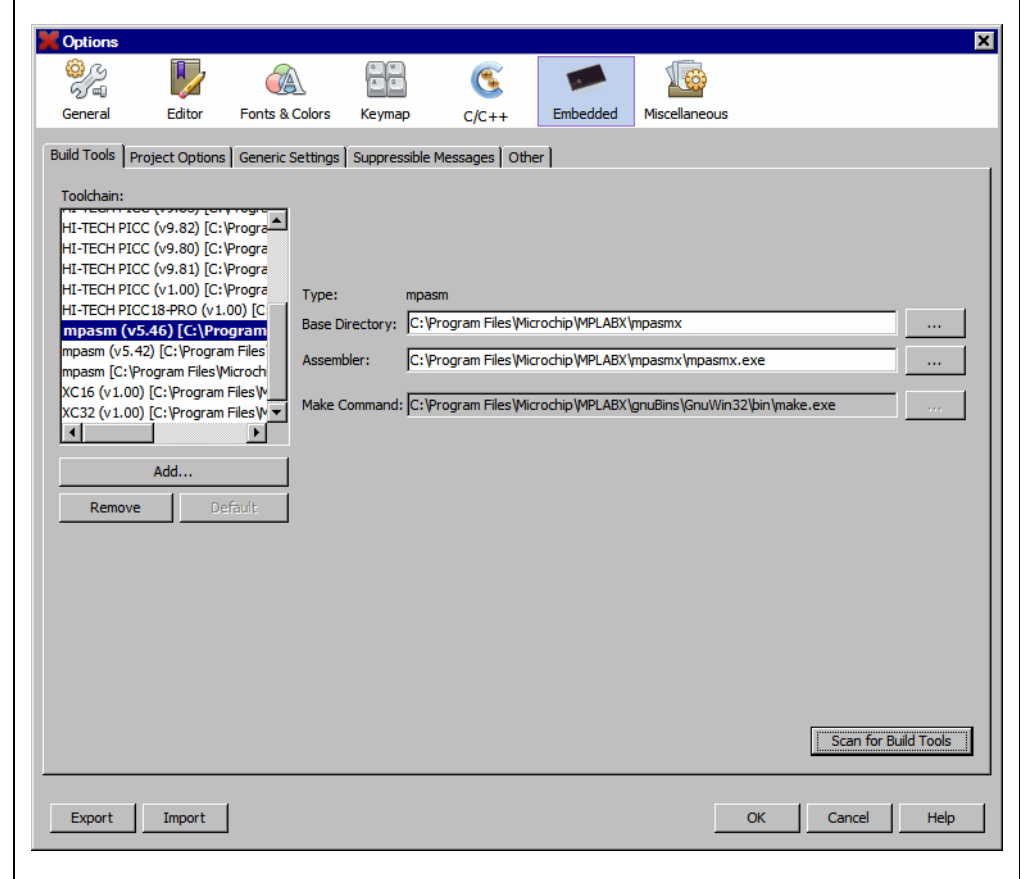

# <span id="page-19-0"></span>**MPLAB X IDE PROJECTS**

A project in MPLAB X IDE is a group of files needed to build an application, along with their associations to various build tools. Below is a generic MPLAB X IDE project.

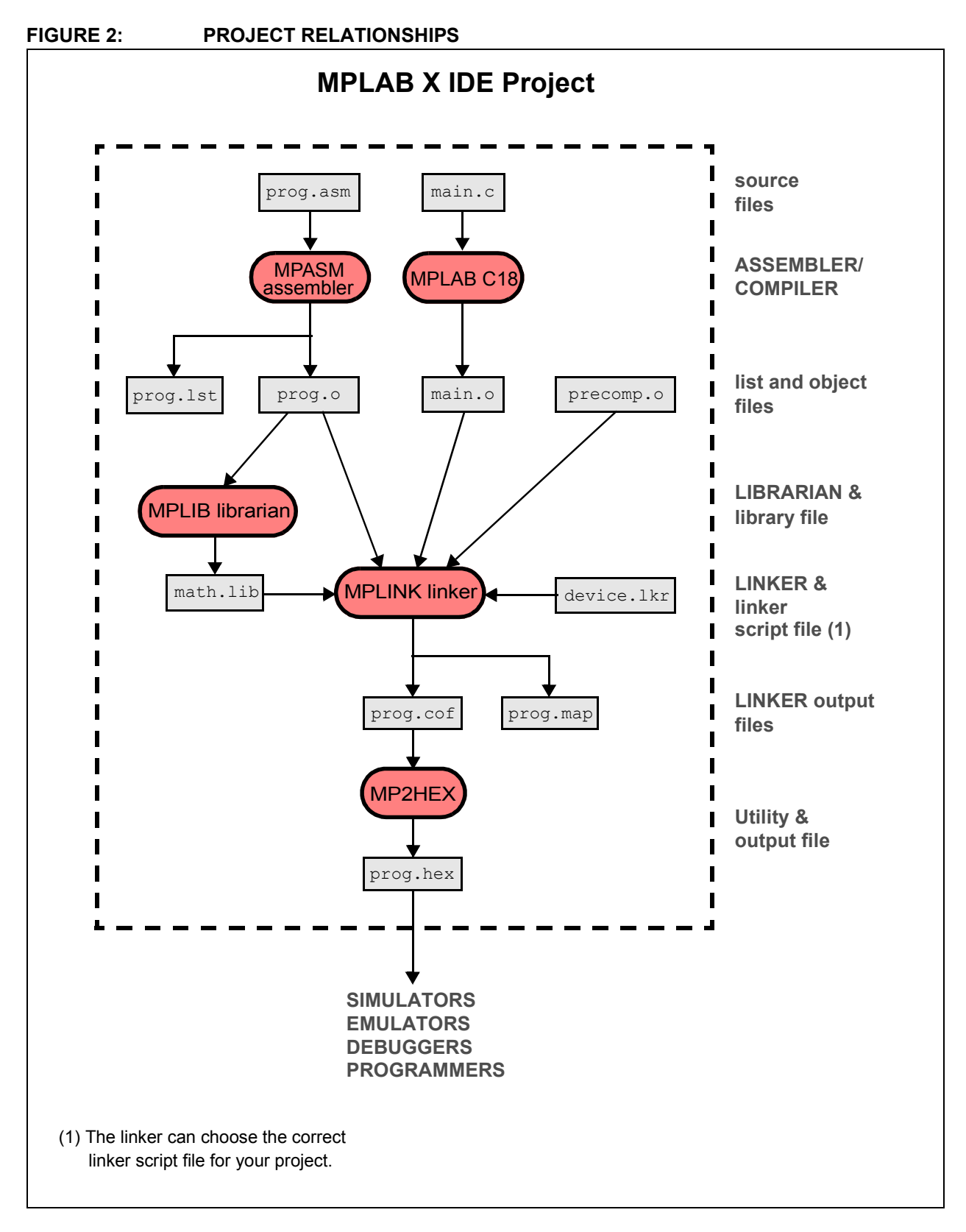

In this MPLAB X IDE project, an assembly source file  $(p_{\text{rog.asm}})$  is shown with its associated assembler (MPASM assembler). MPLAB X IDE will use this information to generate the object file  $\text{prox}_{\alpha}$ , o for input into the MPLINK object linker. For more information on the assembler, see the MPASM assembler documentation.

The C source file main.c is also shown with its associated MPLAB C18 C compiler. MPLAB X IDE will use this information to generate an object file  $(\text{main}, \circ)$  for input into the MPLINK object linker. For more information on the compiler, see the MPLAB C18 C compiler documentation listed in Recommended Reading.

In addition, precompiled object files ( $precomp.c)$  may be included in a project, with no associated tool required. MPLAB C18 requires the inclusion of a precompiled standard code module  $c018i.o$ , for example. For more information on available Microchip precompiled object files, see the MPLAB C18 C compiler documentation.

Some library files  $(math.lib)$  are available with the compiler. Others may be built using the librarian tool (MPLIB object librarian). For more information on the librarian, see the MPLIB librarian documentation. For more information on available Microchip libraries, see the MPLAB C18 C compiler documentation.

The object files, along with library files, are used to generate the project output files via the linker (MPLINK object linker). MPLAB X IDE will automatically add the correct linker script file (device.lkr) for your project. For more information on using linker script files and the linker, see the MPLINK linker documentation.

The main output file generated by the MPLINK linker is the COF file ( $proj.cof$ ). The linker then uses the utility MP2HEX to generate the **Hex file** (prog.hex), used by simulators, emulators, debuggers and programmers. For more information on linker output files, see the MPLINK linker documentation. For more information on utilities, see the related documentation.

For more on projects, see MPLAB X IDE documentation.

# <span id="page-21-0"></span>**PROJECT SETUP**

To set up an MPLAB X IDE project for the first time, use the built-in Project Wizard (*File>New Project*). In this wizard, you will be able to select a language toolsuite. For more on the wizard, and MPLAB X IDE projects, see MPLAB X IDE documentation.

Once you have a project set up, you may then set up properties of the tools in MPLAB X IDE.

- 1. From the MPLAB X IDE menu bar, select *File>Project Properties* to open a dialog to set/check project build options.
- 2. **MPASM:** For "Conf: [default]" > "MPASMX", select a tool from the tool collection to set up.
	- a) [MPASM \(TOP\)](#page-21-2)
	- b) [MPASM](#page-21-1)
	- c) [MPLINK](#page-22-0)
- 3. **MPLAB C18:** For "Conf: [default]" > "C18", select a tool from the tool collection to set up.
	- a) [C18 \(TOP\)](#page-23-0)
	- b) [MPASM](#page-21-1)
	- c) [MCC18](#page-23-1)
	- d) [MPLINK](#page-22-0)

## <span id="page-21-2"></span>**MPASM (TOP)**

The top level of the MPASM toolchain contains the following options.

#### **TABLE 1-1: ALL OPTIONS CATEGORY**

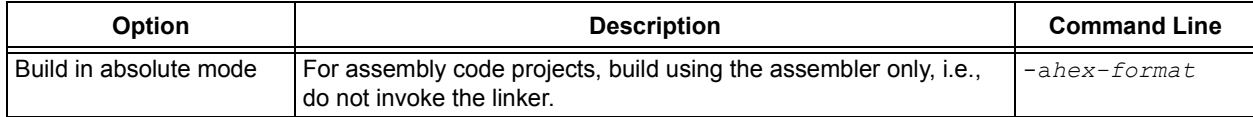

#### **TABLE 1-2: ADDITIONAL CONTROLS**

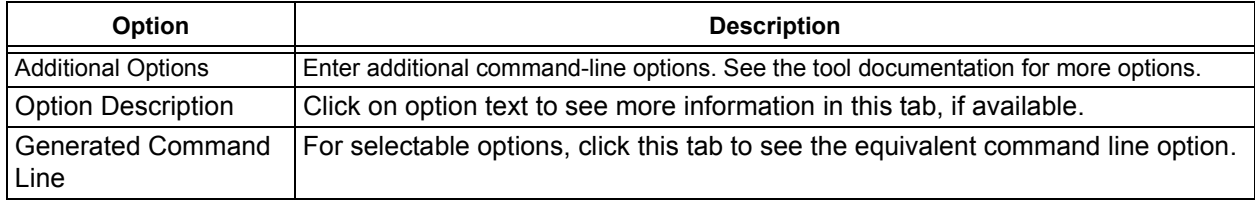

#### <span id="page-21-1"></span>**MPASM**

Select a category, and then set up assembler options. For additional options, see [MPASM assembler](#page-48-6) documentation, **[Chapter 2. "Assembler Interfaces"](#page-60-4)**.

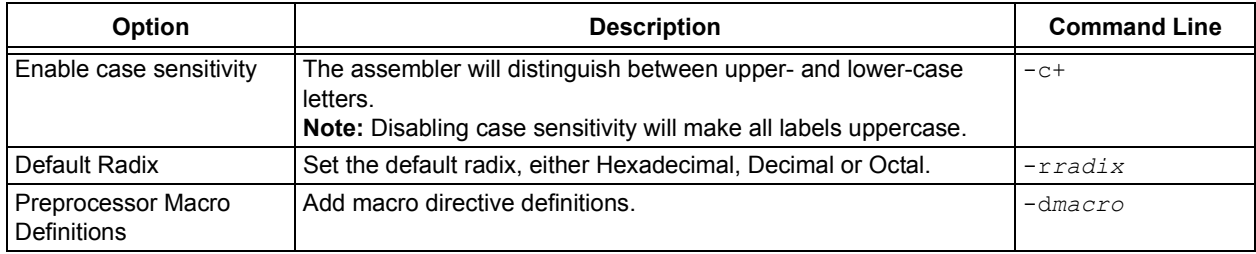

#### **TABLE 1-3: GENERAL CATEGORY**

#### **TABLE 1-4: OUTPUT CATEGORY**

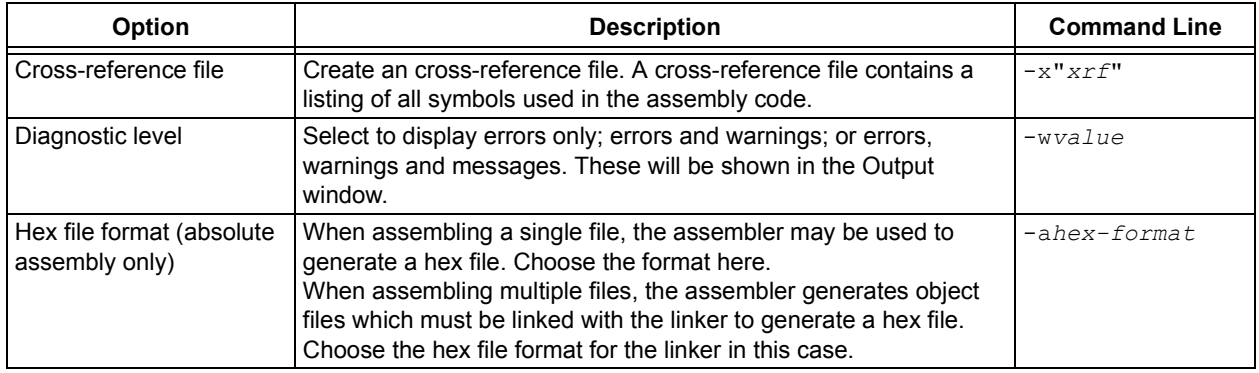

### **TABLE 1-5: ADDITIONAL CONTROLS**

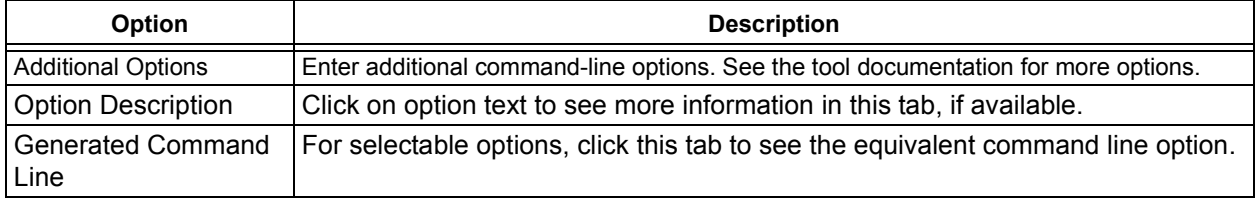

# <span id="page-22-0"></span>**MPLINK**

Select a category, and then set up linker options. For additional options, see MPLINK object linker documentation, **[Chapter 10. "Linker Interfaces"](#page-230-3)**.

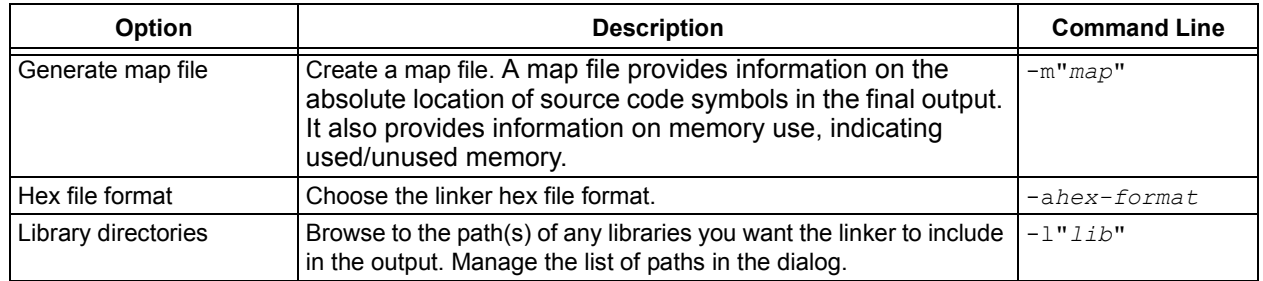

#### **TABLE 1-6: ALL OPTIONS CATEGORY**

#### **TABLE 1-7: ADDITIONAL CONTROLS**

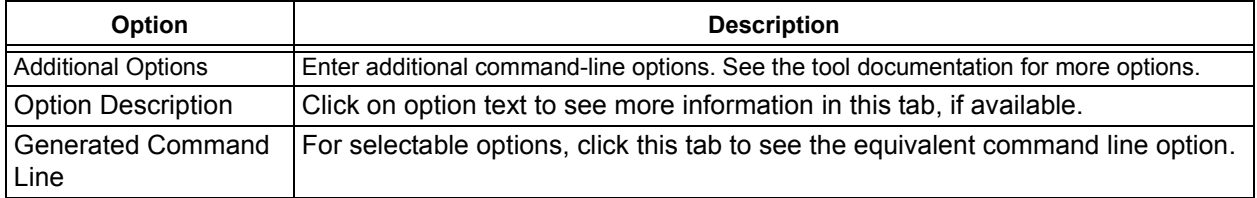

# <span id="page-23-0"></span>**C18 (TOP)**

The top level of the C18 toolchain contains the following options.

**TABLE 1-8: ALL OPTIONS CATEGORY**

| Option                             | <b>Description</b>                                                                                                    | <b>Command Line</b>         |
|------------------------------------|----------------------------------------------------------------------------------------------------|-----------------------------|
| Enable extended<br>instruction set | Build in extended mode. The selected device must support<br>extended mode and the correct configuration bit must be enabled.<br>See "MPLAB C18: Setup for PIC18 Extended Instruction Set Use".                                                                                                    | --extended<br>--no-extended |
| Enable stack analysis              | Generate a stack analysis report for use with third-party application<br>"Understand," from Scientific Toolworks, Inc. See their web site at<br>www.scitools.com for more information.<br>This option is only supported on devices that support extended<br>mode. The checkbox for Enable extended instruction set must be<br>checked as well. (See the previous row in this table.) | $-\alpha$                   |

#### **TABLE 1-9: ADDITIONAL CONTROLS**

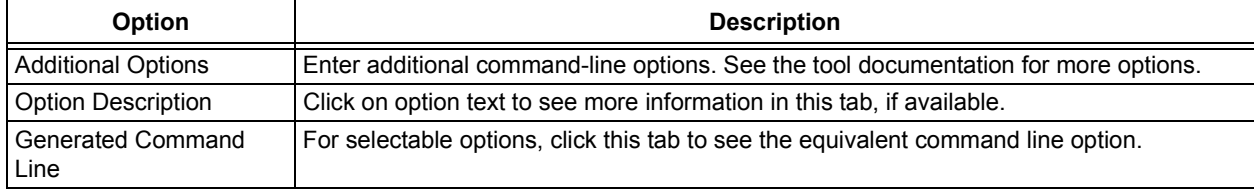

## <span id="page-23-2"></span>**MPLAB C18: Setup for PIC18 Extended Instruction Set Use**

To use the PIC18 MCU Extended Instruction set in your MPLAB C18 project, do the following:

- Enable "Extended Instruction Set" in the configuration bits by doing one of the following:
	- In code, use CONFIG XINST=ON.
	- In the Configurations Bits window, under XINST select "Enabled".
- Select *File>Project Properties*, click on C18, and check "Enable extended instruction set. Click **OK**.

For a list of available instructions in the Extended Instruction set, see **[Section A.9 "PIC18 Device](#page-327-1)  [Extended Instruction Set"](#page-327-1)**.

## <span id="page-23-1"></span>**MCC18**

Although the MPLAB C18 C compiler works with MPLAB X IDE, it must be acquired separately. The standard version may be purchased, or a free (limited-feature) version may be downloaded. See the Microchip website ([www.microchip.com\)](http://www.microchip.com) for details. This compiler supports PIC18X MCU devices.

A subset of command-line options may be specified in MPLAB X IDE. Select a category, and then set up compiler options. For additional options, see the *MPLAB C Compiler for PIC18 MCUs User's Guide* (DS51288), also available on the Microchip website.

| <b>Option</b>                    | <b>Description</b>                                                                                      | <b>Command Line</b> |
|----------------------------------|----------------------------------------------------------------------------------------------------|---------------------|
| Code model                       | Select a code (program memory/ROM) model. Choose from small<br>(≤64K bytes) or large (>64K bytes).      | $-mmode1$           |
| Data model                       | Select a data (data memory/RAM) model. Choose from large (all RAM<br>banks) or small (access RAM only). | -Omodel             |
| Enable multi-bank stack<br>model | Select a stack model. Choose from single bank or multiple bank.                                         | -Lmodel             |

**TABLE 1-10: MEMORY MODEL CATEGORY**

#### **TABLE 1-11: GENERAL CATEGORY**

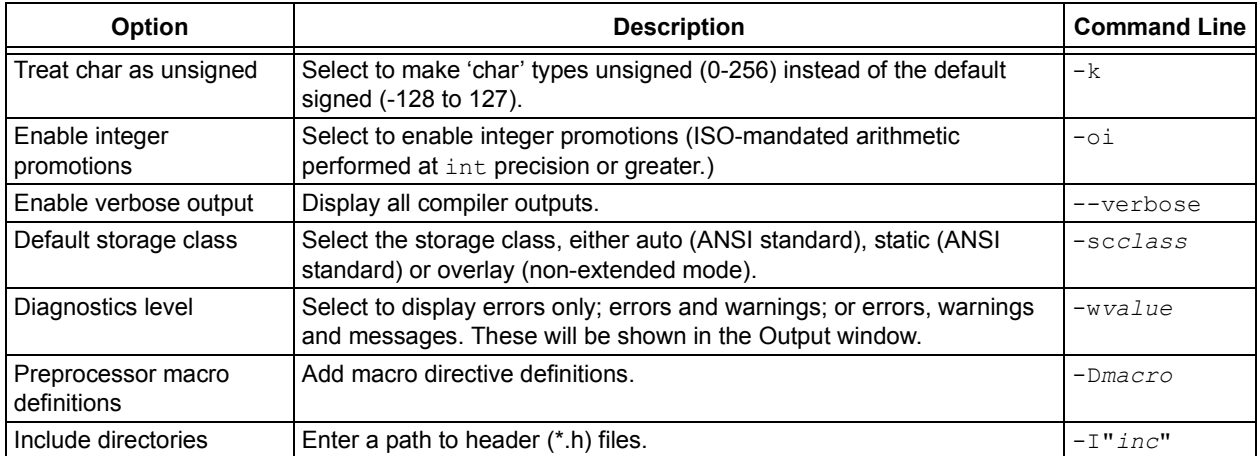

## **TABLE 1-12: OPTIMIZATION CATEGORY**

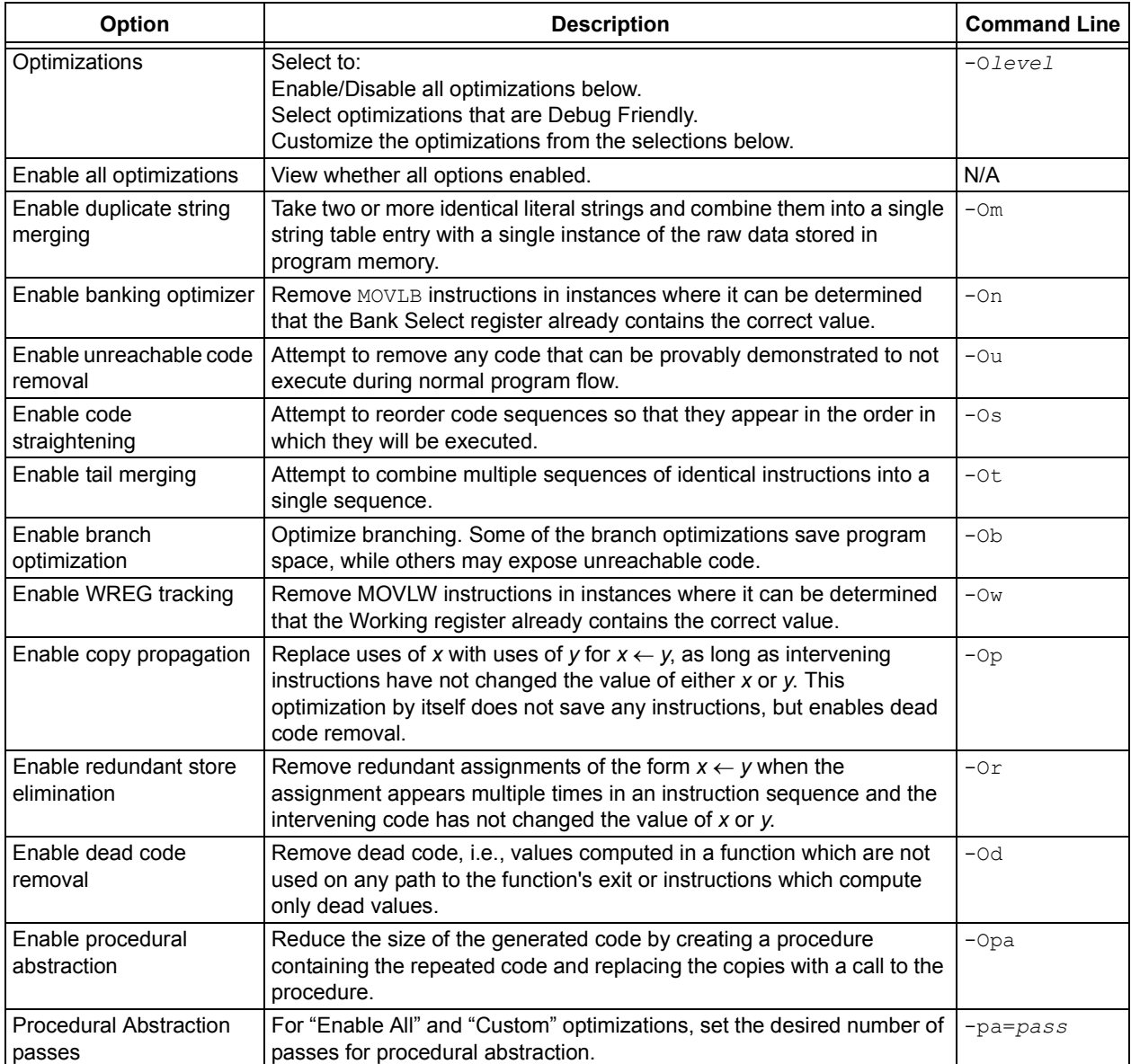

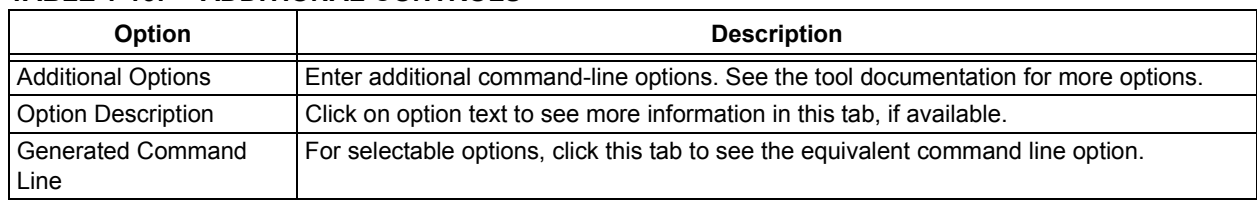

### **TABLE 1-13: ADDITIONAL CONTROLS**

# <span id="page-26-0"></span>**PROJECT EXAMPLE**

In this example, you will create an MPLAB X IDE project with multiple assembly files. Therefore, you will need to use the MPASM assembler and the MPLINK linker to create the final output executable (.hex) file.

- • [Run the Project Wizard](#page-26-1)
- • [Add Files to the Project](#page-27-0)
- • [Set Build Options](#page-28-0)
- • [Build the Project](#page-29-0)
- • [Build Errors](#page-29-1)
- • [Output Files](#page-29-2)
- • [Further Development](#page-30-0)

#### <span id="page-26-1"></span>**Run the Project Wizard**

In MPLAB X IDE, select *File>New Project* to launch the wizard.

- 1. **Choose Project:** Select "Embedded" for the category and "C/ASM Standalone Project" for the project. Click **Next>** to continue.
- 2. **Select Device:** Select the PIC16F877. Click **Next>** to continue.
- 3. **Select Header:** There is no header for this device so this is skipped.
- 4. **Select Tool:** Choose a development tool from the list. Tool support for the selected device is shown as a colored circle next to the tool. Mouse over the circle to see the support as text. Click **Next>** to continue.
- 5. **Select Compiler:** Choose a version of the MPASMX assembler. Click **Next>** to continue.
- 6. **Select Project Name and Folder:** Enter a project name, such as MyAsmProject. Then select a location for the project folder. Click **Finish** to complete the project creation and setup.

Once the Project Wizard has completed, the Project window should contain the project tree. For more on projects, see the MPLAB X IDE documentation.

#### **FIGURE 3: NEW PROJECT TREE**

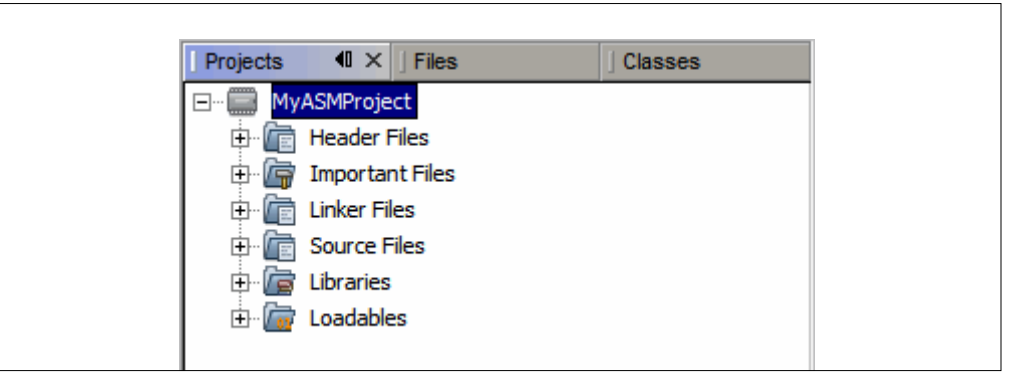

# <span id="page-27-0"></span>**Add Files to the Project**

Right click on the "Source Files" folder in the project tree. Select "New>Other" to open the File wizard.

- 1. **Choose File Type:** Expand "Microchip Embedded" to see available file types. Click "MPASM assembler" and select "main.asm". Click **Next>** to continue.
- 2. **Name and Location:** Enter the name for the new file, in this case example.asm. The location is the current project by default. Leave this for now. Click **Finish** to create file.

Repeat the above steps to add another file,  $\alpha$  and  $\alpha$  asm, to the project. When you are done, the project tree should now look as in [Figure 4.](#page-27-1) The code for each file follows.

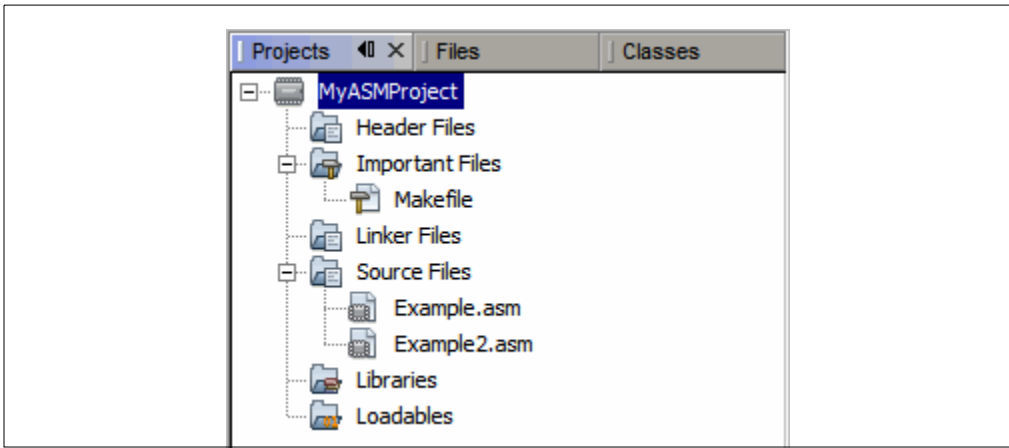

### <span id="page-27-1"></span>**FIGURE 4: PROJECT TREE WITH SOURCE FILES**

#### **example.asm**

```
; File: example.asm
; This is the main file in the MPASM assembler/MPLINK linker example
; Use with example2.asm
     #include p16f877.inc
PROG CODE ; Set the start of code from 16f877.lkr script
main ; Min code entry called from example2.asm
    global main ; Define as global so can be used in example2.asm
   nop ; Main does nothing -- Put your code here
    goto main ; Our sample "main" is just an infinite loop
service \qquad \qquad ; Interrupt routine, called from example2.asm
    global service ; Define as global so can be used in example2.asm
    nop ; Interrupt code would go here
    nop
    retfie
IDLOCS CODE ; ID location data, address is in 16f877.lkr
    dw 0x0102
    dw 0x0304
CONBITS CODE ; Set config bits from defines in p16f877.inc
                   ; Config address for device programmer is
                   ; in 16f877.lkr
    dw _LP_OSC & _PWRTE_OFF & _WDT_OFF & _CP_OFF
    end
```
#### **example2.asm**

```
; File: example2.asm
; This is the second file in the MPASM assembler/MPLINK linker example
; Use with example.asm 
     #include p16f877.inc
    extern main, service ; These routines are in Example.asm
STARTUP CODE ; This area is defined in 16f877.lkr,
                        ; the linker script
     goto main ; Jump to main code defined in example.asm
    nop ; Pad out so interrupt service routine gets
    nop ; put at address 0x0004.
     nop
     goto service ; Points to interrupt service routine
     end
```
#### <span id="page-28-0"></span>**Set Build Options**

Select *File>Project Properties* or right click on the project name and select "Properties" to open the Project Properties dialog.

- 1. Under "default>MPASMX", select "MPASMX".
- 2. Select "General" from the "Option Categories". Ensure that the "Default Radix" is "Hex".
- 3. Select "Output" from the "Option Categories". Ensure that the "Diagnostics level" is set to "Errors Only". Then enter a file name for a "Cross-reference file", i.e., example.xrf.
- 4. Under "default>MPASMX", select "MPLINK".
- 5. Ensure that the "Hex File Format" is set to "INHX32". Then enter a file name to "Generate map file", i.e., example.map.
- 6. Click **OK** on the bottom of the dialog to accept the build options and close the dialog.

#### <span id="page-29-0"></span>**Build the Project**

Right-click on the project name, "MyASMProject", in the project tree and select "Build" from the pop-up menu.

The Output window should appear at the end of the build and display the build results.

**FIGURE 5: OUTPUT WINDOW - BUILD RESULTS**

|  | make -f nbproject/Makefile-default.mk SUBPROJECTS= .build-conf                           |
|--|------------------------------------------------------------------------------------------|
|  | make[1]: Entering directory 'C:/Documents and Settings/c08227/MPLABXProjects/MyASMProjec |
|  | make -f nbproject/Makefile-default.mk dist/default/production/MyASMProject.X.production  |
|  | make[2]: Entering directory 'C:/Documents and Settings/c08227/MPLABXProjects/MyASMProjec |
|  | make[2]: 'dist/default/production/MvASMProject.X.production.hex' is up to date.          |
|  | make[2]: Leaving directory 'C:/Documents and Settings/c08227/MPLABXProjects/MyASMProject |
|  | make[1]: Leaving directory 'C:/Documents and Settings/c08227/MPLABXProjects/MyASMProject |
|  | BUILD SUCCESSFUL (total time: 281ms)                                                     |
|  | Loading code from C:/Documents and Settings/c08227/MPLABXProjects/MyASMProject.X/dist/de |
|  | Loading symbols from C:/Documents and Settings/c08227/MPLABXProjects/MyASMProject.X/dist |
|  | Loading completed                                                                        |

#### <span id="page-29-1"></span>**Build Errors**

If the build did not complete successfully, check these items:

- 1. Review the previous steps in this example. Make sure you have set up the language tools correctly and have all the correct project files and build options.
- 2. If you modified the sample source code, examine the Build results in the Output window for syntax errors in the source code. If you find any, correct the error, and then try to build again. Some errors provide links to go to the source code line that contains that error.

## <span id="page-29-2"></span>**Output Files**

View the project output files by opening the files in MPLAB X IDE.

- 1. Select *File>Open File*. In the Open dialog, find the project directory.
- 2. Under "Files of type" select "All Files" to see all project files.
- 3. Select "example.xrf". Click **Open** to view the assembler cross-reference file in an MPLAB X IDE editor window. For more on this file, see the MPASM assembler documentation, **[Section 1.7.6 "Cross Reference File \(.xrf\)"](#page-58-0)**.
- 4. Select *File>Open File*. In the Open dialog, select "example.map". Click **Open** to view the linker map file in an MPLAB X IDE editor window. For more on this file, see the MPLINK linker documentation, **[Section 9.7.7 "Map File \(.map\)"](#page-228-0)**.
- 5. Select *File>Open File*. In the Open dialog, go to the build>default>production directory. Select "example.lst". Click **Open** to view the linker listing file in an MPLAB X IDE editor window. When MPASM assembler is used with MPLINK linker, this listing file may be generated. For more on this file, see the Utilities documentation, **[Section 18.3 "Utilities Operation"](#page-304-5)**.
- 6. Select *File>Open File*. In the Open dialog, return to the project directory and then go to the dist>default>production directory. Notice that there is only one hex file, "example.hex". This is the primary output file, used by various debug tools. Click **Open** to view the hex file in an MPLAB X IDE editor window. For more on this file, see the Utilities documentation, **[Section 18.3 "Utilities Operation"](#page-304-5)**.

For this example, we used a multi-file project which requires the use of the linker (relocatable code). But if you have a project with one assembly file, you could use only the assembler (absolute code). The assembler is capable of generating its own list and hex file.

### <span id="page-30-0"></span>**Further Development**

Usually, your application code will contain errors and not work the first time. Therefore, you will need a debug tool to help you develop your code. Using the output files previously discussed, several debug tools exist that work with MPLAB X IDE to help you do this. You may choose from simulators, in-circuit emulators or in-circuit debuggers, either manufactured by Microchip Technology or third-party developers. Please see the documentation for these tools to learn how they can help you. When debugging, you will use *Debug>Debug Project* to run and debug your code. Please see MPLAB X IDE documenation for more information.

Once you have developed your code, you will want to program it into a device. Again, there are several programmers that work with MPLAB X IDE to help you do this. Please see the documentation for these tools to see how they can help you. When programming, you will use "Program Target Project" button on the debug toolbar. Please see MPLAB X IDE documenation concerning this control.

MPLAB C18 example code that may be used to create a C code project may be found in the compiler install example subdirectory. See also the *MPLAB C Compiler for PIC18 MCUs User's Guide* (DS51288).

**NOTES:**

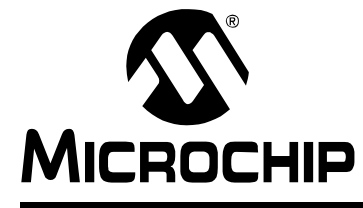

# **ASSEMBLER/LINKER/LIBRARIAN USER'S GUIDE**

# <span id="page-32-0"></span>**PIC1X MCU Language Tools and MPLAB IDE v8**

### **INTRODUCTION**

The [MPASM assembler,](#page-48-6) the MPLINK object linker and the MPLIB object librarian are typically used together under MPLAB IDE to provide GUI development of application code for PIC1X MCU devices (PIC10/12/16/18 MCUs). The operation of these 8-bit language tools with MPLAB IDE is discussed here.

Additionally, the MPLAB C Compiler for PIC18 MCUs (MPLAB C18) may be used with the above tools. For more on this compiler, see the Microchip website (http://www.microchip.com) for additional information and documentation.

Topics covered in this chapter:

- • [MPLAB IDE and Tools Installation](#page-32-1)
- • [MPLAB IDE Setup](#page-34-0)
- • [MPLAB IDE Projects](#page-35-0)
- • [Project Setup](#page-37-0)
- • [Project Example](#page-42-0)

#### <span id="page-32-1"></span>**MPLAB IDE AND TOOLS INSTALLATION**

MPLAB IDE includes the MPASM Toolsuite which consists of the MPASM assembler, MPLINK linker, MPLIB librarian and other 8-bit utilities. Also, MPLAB IDE may be used with the C18 Toolsuite that consists of the MPLAB C18 C compiler and compiler versions of tools in the MPASM Toolsuite.

#### <span id="page-32-2"></span>**MPASM Toolsuite Installation**

In order to use the PIC language tools with MPLAB IDE, you must first install MPLAB IDE. The latest version of this free software is available at our website (http://www.microchip.com) or from any sales office (back cover). When you install MPLAB IDE, you will be installing the MPASM assembler, the MPLINK object linker and the MPLIB object librarian as well.

The language tools will be installed, by default, in the directory:

• C:\Program Files\Microchip\MPASM Suite

The executables for each tool will be:

- MPASM Assembler mpasmwin.exe
- MPLINK Object Linker mplink.exe
- MPLIB Object Librarian mplib.exe
- Other Utilities

All device include  $(.inc)$  files are also in this directory. For more on these files, see MPASM assembler documentation.

All device linker script  $(.1kr)$  files are in the LKR subdirectory. For more on these files, see MPLINK object linker documentation.

Code examples and template files are included in the Template subdirectory. Template files are provided for absolute code ( $\text{Code}$ ) and relocatable code ( $\text{Object}$ ) development. Code examples are also included in the Example subdirectory.

# <span id="page-33-0"></span>**C18 Toolsuite Installation**

The MPLAB C18 compiler and related tools must be acquired from Microchip (standard, lite and evaluation versions available). The install includes the MPLAB C18 C compiler and compiler versions of tools in the MPASM Toolsuite.

The language tools will be installed, by default, in the directory:

• C:\Program Files\Microchip\mplabc18\*version*

where version is the *version* of the compiler.

The executables for each tool will be:

- MPLAB C18 C Compiler bin\mcc18.exe
- MPASM Assembler mpasm\mpasmwin.exe
- MPLINK Object Linker bin\mplink.exe
- MPLIB Object Librarian bin\mplib.exe
- Other Utilities bin subdirectory

All device header  $(.h)$  files are in the h subdirectory. For more on these files, see MPLAB C18 documentation.

All device include  $(.inc)$  files are in the  $mpasm$  subdirectory. For more on these files, see MPASM assembler documentation.

All device linker script (.  $lkr$ ) files are in the  $bin\L{LKR}$  subdirectory. For more on these files, see MPLINK object linker documentation.

All device library (. lib) files and precompiled start-up code (. o) are in the lib subdirectory. For more on these files, see MPLAB C18 libraries documentation.

Code examples are also included in the example subdirectory.

### <span id="page-34-0"></span>**MPLAB IDE SETUP**

Once MPLAB IDE is installed on your PC, check the settings below to ensure that the language tools are properly recognized under MPLAB IDE.

1. From the MPLAB IDE menu bar, select *Project>Set Language Tool Locations* to open a dialog to set/check language tool executable location.

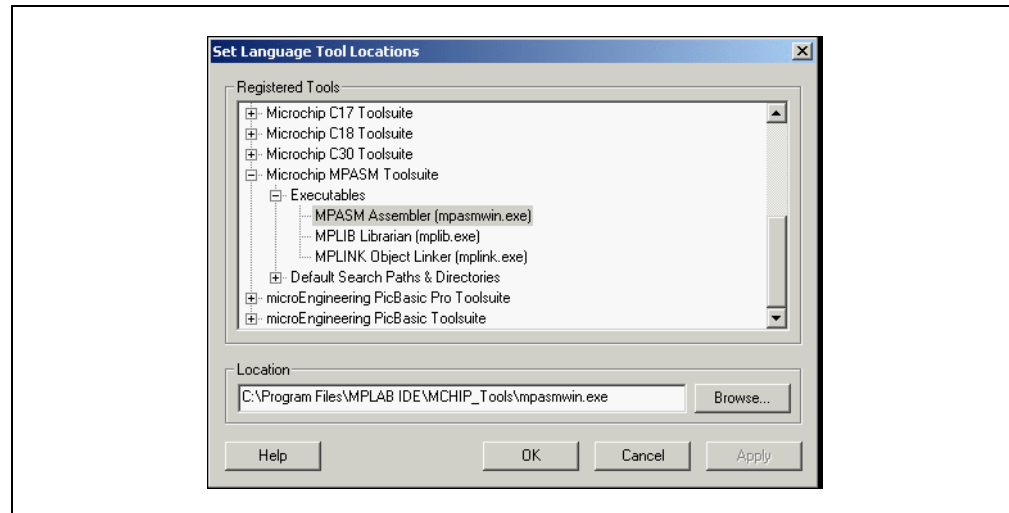

#### **FIGURE 1: SET LANGUAGE TOOL LOCATIONS**

- 2. In the dialog, under "Registered Tools", select "Microchip MPASM Toolsuite". Click the "+" to expand.
- 3. Select "Executables". Click the "+" to expand.
- 4. Select "MPASM Assembler (mpasmwin.exe)". Under "Location", a path to the executable file should be displayed. If no path is displayed, enter one or browse to the location of this file. The default location is listed in "[MPASM Toolsuite](#page-32-2)  [Installation"](#page-32-2).
- 5. Select "MPLINK Object Linker (mplink.exe)". Under "Location", a path to the executable file should be displayed. If no path is displayed, enter one or browse to the location of this file. The default location is listed in "[MPASM Toolsuite](#page-32-2)  [Installation"](#page-32-2).
- 6. Select "MPLIB Object Librarian (mplib.exe)". Under "Location", a path to the executable file should be displayed. If no path is displayed, enter one or browse to the location of this file. The default location is listed in "[MPASM Toolsuite](#page-32-2)  [Installation"](#page-32-2).
- 7. For the optional MPLAB C18 C compiler, select "Microchip C18 Toolsuite" and expand "Executables". Select "MPLAB C18 C Compiler (mcc18.exe)" and check the install path. Ensure the other tools in this toolsuite point to the MPLAB C18 installation subdirectories and not the directories for the "Microchip MPASM Toolsuite". The default location is listed in ["C18 Toolsuite Installation](#page-33-0)".
- 8. Click **OK**.

# <span id="page-35-0"></span>**MPLAB IDE PROJECTS**

A project in MPLAB IDE is a group of files needed to build an application, along with their associations to various build tools. Below is a generic MPLAB IDE project.

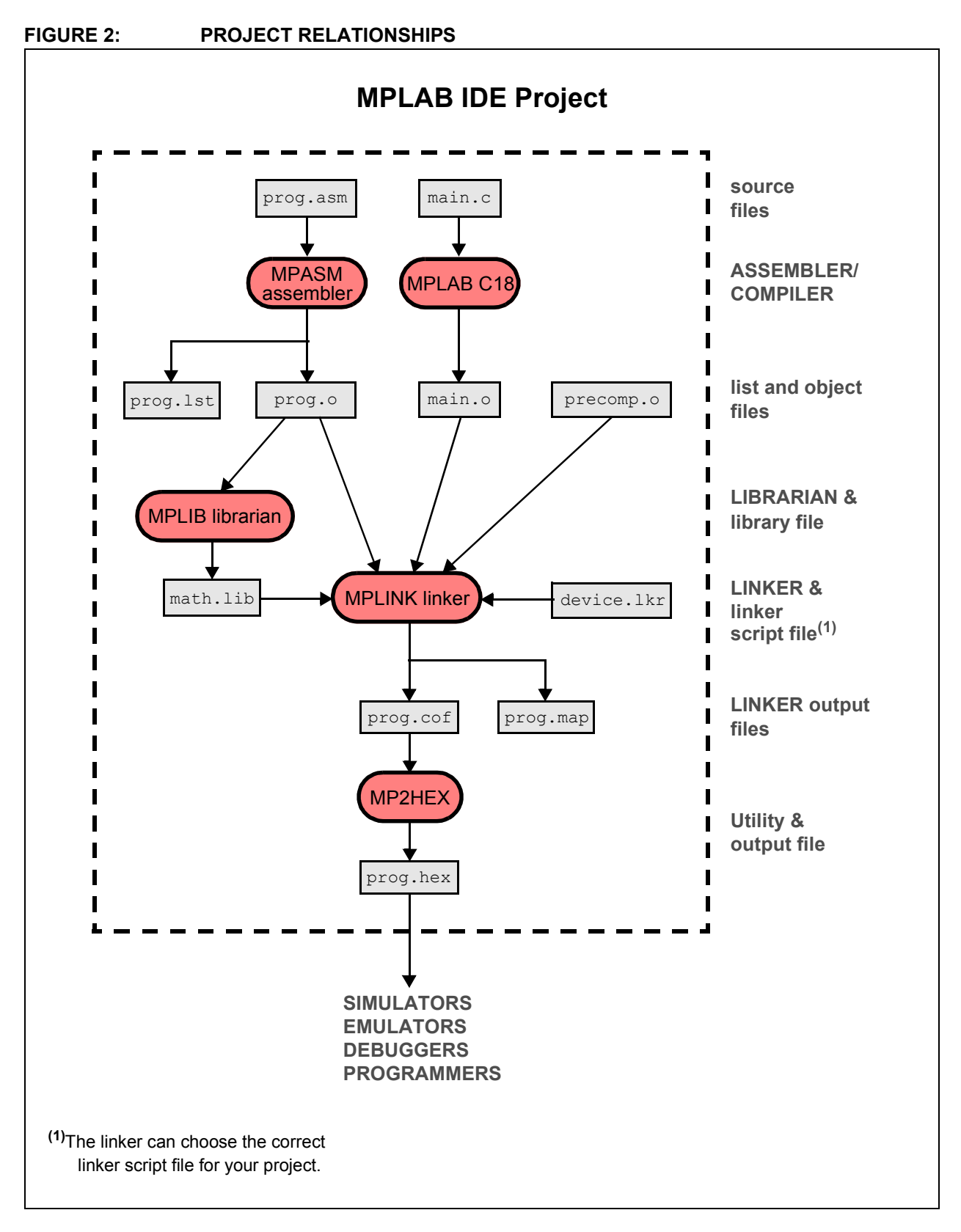
In this MPLAB IDE project, an assembly source file  $(p_{\text{rog.asm}})$  is shown with its associated assembler (MPASM assembler). MPLAB IDE will use this information to generate the object file  $\text{prox}_{\alpha}$ , o for input into the MPLINK object linker. For more information on the assembler, see the MPASM assembler documentation.

The C source file  $main.c$  is also shown with its associated MPLAB C18 C compiler. MPLAB IDE will use this information to generate an object file  $(\text{main.} \circ)$  for input into the MPLINK object linker. For more information on the compiler, see the *MPLAB C Compiler for PIC18 MCUs User's Guide* (DS51288).

In addition, precompiled object files ( $precomp.c)$  may be included in a project, with no associated tool required. MPLAB C18 requires the inclusion of a precompiled standard code module  $c018i.o$ , for example. For more information on available Microchip precompiled object files, see the MPLAB C18 C compiler documentation.

Some library files  $(math.lib)$  are available with the compiler. Others may be built using the librarian tool (MPLIB object librarian). For more information on the librarian, see the MPLIB librarian documentation. For more information on available Microchip libraries, see the MPLAB C18 C compiler documentation.

The object files, along with library files, are used to generate the project output files via the linker (MPLINK object linker). Depending on your project, you may or may not need to add a linker script file  $(device, \text{lkr})$ . For more information on using linker script files and the linker, see the MPLINK linker documentation.

The main output file generated by the MPLINK linker is the COF file ( $proj.cof$ ). The linker then uses the utility MP2HEX to generate the **Hex file** (prog.hex), used by simulators, emulators, debuggers and programmers. For more information on linker output files, see the MPLINK linker documentation. For more information on utilities, see the related documentation.

For more on projects, and related workspaces, see MPLAB IDE documentation.

## **PROJECT SETUP**

To set up an MPLAB IDE project for the first time, it is advisable to use the built-in Project Wizard (*Project>Project Wizard*.) In this wizard, you will be able to select a language toolsuite that uses MPASM assembler, e.g., the Microchip MPASM Toolsuite. For more on the wizard, and MPLAB IDE projects, see MPLAB IDE documentation.

When a project is set up, set up properties of the tools in MPLAB IDE.

1. From the MPLAB IDE menu bar, select *Project>Build Options>Project* to open a dialog to set/check project build options.

**Note:** MPASM assembler does not recognize include path information specified in MPLAB IDE.

- 2. Click on the tool tab to modify tool settings.
	- - [Build Options Dialog, MPASM Assembler Tab](#page-37-0)
	- - [Build Options Dialog, MPLAB C17 Tab \(If Installed\)](#page-38-0)
	- - [Build Options Dialog, MPLAB C18 Tab \(If Installed\)](#page-39-0)
	- - [Build Options Dialog, MPLINK Linker Tab](#page-40-0)
	- - [Build Options Dialog, MPASM/C17/C18 Suite Tab](#page-40-1)
- 3. Perform additional setup as required.
	- - [MPLAB C18: Setup for PIC18 Extended Instruction Set Use](#page-41-0)

## <span id="page-37-0"></span>**Build Options Dialog, MPASM Assembler Tab**

Select a category, and then set up assembler options. For additional options, see [MPASM assembler](#page-48-0) documentation, **[Chapter 2. "Assembler Interfaces"](#page-60-0)**.

#### **General Category**

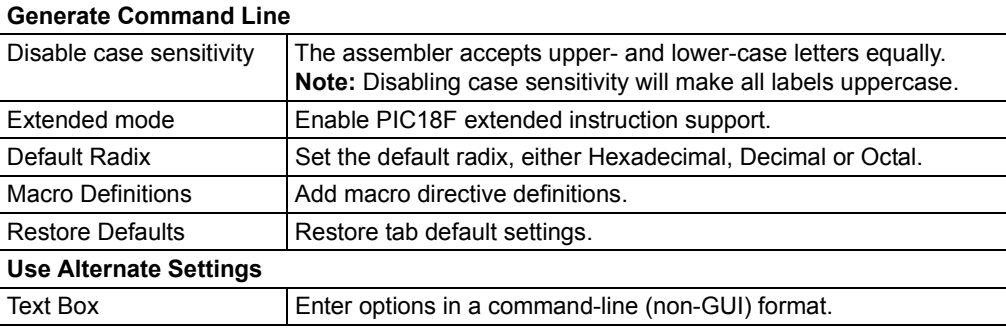

#### **Output Category**

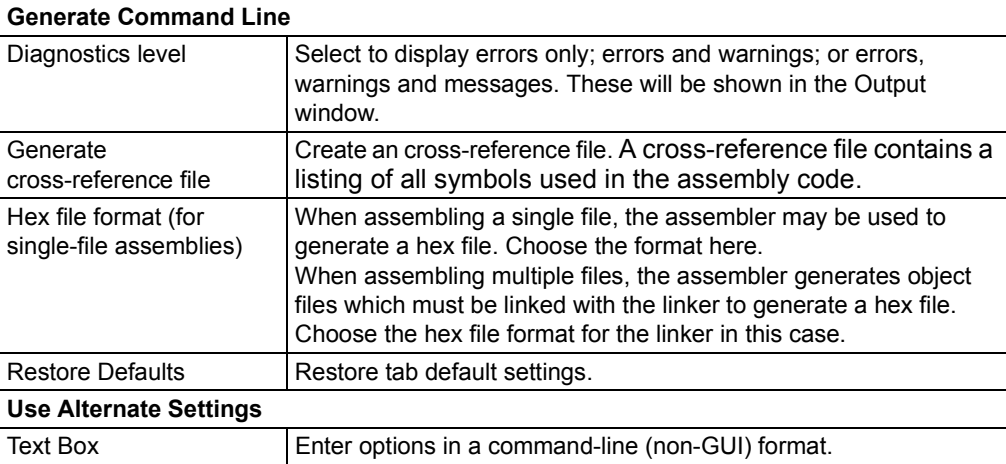

#### <span id="page-38-0"></span>**Build Options Dialog, MPLAB C17 Tab (If Installed)**

Although the MPLAB C17 C compiler works with MPLAB IDE, it is no longer sold or supported. See the Microchip website ([www.microchip.com\)](http://www.microchip.com) for details.

**Note:** PIC17C MCUs are end-of-life devices. Consider migrating to PIC18X MCU devices.

A subset of command-line options may be specified in MPLAB IDE in the Build Options dialog, MPLAB C17 tab. Select a category, and then set up compiler options.

#### **General Category**

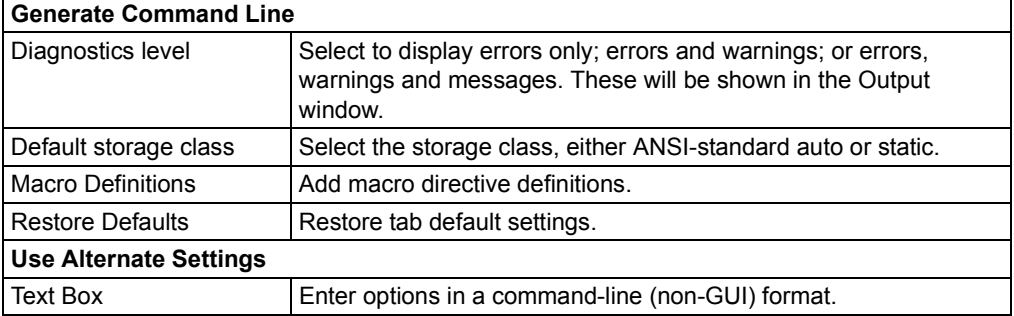

#### **Memory Model Category**

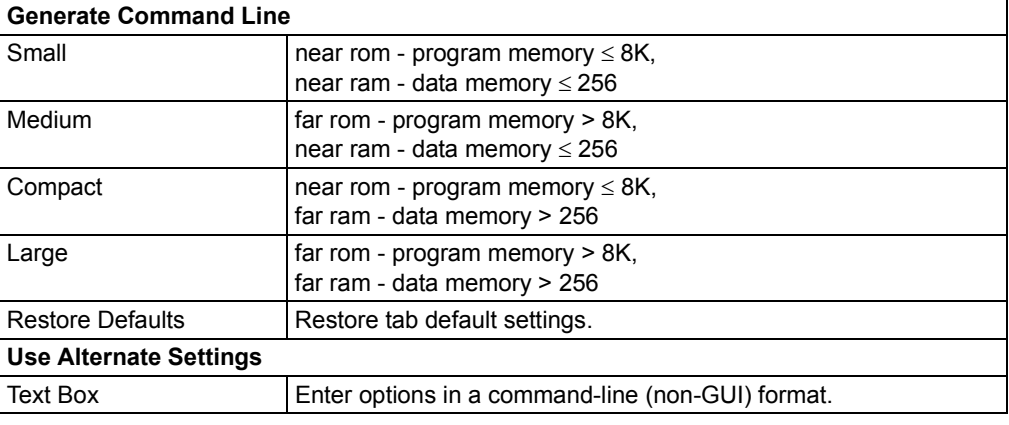

#### **Optimization Category**

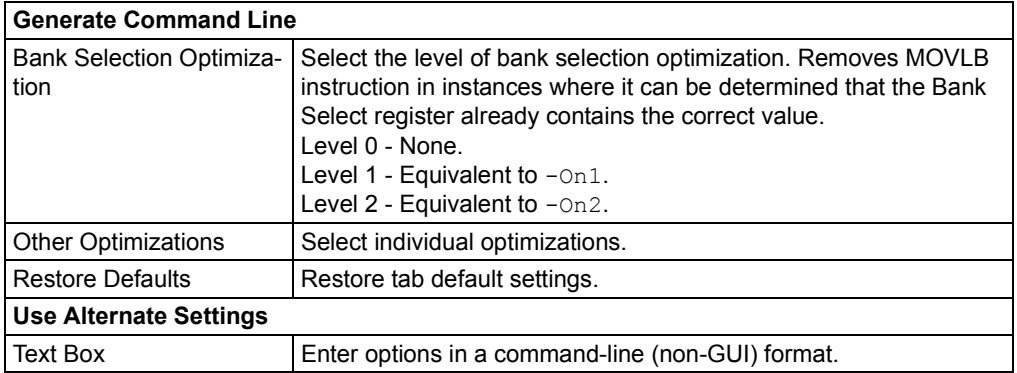

#### <span id="page-39-0"></span>**Build Options Dialog, MPLAB C18 Tab (If Installed)**

Although the MPLAB C18 C compiler works with MPLAB IDE, it must be acquired separately. The full version may be purchased, or a student (limited-feature) version may be downloaded for free. See the Microchip website [\(www.microchip.com](http://www.microchip.com)) for details. This compiler supports PIC18X MCU devices.

A subset of command-line options may be specified in MPLAB IDE in the Build Options dialog, MPLAB C18 tab. Select a category, and then set up compiler options. For additional options, see the *MPLAB C Compiler for PIC18 MCUs User's Guide* (DS51288), also available on the Microchip website.

#### **General Category**

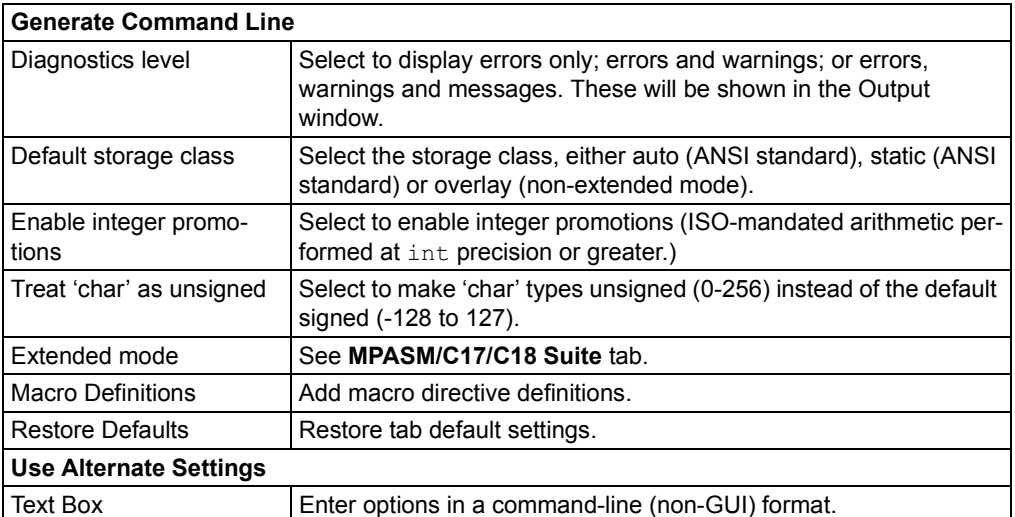

#### **Memory Model Category**

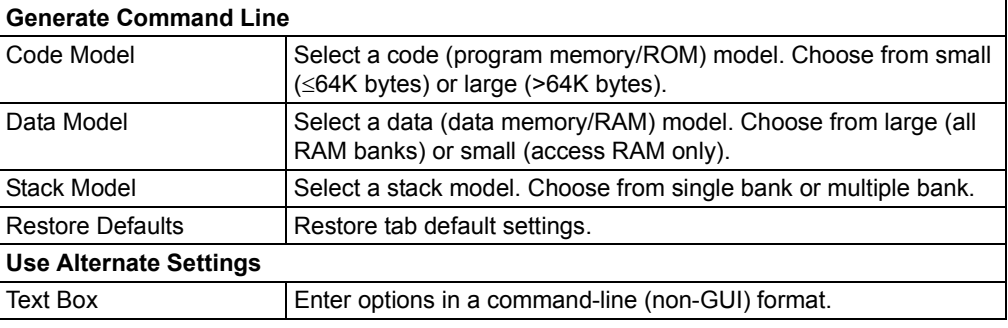

#### **Optimization Category**

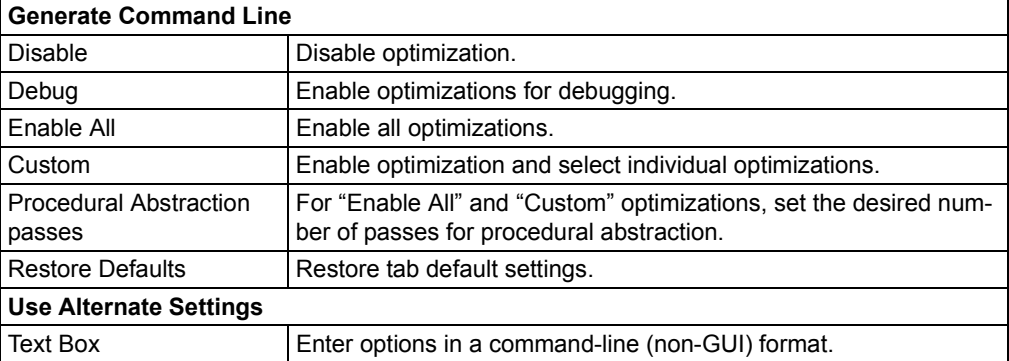

## <span id="page-40-0"></span>**Build Options Dialog, MPLINK Linker Tab**

Select a category, and then set up linker options. For additional options, see MPLINK object linker documentation, **[Chapter 10. "Linker Interfaces"](#page-230-0)**.

#### **All Options Category**

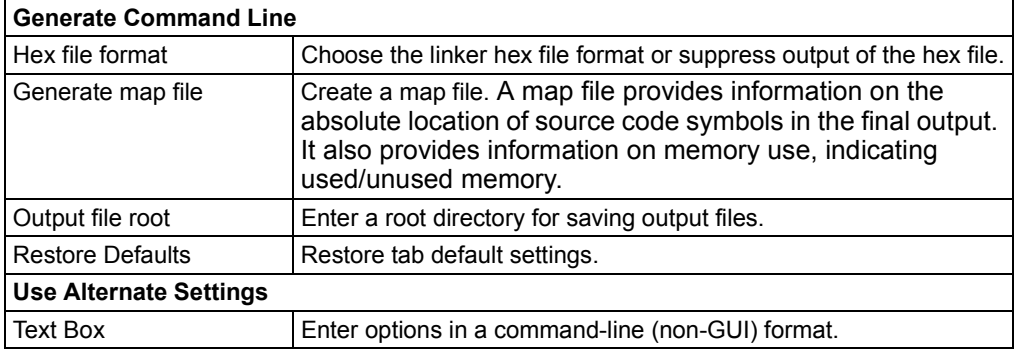

#### <span id="page-40-1"></span>**Build Options Dialog, MPASM/C17/C18 Suite Tab**

Select a category, and then set up output build options.

#### **All Options Category**

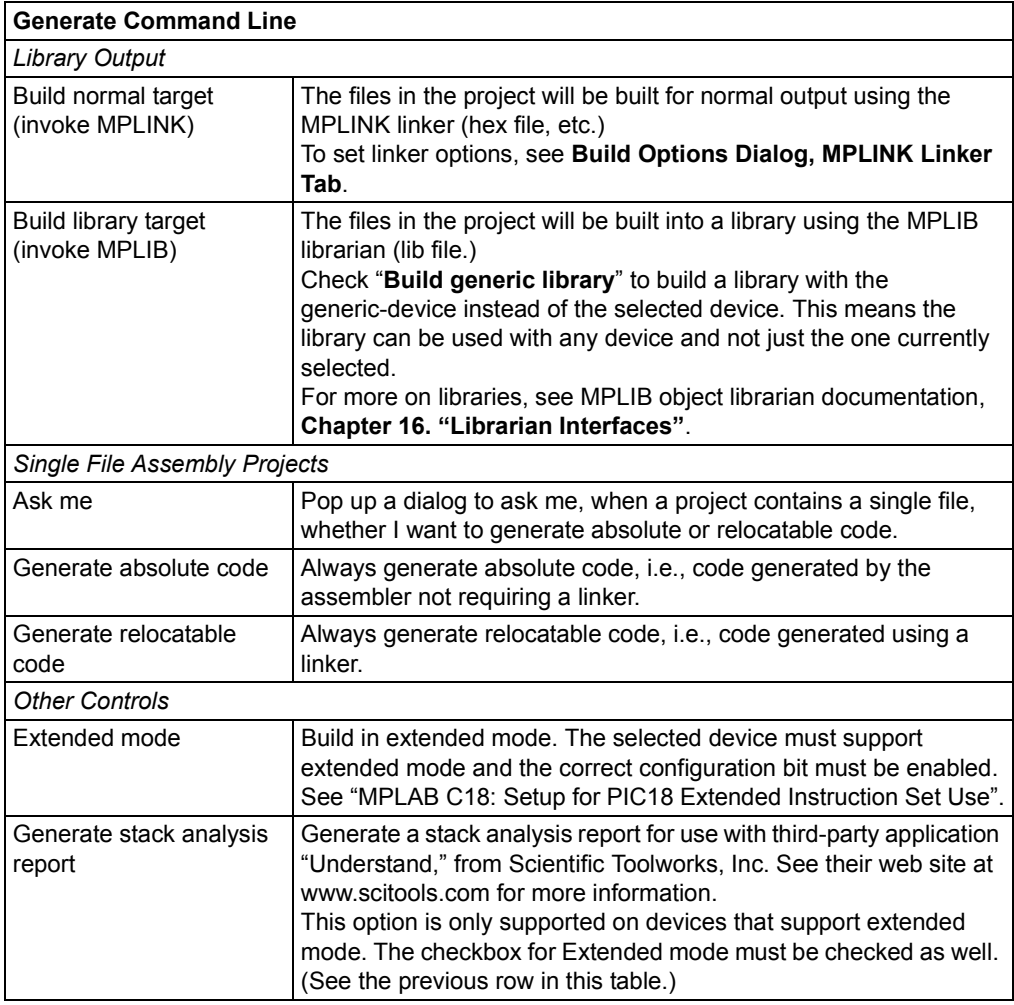

#### <span id="page-41-0"></span>**MPLAB C18: Setup for PIC18 Extended Instruction Set Use**

To use the PIC18 MCU Extended Instruction set in your MPLAB C18 project, do the following:

- Enable "Extended Instruction Set" in the configuration bits.
	- In code, use CONFIG XINST=ON.
	- In the Configurations Bits window, under XINST select "Enabled".
- Select *Project>Build Options>Project*. On the **MPASM/C17/C18 Suite** tab, check the "Extended Mode" checkbox.

For a list of available instructions in the Extended Instruction set, see **[Section A.9 "PIC18 Device Extended Instruction Set"](#page-327-0)**.

## **PROJECT EXAMPLE**

In this example, you will create an MPLAB IDE project with multiple assembly files. Therefore, you will need to use the MPASM assembler and the MPLINK linker to create the final output executable (.hex) file.

- • [Run the Project Wizard](#page-42-0)
- • [Set Build Options](#page-43-0)
- • [Build the Project](#page-43-1)
- • [Build Errors](#page-43-2)
- • [Output Files](#page-44-0)
- • [Further Development](#page-44-1)

#### <span id="page-42-0"></span>**Run the Project Wizard**

In MPLAB IDE, select *Project>Project Wizard* to launch the wizard. Click **Next>** at the Welcome screen.

- 1. Select PIC16F84A as the Device. Click **Next>** to continue.
- 2. Set up the language tools, if you haven't already. Refer to "**[MPLAB IDE Setup](#page-34-0)**". Click **Next>** to continue.
- 3. Enter "Example" for the name of the project. Then Browse to select a location for your project. Click **Next>** to continue.
- 4. Add files to the project. In the file listing box on the left of the dialog, find the following directory:

C:\Program Files\Microchip\MPASM Suite\Example Select Example.asm and Example2.asm. Click **Add>>** to add these files to the project. Click **Next>** to continue.

5. Review the summary of information. If anything is in error, use **<Back** to go back and correct the entry. Click **Finish** to complete the project creation and setup.

Once the Project Wizard has completed, the Project window should contain the project tree. The workspace name is  $\mathbb{E} \times \text{ample}}$ . mcw, the project name is  $\mathbb{E} \times \text{ample}}$ . mcp, and all the project files are listed under their respective file type. For more on workspaces and projects, see MPLAB IDE documentation.

#### **FIGURE 3: EXAMPLE PROJECT TREE**

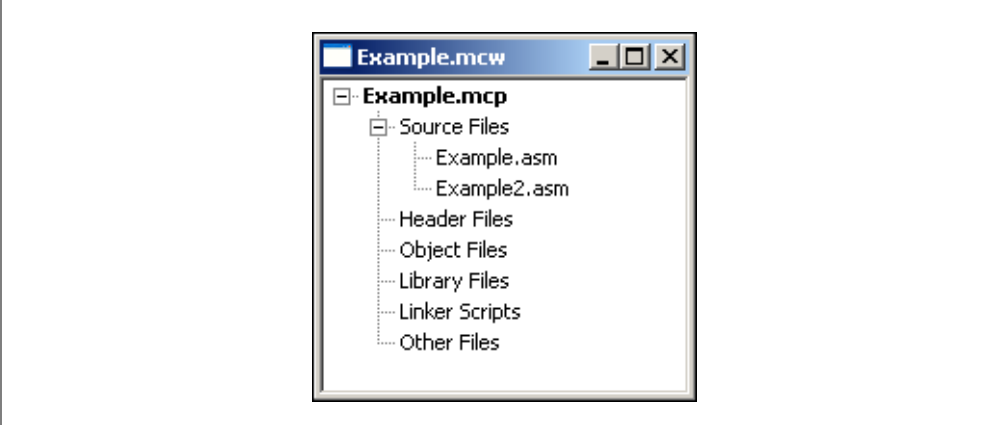

## <span id="page-43-0"></span>**Set Build Options**

Select *Project>Build Options>Project* to open the Build Options dialog.

- 1. Click on the **MPASM Assembler** tab. For "Categories: General", check that the "Default Radix" is set to "Hexadecimal". For "Categories: Output", check that the "Diagnostics level" includes all errors, warnings and messages. Then check the checkbox for "Generate cross-reference file".
- 2. Click on the **MPLINK Linker** tab. For "Categories: (All Options)", check that the "Hex File Format" is set to "INHX32". Then check the checkbox for "Generate map file".
- 3. Click on the **MPASM/C17/C18 Suite** tab. For "Categories: (All Options)", check that the "Build normal target (invoke MPLINK)" is selected.
- 4. Click **OK** on the bottom of the dialog to accept the build options and close the dialog.
- 5. Select *Project>Save Project* to save the current configuration of the Example project.

#### <span id="page-43-1"></span>**Build the Project**

Select *Project>Build All* to build the project.

**Note:** You also may right-click on the project name, "Example.mcp", in the project tree and select "Build All" from the pop-up menu.

The Output window should appear at the end of the build and display the build results.

#### **FIGURE 4: OUTPUT WINDOW - BUILD TAB**

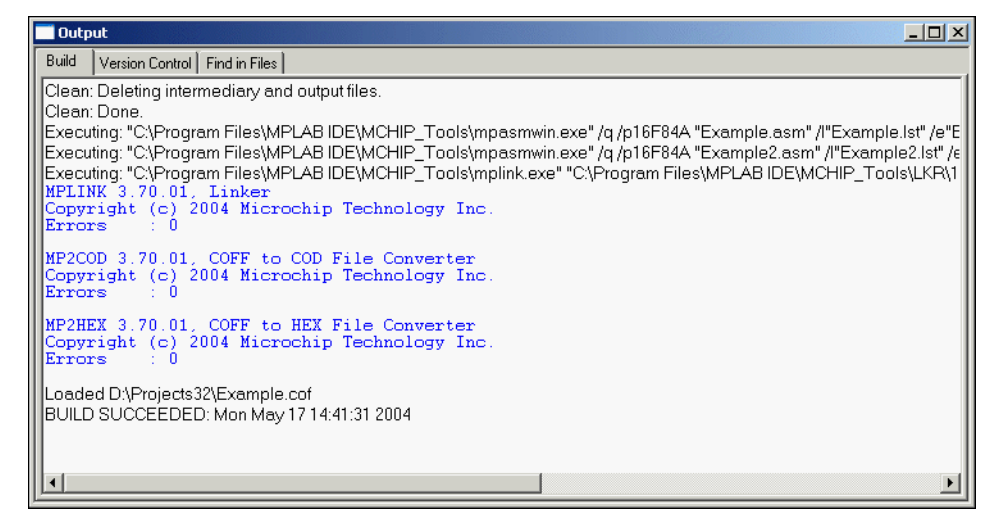

#### <span id="page-43-2"></span>**Build Errors**

If the build did not complete successfully, check these items:

- 1. Review the previous steps in this example. Make sure you have set up the language tools correctly and have all the correct project files and build options.
- 2. If you modified the sample source code, examine the Build tab of the Output window for syntax errors in the source code. If you find any, double-click on the error to go to the source code line that contains that error. Correct the error, and then try to build again.

## <span id="page-44-0"></span>**Output Files**

View the project output files by opening the files in MPLAB IDE.

- 1. Select *File>Open*. In the Open dialog, find the project directory.
- 2. Under "Files of type" select "All files (\*.\*)" to see all project files.
- 3. Select "Example.xrf". Click **Open** to view the assembler cross-reference file for Example.asm in an MPLAB IDE editor window. For more on this file, see the MPASM assembler documentation, **[Section 1.7.6 "Cross Reference File](#page-58-0)  [\(.xrf\)"](#page-58-0)**.
- 4. Repeat steps 1 and 2. Select "Example.map". Click **Open** to view the linker map file in an MPLAB IDE editor window. For more on this file, see the MPLINK linker documentation, **[Section 9.7.7 "Map File \(.map\)"](#page-228-0)**.
- 5. Repeat steps 1 and 2. Select "Example.lst". Click **Open** to view the linker listing file in an MPLAB IDE editor window. When MPASM assembler is used with MPLINK linker, the listing file is generated by the linker. For more on this file, see the MPLINK linker documentation, **[Section 9.7.6 "Listing File \(.lst\)"](#page-226-0)**.
- 6. Repeat steps 1 and 2. Notice that there is only one hex file, "Example.hex". This is the primary output file, used by various debug tools. You do not view this file for debugging; use *View>Program Memory* or *View>Disassembly Listing*.

#### <span id="page-44-1"></span>**Further Development**

Usually, your application code will contain errors and not build the first time. Therefore, you will need a debug tool to help you develop your code. Using the output files previously discussed, several debug tools exist that work with MPLAB IDE to help you do this. You may choose from simulators, in-circuit emulators or in-circuit debuggers, either manufactured by Microchip Technology or third-party developers. Please see the documentation for these tools to determine how they can help you. When debugging, you will need to set the Build Configuration to "Debug". Please see MPLAB IDE documentation concerning this control.

Once you have developed your code, you will want to program it into a device. Again, there are several programmers that work with MPLAB IDE to help you do this. Please see the documentation for these tools to see how they can help you. When programming, you will need to set the Build Configuration to "Release". Please see MPLAB IDE documentation concerning this control.

For more information on using MPLAB IDE, consult the on-line help that comes with this application or download printable documents from our website.

MPLAB C18 example code that may be used to create a C code project may be found in the *MPLAB C Compiler for PIC18 MCUs User's Guide* (DS51288).

**NOTES:**

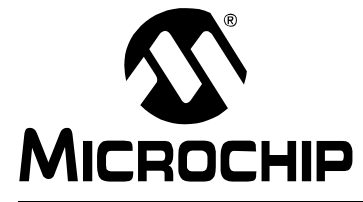

# **ASSEMBLER/LINKER/LIBRARIAN USER'S GUIDE**

## **Part 1 – MPASM Assembler**

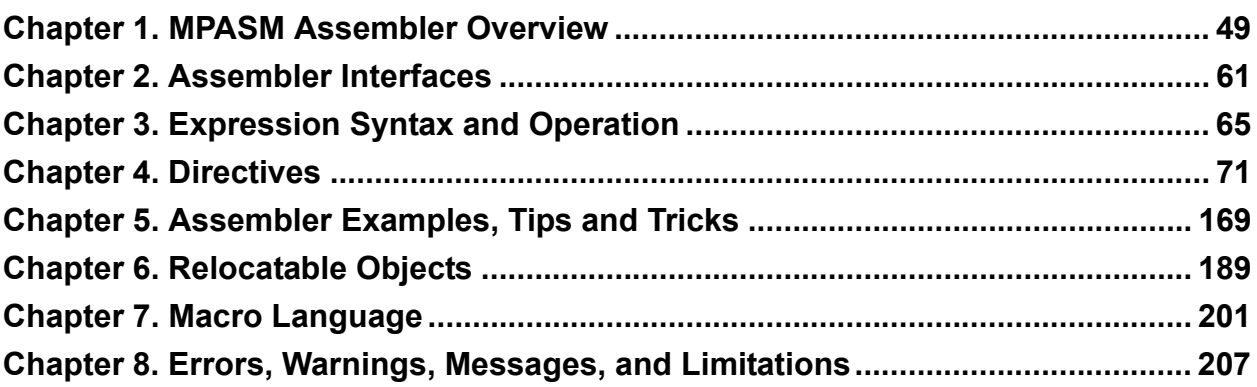

**NOTES:**

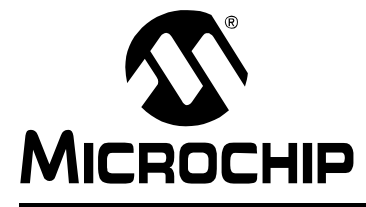

# <span id="page-48-1"></span><span id="page-48-0"></span>**ASSEMBLER/LINKER/LIBRARIAN USER'S GUIDE**

## **Chapter 1. MPASM Assembler Overview**

## **1.1 INTRODUCTION**

An overview of the MPASM assembler and its capabilities is presented.

Topics covered in this chapter:

- • [MPASM Assembler Defined](#page-48-2)
- • [How MPASM Assembler Helps You](#page-48-3)
- • [Assembler Migration Path](#page-48-4)
- • [Assembler Compatibility Issues](#page-49-0)
- • [Assembler Operation](#page-49-1)
- • [Assembler Input/Output Files](#page-51-0)

## <span id="page-48-2"></span>**1.2 MPASM ASSEMBLER DEFINED**

The MPASM assembler (the assembler) is a command-line or GUI application that provides a platform for developing assembly language code for Microchip's PIC1X microcontroller (MCU) families.

The assembler comes with and is used by MPLAB X IDE (mpasmx.exe) and MPLAB IDE v8 (mpasmwin.exe). The MPLAB IDE v8 assembler is also available with the MPLAB C Compiler for PIC18 MCUs (aka MPLAB C18). The assembler may also be used in a stand-alone application (Windows OS only) or on the command line.

The MPASM assembler supports all PIC1X MCU devices, as well as memory and KeeLoq<sup>®</sup> secure data products from Microchip Technology Inc. (Some memory and KeeLoq devices were not supported in MPLAB IDE after v5.70.40.)

## <span id="page-48-3"></span>**1.3 HOW MPASM ASSEMBLER HELPS YOU**

The MPASM assembler provides a universal solution for developing assembly code for all of Microchip's PIC1X MCUs. Notable features include:

- MPLAB X IDE and MPLAB IDE v8 Compatibility
- Windows/Command Line Interfaces
- Rich Directive Language
- Flexible Macro Language

## <span id="page-48-4"></span>**1.4 ASSEMBLER MIGRATION PATH**

Since the MPASM assembler is a universal assembler for all PIC1X MCU devices, application code developed for the PIC16F877A can be translated into a program for the PIC18F452. This may require changing the instruction mnemonics that are not the same between the devices (assuming that register and peripheral usage were similar). Also, configuration settings may be different. The CONFIG syntax with one operand is not recognized by PIC18 and PIC16F1XXX MCUs. The rest of the directive and macro language will be the same.

## <span id="page-49-0"></span>**1.5 ASSEMBLER COMPATIBILITY ISSUES**

The MPASM assembler is compatible with the MPLAB X IDE and MPLAB IDE v8 integrated development environments and all Microchip PIC1X MCU development systems currently in production.

The MPASM assembler supports a clean and consistent method of specifying radix (see **[Section 3.4 "Numeric Constants and Radix"](#page-66-0)**). You are encouraged to develop using the radix and other directive methods described within this document, even though certain older syntaxes may be supported for compatibility reasons.

## <span id="page-49-1"></span>**1.6 ASSEMBLER OPERATION**

The MPASM assembler can be used in two ways:

- To generate *absolute code* that can be executed directly by a microcontroller.
- To generate *relocatable code* that can be linked with other separately assembled or compiled modules.

## **1.6.1 Generating Absolute Code**

Absolute code is the default output from the MPASM assembler. This process is shown below.

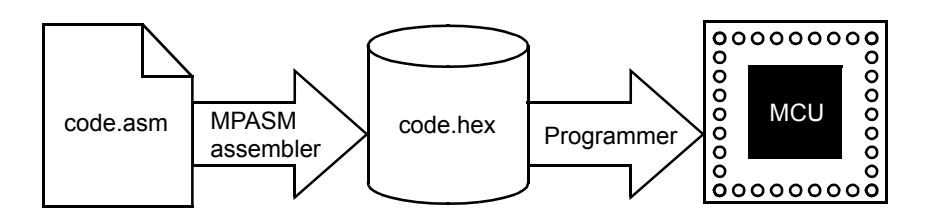

When a source file is assembled in this manner, all variables and routines used in the source file must be defined within that source file, or in files that have been explicitly included by that source file. If assembly proceeds without errors, a hex file will be generated, containing the executable machine code for the target device. This file can then be used with a debugger to test code execution or with a device programmer to program the microcontroller.

## **1.6.2 Generating Relocatable Code**

The MPASM assembler also has the ability to generate a relocatable object module that can be linked with other modules using Microchip's MPLINK linker to form the final executable code. This method is very useful for creating reusable modules.

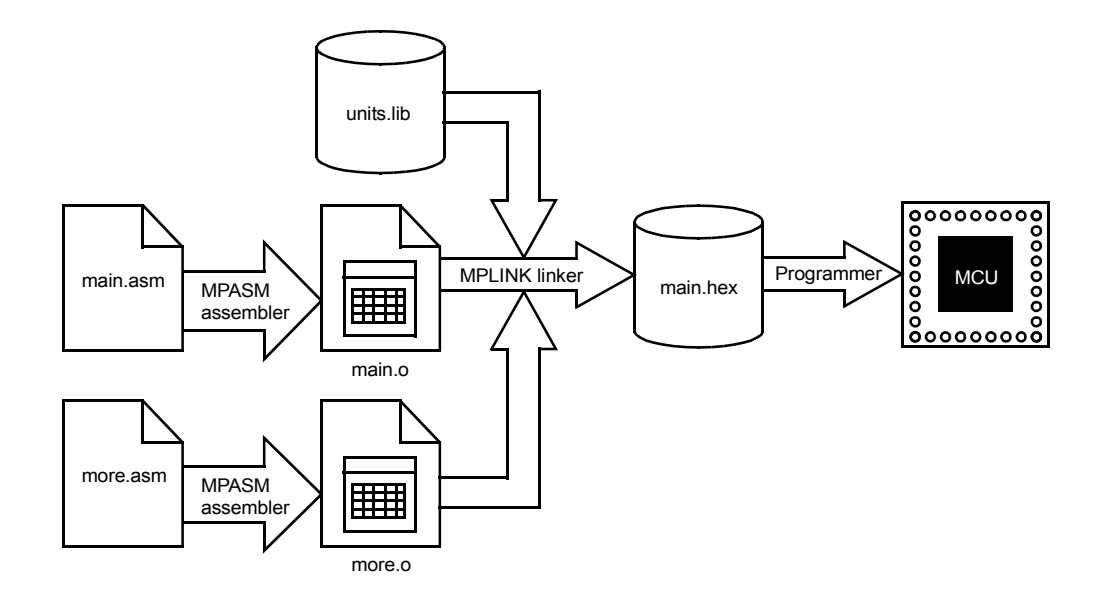

Related modules can be grouped and stored together in a library using Microchip's MPLIB librarian. Required libraries can be specified at link time, and only the routines that are needed will be included in the final executable.

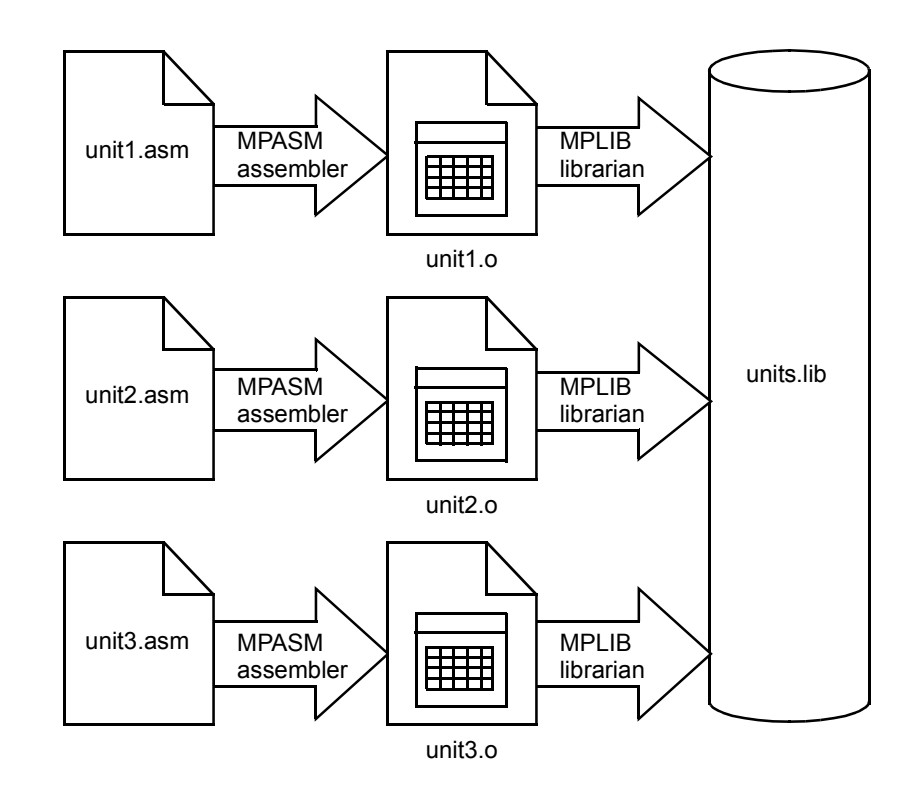

Refer to **[Chapter 6. "Relocatable Objects"](#page-188-0)** for more information on the differences between absolute and relocatable object assembly.

## <span id="page-51-2"></span><span id="page-51-0"></span>**1.7 ASSEMBLER INPUT/OUTPUT FILES**

These are the default file extensions used by the assembler and the associated utility functions.

#### **TABLE 1-1: INPUT FILES**

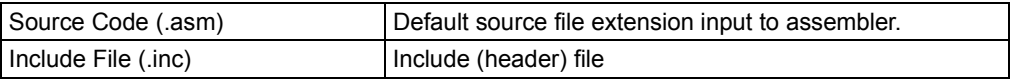

#### **TABLE 1-2: OUTPUT FILES**

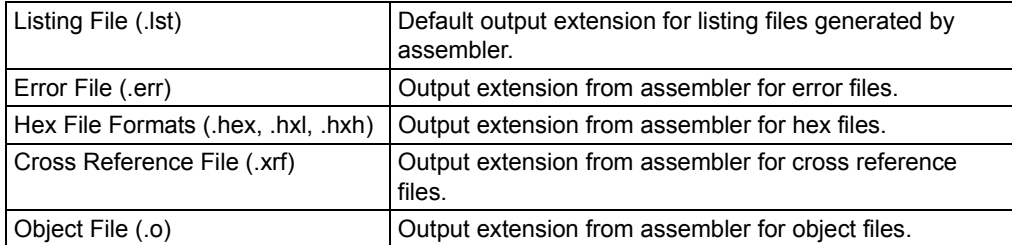

## <span id="page-51-1"></span>**1.7.1 Source Code (.asm)**

Assembly is a programming language you may use to develop the source code for your application. The source code file may be created using any ASCII text file editor.

**Note:** Several example source code files are included free with the IDE.

Your source code should conform to the following basic guidelines.

Each line of the source file may contain up to four types of information:

- • [Labels](#page-52-0)
- • [Mnemonics, Directives and Macros](#page-52-1)
- • [Operands](#page-52-2)
- • [Comments](#page-53-2)

The order and position of these are important. For ease of debugging, it is recommended that labels start in column one and mnemonics start in column two or beyond. Operands follow the mnemonic. Comments may follow the operands, mnemonics or labels, and can start in any column. The maximum column width is 255 characters.

White space or a colon must separate the label and the mnemonic, and white space must separate the mnemonic and the operand(s). Multiple operands must be separated by commas.

*White space* is one or more spaces or tabs. White space is used to separate pieces of a source line. White space should be used to make your code easier for people to read. Unless within character constants, any white space means the same as exactly one space.

#### <span id="page-52-3"></span>**EXAMPLE 1-1: ABSOLUTE MPASM ASSEMBLER SOURCE CODE (SHOWS MULTIPLE OPERANDS)**

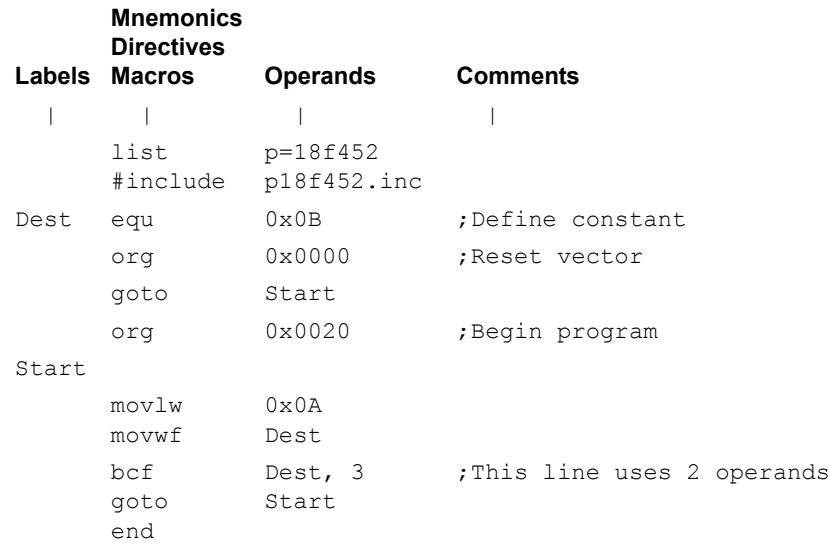

#### <span id="page-52-0"></span>1.7.1.1 LABELS

A label is used to represent a line or group of code, or a constant value. It is needed for branching instructions [\(Example 1-1](#page-52-3).)

Labels should start in column 1. They may be followed by a colon (:), space, tab or the end of line. Labels must not begin with number.

Labels may be up to 32 characters long. By default they are case sensitive, but case sensitivity may be overridden by a command-line option  $(\sqrt{c}$  or  $-c)$ . If a colon is used when defining a label, it is treated as a label operator and not part of the label itself.

#### <span id="page-52-1"></span>1.7.1.2 MNEMONICS, DIRECTIVES AND MACROS

Mnemonics tell the assembler what machine instructions to assemble. For example, addition (add), branches ( $qotot$ ) or moves ( $mov$ f). Unlike labels that you create yourself, mnemonics are provided by the assembly language. Mnemonics are not case sensitive.

Directives are assembler commands that appear in the source code but are not usually translated directly into opcodes. They are used to control the assembler: its input, output, and data allocation. Directives are not case sensitive.

Macros are user defined sets of instructions and directives that will be evaluated in-line with the assembler source code whenever the macro is invoked.

Assembler instruction mnemonics, directives and macro calls should begin in column two or greater. If there is a label on the same line, instructions must be separated from that label by a colon, or by one or more spaces or tabs.

#### <span id="page-52-2"></span>1.7.1.3 OPERANDS

Operands give information to the instruction on the data that should be used and the storage location for the instruction.

Operands must be separated from mnemonics by one or more spaces, or tabs. Multiple operands must be separated by commas.

#### <span id="page-53-2"></span>1.7.1.4 COMMENTS

Comments are text explaining the operation of a line or lines of code.

The MPASM assembler treats anything after a semicolon as a comment. All characters following the semicolon are ignored through the end of the line. String constants containing a semicolon are allowed and are not confused with comments.

### <span id="page-53-0"></span>**1.7.2 Include File (.inc)**

An assembler include, or header, file is any file containing valid assembly code. Usually, the file contains device-specific register and bit assignments. This file may be "included" in the code so that it may be reused by many programs.

As an example, to add the standard header file for the PIC18F452 device to your assembly code, use:

#include p18f452.inc

Standard header files are located in:

<span id="page-53-3"></span>C:\Program Files\Microchip\MPASM Suite

## <span id="page-53-1"></span>**1.7.3 Listing File (.lst)**

An MPASM assembler listing file provides a mapping of source code to object code. It also provides a list of symbol values, memory usage information, and the number of errors, warnings and messages generated.

This file may be viewed in MPLAB X IDE by:

- 1. selecting *File>Open File* to launch the Open dialog
- 2. selecting "All Files" from the "Files of type" drop-down list
- 3. locating the desired list file
- 4. clicking on the list file name
- 5. clicking **Open**

This file may be viewed in MPLAB IDE v8 by:

- 1. selecting *File>Open* to launch the Open dialog
- 2. selecting "List files (\*.lst)" from the "Files of type" drop-down list
- 3. locating the desired list file
- 4. clicking on the list file name
- 5. clicking **Open**

Both the MPASM assembler and the MPLINK linker can generate listing files. For information on the MPLINK linker listing file, see **[9.7.6 "Listing File \(.lst\)"](#page-226-0)**.

To prevent assembler list file generation, use the  $/1 -$  or  $-1 -$  option or use with MPLINK linker. (The linker list file overwrites the assembler list file.) Set the size of tabs in the list file using the  $/t$  or  $-t$  option.

#### **EXAMPLE 1-2: ABSOLUTE MPASM ASSEMBLER LISTING FILE**

The product name and version, the assembly date and time, and the page number appear at the top of every page.

The first column contains the base address in memory where the code will be placed. The second column displays the 32-bit value of any symbols created with the  $set, equ$ , variable, constant, or cblock directives. The third column is reserved for the machine instruction. This is the code that will be executed by the PIC1X MCU. The fourth column lists the associated source file line number for this line. The remainder of the line is reserved for the source code line that generated the machine code.

Errors, warnings, and messages are embedded between the source lines and pertain to the following source line. Also, there is a summary at the end of the listing.

The symbol table lists all symbols defined in the program.

The memory usage map gives a graphical representation of memory usage. 'X' marks a used location and '-' marks memory that is not used by this object. The map also displays program memory usage. The memory map is not printed if an object file is generated.

#### **Note:** Due to page width restrictions, some comments have been shortened, indicated by ".." Also, some symbol table listings have been removed, indicated by ":" See the standard header, p18f452.inc, for a complete list of symbols.

## **Assembler/Linker/Librarian User's Guide**

MPASM 03.70 Released SOURCE.ASM  $4-5-2004$  15:40:00 PAGE 1 LOC OBJECT CODE LINE SOURCE TEXT VALUE 00001 list p=18f452 00002 #include p18f452.inc 00001 LIST 00002 ; P18F452.INC Standard Header File, Version 1.4.. 00800000B 00003 Dest equ<br>
0000000B 00003 Dest equ 00003 Dest equ 0x0B 00004 000000 00005 org 0x0000<br>000000 EF10 F000 00006 0000 goto Start<br>000020 00007 org 0x0020 000000 EF10 F000 00006 goto Start 000020 00007 org 0x0020 000020 0E0A 000008 Start movlw 0x0A 000022 6E0B 00009 movwf Dest 000024 960B 00010 bcf Dest, 3 ;This line uses 2 op..<br>000026 EF10 F000 00011 0000 start 000026 EF10 F000 00011 goto Start 00012 end MPASM 03.70 Released SOURCE.ASM 4-5-2004 15:40:00 PAGE 2 SYMBOL TABLE LABEL VALUE A 000000000 ACCESS 00000000 in the second control of the second control of the second control of \_XT\_OSC\_1H 000000F9 \_\_18F452 00000001 MPASM 03.70 Released SOURCE.ASM 4-5-2004 15:40:00 PAGE 12 MEMORY USAGE MAP  $('X' = Used, '-' = Unused)$ 0000 : XXXX------------ ---------------- XXXXXXXXXX------ ---------------- All other memory blocks unused. Program Memory Bytes Used: 14 Program Memory Bytes Free: 32754 Errors : 0 Warnings : 0 reported, 0 suppressed Messages : 0 reported, 0 suppressed

#### <span id="page-56-4"></span><span id="page-56-0"></span>**1.7.4 Error File (.err)**

The MPASM assembler, by default, generates an error file. This file can be useful when debugging your code. The IDE will display the error information in the Output window. The format of the messages in the error file is:

*type*[*number*] *file line description*

For example:

Error[113] C:\PROG.ASM 7 : Symbol not previously defined (start)

The error file may contain any number of MPASM assembler errors, warnings and messages. For more on these, see **[Chapter 8. "Errors, Warnings, Messages, and](#page-206-0)  [Limitations"](#page-206-0)**.

<span id="page-56-3"></span>To prevent error file generation, use the  $/e$  – or  $-e$  – option.

#### <span id="page-56-1"></span>**1.7.5 Hex File Formats (.hex, .hxl, .hxh)**

The MPASM assembler and MPLINK linker are capable of producing ASCII text hex files in different formats.

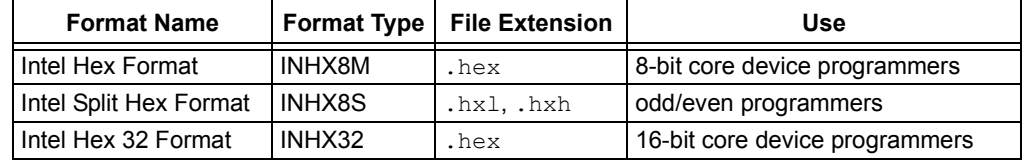

This file format is useful for transferring PIC1X MCU series code to Microchip programmers and third party PIC1X MCU programmers.

#### <span id="page-56-2"></span>1.7.5.1 INTEL HEX FORMAT

This format produces one 8-bit hex file with a low byte, high byte combination. Since each address can only contain 8 bits in this format, all addresses are doubled.

Each data record begins with a 9-character prefix and ends with a 2-character checksum. Each record has the following format:

:BBAAAATTHHHH....HHHCC

where:

- BB A two digit hexadecimal byte count representing the number of data bytes that will appear on the line.
- AAAA A four digit hexadecimal address representing the starting address of the data record.
- TT A two digit record type that will always be '00' except for the end-of-file record, which will be '01'.
- HH A two digit hexadecimal data byte, presented in low byte/high byte combinations.
- CC A two digit hexadecimal checksum that is the two's complement of the sum of all preceding bytes in the record.

#### **EXAMPLE 1-3: INHX8M**

```
file_name.hex
:1000000000000000000000000000000000000000F0
:0400100000000000EC
:100032000000280040006800A800E800C80028016D
:100042006801A9018901EA01280208026A02BF02C5
:10005200E002E80228036803BF03E803C8030804B8
:1000620008040804030443050306E807E807FF0839
:06007200FF08FF08190A57
:00000001FF
```
#### <span id="page-57-0"></span>1.7.5.2 INTEL SPLIT HEX FORMAT

The split 8-bit file format produces two output files:  $\Delta h \times 1$  and  $\Delta h \times h$ . The format is the same as the normal 8-bit format, except that the low bytes of the data word are stored in the . hx1 file, and the high bytes of the data word are stored in the . hxh file, and the addresses are divided by two. This is used to program 16-bit words into pairs of 8-bit EPROMs, one file for low byte, one file for high byte.

#### **EXAMPLE 1-4: INHX8S**

```
file_name.hxl
:0A0000000000000000000000000000F6
:1000190000284068A8E8C82868A989EA28086ABFAA
:10002900E0E82868BFE8C8080808034303E8E8FFD0
:03003900FFFF19AD
:00000001FF
file_name.hxh
:0A0000000000000000000000000000F6
:1000190000000000000000010101010102020202CA
:100029000202030303030304040404050607070883
:0300390008080AAA
:00000001FF
```
#### <span id="page-57-1"></span>1.7.5.3 INTEL HEX 32 FORMAT

The extended 32-bit address hex format is similar to the hex 8 format, except that the extended linear address record is output also to establish the upper 16 bits of the data address. This is mainly used for 16-bit core devices since their addressable program memory exceeds 64 kbytes.

Each data record begins with a 9-character prefix and ends with a 2-character checksum. Each record has the following format:

:BBAAAATTHHHH....HHHCC

where:

- BB A two digit hexadecimal byte count representing the number of data bytes that will appear on the line.
- AAAA A four digit hexadecimal address representing the starting address of the data record.
- TT A two digit record type:
	- 00 Data record
	- 01 End of File record
	- 02 Segment address record
	- 04 Linear address record
- HH A two digit hexadecimal data byte, presented in low byte/high byte combinations.
- CC A two digit hexadecimal checksum that is the two's complement of the sum of all preceding bytes in the record.

## <span id="page-58-1"></span><span id="page-58-0"></span>**1.7.6 Cross Reference File (.xrf)**

A cross reference file contains a listing of all symbols used in the assembly code. The file has the following format:

- The symbols are listed in the "Label" column, sorted by name.
- The "Type" column defines the type of symbol. A list of "Label Types" is provided at the end of the file.
- The "File Name" column lists the names of the files that use the symbol.
- The "Source File References" column lists the line number of the corresponding file in the "File Name" column where the symbol is defined/referenced. An asterisk means a definition.

<span id="page-58-3"></span>To prevent cross-reference file generation, use the  $/x -$  or  $-x -$  option.

#### <span id="page-58-2"></span>**1.7.7 Object File (.o)**

The assembler creates a relocatable object file from source code. This object file does not yet have addresses resolved and must be linked before it can be used as an executable.

To generate a file that will execute after being programmed into a device, see **[1.7.5 "Hex File Formats \(.hex, .hxl, .hxh\)"](#page-56-1)**.

To prevent object file generation, use the  $\sqrt{0}$  - or  $\sqrt{0}$  - option.

**NOTES:**

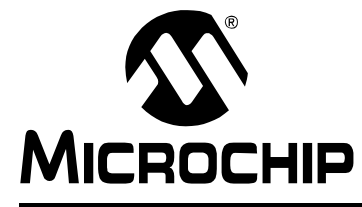

# <span id="page-60-0"></span>**ASSEMBLER/LINKER/LIBRARIAN USER'S GUIDE**

## **Chapter 2. Assembler Interfaces**

## **2.1 INTRODUCTION**

There are several interfaces with which you may use the MPASM assembler, depending on the assembler version. These interfaces are discussed here.

When MPLAB X IDE or MPLAB IDE v8 is installed, the MPASM assembler is also installed. In addition, the assembler may be obtained with the MPLAB C Compiler for PIC18 MCUs.

Topics covered in this chapter:

- • [MPLAB X IDE Interface](#page-60-1)
- • [MPLAB IDE v8 Interface](#page-60-2)
- • [Windows Interface](#page-61-0)
- • [Command Line Interface](#page-62-0)

## <span id="page-60-1"></span>**2.2 MPLAB X IDE INTERFACE**

The MPASM assembler is most commonly used with the MPLINK linker in an MPLAB X IDE project to generate relocatable code. However, the assembler may be used in MPLAB X IDE to generate absolute code (without the use of the MPLINK linker). For more information on this use, see **["PIC1X MCU Language Tools and MPLAB X IDE"](#page-16-0)**.

## <span id="page-60-2"></span>**2.3 MPLAB IDE V8 INTERFACE**

The MPASM assembler is most commonly used with the MPLINK linker in an MPLAB IDE project to generate relocatable code. For more information on this use, see **["PIC1X MCU Language Tools and MPLAB IDE v8"](#page-32-0)**.

The assembler may also be used in MPLAB IDE to generate absolute code (without the use of the MPLINK linker or MPLAB IDE project) by using the QuickBuild feature. To do this:

- 1. From the MPLAB IDE menu bar, select *Project>Set Language Tool Locations* to open a dialog to set/check language tool executable location.
- 2. In the dialog, under Registered Tools, select "Microchip MPASM Toolsuite". Click the "+" to expand.
- 3. Select Executables. Click the "+" to expand.
- 4. Select MPASM Assembler (mpasmwin.exe). Under Location, a path to the mpasmwin.exe file should be displayed. If no path is displayed, enter one or browse to the location of this file. By default, it is located at:

C:\Program Files\Microchip\MPASM Suite\mpasmwin.exe

- 5. Click **OK**.
- 6. From the MPLAB IDE menu bar, select *Project>Quickbuild* to assemble the specified asm file using the MPASM assembler.

## <span id="page-61-0"></span>**2.4 WINDOWS INTERFACE**

MPASM assembler for Windows provides a graphical interface for setting assembler options. It is invoked by executing either mpasmx.exe (MPLAB X IDE) or mpasmwin.exe (MPLAB IDE v8) in Windows Explorer, or from a command prompt.

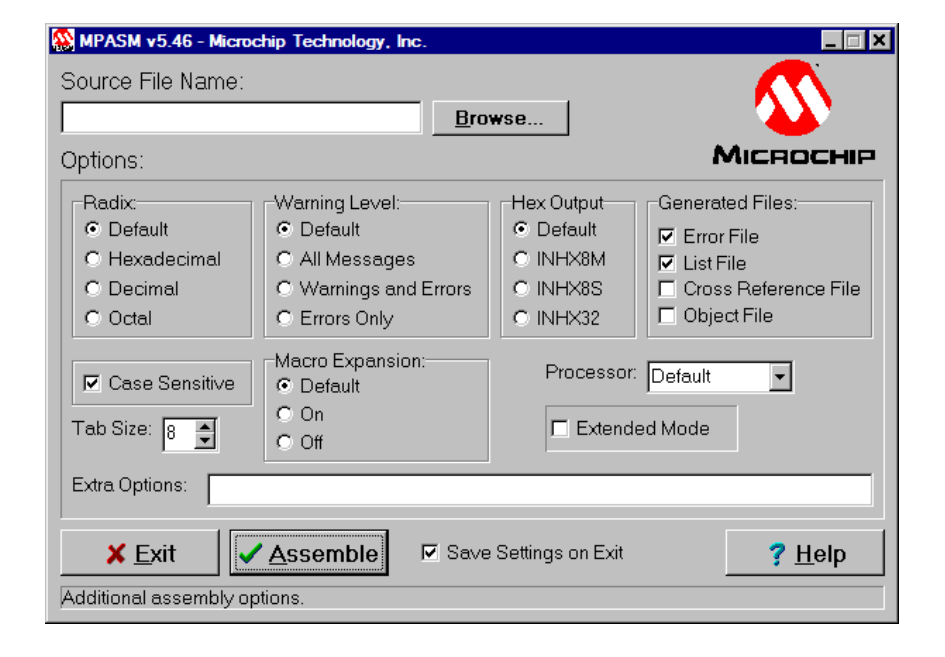

**FIGURE 2-1: MPASM ASSEMBLER WINDOWS SHELL INTERFACE**

Select a source file by typing in the name or using the **Browse** button. Set the various options as described below. (Default options are read from the source file.) Then click **Assemble** to assemble the source file.

**Note:** When MPASM assembler is invoked through an IDE, this options screen is not available. For MPLAB X IDE, use the project properties dialog (*File>Properties*) to set options. For MPLAB IDE v8, use the MPASM Assembler tab of the Build Options dialog in MPLAB IDE (*Project>Build Options>Project*) to set options.

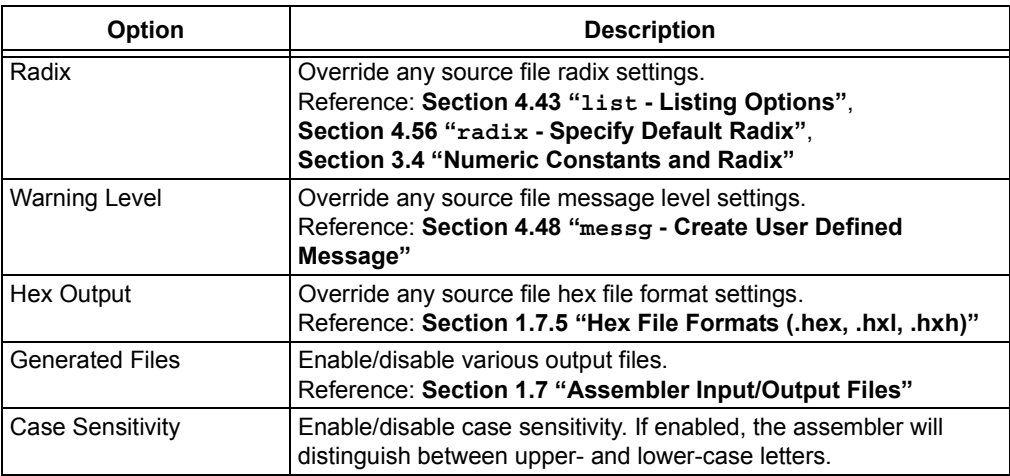

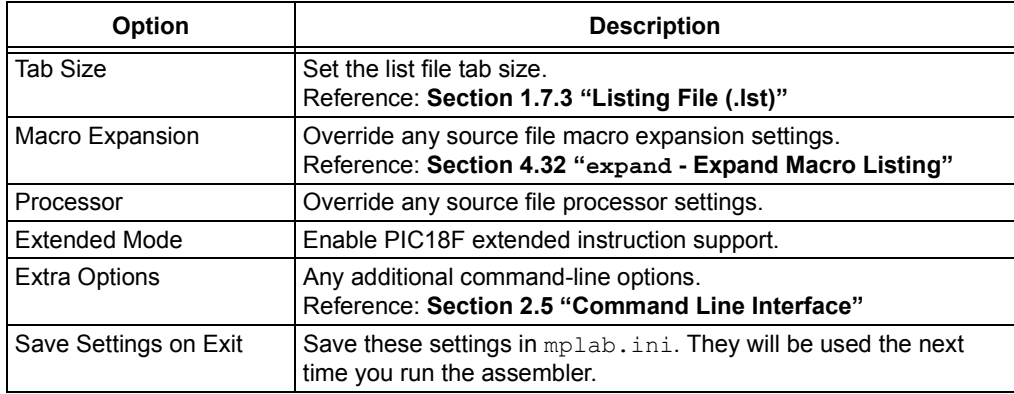

## <span id="page-62-0"></span>**2.5 COMMAND LINE INTERFACE**

MPASM assembler can be invoked through the command line interface (command prompt). For the assembler included with MPLAB X IDE:

Windows OS: mpasmx [/*option1*.../*optionN*] *filename*

Linux OS and Mac OS: mpasmx [-*option1*...-*optionN*] *filename*

where

*option* refers to one of the command line options

*filename* is the file being assembled

For example, if  $test.asm$  exists in the current directory, it can be assembled with the following command:

mpasmx /e /l test.asm

If the source filename is omitted, the appropriate shell interface is invoked, i.e., a Windows OS interface is displayed, which includes a Help button.

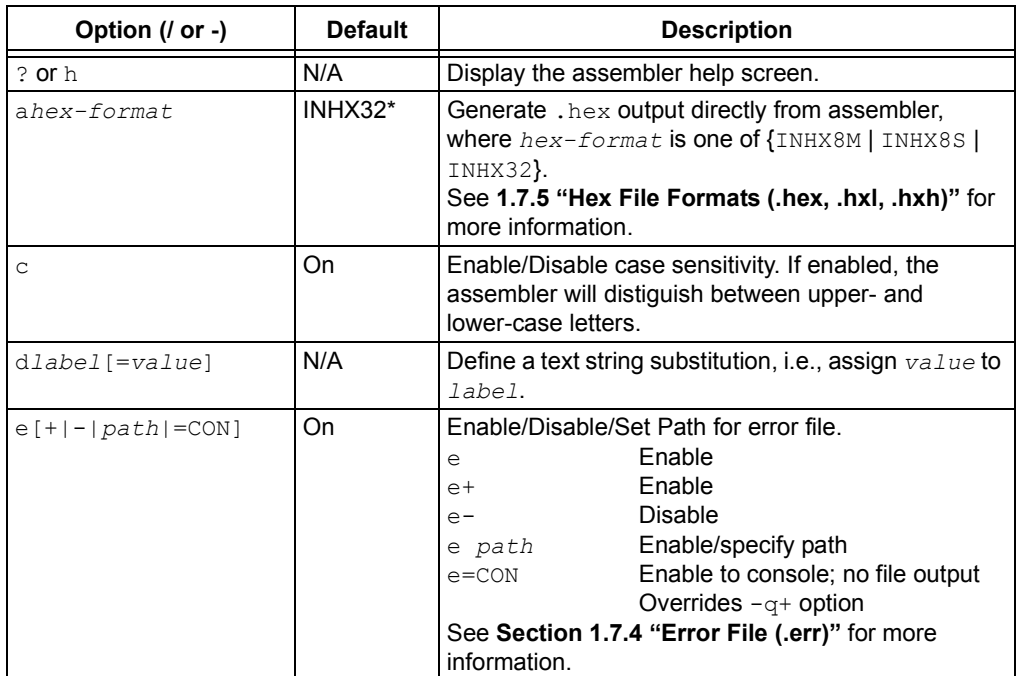

\* Default is dependent on processor selected.

# **Assembler/Linker/Librarian User's Guide**

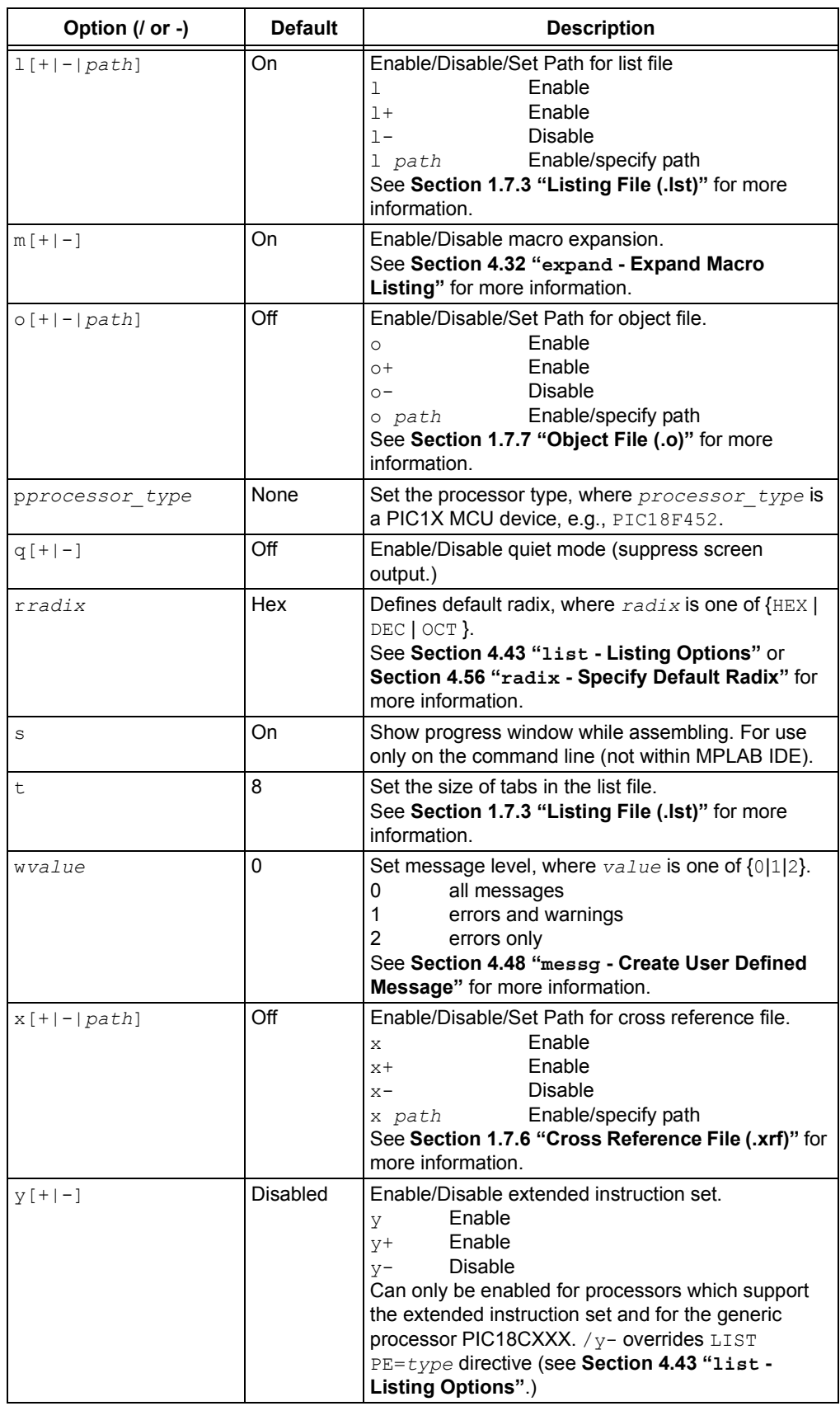

\* Default is dependent on processor selected.

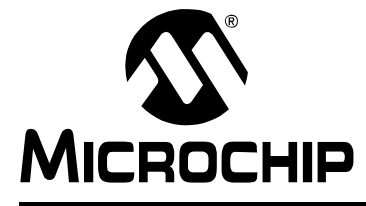

# <span id="page-64-0"></span>**ASSEMBLER/LINKER/LIBRARIAN USER'S GUIDE**

## **Chapter 3. Expression Syntax and Operation**

## **3.1 INTRODUCTION**

Various expression formats, syntax, and operations used by MPASM assembler are described here.

Topics covered in this chapter:

- • [Text Strings](#page-64-1)
- • [Reserved Words and Section Names](#page-66-2)
- • [Numeric Constants and Radix](#page-66-1)
- • [Arithmetic Operators and Precedence](#page-68-0)

## <span id="page-64-1"></span>**3.2 TEXT STRINGS**

A "string" is a sequence of any valid ASCII character (of the decimal range of 0 to 127) enclosed by double quotes. It may contain double quotes or null characters.

The way to get special characters into a string is to escape the characters, preceding them with a backslash '\' character. The same escape sequences that apply to strings also apply to characters.

Strings may be of any length that will fit within a 255 column source line. If a matching quote mark is found, the string ends. If none is found before the end of the line, the string will end at the end of the line. While there is no direct provision for continuation onto a second line, it is generally no problem to use a second  $dw$  directive for the next line.

The  $dw$  directive will store the entire string into successive words. If a string has an odd number of characters (bytes), the  $dw$  and  $data$  directives will pad the end of the string with one byte of zero (00).

If a string is used as a literal operand, it must be exactly one character long, or an error will occur.

#### **3.2.1 Escape Characters**

The assembler accepts the ANSI 'C' escape sequences to represent certain special control characters:

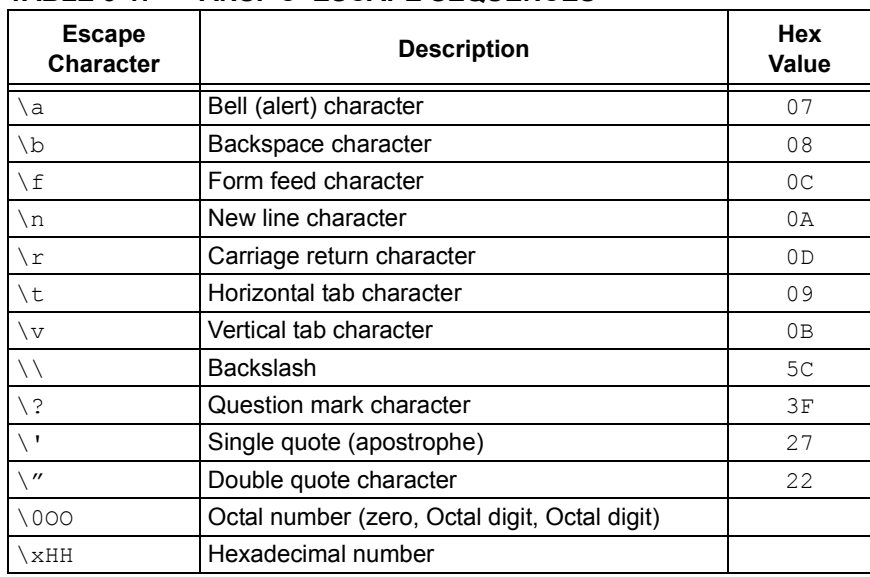

#### **TABLE 3-1: ANSI 'C' ESCAPE SEQUENCES**

## **3.2.2 Code Examples**

See the examples below for the object code generated by different statements involving strings.

```
7465 7374 696E dw "testing output string one\n" 
6720 6F75 7470
7574 2073 7472
696E 6720 6F6E
650A
              #define str "testing output string two" 
B061 movlw "a" 
7465 7374 696E data "testing first output string" 
6720 6669 7273 
7420 6F75 7470 
7574 2073 7472 
696E 6700
```
## <span id="page-66-2"></span>**3.3 RESERVED WORDS AND SECTION NAMES**

You may not use the following words for label, constant or variable names:

- Directives (see **[Chapter 4. "Directives"](#page-70-0)**).
- Instructions (see **[Appendix A. "Instruction Sets"](#page-310-0)**).
- The word "main" (when using the assembler with an IDE). Do not use a "main" label that cannot be reached by a simple reset and run, for example, a data label named "main" or a routine named "main" that will only be accessed under certain conditions, as with an interrupt.

In addition, the assembler has the following reserved section names:

| <b>Section Name</b> | <b>Purpose</b>                                            |  |  |
|---------------------|-----------------------------------------------------------|--|--|
| .access ovr         | Default section name for access over directive.           |  |  |
| .code               | Default section name for code directive.                  |  |  |
| .idata              | Default section names for idata and idata acs directives, |  |  |
| idata acs.          | respectively.                                             |  |  |
| .udata              | Default section names for udata, udata acs, udata ovr and |  |  |
| udata acs.          | udata shr directives, respectively.                       |  |  |
| .udata ovr          |                                                           |  |  |
| udata shr.          |                                                           |  |  |

**TABLE 3-2: RESERVED SECTION NAMES**

## <span id="page-66-1"></span><span id="page-66-0"></span>**3.4 NUMERIC CONSTANTS AND RADIX**

MPASM assembler supports the following radix forms for constants: hexadecimal, decimal, octal, binary, and ASCII. The default radix is hexadecimal; the default radix determines what value will be assigned to constants in the object file when a radix is not explicitly specified by a base descriptor.

**Note:** The radix for numeric constants can be made different from the default radix specified with the directives  $r$  adix or list  $r=$ . Also, allowable default radices are limited to hexadecimal, decimal, and octal.

Constants can be optionally preceded by a plus or minus sign. If unsigned, the value is assumed to be positive.

**Note:** Intermediate values in constant expressions are treated as 32-bit unsigned integers. Whenever an attempt is made to place a constant in a field for which it is too large, a truncation warning will be issued.

| <b>Note</b> | Type          | <b>Syntax</b>                 | <b>Example</b> |
|-------------|---------------|-------------------------------|----------------|
|             | <b>Binary</b> | B' binary digits'             | B'00111001'    |
| 2           | Octal         | O'octal digits'               | 0'777'         |
| 3           | Decimal       | $D'$ digits'<br>.digits       | D'100'<br>.100 |
| 4           | Hexadecimal   | H'hex digits'<br>Oxhex digits | H'9f'<br>0x9f  |
| 5           | <b>ASCII</b>  | A' character'<br>'character'  | A'C'<br>' C'   |

The following table presents the various radix specifications: **TABLE 4: RADIX SPECIFICATIONS - MPASM ASSEMBLER/MPLINK LINKER**

1. A binary integer is 'b' or 'B' followed by one or more of the binary digits '01' in single quotes.

2. An octal integer is 'o' or 'O' followed by one or more of the octal digits '01234567' in single quotes.

3. A decimal integer is 'd' or 'D' followed by one or more decimal digits '0123456789' in single quotes. Or, a decimal integer is '.' followed by one or more decimal digits '0123456789'.

4. A hexadecimal integer is 'h' or 'H' followed by one or more hexadecimal digits '0123456789abcdefABCDEF' in single quotes. Or, a hexadecimal integer is '0x' or '0X' followed by one or more hexadecimal digits '0123456789abcdefABCDEF'.

5. An ASCII character is 'a' or 'A' followed by one character in single quotes. Or, an ASCII character is one character in single quotes.

## <span id="page-68-0"></span>**3.5 ARITHMETIC OPERATORS AND PRECEDENCE**

Arithmetic operators may be used with directives and their variables as specified in the table below.

**Note:** These operators cannot be used with program variables. They are for use with directives only.

The operator order in the table also corresponds to its precedence, where the first operator has the highest precedence and the last operator has the lowest precedence. Precedence refers to the order in which operators are executed in a code statement.

#### **TABLE 3-1: ARITHMETIC OPERATORS IN ORDER OF PRECEDENCE**

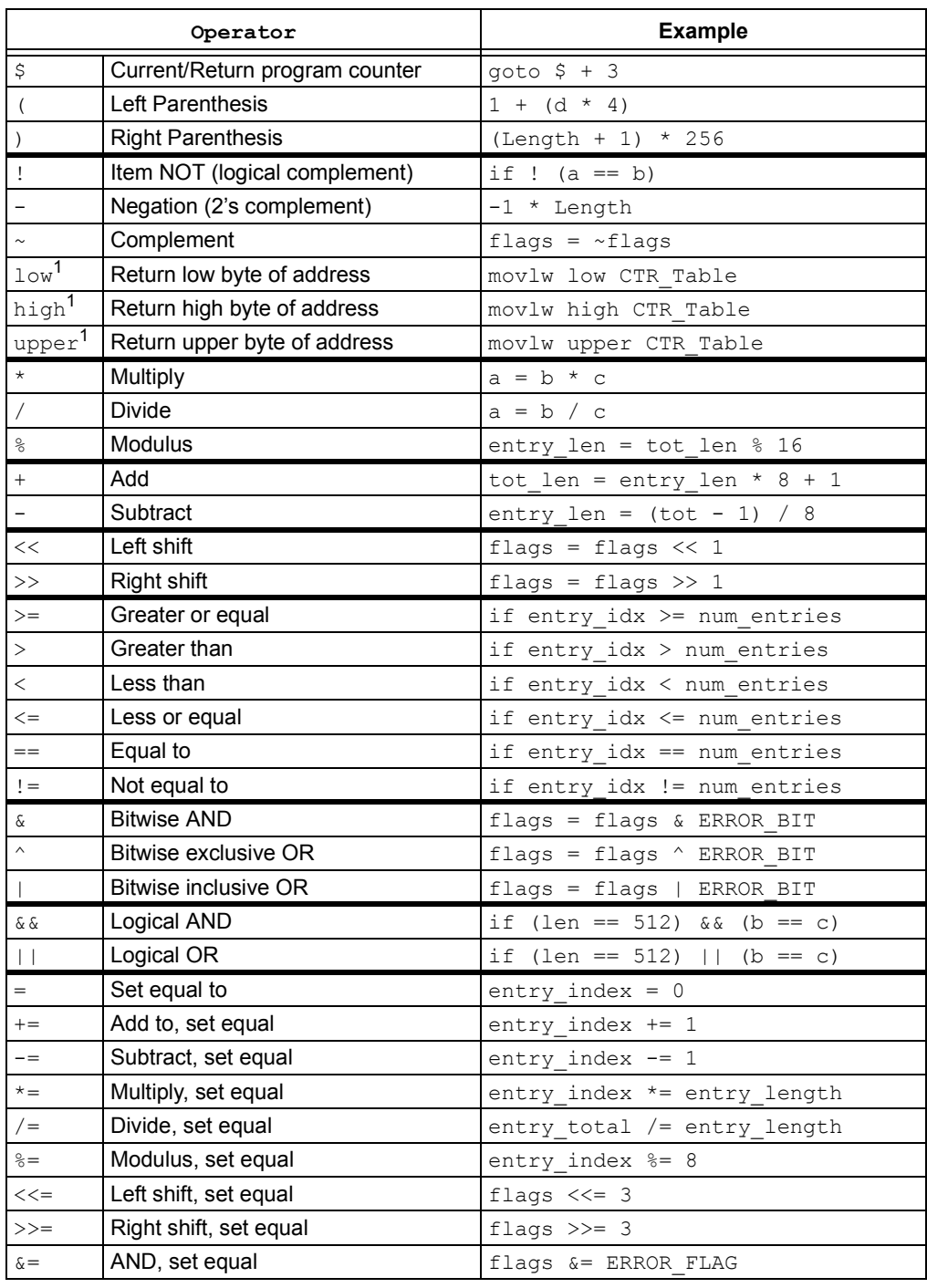

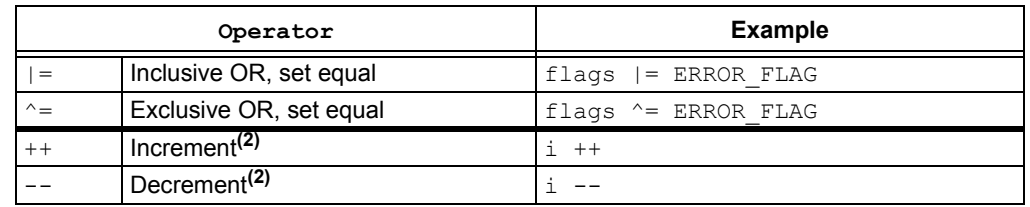

#### **TABLE 3-1: ARITHMETIC OPERATORS IN ORDER OF PRECEDENCE**

**Note 1:** This precedence is the same for the low, high and upper operands which apply to sections. See **[Section 6.4 "Low, High and Upper Operators"](#page-190-0)** for more information.

 **2:** These operators can only be used on a line by themselves; they cannot be embedded within other expression evaluations.

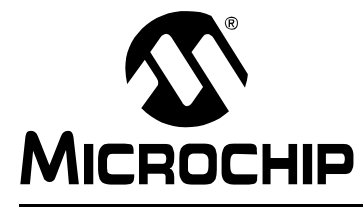

# <span id="page-70-0"></span>**ASSEMBLER/LINKER/LIBRARIAN USER'S GUIDE**

## **Chapter 4. Directives**

## **4.1 INTRODUCTION**

Directives are assembler commands that appear in the source code but are not usually translated directly into opcodes. They are used to control the assembler: its input, output, and data allocation.

**Note:** Directives are *not* instructions (movlw, btfss, goto, etc.). For instruction set information, consult your device data sheet.

Many of the assembler directives have alternate names and formats. These may exist to provide backward compatibility with previous assemblers from Microchip and to be compatible with individual programming practices. If portable code is desired, it is recommended that programs be written using the specifications contained here.

**Note:** Although MPASM assembler is often used with MPLINK object linker, MPASM assembler directives are not supported in MPLINK linker scripts. See MPLINK object linker documentation for more information on linker options to control listing and hex file output.

Information on individual directives includes syntax, description, usage, and related directives, as well as simple and, in some cases, expanded examples of use. In most cases, simple examples may be assembled and run by adding an end statement. Expanded examples may be assembled and run as-is to give an demonstration of an application using the directive(s).

Individual directives may be found alphabetically (in the following sections) or by type (**[Section 4.2 "Directives by Type"](#page-70-1)**).

**Note:** Directives are not case-sensitive, e.g., cblock may be executed as CBLOCK, cblock, Cblock, etc

## <span id="page-70-1"></span>**4.2 DIRECTIVES BY TYPE**

There are six basic types of directives provided by the assembler.

- 1. [Control Directives](#page-71-0)
- 2. [Conditional Assembly Directives](#page-71-1)
- 3. [Data Directives](#page-71-2)
- 4. [Listing Directives](#page-72-0)
- 5. [Macro Directives](#page-72-1)
- 6. [Object File Directives](#page-72-2)

## <span id="page-71-0"></span>**4.2.1 Control Directives**

Control directives control how code is assembled.

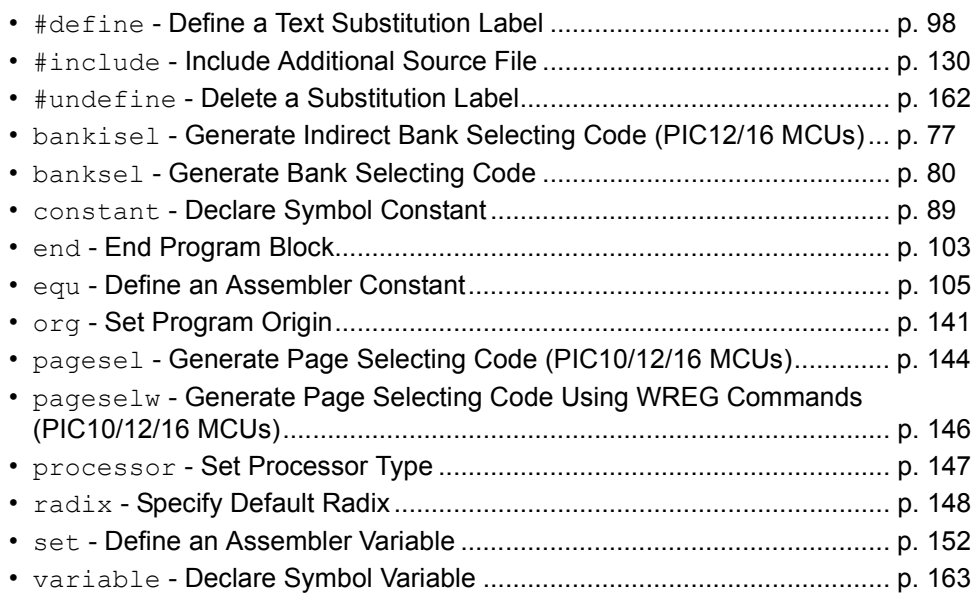

## <span id="page-71-1"></span>**4.2.2 Conditional Assembly Directives**

Conditional assembly directives permit sections of conditionally assembled code. These are not run-time instructions like their C language counterparts. They define which code is assembled, not how the code executes.

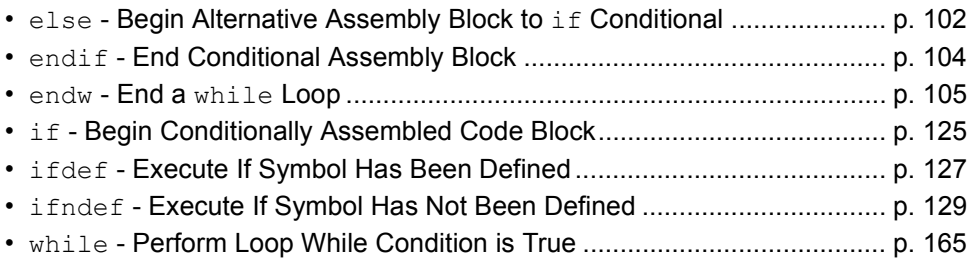

## <span id="page-71-2"></span>**4.2.3 Data Directives**

Data directives control the allocation of memory and provide a way to refer to data items symbolically, i.e., by meaningful names.

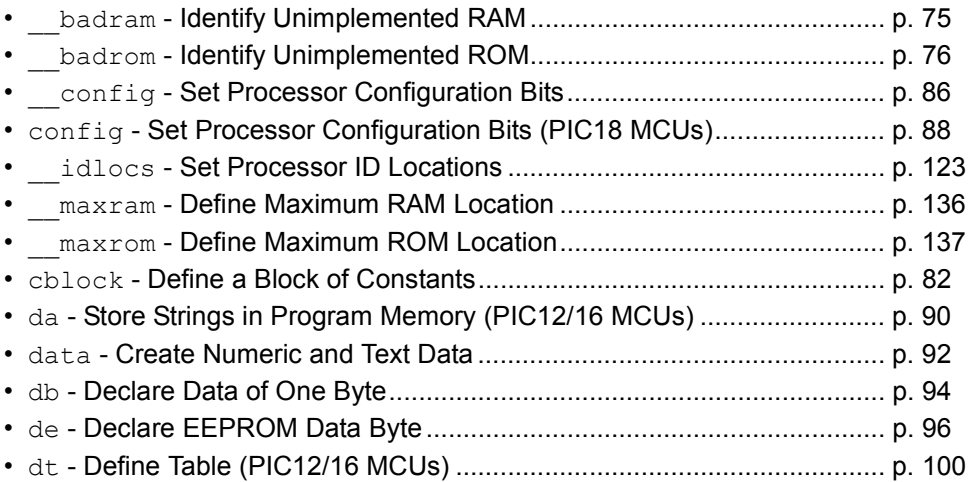
# **Directives**

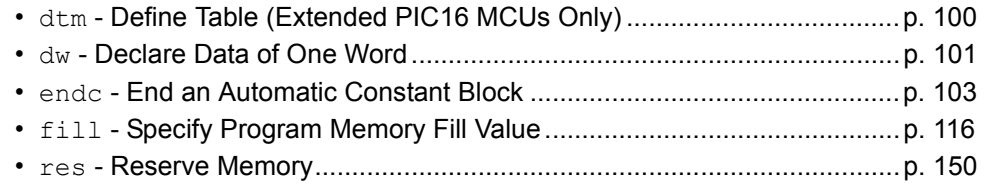

# **4.2.4 Listing Directives**

Listing directives control the MPASM assembler listing file format. These directives allow the specification of titles, pagination, and other listing control. Some listing directives also control how code is assembled.

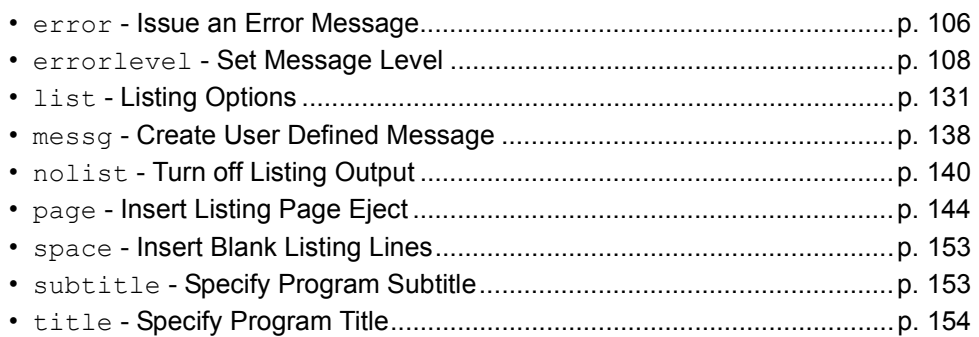

# **4.2.5 Macro Directives**

Macro directives control the execution and data allocation within macro body definitions.

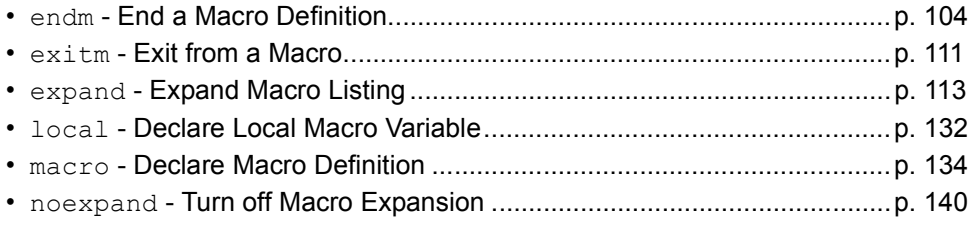

# **4.2.6 Object File Directives**

Object file directives are used only when creating an object file.

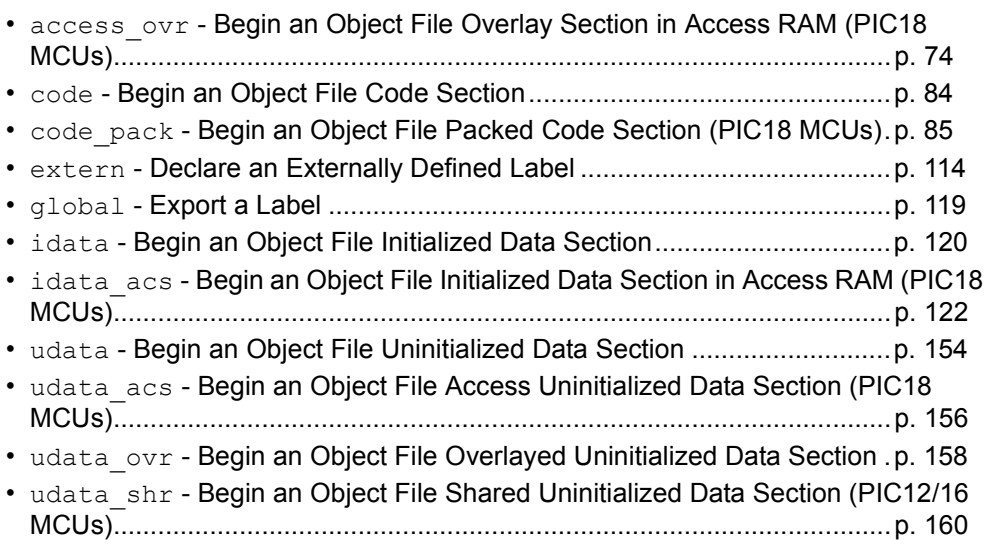

# <span id="page-73-0"></span>**4.3 access\_ovr - BEGIN AN OBJECT FILE OVERLAY SECTION IN ACCESS RAM (PIC18 MCUs)**

# **4.3.1 Syntax**

[*label*] access\_ovr [*RAM\_address*]

#### **4.3.2 Description**

This directive declares the beginning of a section of overlay data in Access RAM. If *label* is not specified, the section is named .access\_ovr. The starting address is initialized to the specified address or will be assigned at link time if no address is specified. The space declared by this section is overlayed by all other  $\alpha$  ccess ovr sections of the same name. No code can be placed by the user in this segment.

#### **4.3.3 Usage**

This directive is used in the following types of code: relocatable. For information on types of code, see **[Section 1.6 "Assembler Operation"](#page-49-0)**.

access  $\overline{\text{ovr}}$  is similar to udata  $\overline{\text{acc}}$  and udata  $\overline{\text{ovr}}$ , except that it declares a PIC18 Access-RAM, uninitialized-data section that can be overlayed with other overlay access sections of the same name. Overlaying access sections allows you to reuse access-bank data space.

### **4.3.4 See Also**

[extern](#page-113-0) [global](#page-118-0) [udata](#page-153-1) [udata\\_ovr](#page-157-0) [udata\\_acs](#page-155-0)

### **4.3.5 Simple Example**

;The 2 identically-named sections are overlayed in PIC18 Access RAM. ;In this example, u16a is overlaid with memory locations used ;by ua8 and u8b. u16b is overlaid with memory locations used ;by u8c and u8d.

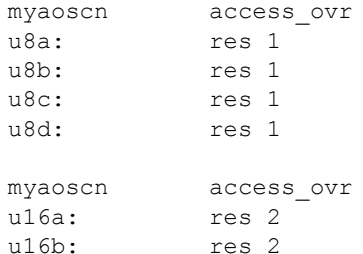

# **4.4 \_\_badram - IDENTIFY UNIMPLEMENTED RAM**

**Note:** badram is preceded by two underline characters.

#### **4.4.1 Syntax**

\_\_badram *expr*[-*expr*][, *expr*[-*expr*]]

#### **4.4.2 Description**

The maxram and badram directives together flag accesses to unimplemented registers. badram defines the locations of invalid RAM addresses. This directive is designed for use with the \_\_maxram directive. A \_\_maxram directive must precede any badram directive. Each *expr* must be less than or equal to the value specified by \_\_maxram. Once the \_\_maxram directive is used, strict RAM address checking is enabled, using the RAM map specified by badram. To specify a range of invalid locations, use the syntax *minloc* - *maxloc*.

#### **4.4.3 Usage**

This directive is used in the following types of code: absolute or relocatable. For information on types of code, see **[Section 1.6 "Assembler Operation"](#page-49-0)**.

badram is not commonly used, as RAM and ROM details are handled by the include files  $(*.inc)$  or linker script files  $(*.1kr)$ .

#### **4.4.4 See Also**

[\\_\\_maxram](#page-135-0)

#### **4.4.5 Simple Example**

```
#include p16c622.inc
 __maxram 0x0BF
 __badram 0x07-0x09, 0x0D-0xE
badram 0x87-0x89, 0x8D, 0x8F-0x9E
movwf 0x07 ; Generates invalid RAM warning
movwf 0x87 ; Generates invalid RAM warning
            ; and truncation message
```
# **4.5 \_\_badrom - IDENTIFY UNIMPLEMENTED ROM**

**Note:** badrom is preceded by two underline characters.

#### **4.5.1 Syntax**

\_\_badrom *expr*[-*expr*][, *expr*[-*expr*]]

#### **4.5.2 Description**

The maxrom and badrom directives together flag accesses to unimplemented registers. badrom defines the locations of invalid ROM addresses. This directive is designed for use with the \_\_maxrom directive. A \_\_maxrom directive must precede any Lodrom directive. Each *expr* must be less than or equal to the value specified by \_\_maxrom. Once the \_\_maxrom directive is used, strict ROM address checking is enabled, using the ROM map specified by \_\_badrom. To specify a range of invalid locations, use the syntax *minloc* - *maxloc*.

Specifically, a warning will be raised in the following circumstances:

- the target of a GOTO or CALL instruction is evaluated by the assembler to a constant, and falls in a bad ROM region
- the target of an LGOTO or LCALL pseudo-op is evaluated by the assembler to a constant, and falls in a bad ROM region
- a .hex file is being generated, and part of an instruction falls in a bad ROM region

### **4.5.3 Usage**

This directive is used in the following types of code: absolute or relocatable. For information on types of code, see **[Section 1.6 "Assembler Operation"](#page-49-0)**.

badrom is not commonly used, as RAM and ROM details are handled by the include files  $(*.inc)$  or linker script files  $(*.1kr)$ .

### **4.5.4 See Also**

[\\_\\_maxrom](#page-136-0)

### **4.5.5 Simple Example**

```
 #include p12c508.inc
     __maxrom 0x1FF
    badrom 0x2 - 0x4, 0xAorg 0x5
   goto 0x2 ; generates a warning
   call 0x3 ; generates a warning
org 0xA
  movlw 5 ; generates a warning
```
# <span id="page-76-0"></span>**4.6 bankisel - GENERATE INDIRECT BANK SELECTING CODE (PIC12/16 MCUs)**

#### **4.6.1 Syntax**

bankisel *label*

#### **4.6.2 Description**

This directive is an instruction to the assembler or linker to generate the appropriate bank selecting code for an indirect access of the register address specified by *label*. Only one *label* should be specified. No operations can be performed on *label*. This label must have been previously defined.

The linker will generate the appropriate bank selecting code. For 14-bit instruction width (most PIC12/PIC16) devices, the appropriate bit set/clear instruction on the IRP bit in the STATUS register will be generated. But for PIC16 extended instructions, FSR0H is modified instead of IRP bit (as there is no IRP bit). If the indirect address can be specified without these instructions, no code will be generated.

### **4.6.3 Usage**

This directive is used in the following types of code: absolute or relocatable. For information on types of code, see **[Section 1.6 "Assembler Operation"](#page-49-0)**.

This directive may be used with 14-bit instruction width PIC1X devices. This excludes 12-bit instruction width devices and PIC18 devices.

#### **4.6.4 See Also**

[banksel](#page-79-0) [pagesel](#page-143-1)

#### **4.6.5 Simple Example**

```
movlw Var1
movwf FSR ;Load the address of Var1 info FSR
bankisel Var1 ; Select the correct bank for Var1
   :
movwf INDF ; Indirectly write to Var1
```
#### **4.6.6 Application Example - bankisel**

This program demonstrates the bankisel directive. This directive generates the appropriate code to set/clear the IRP bit of the STATUS register for an indirect access.

```
 #include p16f877a.inc ;Include standard header file
                        ;for the selected device.
group1 udata 0x20 ;group1 data stored at locations
                        ;starting at 0x20 (IRP bit 0).
 group1 var1 res 1 ;group1 var1 located at 0x20.
 group1 var2 res 1 ;group1 var2 located at 0x21.
group2 udata 0x120 ;group2 data stored at locations
                       ;starting at 0x120 (IRP bit 1).
 group2 var1 res 1 ;group2 var1 located at 0x120.
 group2 var2 res 1 ;group2 var2 located at 0x121.
RST CODE 0x0 ;The code section named RST
                       ; is placed at program memory
                        ;location 0x0. The next two
                        ;instructions are placed in
                        ;code section RST.
     pagesel start ;Jumps to the location labelled
     goto start ;'start'.
PGM CODE ; This is the beginning of the
                        ;code section named PGM. It is
                        ;a relocatable code section
                        ;since no absolute address is
                        ;given along with directive CODE.
start
 movlw 0x20 ;This part of the code addresses
 movwf FSR ;variables group1_var1 &
  bankisel group1_var1 ;group1_var2 indirectly.
  clrf INDF
  incf FSR,F
  clrf INDF
  movwf FSR
  bankisel group2_var1
  clrf INDF
  incf FSR,F
  clrf INDF
 goto $ ;Go to current line (loop here)
  end
```
# **4.6.7 Application Example 2 - bankisel**

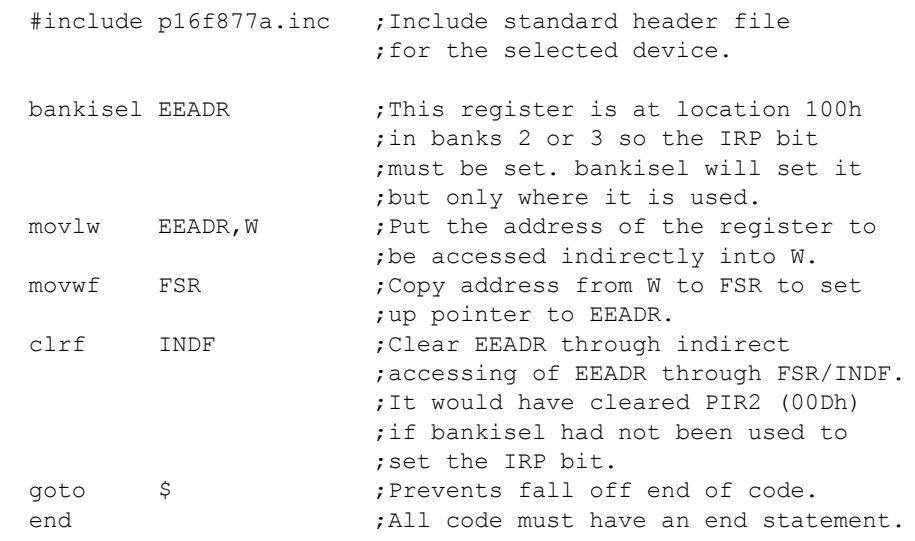

# <span id="page-79-0"></span>**4.7 banksel - GENERATE BANK SELECTING CODE**

# **4.7.1 Syntax**

banksel *label*

### **4.7.2 Description**

This directive is an instruction to the assembler and linker to generate bank selecting code to set the bank to the bank containing the designated *label*. Only one *label* should be specified. No operations can be performed on *label*. This label must have been previously defined.

The linker will generate the appropriate bank selecting code:

For 12-bit instruction width (PIC10F, some PIC12/PIC16) devices, the appropriate bit set/clear instructions on the FSR will be generated.

For 14-bit instruction width (most PIC12/PIC16) devices, bit set/clear instructions on the STATUS register will be generated.

For PIC16 extended and PIC18 devices, a  $mov1b$  will be generated. If the device contains only one bank of RAM, no instructions will be generated.

# **4.7.3 Usage**

This directive is used in the following types of code: absolute or relocatable. For information on types of code, see **[Section 1.6 "Assembler Operation"](#page-49-0)**.

This directive may be used with all PIC1X devices. This directive is not needed for variables in access RAM (PIC18 devices.)

### **4.7.4 See Also**

[bankisel](#page-76-0) [pagesel](#page-143-1)

### **4.7.5 Simple Example**

banksel Var1 ;Select the correct bank for Var1 movwf Var1 ;Write to Var1

# **4.7.6 Application Example - banksel**

This program demonstrates the banksel directive. This directive generates the appropriate code to set/clear the RP0 and RP1 bits of the STATUS register.

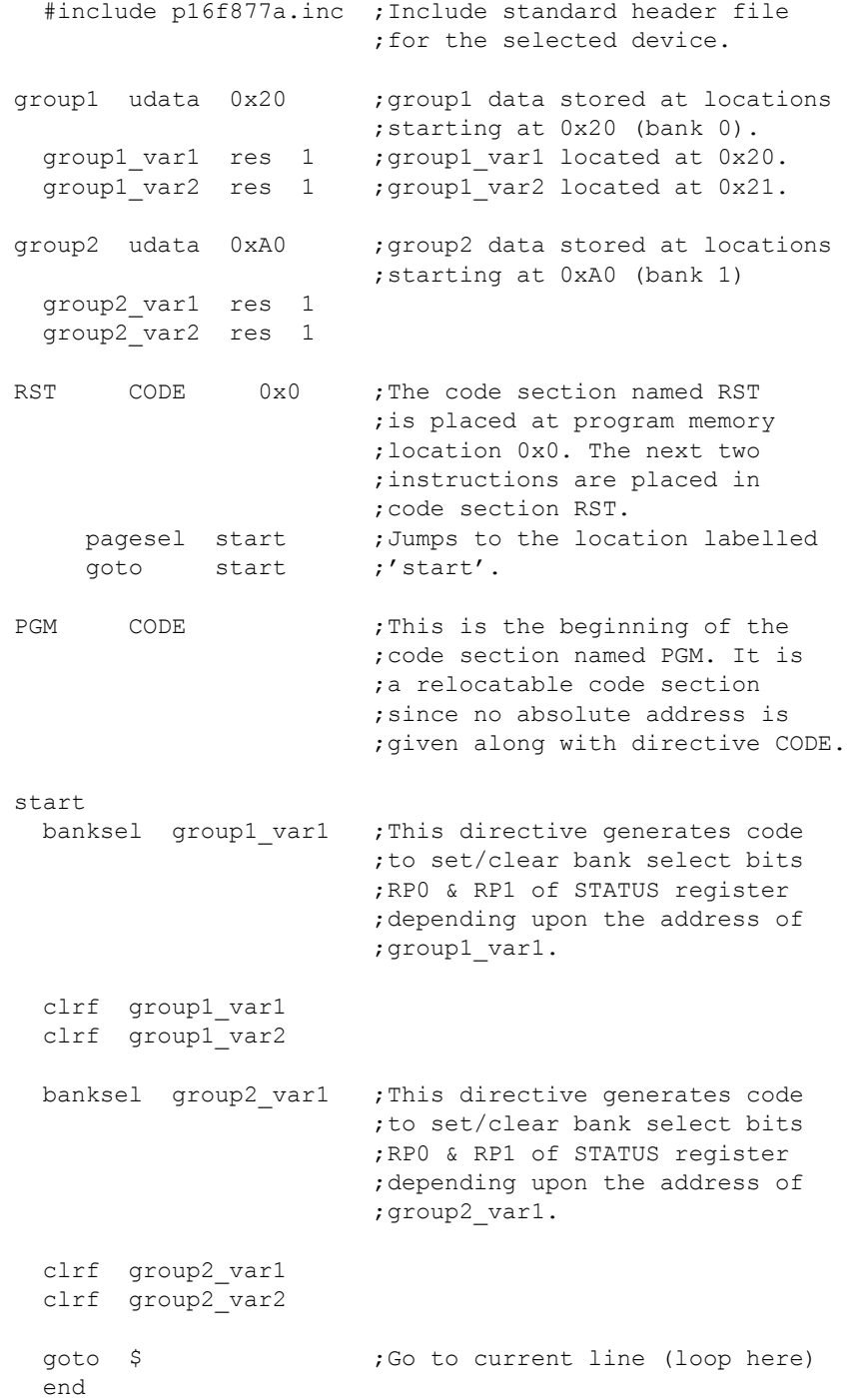

#### **4.7.7 Application Example 2 - banksel**

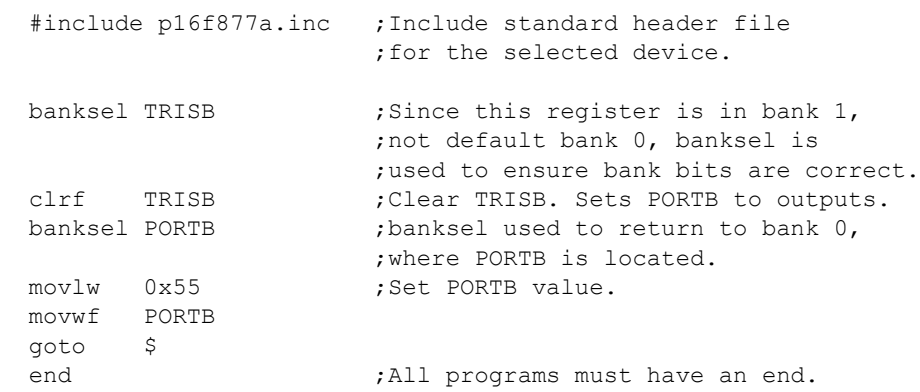

# <span id="page-81-0"></span>**4.8 cblock - DEFINE A BLOCK OF CONSTANTS**

#### **4.8.1 Syntax**

```
cblock [expr]
        label[:increment][,label[:increment]]
endc
```
#### **4.8.2 Description**

Defines a list of named sequential symbols. The purpose of this directive is to assign address offsets to many labels. The list of names end when an endc directive is encountered.

*expr* indicates the starting value for the first name in the block. If no expression is found, the first name will receive a value one higher than the final name in the previous cblock. If the first cblock in the source file has no *expr*, assigned values start with zero.

If *increment* is specified, then the next *label* is assigned the value of *increment* higher than the previous *label*.

Multiple names may be given on a line, separated by commas.

cblock is useful for defining constants in program and data memory for absolute code generation.

### **4.8.3 Usage**

This directive is used in the following types of code: absolute. For information on types of code, see **[Section 1.6 "Assembler Operation"](#page-49-0)**.

Use this directive in place of or in addition to the equ directive. When creating non-relocatable (absolute) code, cblock is often used to define variable address location names. Do not use  $\text{cblock}$  or equ to define variable location names for relocatable code.

# **4.8.4 See Also**

[endc](#page-102-0) [equ](#page-104-0)

### **4.8.5 Simple Example**

```
cblock 0x20 ; name 1 will be assigned 20
  name_1, name_2 ; name_2, 21 and so on
 name 3, name 4 ; name 4 is assigned 23.
endc
cblock 0x30
   TwoByteVar: 0, TwoByteHigh, TwoByteLow ;TwoByteVar =0x30
                                           ;TwoByteHigh=0x30
                                           ;TwoByteLow =0x31
   Queue: QUEUE_SIZE
   QueueHead, QueueTail
   Double1:2, Double2:2
endc
```
# **4.8.6 Application Example - cblock/endc**

This example shows the usage of CBLOCK and ENDC directives for defining constants or variables in data memory space. The same directives can be used for program memory space also.

The program calculates the perimeter of a rectangle. Length and width of the rectangle will be stored in buffers addressed by length (22H) and width (23H). The calculated perimeter will be stored in the double-precision buffer addressed by perimeter (i.e., 20H and 21H).

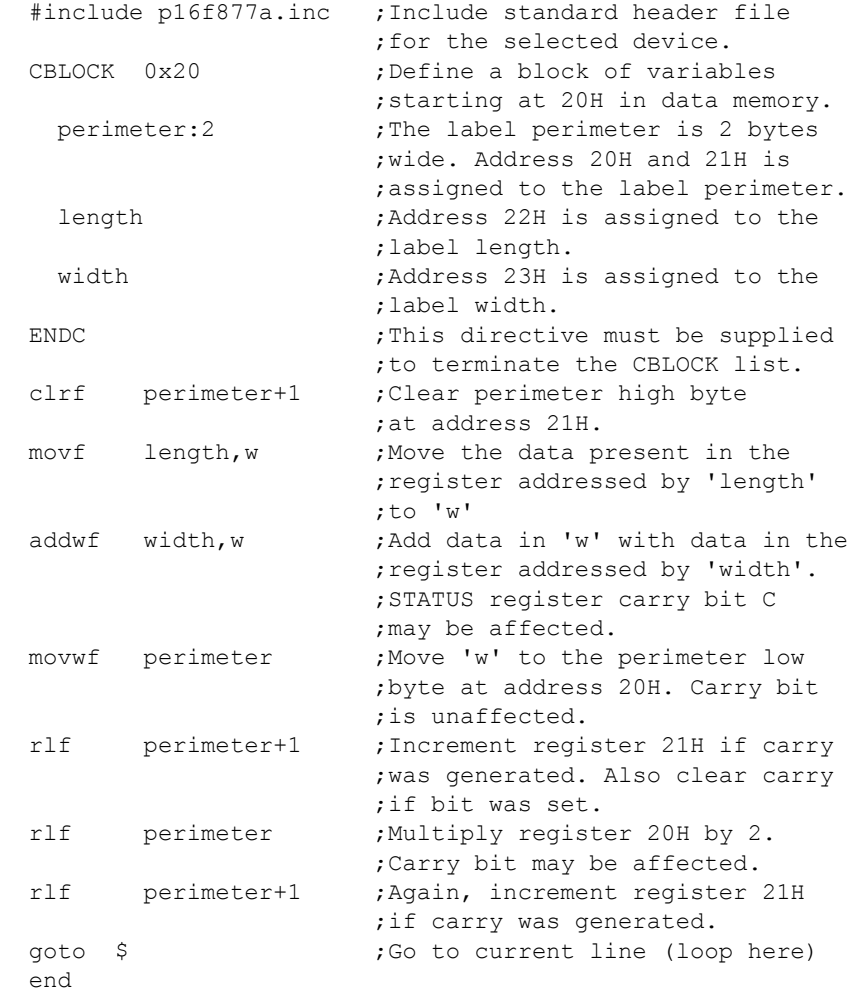

# <span id="page-83-0"></span>**4.9 code - BEGIN AN OBJECT FILE CODE SECTION**

### **4.9.1 Syntax**

[*label*] code [*ROM\_address*]

### **4.9.2 Description**

This directive declares the beginning of a section of program code. If *label* is not specified, the section is named . code. The starting address is initialized to the specified address or will be assigned at link time if no address is specified.

**Note:** Two sections in a source file may not have the same name.

#### **4.9.3 Usage**

This directive is used in the following types of code: relocatable. For information on types of code, see **[Section 1.6 "Assembler Operation"](#page-49-0)**.

There is no "end code" directive. The code of a section ends automatically when another code or data section is defined or when the end of the file is reached.

#### **4.9.4 See Also**

[extern](#page-113-0) [code\\_pack](#page-84-0) [global](#page-118-0) [idata](#page-119-0) [udata](#page-153-1) [udata\\_acs](#page-155-0) [udata\\_ovr](#page-157-0) [udata\\_shr](#page-159-0)

### **4.9.5 Simple Example**

```
RESET code 0x01FF
       goto START
```
### **4.9.6 Application Example - code**

This program demonstrates the code directive, which declares the beginning of a section of program code.

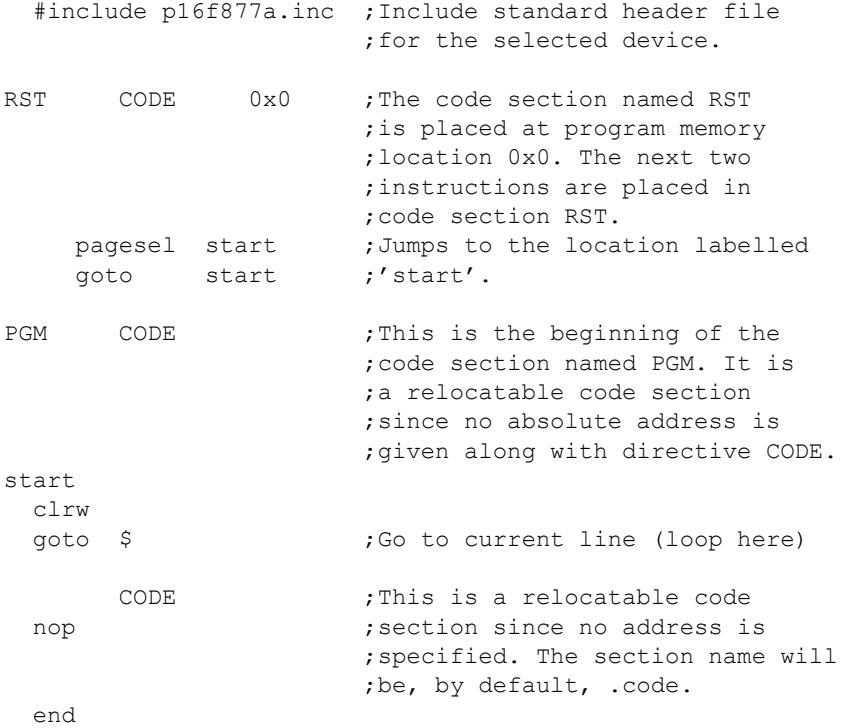

# <span id="page-84-0"></span>**4.10 code\_pack - BEGIN AN OBJECT FILE PACKED CODE SECTION (PIC18 MCUs)**

#### **4.10.1 Syntax**

[*label*] code\_pack [*ROM\_address*]

#### **4.10.2 Description**

This directive declares the beginning of a section of program code or ROM data where a padding byte of zero is not appended to an odd number of bytes. If *label* is not specified, the section is named . code. The starting address is initialized to *ROM\_address* or will be assigned at link time if no address is specified. If *ROM\_address* is specified, it must be word-aligned. If padded data is desired, use db.

**Note:** Two sections in a source file may not have the same name.

#### **4.10.3 Usage**

This directive is used in the following types of code: relocatable. For information on types of code, see **[Section 1.6 "Assembler Operation"](#page-49-0)**.

This directive is commonly used when storing data into program memory (use with db) or the EEPROM data memory (use with de) of a PIC18 device.

#### **4.10.4 See Also**

[extern](#page-113-0) [code](#page-83-0) [global](#page-118-0) [idata](#page-119-0) [udata](#page-153-1) [udata\\_acs](#page-155-0) [udata\\_ovr](#page-157-0) [udata\\_shr](#page-159-0)

#### **4.10.5 Simple Example**

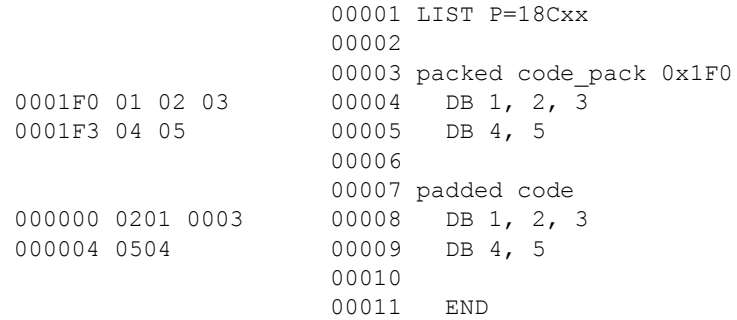

# <span id="page-85-0"></span>**4.11 \_\_config - SET PROCESSOR CONFIGURATION BITS**

**Note:** config is preceded by two underline characters.

#### **4.11.1 Syntax**

#### **Preferred:**

\_\_config *expr* \_\_config *addr*, *expr*

**Note:** PIC18FXXJ devices do not support this directive. Use config directive (no underline characters.)

#### **Supported:**

\_\_fuses *expr*

#### **4.11.2 Description**

Sets the processor's configuration bits. Before this directive is used, the processor must be declared through the command line, the list directive, the processor directive, a project if using MPLAB X IDE or *Configure>Select Device* if using MPLAB IDE. Refer to individual PIC1X microcontroller data sheets for a description of the configuration bits.

#### **MCUs with a single configuration register**

Sets the processor's configuration bits to the value described by *expr*.

#### **MCUs with multiple configuration registers**

For the address of a valid configuration byte specified by *addr*, sets the configuration bits to the value described by *expr*.

**Note:** Configuration bits must be listed in ascending order.

Although this directive may be used to set configuration bits for PIC18 MCU devices, it is recommended that you use the  $config$  directive (no underline characters). For PIC18FXXJ devices, you *must* use the config directive.

**Note:** Do not mix config and config directives in the same code.

#### **4.11.3 Usage**

This directive is used in the following types of code: absolute or relocatable. For information on types of code, see **[Section 1.6 "Assembler Operation"](#page-49-0)**.

This directive is placed in source code so that, when the code is assembled into a hex file, the configuration values are preset to desired values in your application. This is useful when giving your files to a third-party programming house, as this helps insure the device is configured correctly when programmed.

Place configuration bit assignments at the beginning of your code. Use the configuration options (names) in the standard include  $(*.inc)$  file. These names can be bitwise ANDed together using & to declare multiple configuration bits.

#### **4.11.4 See Also**

```
config __idlocs list processor
```
#### **4.11.5 Simple Examples**

#### **Example 1: PIC16 Devices**

```
#include p16f877a.inc ;include file with config bit definitions
config HS OSC & WDT OFF & LVP OFF ;Set oscillator to HS,
                                        ;watchdog time off,
                                        ;low-voltage prog. off
```
#### **Example 2: PIC17X Devices (MPLAB IDE v8 Support Only)**

#include p17c42.inc ;include file with config bit definitions ; default configuration bits

#### **Example 3: PIC18 Devices**

#include p18c452.inc ;Include standard header file ;for the selected device. ;code protect disabled. \_\_CONFIG \_CONFIG0, \_CP\_OFF\_0 ;Oscillator switch disabled, RC oscillator with OSC2 ;as I/O pin. \_\_CONFIG \_CONFIG1, \_OSCS\_OFF\_1 & \_RCIO\_OSC\_1 ;Brown-OutReset enabled, BOR Voltage is 2.5v \_\_CONFIG \_CONFIG2, \_BOR\_ON\_2 & \_BORV\_25\_2 ;Watch Dog Timer enable, Watch Dog Timer PostScaler ;count - 1:128 CONFIG CONFIG3, WDT ON 3 & WDTPS 128 3 ;CCP2 pin Mux enabled \_\_CONFIG \_CONFIG5, \_CCP2MX\_ON\_5 ;Stack over/underflow Reset enabled \_\_CONFIG \_\_CONFIG6, \_STVR\_ON\_6

# <span id="page-87-0"></span>**4.12 config - SET PROCESSOR CONFIGURATION BITS (PIC18 MCUs)**

# **4.12.1 Syntax**

config *setting*=*value* [, *setting*=*value*]

### **4.12.2 Description**

Defines a list of Configuration bit setting definitions. This list sets the PIC18 processor's Configuration bits represented by *setting* to a value described by *value*. Refer to individual PIC18 microcontroller data sheets for a description of the Configuration bits. Available settings and values maybe found in both the standard processor include (\*.inc) files and the *PIC18 Configuration Settings Addendum* (DS51537).

Multiple settings may be defined on a single line, separated by commas. Settings for a single Configuration byte may also be defined on separate lines.

Before this directive is used, a PIC18 MCU must be declared through the command line, the list directive, the processor directive, a project if using MPLAB X IDE or *Configure>Select Device* if using MPLAB IDE.

Another directive that may be used to set configuration bits for PIC18 MCU devices is the config directive, but this is not recommended for new code.

**Note:** Do not mix config and config directives in the same code.

# **4.12.3 Usage**

This directive is used in the following types of code: absolute or relocatable. For information on types of code, see **[Section 1.6 "Assembler Operation"](#page-49-0)**.

This directive is placed in source code so that, when the code is compiled/assembled into a hex file, the configuration values are preset to desired values in your application. This is useful when giving your files to a third-party programming house, as this helps insure the device is configured correctly when programmed.

Place configuration bit assignments at the beginning of your code. Use the configuration options (*setting*=*value* pairs) listed in the standard include (\*.inc) file or the addendum. The  $\text{config}$  directive can be used multiple times in the source code, but an error will be generated if the same bit is assigned a value more than once, i.e.,

CONFIG CP0=OFF, WDT=ON CONFIG CP0=ON ;(An error will be issued since CP0 is assigned twice)

### **4.12.4 See Also**

```
__config __idlocs list processor
```
#### **4.12.5 Simple Example**

#include p18f452.inc ;Include standard header file ;for the selected device. ;code protect disabled CONFIG CP0=OFF ;Oscillator switch enabled, RC oscillator with OSC2 as I/O pin. CONFIG OSCS=ON, OSC=LP ;Brown-OutReset enabled, BOR Voltage is 2.5v CONFIG BOR=ON, BORV=25 ;Watch Dog Timer enable, Watch Dog Timer PostScaler count - 1:128 CONFIG WDT=ON, WDTPS=128 ;CCP2 pin Mux enabled CONFIG CCP2MUX=ON ;Stack over/underflow Reset enabled CONFIG STVR=ON

# **4.13 constant - DECLARE SYMBOL CONSTANT**

#### **4.13.1 Syntax**

constant *label*=*expr* [...,*label*=*expr*]

#### **4.13.2 Description**

Creates symbols for use in MPASM assembler expressions. Constants may not be reset after having once been initialized, and the expression must be fully resolvable at the time of the assignment. This is the principal difference between symbols declared as constant and those declared as variable, or created by the  $\mathbf{s}$ et directive. Otherwise, constants and variables may be used interchangeably in absolute code expressions.

#### **4.13.3 Usage**

This directive is used in the following types of code: absolute or relocatable. For information on types of code, see **[Section 1.6 "Assembler Operation"](#page-49-0)**.

Although equ or cblock is more generally used to create constants, the constant directive also works.

### **4.13.4 See Also**

[set](#page-151-0) [variable](#page-162-0) [equ](#page-104-0) [cblock](#page-81-0)

#### **4.13.5 Examples**

See the examples under [variable](#page-162-0).

# **4.14 da - STORE STRINGS IN PROGRAM MEMORY (PIC12/16 MCUs)**

# **4.14.1 Syntax**

[*label*] da *expr* [, *expr2*, ..., *exprn*]

### **4.14.2 Description**

da - Data ASCII.

Generates a packed 14-bit number representing two 7-bit ASCII characters.

### **4.14.3 Usage**

This directive is used in the following types of code: absolute or relocatable. For information on types of code, see **[Section 1.6 "Assembler Operation"](#page-49-0)**.

This directive is useful for storing strings in memory for PIC16 MCU devices.

### **4.14.4 Simple Examples**

• da "abcdef"

will put 30E2 31E4 32E6 into program memory

• da "12345678" ,0

will put 18B2 19B4 1AB6 1BB8 0000 into program memory

• da 0xFFFF

will put 0x3FFF into program memory

### **4.14.5 Application Example - da**

This example shows the usefulness of directive  $da$  in storing a character string in the program memory of 14-bit architecture devices. This directive generates a packed 14-bit number representing two 7-bit ASCII characters.

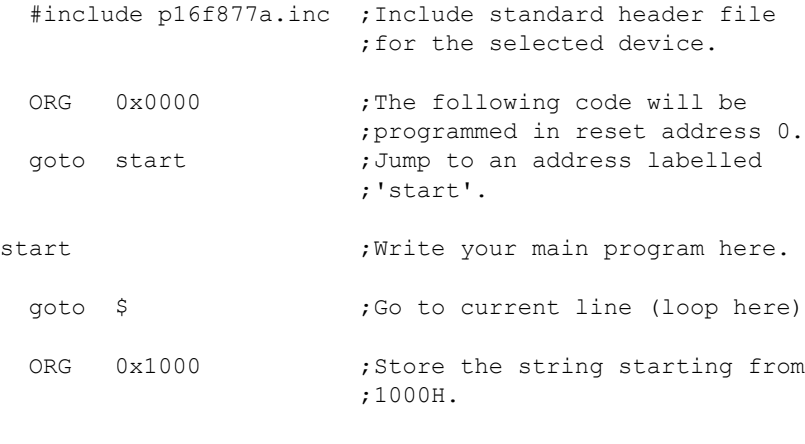

Ch\_stng da "PICmicro"

Directive da produces four 14-bit numbers: 2849, 21ED, 34E3, and 396F representing the ASCII equivalent of PI, Cm, ic, and ro. See below for more information.

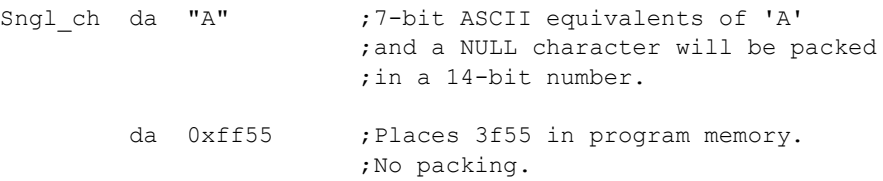

end

#### **Determining 14-Bit Numbers**

For the following statement:

Ch stng da "PICmicro"

directive da produces four 14-bit numbers: 2849, 21ED, 34E3 and 396F representing the ASCII equivalent of PI, Cm, ic and ro.

To see how the 14-bit numbers are determined, look at the ASCII values of P and I, which are 50h(01010000) and 49h(01001001) respectively. Each is presented in 7-bit as (0)1010000 and (0)1001001 respectively. The packed 14-bit number is 101000 01001001, which is stored as (00)101000 01001001 or 2849.

# <span id="page-91-0"></span>**4.15 data - CREATE NUMERIC AND TEXT DATA**

# **4.15.1 Syntax**

```
[label] data expr,[,expr,...,expr]
[label] data "text_string"[,"text_string",...]
```
# **4.15.2 Description**

Initialize one or more words of program memory with data. The data may be in the form of constants, relocatable or external labels, or expressions of any of the above. The data may also consist of ASCII character strings, *text\_string*, enclosed in single quotes for one character or double quotes for strings. Single character items are placed into the low byte of the word, while strings are packed two to a word. If an odd number of characters are given in a string, the final byte is zero. On all families except the PIC18 device family, the first character is in the most significant byte of the word. On the PIC18 device family, the first character is in the least significant byte of the word.

# **4.15.3 Usage**

This directive is used in the following types of code: absolute or relocatable. For information on types of code, see **[Section 1.6 "Assembler Operation"](#page-49-0)**.

When generating a linkable object file, this directive can also be used to declare initialized data values. Refer to the  $\pm$ data directive for more information.

db and other data directives are more commonly used than data.

### **4.15.4 See Also**

[db](#page-93-0) [de](#page-95-0) [dt](#page-99-1) [dtm](#page-99-0) [dw](#page-100-0) [idata](#page-119-0)

### **4.15.5 Simple Example**

```
data reloc label+10 ; constants
data 1,2, ext_label ; constants, externals
data "testing 1, 2, 3" ; text string
data 'N' ; single character
data start of program ; relocatable label
```
### **4.15.6 PIC16 Application Example - data**

This example shows the usefulness of directive data in storing one or more words in program memory.

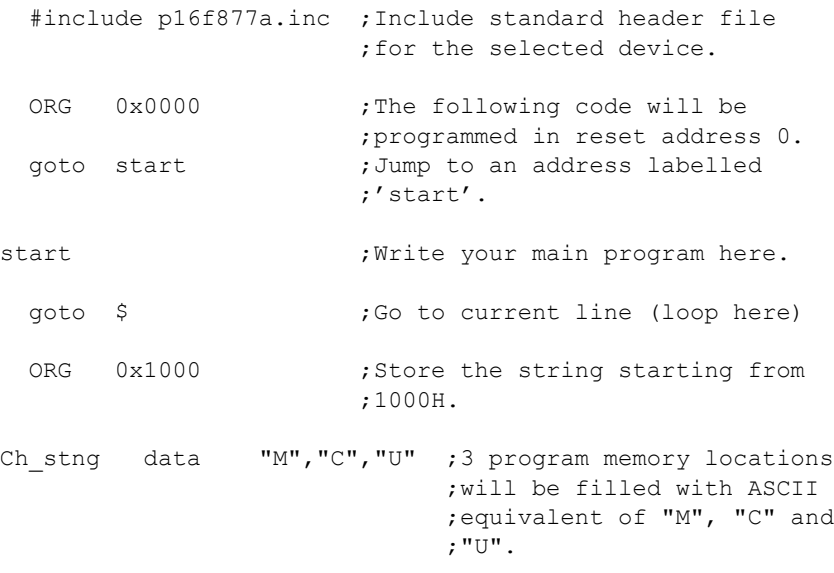

Directive data produces three 14-bit numbers: 004Dh, 0043h, and 0055h. 4Dh, 43h and 55h are ASCII equivalents of "M", "C" and "U", respectively.

```
tb1 dta data 0xffff,0xaa55 ;Places 3fffh and 2a55h in
                                ;two consecutive program
                                ;memory locations. As program
                                ;memory is 14-bit wide,
                                ;the last nibble can store
                                ;a maximum value 3.
```
end

#### **4.15.7 PIC18 Application Example - data**

This example shows the usefulness of directive data in storing one or more words in program memory.

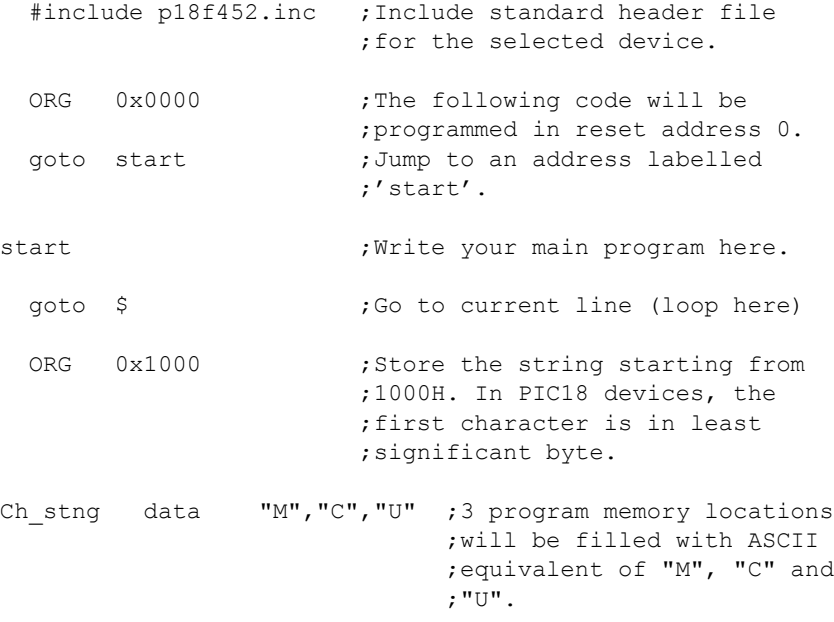

Directive data produces three 16-bit numbers: 004Dh, 0043h, and 0055h. 4Dh, 43h and 55h are ASCII equivalents of "M", "C" and "U", respectively. See **Section 4.10 "code\_pack [- Begin an Object File Packed Code Section \(PIC18](#page-84-0)  [MCUs\)"](#page-84-0)** for better use of memory.

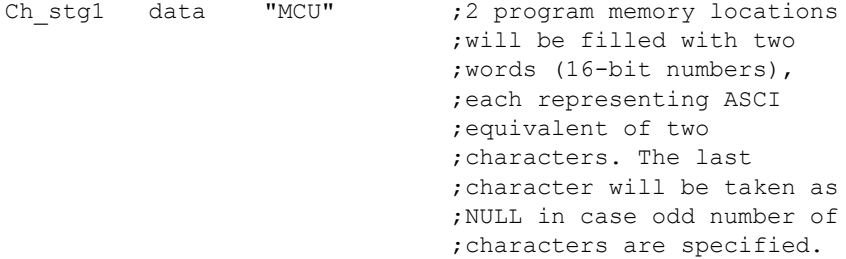

Directive data produces two words: 434Dh and 0055h. 434Dh represents "C" and "M".

tb1 dta data 0xffff,0xaa55 ;Places ffff and aa55 in ;two consecutive program ;memory locations.

end

# <span id="page-93-0"></span>**4.16 db - DECLARE DATA OF ONE BYTE**

# **4.16.1 Syntax**

[*label*] db *expr*[,*expr*,...,*expr*]

#### **4.16.2 Description**

db - Data Byte.

Reserve program memory words with 8-bit values. Multiple expressions continue to fill bytes consecutively until the end of expressions. Should there be an odd number of expressions, the last byte will be zero unless in a PIC18 code pack section.

### **4.16.3 Usage**

This directive is used in the following types of code: absolute or relocatable. For information on types of code, see **[Section 1.6 "Assembler Operation"](#page-49-0)**.

When generating a linkable object file, this directive can also be used to declare initialized data values. In this case, the values will be padded with 34 (RETLW) instead of 00 as in examples. Refer to the idata directive for more information.

For PIC18 devices, use  $\csc$  pack with db, since it is desired to not have bytes padded with zeroes. See the description of code pack for more information.

#### **4.16.4 See Also**

[data](#page-91-0) [de](#page-95-0) [dt](#page-99-1) [dtm](#page-99-0) [dw](#page-100-0) [idata](#page-119-0) [code\\_pack](#page-84-0)

### **4.16.5 Simple Examples**

#### **Example1: PIC16 Devices**

db 0x0f, "t", 0x0f, "e", 0x0f, "s", 0x0f, "t", "\n" ASCII: 0x0F74 0x0F65 0x0F73 0x0F74 0x0a00

#### **Example 2: PIC18 Devices**

db "t", "e", "s", "t", "\n" ASCII: 0x6574 0x7473 0x000a

### **4.16.6 PIC16 Application Example - db**

This example shows the usefulness of directive  $db$  in storing one or more bytes or characters in program memory.

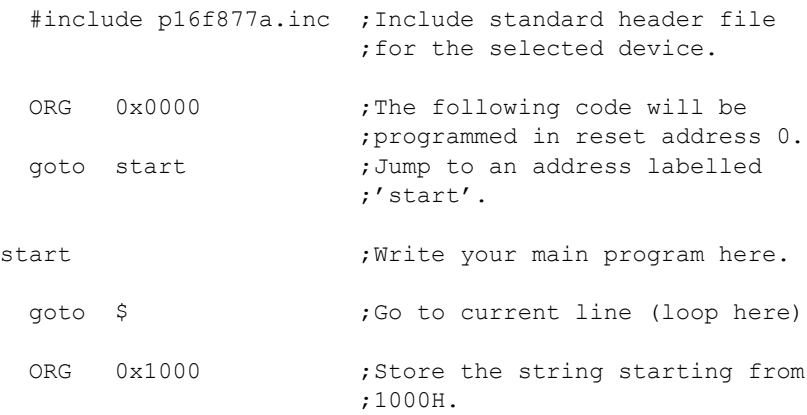

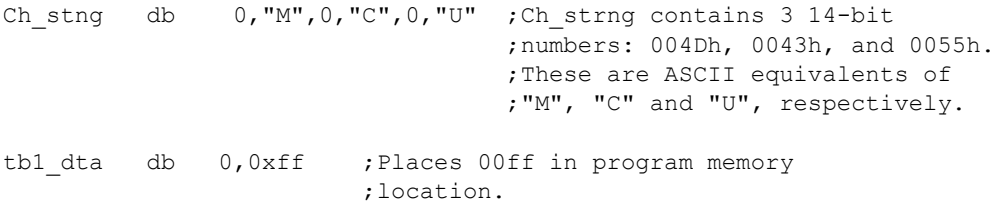

end

# **4.16.7 PIC18 Application Example - db**

This example shows the usefulness of directive db in storing one or more byte or character in program memory.

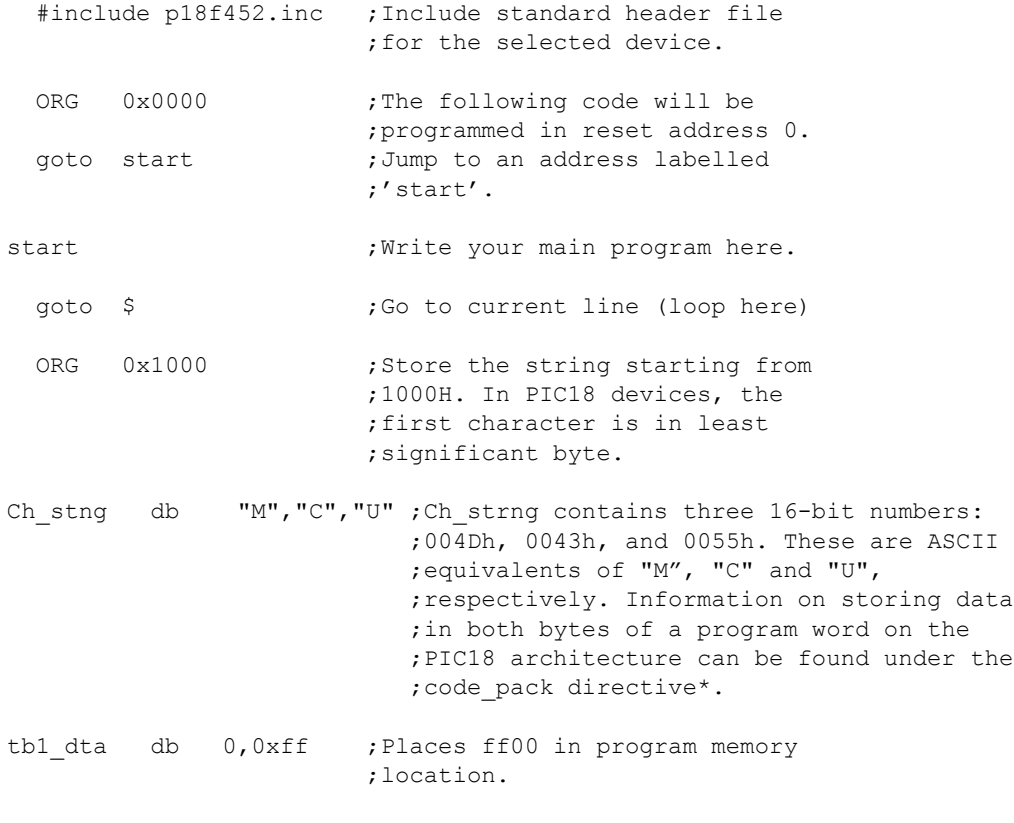

end

# \* **Section 4.10 "code\_pack [- Begin an Object File Packed Code Section \(PIC18](#page-84-0)  [MCUs\)"](#page-84-0)**

# <span id="page-95-0"></span>**4.17 de - DECLARE EEPROM DATA BYTE**

### **4.17.1 Syntax**

[*label*] de *expr* [, *expr*, ..., *expr*]

#### **4.17.2 Description**

de - Data EEPROM.

This directive can be used at any location for any processor.

For PIC18 devices, reserve memory word bytes are packed. If an odd number of bytes is specified, a 0 will be added unless in a  $\c{code}$  pack section. See the description for code pack for more infomation.

For all other PIC1X MCU devices, reserve memory words with 8-bit data. Each *expr* must evaluate to an 8-bit value. The upper bits of the program word are zeroes. Each character in a string is stored in a separate word.

### **4.17.3 Usage**

This directive is used in the following types of code: absolute or relocatable. For information on types of code, see **[Section 1.6 "Assembler Operation"](#page-49-0)**.

This directive is designed mainly for initializing data in the EE data memory region of PIC1X MCU devices with EE data FLASH.

Make sure to specify the start of EEPROM data memory in your code. The table below shows start addresses for different device families. However, always check your device programming specification for the correct address.

**TABLE 4-1: EEPROM START ADDRESS BY DEVICE**

| <b>Device</b>            | <b>Address</b> |
|--------------------------|----------------|
| <b>I Most PIC1X MCUs</b> | 0x2100         |
| <b>IPIC18 MCUs</b>       | 0xF00000       |
| <b>IPIC16F19XX MCUs</b>  | 0xF000         |

### **4.17.4 See Also**

[data](#page-91-0) [db](#page-93-0) [dt](#page-99-1) [dtm](#page-99-0) [dw](#page-100-0) [code\\_pack](#page-84-0)

### **4.17.5 Simple Example**

Initialize EEPROM data on a PIC16 device:

```
org 0x2100
de "My Program, v1.0", 0
```
# **4.17.6 PIC16 Application Example - de**

 #include p16f877a.inc ;Include standard header file ;for the selected device. org 0x2100 ;The absolue address 2100h is ;mapped to the 0000 location of ;EE data memory. ;You can create a data or character table starting from any ;address in EE data memory. ch tbl2 de "PICmicro" ;8 EE data memory locations ;(starting from 0) will be filled ;with 8 ASCII characters.

end

#### **4.17.7 PIC18 Application Example - de**

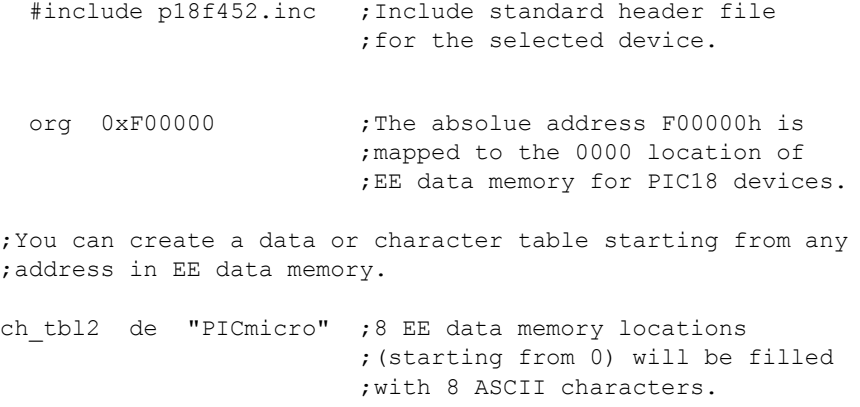

end

# **4.18 #define - DEFINE A TEXT SUBSTITUTION LABEL**

# **4.18.1 Syntax**

#define *name* [*string*]

### **4.18.2 Description**

This directive defines a text substitution string. Wherever *name* is encountered in the assembly code, *string* will be substituted.

Using the directive with no *string* causes a definition of *name* to be noted internally and may be tested for using the ifdef directive.

This directive emulates the ANSI 'C' standard for #define. Symbols defined with this method are not available for viewing using MPLAB X IDE or MPLAB IDE v8.

# **4.18.3 Usage**

This directive is used in the following types of code: absolute or relocatable. For information on types of code, see **[Section 1.6 "Assembler Operation"](#page-49-0)**.

#define is useful for defining values for constants in your program.

**Note:** A processor-specific include file exists with predefined SFR names. It is recommended that you use this file instead of defining the variables yourself. See [#include](#page-129-0) for how to include a file in your program.

This directive is also useful with the  $ifdef$  and  $ifndefd$  directives, which look for the presence of an item in the symbol table.

# **4.18.4 See Also**

```
#undefine #include ifdef ifndef
```
# **4.18.5 Simple Example**

```
#define length 20
#define control 0x19,7
#define position(X, Y, Z) (Y-(2 \times Z +X)): 100 minutes
: 100 minutes
test_label dw position(1, length, 512)
bsf control ; set bit 7 in f19
```
#### **4.18.6 Application Example - #define**/**#undefine**

This example shows the the usage of #define and #undefine directives. A symbol name previously defined with the #define directive, is removed from the symbol table if #undefine directive is used. The same symbol may be redefined again.

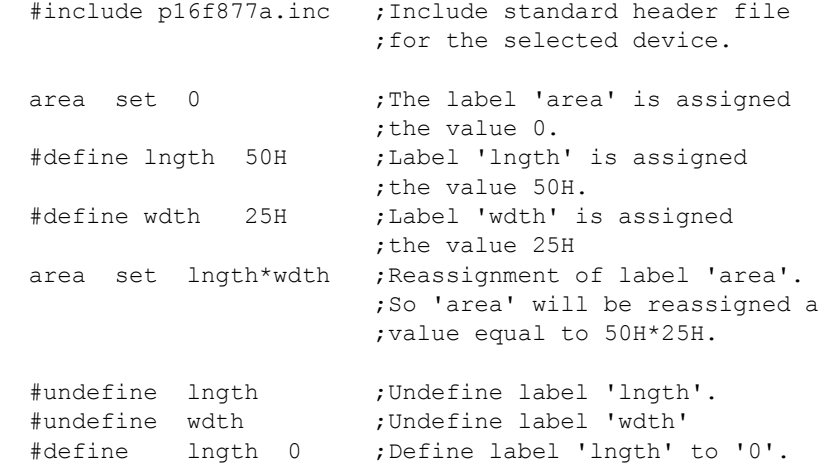

end

By using the above directives, lngth will be reassigned a value '0' and wdth will be removed from the symbol list in the list (. lst) file. The label lngth must be undefined before it can be defined as '0'.

# <span id="page-99-1"></span>**4.19 dt - DEFINE TABLE (PIC12/16 MCUs)**

### **4.19.1 Syntax**

[*label*] dt *expr* [, *expr*, ..., *expr*]

#### **4.19.2 Description**

dt - Define data Table.

Generates a series of RETLW instructions, one instruction for each *expr*. Each *expr* must be an 8-bit value. Each character in a string is stored in its own RETLW instruction.

#### **4.19.3 Usage**

This directive is used in the following types of code: absolute or relocatable. For information on types of code, see **[Section 1.6 "Assembler Operation"](#page-49-0)**.

This directive is used when generating a table of data for the PIC12/16 device family. If you are using a PIC18 device, it is recommended that you use the table read/write (TBLRD/TBLWT) features. See the device data sheet for more information.

### **4.19.4 See Also**

[data](#page-91-0) [db](#page-93-0) [de](#page-95-0) [dtm](#page-99-0) [dw](#page-100-0)

#### **4.19.5 Simple Example**

```
dt "A Message", 0
dt FirstValue, SecondValue, EndOfValues
```
# <span id="page-99-0"></span>**4.20 dtm - DEFINE TABLE (EXTENDED PIC16 MCUS ONLY)**

### **4.20.1 Syntax**

[label] dtm *expr* [, *expr*, ..., *expr*]

### **4.20.2 Description**

dtm - Define data Table using MOVLW.

Generates a series of MOVLW instructions, one instruction for each *expr*. Each *expr* must be an 8-bit value. Each character in a string is stored in its own MOVLW instruction.

### **4.20.3 Usage**

This directive is used in the following types of code: absolute or relocatable. For information on types of code, see **[Section 1.6 "Assembler Operation"](#page-49-0)**. This directive is used when generating a table of data for the PIC16 extended device family.

#### **4.20.4 See Also**

[data](#page-91-0) [db](#page-93-0) [de](#page-95-0) [dt](#page-99-1) [dw](#page-100-0)

#### **4.20.5 Simple Example**

dtm "A Message", 0 dtm FirstValue, SecondValue, EndOfValues

# <span id="page-100-0"></span>**4.21 dw - DECLARE DATA OF ONE WORD**

#### **4.21.1 Syntax**

[*label*] dw *expr*[,*expr*,...,*expr*]

#### **4.21.2 Description**

dw - Data Word.

Reserve program memory words for data, initializing that space to specific values. For PIC18 devices,  $dw$  functions like  $db$ . Values are stored into successive memory locations and the location counter is incremented by one. Expressions may be literal strings and are stored as described in the db data directive.

### **4.21.3 Usage**

This directive is used in the following types of code: absolute or relocatable. For information on types of code, see **[Section 1.6 "Assembler Operation"](#page-49-0)**.

When generating a linkable object file, this directive can also be used to declare initialized data values. Refer to the idata directive for more information.

While db is more common to use, you may use dw to store data in Flash PIC16FXXX devices, as many of these devices can read all 14 bits of a program memory word at run-time. See the PIC16F877A data sheet for examples and more information.

### **4.21.4 See Also**

[data](#page-91-0) [db](#page-93-0) [idata](#page-119-0)

#### **4.21.5 Simple Example**

dw 39, "diagnostic 39", 0x123 dw diagbase-1

# <span id="page-101-0"></span>**4.22 else - BEGIN ALTERNATIVE ASSEMBLY BLOCK TO if CONDITIONAL**

### **4.22.1 Syntax**

**Preferred:**

else

#### **Supported:**

#else .else

# **4.22.2 Description**

Used in conjunction with an  $if$  directive to provide an alternative path of assembly code should the  $if$  evaluate to false.  $else$  may be used inside a regular program block or macro.

# **4.22.3 Usage**

This directive is used in the following types of code: absolute or relocatable. For information on types of code, see **[Section 1.6 "Assembler Operation"](#page-49-0)**.

This directive is not an instruction. It is used to perform conditional assembley of code.

### **4.22.4 See Also**

[endif](#page-103-1) [if](#page-124-0)

# **4.22.5 Simple Example**

```
if rate < 50 incf speed, F
else
   decf speed, F
endif
```
# **4.22.6 Application Example - if/else/endif**

See this example under [if](#page-124-0).

# **4.23 end - END PROGRAM BLOCK**

#### **4.23.1 Syntax**

end

#### **4.23.2 Description**

Indicates the end of the program.

#### **4.23.3 Usage**

This directive is used in the following types of code: absolute or relocatable. For information on types of code, see **[Section 1.6 "Assembler Operation"](#page-49-0)**.

You will need at least one end directive in any assembly program to indicate the end of a build. In a single assembly file program, one and only one end must be used.

Be careful not to include files which contain end as assembly will be prematurely stopped.

#### **4.23.4 See Also**

[org](#page-140-0)

### **4.23.5 Simple Example**

```
#include p18f452.inc
 : ; executable code
  : ;
end ; end of instructions
```
# <span id="page-102-0"></span>**4.24 endc - END AN AUTOMATIC CONSTANT BLOCK**

#### **4.24.1 Syntax**

endc

#### **4.24.2 Description**

endc terminates the end of a cblock list. It must be supplied to terminate the list.

#### **4.24.3 Usage**

This directive is used in the following types of code: absolute. For information on types of code, see **[Section 1.6 "Assembler Operation"](#page-49-0)**.

For every cblock directive used, there must be a corresponding endc.

#### **4.24.4 See Also**

[cblock](#page-81-0)

#### **4.24.5 Examples**

See the examples under [cblock](#page-81-0).

# <span id="page-103-1"></span>**4.25 endif - END CONDITIONAL ASSEMBLY BLOCK**

### **4.25.1 Syntax**

#### **Preferred:**

endif

#### **Supported:**

#endif .endif .fi

#### **4.25.2 Description**

This directive marks the end of a conditional assembly block. endif may be used inside a regular program block or macro.

### **4.25.3 Usage**

This directive is used in the following types of code: absolute or relocatable. For information on types of code, see **[Section 1.6 "Assembler Operation"](#page-49-0)**.

For every if directive used, there must be a corresponding endif.

if and endif are not instructions, but used for code assembly only.

### **4.25.4 See Also**

[else](#page-101-0) [if](#page-124-0)

### **4.25.5 Examples**

See the examples under  $if.$  $if.$ 

# <span id="page-103-0"></span>**4.26 endm - END A MACRO DEFINITION**

#### **4.26.1 Syntax**

endm

#### **4.26.2 Description**

Terminates a macro definition begun with macro.

### **4.26.3 Usage**

This directive is used in the following types of code: absolute or relocatable. For information on types of code, see **[Section 1.6 "Assembler Operation"](#page-49-0)**.

For every macro directive used, there must be a corresponding endm.

### **4.26.4 See Also**

[macro](#page-133-0) [exitm](#page-110-0)

### **4.26.5 Simple Example**

```
make table macro arg1, arg2
            dw arg1, 0 ; null terminate table name
           res arg2 ; reserve storage
            endm
```
### **4.26.6 Application Example - macro/endm**

See this example under [macro](#page-133-0).

# **4.27 endw - END A while LOOP**

### **4.27.1 Syntax**

**Preferred:**

endw

**Supported:**

.endw

# **4.27.2 Description**

endw terminates a while loop. As long as the condition specified by the while directive remains true, the source code between the  $\text{while}$  directive and the  $\text{endw}$ directive will be repeatedly expanded in the assembly source code stream. This directive may be used inside a regular program block or macro.

### **4.27.3 Usage**

This directive is used in the following types of code: absolute or relocatable. For information on types of code, see **[Section 1.6 "Assembler Operation"](#page-49-0)**.

For every while directive used, there must be a corresponding endw.

while and endw are not instructions, but used for code assembly only.

#### **4.27.4 See Also**

[while](#page-164-0)

#### **4.27.5 Examples**

See the example under [while](#page-164-0).

# <span id="page-104-0"></span>**4.28 equ - DEFINE AN ASSEMBLER CONSTANT**

#### **4.28.1 Syntax**

*label* equ *expr*

#### **4.28.2 Description**

The value of *expr* is assigned to *label*.

### **4.28.3 Usage**

This directive is used in the following types of code: absolute or relocatable. For information on types of code, see **[Section 1.6 "Assembler Operation"](#page-49-0)**.

In a single assembly file program,  $equ$  is commonly used to assign a variable name to an address location in RAM. Do not use this method for assigning variables when building a linked project; use a res directive inside a data section directive (idata, udata).

#### **4.28.4 See Also**

[set](#page-151-0) [cblock](#page-81-0) [res](#page-149-0) [idata](#page-119-0) [udata](#page-153-1) [udata\\_acs](#page-155-0) [udata\\_ovr](#page-157-0) [udata\\_shr](#page-159-0)

### **4.28.5 Simple Example**

four equ 4 ; assigned the numeric value of 4 to label four

# **4.28.6 Application Example - set/equ**

See this example under [set](#page-151-0).

# <span id="page-105-0"></span>**4.29 error - ISSUE AN ERROR MESSAGE**

### **4.29.1 Syntax**

error "*text\_string*"

# **4.29.2 Description**

*text\_string* is printed in a format identical to any MPASM assembler error message. *text\_string* may be from 1 to 80 characters.

# **4.29.3 Usage**

This directive is used in the following types of code: absolute or relocatable. For information on types of code, see **[Section 1.6 "Assembler Operation"](#page-49-0)**.

You can use this directive to generate errors for yourself or others who build your code. You can create any error message you wish, as long as it is no longer than 80 characters.

### **4.29.4 See Also**

[messg](#page-137-0) [if](#page-124-0)

# **4.29.5 Simple Example**

```
error checking macro arg1
   if arg1 > = 55; if arg is out of range
   error "error checking-01 arg out of range"
    endif
endm
```
### **4.29.6 Application Example - error**

This program demonstrates the error assembler directive, which sets an error message to be printed in the listing file and error file.

```
 #include p16f877a.inc ;Include standard header file
                         ;for the selected device.
variable baudrate ; variable used to define
                         ;required baud rate
 baudrate set D'5600' ;Enter the required value of
                         ;baud rate here.
 if (baudrate!=D'1200')&&(baudrate!=D'2400')&&
    (baudrate!=D'4800')&&(baudrate!=D'9600')&&
    (baudrate!=D'19200')
  error "Selected baud rate is not supported"
 endif
```
The if-endif code above outputs error if the baud rate selected is other than 1200, 2400, 4800, 9600 or 19200 Hz.

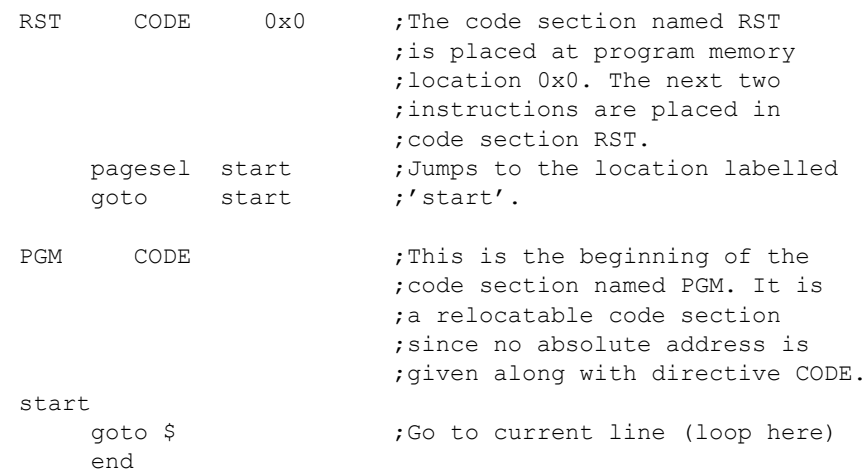

# <span id="page-107-0"></span>**4.30 errorlevel - SET MESSAGE LEVEL**

# **4.30.1 Syntax**

errorlevel {0|1|2|+*msgnum*|-*msgnum*} [, ...]

### **4.30.2 Description**

Sets the types of messages that are printed in the listing file and error file.

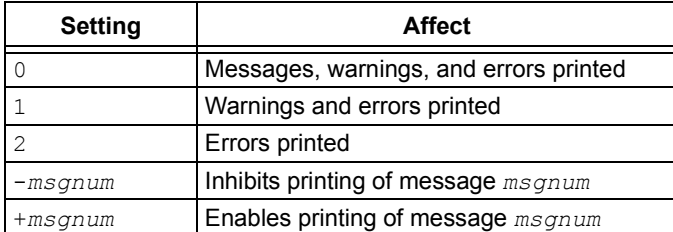

# **4.30.3 Usage**

This directive is used in the following types of code: absolute or relocatable. For information on types of code, see **[Section 1.6 "Assembler Operation"](#page-49-0)**.

Errors cannot be disabled. Warnings may be disabled using setting 2. Messages may be disabled using settings 1 or 2. Also, messages may be disabled individually. However, the setting of 0, 1, or 2 overrides individual message disabling or enabling.

Be careful about disabling warnings and messages, as this can make debugging of your code more difficult.

The most common usage for this directive is to suppress "MESSAGE 302 - Operand Not in bank 0, check to ensure bank bits are correct". See the Simple Example for how to do this.

### **4.30.4 See Also**

[list](#page-130-0) [error](#page-105-0)

# **4.30.5 Simple Example**

```
errorlevel -302 ; Turn off banking message
                 ; known tested (good) code
  :
errorlevel +302 ; Enable banking message
                 ; untested code
  :
end
```
### **4.30.6 Application Example - errorlevel**

This program demonstrates the errorlevel assembler directive, which sets the type of messages that are printed in the listing file and error file.

```
 #include p16f877a.inc ;Include standard header file
                        ;for the selected device.
errorlevel 0 ;Display/print messages,
                        ;warnings and errors.
 messg "CAUTION: This program has errors" ;display on build
```
This message will display/print for error level 0.

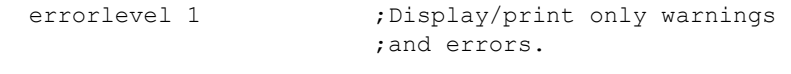

messg "CAUTION: This program has errors" ;display message

#### This message will NOT display/print for error level 1 or 2.

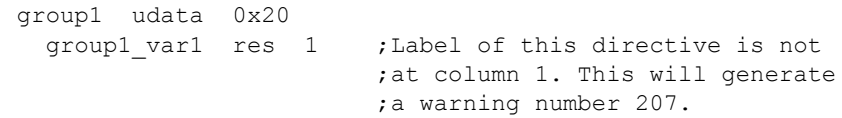

#### Warning #207 will display/print for error level 0 or 1.

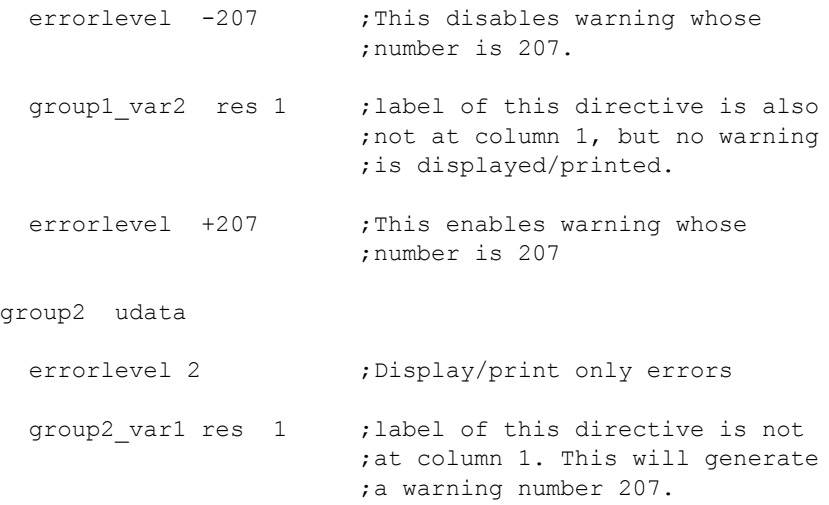

#### Warning #207 will NOT display/print for error level 2.

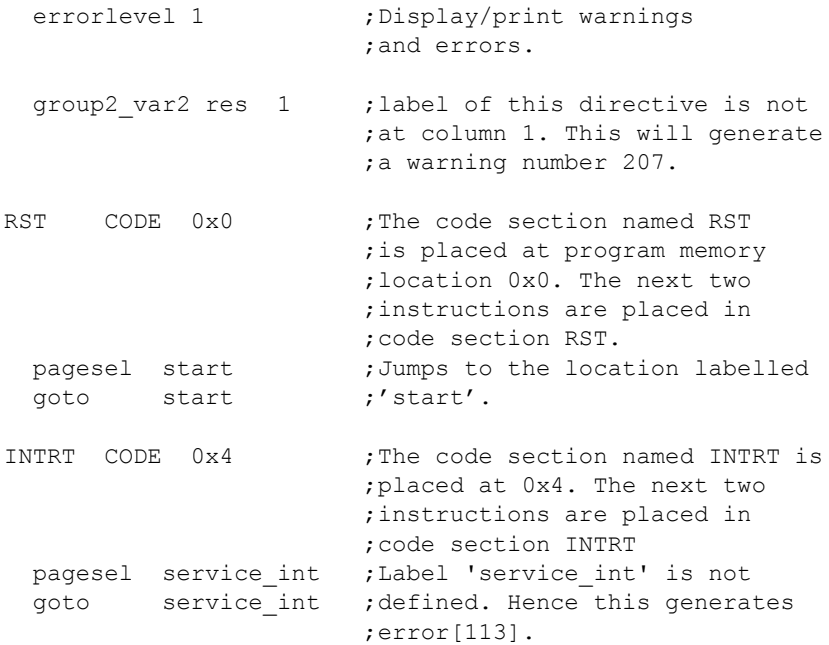

Error 113 will always display/print, regardless of error level.

```
PGM CODE ; This is the beginning of the code
                       ;section named 'PGM'. It is a
                       ;relocatable code section since
                       ;no absolute address is given along
                       ;with directive CODE.
start
  movwf group1_var1
 goto $ ;Go to current line (loop here)
 end
```
### <span id="page-110-0"></span>**4.31 exitm - EXIT FROM A MACRO**

#### **4.31.1 Syntax**

exitm

#### **4.31.2 Description**

Force immediate return from macro expansion during assembly. The effect is the same as if an endm directive had been encountered.

#### **4.31.3 Usage**

This directive is used in the following types of code: absolute or relocatable. For information on types of code, see **[Section 1.6 "Assembler Operation"](#page-49-0)**.

Use this directive to prematurely end a macro, usually for a specific condition. This is similar to the C language command break.

#### **4.31.4 See Also**

[endm](#page-103-0) [macro](#page-133-0)

#### **4.31.5 Simple Example**

```
test macro filereg
      if filereg == 1 ; check for valid file
        exitm
      else
        error "bad file assignment"
      endif
      endm
```
#### **4.31.6 Application Example - exitm**

This program demonstrates the exitm assembler directive, which causes an immediate exit from a macro. It is used in the example to exit from the macro when certain conditions are met.

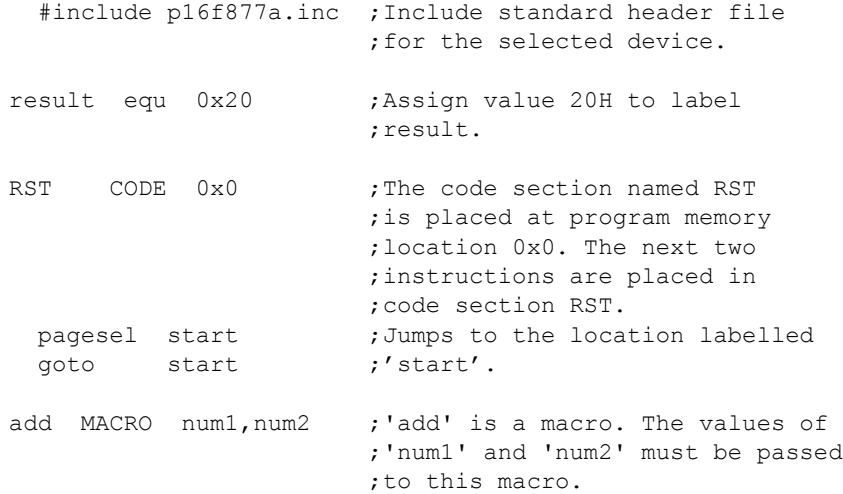

# **Assembler/Linker/Librarian User's Guide**

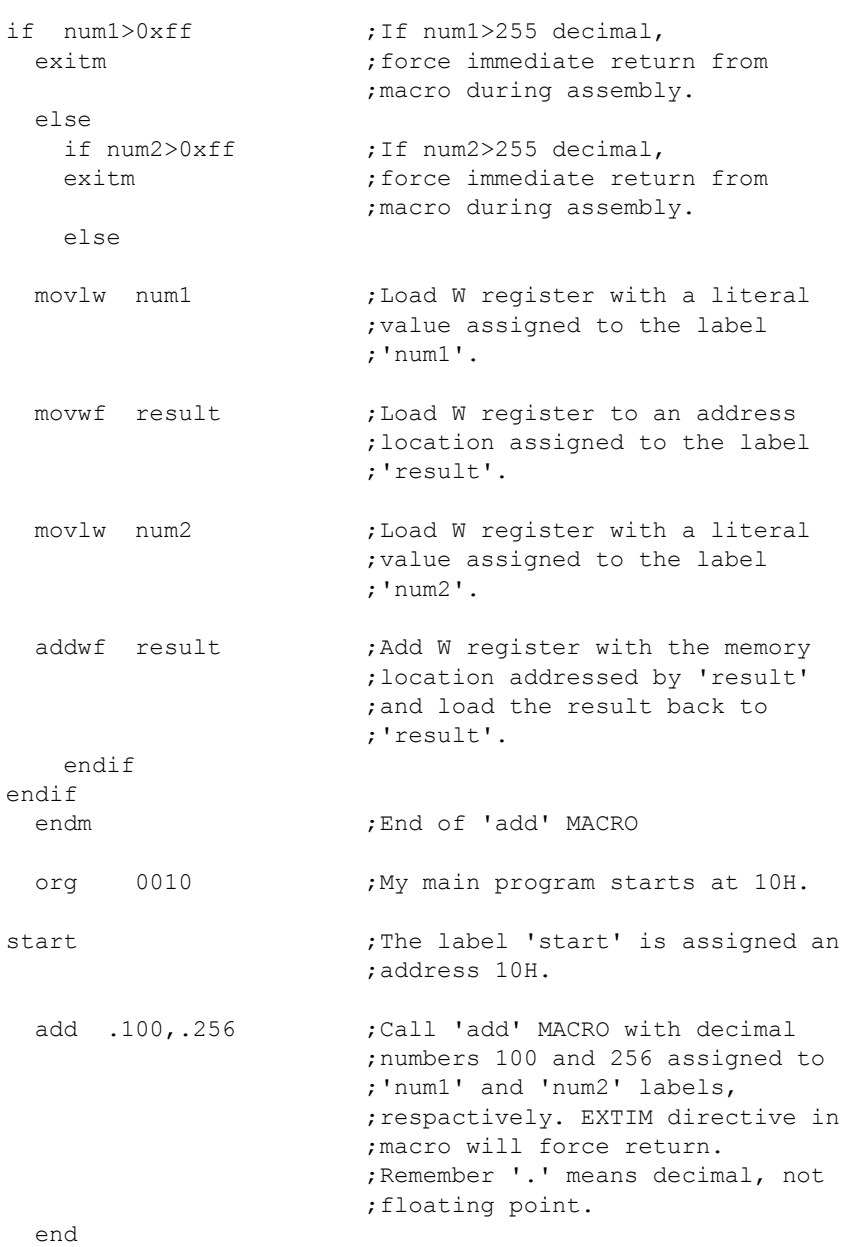

### <span id="page-112-0"></span>**4.32 expand - EXPAND MACRO LISTING**

#### **4.32.1 Syntax**

expand

#### **4.32.2 Description**

Expand all macros in the listing file. (This is the default behavior.) This directive is roughly equivalent to the  $/m$  or  $-m-$  MPASM assembler command line option, but may be disabled by the occurrence of a subsequent noexpand.

#### **4.32.3 Usage**

This directive is used in the following types of code: absolute. For information on types of code, see **[Section 1.6 "Assembler Operation"](#page-49-0)**.

This directive may be useful when exploring a small range of code with many macros in it.

#### **4.32.4 See Also**

[macro](#page-133-0) [noexpand](#page-139-0)

#### **4.32.5 Simple Example**

Code example:

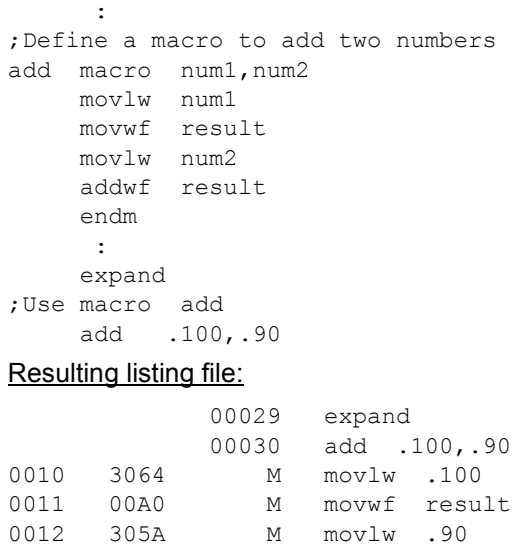

0013 07A0 M addwf result 00031

© 1994-2013 Microchip Technology Inc. 2008 2014 12:00 2012 12:00 2014 13:00 2014 13:00 2014 13:00 2016 2017 13:00 2016 13:00 2016 2017 13:00 2016 2017 2018 2019 2016 2017 2018 2019 2016 2017 2018 2019 2016 2017 2018 2019 2

### <span id="page-113-0"></span>**4.33 extern - DECLARE AN EXTERNALLY DEFINED LABEL**

### **4.33.1 Syntax**

extern *label* [, *label*...]

#### **4.33.2 Description**

This directive declares symbol names that may be used in the current module but are defined as global in a different module.

The extern statement must be included before the *label* is used. At least one label must be specified on the line. If *label* is defined in the current module, MPASM assembler will generate a duplicate label error.

### **4.33.3 Usage**

This directive is used in the following types of code: relocatable. For information on types of code, see **[Section 1.6 "Assembler Operation"](#page-49-0)**.

As soon as you have more than one file in your project, you may use this directive.

extern will be used in a file when a label (usually a variable) is used by that file. global will be used in another file so that the label may be seen by other files. You must use both directives as specified or the label will not be visible to other files.

#### **4.33.4 See Also**

[global](#page-118-0) [idata](#page-119-0) [udata](#page-153-0) [udata\\_acs](#page-155-0) [udata\\_ovr](#page-157-0) [udata\\_shr](#page-159-0)

### **4.33.5 Simple Example**

```
extern Function
   :
call Function
```
### **4.33.6 Application Example - extern/global**

The program  $main.asm$ , along with sub.  $asm$ , demonstrate the  $global$  and extern directives, which make it possible to use symbols in modules other than where they are defined. This allows a project to be split up into multiple files (two in this example) for code reuse.

```
;*******************************************************
;main.asm
;*******************************************************
  #include p16f877a.inc ;Include standard header file
                         ;for the selected device.
  UDATA
  delay_value res 1
 GLOBAL delay value ;The variable 'delay value',
                         ;declared GLOBAL in this
                        ; module, is included in an
                          ;EXTERN directive in the module
                         ;sub.asm.
 EXTERN delay ;The variable 'delay', declared
                          ;EXTERN in this module, is
                          ;declared GLOBAL in the module
                          ;sub.asm.
```

```
RST CODE 0x0 ;The code section named RST
                         ; is placed at program memory
                          ;location 0x0. The next two
                          ;instructions are placed in
                          ;code section RST.
     pagesel start ; Jumps to the location labelled
     goto start ;'start'.
PGM CODE ; This is the beginning of the
                          ;code section named PGM. It is
                          ;a relocatable code section
                          ;since no absolute address is
                          ;given along with directive CODE.
start
  movlw D'10'
   movwf delay_value
   xorlw 0x80
   call delay
   goto start
   end 
;*******************************************************
;sub.asm
;*******************************************************
   #include p16f877a.inc ;Include standard header file
                         ;for the selected device.
  GLOBAL delay ;The variable 'delay' declared
                         ;GLOBAL in this module is
                         ;included in an EXTERN directive
                         ;in the module main.asm.
  EXTERN delay_value  ;The variable 'delay_value'
                        ; declared EXTERN in this module
                         ;is declared GLOBAL in the 
                         ;module main.asm.
PGM CODE
delay
  decfsz delay_value,1
   goto delay
   return
   end
```
1994-2013 Microchip Technology Inc. DS33014L-page 115

### <span id="page-115-0"></span>**4.34 fill - SPECIFY PROGRAM MEMORY FILL VALUE**

### **4.34.1 Syntax**

[*label*] fill *expr*,*count*

### **4.34.2 Description**

Generates *count* occurrences of the program word or byte (PIC18 devices), *expr*. If bounded by parentheses, *expr* can be an assembler instruction.

### **4.34.3 Usage**

This directive is used in the following types of code: absolute or relocatable. For information on types of code, see **[Section 1.6 "Assembler Operation"](#page-49-0)**.

**Note:** For relocatable code, do not use a symbol in another section in the expression *expr*.

This directive is often used to force known data into unused program memory. This helps ensure that if code ever branches to an unused area at run-time, a fail-safe condition occurs. For example, it is not uncommon to see this used with the watchdog timer (WDT) on a PIC16 device. Unused program memory would be filled with goto or branch instructions to prevent execution of the clrwdt instruction in code, which would cause the device to reset. See the device data sheet for more information on the W<sub>D</sub>T

### **4.34.4 See Also**

[data](#page-91-0) [dw](#page-100-0) [org](#page-140-0)

#### **4.34.5 Simple Examples**

#### **Example 1: PIC10/12/16 MCU's**

fill 0x1009, 5 ; fill with a constant fill (GOTO RESET\_VECTOR), NEXT\_BLOCK-\$

### **Example 2: PIC18 Devices**

```
 #include p18f252.inc
    org 0x12
failsafe goto $
     org 0x100
     fill (goto failsafe), (0x8000-$)/2 ;Divide by 2 for
                                          ;2-word instructions
     end
```
### **4.34.6 PIC16 Application Example - fill**

The fill directive is used to specify successive program memory locations with a constant or an assembly instruction.

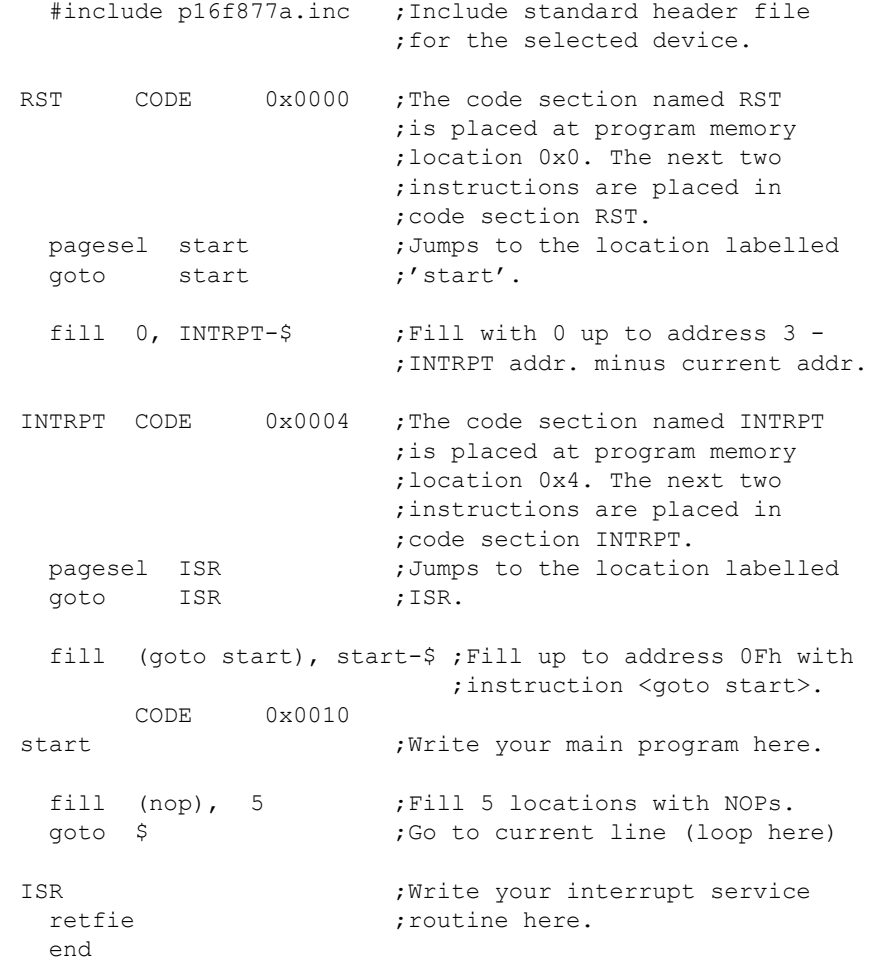

### **4.34.7 PIC18 Application Example - fill**

The fill directive is used to specify successive program memory locations with a constant or an assembly instruction. For PIC18 devices, only an even number is allowed to be specified as a count of locations to be filled.

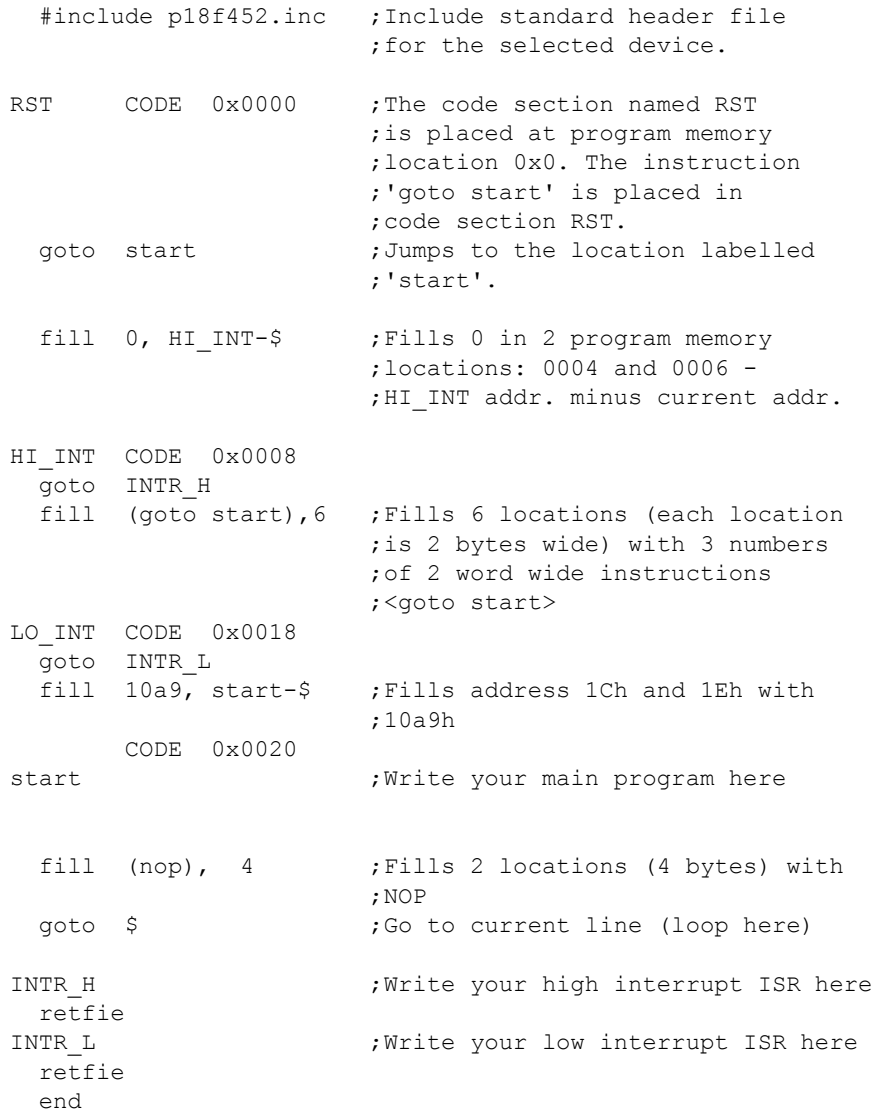

### <span id="page-118-0"></span>**4.35 global - EXPORT A LABEL**

#### **4.35.1 Syntax**

global *label* [, *label*...]

#### **4.35.2 Description**

This directive declares symbol names that are defined in the current module and should be available to other modules. At least one label must be specified on the line.

#### **4.35.3 Usage**

This directive is used in the following types of code: relocatable. For information on types of code, see **[Section 1.6 "Assembler Operation"](#page-49-0)**.

When your project uses more than one file, you will be generating linkable object code. When this happens, you may use the global and extern directives.

 $q$ lobal is used to make a label visible to other files.  $ext{extern}$  must be used in the file that uses the label to make it visible in that file.

#### **4.35.4 See Also**

[extern](#page-113-0) [idata](#page-119-0) [udata](#page-153-0) [udata\\_acs](#page-155-0) [udata\\_ovr](#page-157-0) [udata\\_shr](#page-159-0)

#### **4.35.5 Simple Example**

 global Var1, Var2 global AddThree udata Var1 res 1 Var2 res 1 code AddThree addlw 3 return

#### **4.35.6 Application Example - extern/global**

See this example under [extern](#page-113-0).

## <span id="page-119-0"></span>**4.36 idata - BEGIN AN OBJECT FILE INITIALIZED DATA SECTION**

### **4.36.1 Syntax**

[*label*] idata [*RAM\_address*]

### **4.36.2 Description**

This directive declares the beginning of a section of initialized data. If *label* is not specified, the section is named . idata. The starting address is initialized to the specified address or will be assigned at link time if no address is specified. No code can be placed by the user in this segment.

The linker will generate a look-up table entry for each byte specified in an idata section. You must then link or include the appropriate initialization code. Examples of initialization code that may be used and modified as needed may be found with MPLINK linker sample application examples.

**Note:** This directive is not available for 12-bit instruction width (PIC10, some PIC12/PIC16) devices.

The res, db and  $dw$  directives may be used to reserve space for variables. res will generate an initial value of zero.  $db$  will initialize successive bytes of RAM.  $dw$  will initialize successive bytes of RAM, one word at a time, in low-byte/high-byte order.

Data initialized using  $db$  or  $dw$  will be padded with 34 (RETLW) instead of 00. This is because the idata directive reserves space in data memory while putting the initialization values in program memory and the application code must then copy the initialization values from program memory to data memory at runtime.

### **4.36.3 Usage**

This directive is used in the following types of code: relocatable. For information on types of code, see **[Section 1.6 "Assembler Operation"](#page-49-0)**.

Use this directive to initialize your variables, or use a  $\mu$ data directive and then initialize your variables with values in code. It is recommended that you always initialize your variables. Relying on RAM initialization can cause problems, especially when using an emulator, as behavioral differences between the emulator and the actual part may occur.

This directive cannot be used across banks.

#### **4.36.4 See Also**

[extern](#page-113-0) [global](#page-118-0) [udata](#page-153-0) [udata\\_acs](#page-155-0) [udata\\_ovr](#page-157-0) [udata\\_shr](#page-159-0)

#### **4.36.5 Simple Example**

```
 idata
LimitL dw 0
LimitH dw D'300'
Gain dw D'5'
Flags db 0
String db 'Hi there!'
```
### **4.36.6 Application Example - idata**

This directive reserves RAM locations for variables and directs the linker to generate a lookup table that may be used to initialize the variables specified in this section. The Starting Address of the lookup table can be obtained from the Map (.map) file. If you don't specify a value in the idata section, the variables will be initialized with 0.

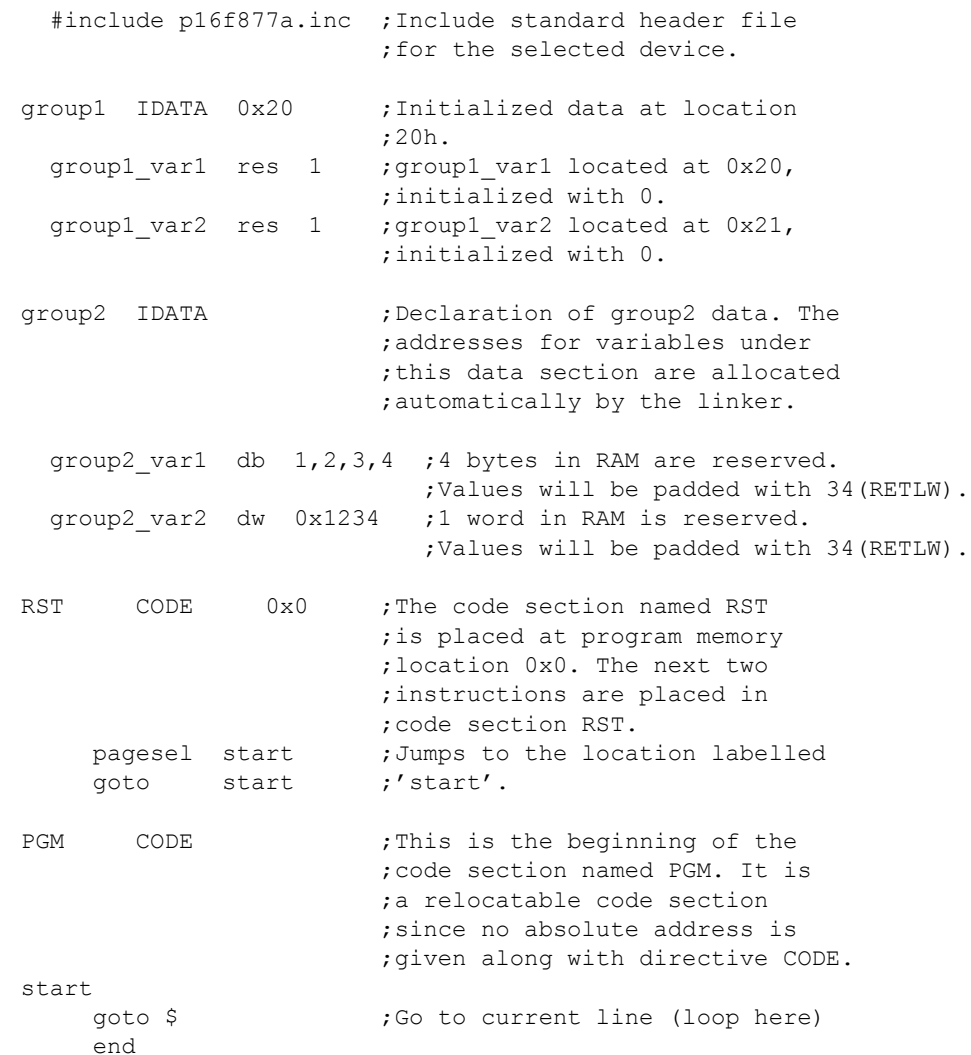

### **4.37 idata\_acs - BEGIN AN OBJECT FILE INITIALIZED DATA SECTION IN ACCESS RAM (PIC18 MCUs)**

### **4.37.1 Syntax**

[*label*] idata\_acs [*RAM\_address*]

### **4.37.2 Description**

This directive declares the beginning of a section of initialized data in Access RAM. If *label* is not specified, the section is named .idata\_acs. The starting address is initialized to the specified address or will be assigned at link time if no address is specified. No code can be placed by the user in this segment.

The linker will generate a look-up table entry for each byte specified in an idata section. You must then link or include the appropriate initialization code. Examples of initialization code that may be used and modified as needed may be found with MPLINK linker sample application examples.

The  $res$ , db and  $dw$  directives may be used to reserve space for variables.  $res$  will generate an initial value of zero.  $db$  will initialize successive bytes of RAM.  $dw$  will initialize successive bytes of RAM, one word at a time, in low-byte/high-byte order.

### **4.37.3 Usage**

This directive is used in the following types of code: relocatable. For information on types of code, see **[Section 1.6 "Assembler Operation"](#page-49-0)**.

Use this directive to initialize your variables, or use a udata directive and then initialize your variables with values in code. It is recommended that you always initialize your variables. Relying on RAM initialization can cause problems, especially when using an emulator, as behavioral differences between the emulator and the actual part may occur.

#### **4.37.4 See Also**

[extern](#page-113-0) [global](#page-118-0) [udata](#page-153-0) udata acs udata ovr udata shr

#### **4.37.5 Simple Example**

 idata\_acs LimitL dw 0 LimitH dw D'300' Gain dw D'5' Flags db 0 String db 'Hi there!'

### **4.38 \_\_idlocs - SET PROCESSOR ID LOCATIONS**

**Note:** idlocs is preceded by two underline characters.

#### **4.38.1 Syntax**

\_\_idlocs *expr* \_\_idlocs *addr*, *expr* (PIC18 Only)

#### **4.38.2 Description**

For PIC12 and PIC16 devices, idlocs sets the four ID locations to the hexadecimal value of *expr*. For example, if *expr* evaluates to 1AF, the first (lowest address) ID location is zero, the second is one, the third is ten, and the fourth is fifteen.

For PIC18 devices, \_\_idlocs sets the two-byte device ID at location *addr* to the hexadecimal value of *expr*.

Before this directive is used, the processor must be declared through the command line, the list directive, or the processor directive.

#### **4.38.3 Usage**

This directive is used in the following types of code: absolute or relocatable. For information on types of code, see **[Section 1.6 "Assembler Operation"](#page-49-0)**.

This directive is not commonly used, but does provide an easy method of serializing devices. \_\_idlocs can be read by a programmer. PIC18 devices can read this value at run-time, but PIC12/16 devices cannot.

#### **4.38.4 See Also**

[\\_\\_config](#page-85-0) [config](#page-87-0) [list](#page-130-0) [processor](#page-146-0)

#### **4.38.5 Simple Example**

#### **Example 1: PIC16 Devices**

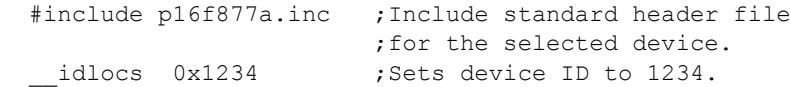

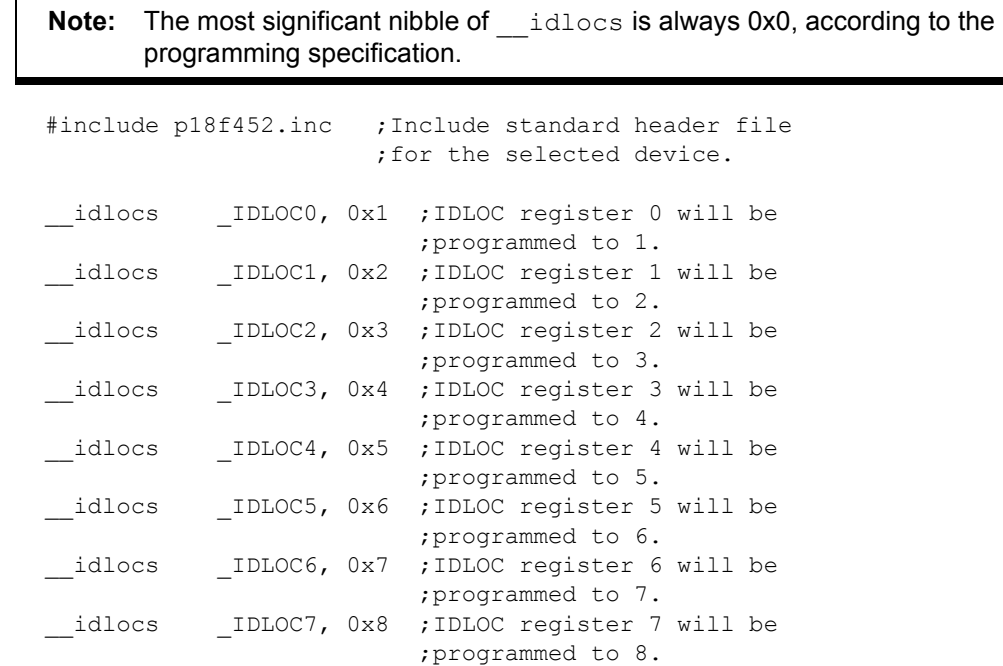

### **Example 2: PIC18 Devices**

### **4.39 if - BEGIN CONDITIONALLY ASSEMBLED CODE BLOCK**

#### **4.39.1 Syntax**

#### **Preferred:**

if *expr*

**Supported:**

#if *expr* .if *expr*

### **4.39.2 Description**

Begin execution of a conditional assembly block. If *expr* evaluates to true, the code immediately following the if will assemble. Otherwise, subsequent code is skipped until an else directive or an endif directive is encountered.

An expression that evaluates to zero is considered logically FALSE. An expression that evaluates to any other value is considered logically TRUE. The if and while directives operate on the logical value of an expression. A relational TRUE expression is guaranteed to return a nonzero value, FALSE a value of zero.

if's may be nested up to 16 deep.

### **4.39.3 Usage**

This directive is used in the following types of code: absolute or relocatable. For information on types of code, see **[Section 1.6 "Assembler Operation"](#page-49-0)**.

This directive is not an instruction, but used to control how code is assembled, not how it behaves at run-time. Use this directive for conditional assembly or to check for a condition, such as to generate an error message.

#### **4.39.4 See Also**

[else](#page-101-0) [endif](#page-103-1)

#### **4.39.5 Simple Example**

```
if version == 100; check current version
   movlw 0x0a
  movwf io_1
else
   movlw 0x01a
  movwf io_2
endif
```
### **4.39.6 Application Example - if/else/endif**

This program demonstrates the utility of if, else and endif assembly directives.

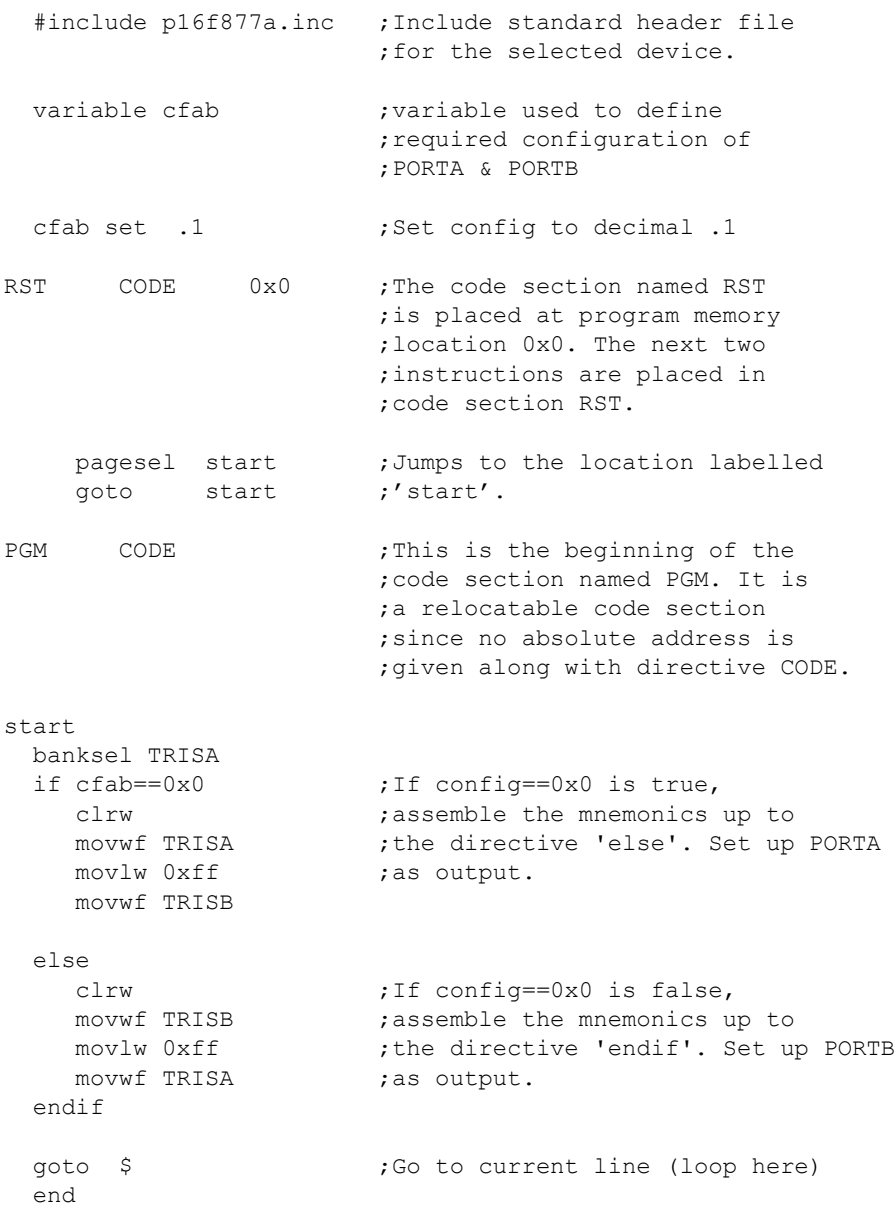

### <span id="page-126-0"></span>**4.40 ifdef - EXECUTE IF SYMBOL HAS BEEN DEFINED**

#### **4.40.1 Syntax**

**Preferred:**

ifdef *label*

**Supported:**

#ifdef *label*

### **4.40.2 Description**

If *label* has been previously defined, usually by issuing a #define directive or by setting the value on the MPASM assembler command line, the conditional path is taken. Assembly will continue until a matching  $\text{else}$  or  $\text{endif}$  directive is encountered.

### **4.40.3 Usage**

This directive is used in the following types of code: absolute or relocatable. For information on types of code, see **[Section 1.6 "Assembler Operation"](#page-49-0)**.

This directive is not an instruction, but used to control how code is assembled, not how it behaves at run-time. Use this directive for removing or adding code during debugging, without the need to comment out large blocks of code.

#### **4.40.4 See Also**

[#define](#page-97-0) [#undefine](#page-161-0) [else](#page-101-0) [endif](#page-103-1) [ifndef](#page-128-0)

### **4.40.5 Simple Example**

#define testing 1 ; set testing "on" : ifdef testing <execute test code> ; this path would be executed. endif

### **4.40.6 Application Example - ifdef**

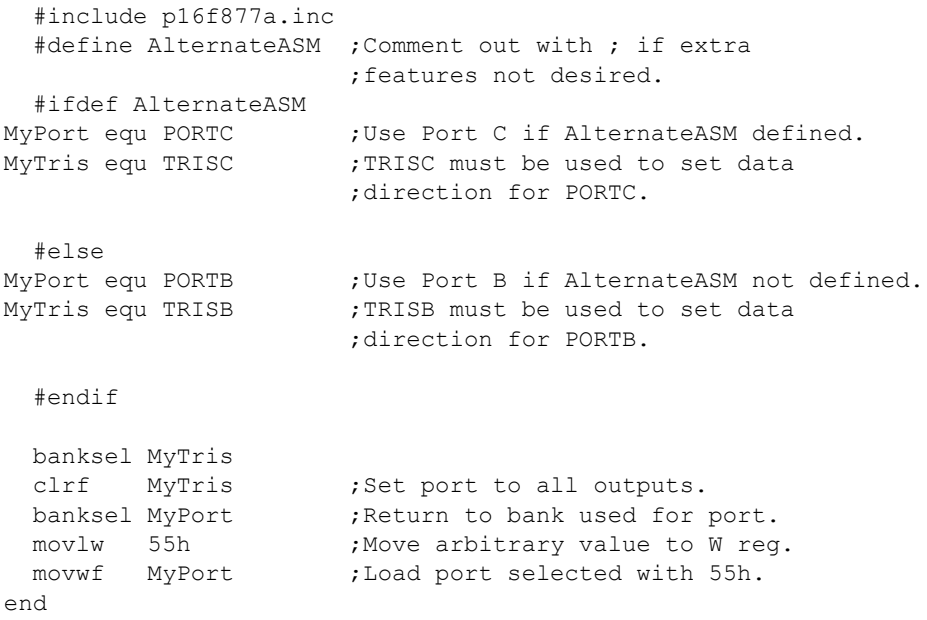

#### **4.40.7 Application Example 2 - ifdef**

This program uses the control directive #define, along with the ifdef, else and endif directives to selectively assemble code for use with either an emulator or an actual part. The control directive  $\# \text{define}$  is used to create a "flag" to indicate how to assemble the code - for the emulator or for the actual device.

```
 #include p18f452.inc
  #define EMULATED ;Comment out with ; if actual part
 .
 .
INIT
 #ifdef EMULATED ; If emulator used, add lines of
 movlw 0xb0 ;initialization code to work around
 movwf 0xf9c ;table read limitation.
  #endif
 .
 .
```
### <span id="page-128-0"></span>**4.41 ifndef - EXECUTE IF SYMBOL HAS NOT BEEN DEFINED**

### **4.41.1 Syntax**

#### **Preferred:**

ifndef *label*

#### **Supported:**

#ifndef *label*

#### **4.41.2 Description**

If *label* has not been previously defined, or has been undefined by issuing an #undefine directive, then the code following the directive will be assembled. Assembly will be enabled or disabled until the next matching  $\epsilon$  lse or endif directive is encountered.

#### **4.41.3 Usage**

This directive is used in the following types of code: absolute or relocatable. For information on types of code, see **[Section 1.6 "Assembler Operation"](#page-49-0)**.

This directive is not an instruction, but used to control how code is assembled, not how it behaves at run-time. Use this directive for removing or adding code during debugging, without the need to comment out large blocks of code.

### **4.41.4 See Also**

[#define](#page-97-0) [#undefine](#page-161-0) [else](#page-101-0) [endif](#page-103-1) [ifdef](#page-126-0)

#### **4.41.5 Simple Example**

#define testing1 ; set testing on : 1999 (1999) (1999) #undefine testing1 ; set testing off ifndef testing ; if not in testing mode : ; execute this path endif end ; end of source

#### **4.41.6 Application Example - ifndef**

 #include p16f877a.inc #define UsePORTB ;Comment out with ; to use PORTC #ifndef UsePORTB MyPort equ PORTC ; Use Port C if UsePORTB not defined. MyTris equ TRISC ;TRISC must be used to set data ;direction for PORTC. #else MyPort equ PORTB ; Use Port B if UsePORTB defined.<br>MyTris equ TRISB ; TRISB must be used to set data ; TRISB must be used to set data ;direction for PORTB. #endif banksel MyTris clrf MyTris ;Set port to all outputs.<br>banksel MyPort ;Return to bank used for ;Return to bank used for port. movlw 55h ;Move arbitrary value to W reg. movwf MyPort ;Load port selected with 55h. end

### **4.42 #include - INCLUDE ADDITIONAL SOURCE FILE**

### **4.42.1 Syntax**

#### **Preferred:**

```
#include include_file
#include "include_file"
#include <include_file>
```
#### **Supported:**

include *include\_file* include "*include\_file*" include <*include\_file*>

### **4.42.2 Description**

The specified file is read in as source code. The effect is the same as if the entire text of the included file were inserted into the file at the location of the include statement. Upon end-of-file, source code assembly will resume from the original source file. Up to 5 levels of nesting are permitted. Up to 255 include files are allowed.

If *include file* contains any spaces, it must be enclosed in quotes or angle brackets. If a fully qualified path is specified, only that path will be searched. Otherwise, the search order is:

- current working directory
- source file directory
- MPASM assembler executable directory

#### **4.42.3 Usage**

This directive is used in the following types of code: absolute or relocatable. For information on types of code, see **[Section 1.6 "Assembler Operation"](#page-49-0)**.

You should use the include directive once to include that standard header file for your selected processor. This file contains defined register, bit and other names for a specific processor, so there is no need for you to define all of these in your code.

#### **4.42.4 See Also**

[#define](#page-97-0) [#undefine](#page-161-0)

#### **4.42.5 Simple Example**

```
#include p18f452.inc ; standard include file
#include "c:\Program Files\mydefs.inc" ;user defines
```
### <span id="page-130-0"></span>**4.43 list - LISTING OPTIONS**

#### **4.43.1 Syntax**

list [*list\_option*, ..., *list\_option*]

#### **4.43.2 Description**

Occurring on a line by itself, the list directive has the effect of turning listing output on, if it had been previously turned off. Otherwise, one of a list of options can be supplied to control the assembly process or format the listing file.

#### **4.43.3 Usage**

This directive is used in the following types of code: absolute or relocatable. For information on types of code, see **[Section 1.6 "Assembler Operation"](#page-49-0)**.

| Option                   | <b>Default</b>    | <b>Description</b>                                                                                                    |
|--------------------------|-------------------|----------------------------------------------------------------------------------------------------|
| $b = nnn$                | 8                 | Set tab spaces.                                                                                                    |
| $c = nnn$                | 132               | Set column width.                                                                                                    |
| $f = format$             | <b>INHX8</b><br>М | Set the hex file output. <i>format</i> can be INHX32, INHX8M, or<br>INHX8S.<br>Note: Hex file format is set in the IDE (Build Options dialog.)                                                                                                    |
| free                     | <b>FIXED</b>      | Use free-format parser. Provided for backward compatibility.                                                                                                    |
| fixed                    | <b>FIXED</b>      | Use fixed-format parser.                                                                                                    |
| $mm = \{ ON \mid OFF \}$ | On                | Print memory map in list file.                                                                                                    |
| $n = nnn$                | 60                | Set lines per page.                                                                                                    |
| $p = type$               | None              | Set processor type; for example, PIC16F877. See also<br>processor.<br>Note: Processor type is set in MPLAB IDE or MPLAB X IDE<br>projects.                                                                                                    |
| $pe = type$              | None              | Set processor type and enable extended instruction set, for<br>example; LIST pe=PIC18F4620<br>Only valid with processors which support the extended instruction<br>set and the generic processor PIC18XXX. Is overridden by<br>command-line option $/y$ - or $-y$ - (disable extended instruction set).<br>Note: Processor type is set in MPLAB IDE or MPLAB X IDE<br>projects. |
| $r = radix$              | hex               | Set radix: hex, dec, oct. See also radix.                                                                                                    |
| $st = \{ON \mid OFF\}$   | On                | Print symbol table in list file.                                                                                                    |
| $t = \{ON \mid OFF\}$    | Off               | Truncate lines of listing (otherwise wrap).                                                                                                    |
| $w = \{ 0   1   2 \}$    | 0                 | Set the message level. See also errorlevel.                                                                                                    |
| $x = \{ ON \mid OFF \}$  | On                | Turn macro expansion on or off.                                                                                                    |

**TABLE 4-2: LIST DIRECTIVE OPTIONS**

**Note:** All list options are evaluated as decimal numbers by default.

#### **4.43.4 See Also**

[errorlevel](#page-107-0) [expand](#page-112-0) [noexpand](#page-139-0) [nolist](#page-139-1) [processor](#page-146-0) [radix](#page-147-0)

#### **4.43.5 Simple Example**

Set the processor type to PIC18F452, the hex file output format to INHX32 and the radix to decimal.

list p=18f452, f=INHX32, r=DEC

### <span id="page-131-0"></span>**4.44 local - DECLARE LOCAL MACRO VARIABLE**

```
4.44.1 Syntax
```
#### **Preferred:**

```
local label[,label...]
```
#### **Supported:**

.local *label*[,*label*...]

### **4.44.2 Description**

Declares that the specified data elements are to be considered in local context to the macro. *label* may be identical to another label declared outside the macro definition; there will be no conflict between the two.

If the macro is called recursively, each invocation will have its own local copy.

### **4.44.3 Usage**

This directive is used in the following types of code: absolute or relocatable. For information on types of code, see **[Section 1.6 "Assembler Operation"](#page-49-0)**.

If you use a macro more than once and there is a label in it, you will get a "Duplicate Label" error unless you use this directive.

### **4.44.4 See Also**

[endm](#page-103-0) [macro](#page-133-0)

### **4.44.5 Simple Example**

```
<main code segment>
     :
      :
len equ 10 ; global version
size equ 20 ; note that a local variable
                   ; may now be created and modified
test macro size
     local len, label ; local len and label
len set size ; modify local len
label res len ; reserve buffer
len set len-20
endm ; end macro
```
### **4.44.6 Application Example - local**

This code demonstrates the utility of local directive, which declares that the specified data elements are to be considered in local context to the macro.

```
 #include p16f877a.inc ;Include standard header file
                        ;for the selected device.
incr equ 2 (3) ; Assembler variable incr is set
                        ;equal to 2.
add_incr macro             ; Declaration of macro 'add incr'.
  local incr ;Local assembler variable 'incr'.
```
The same name incr is used in the main code, where its value is set to 2.

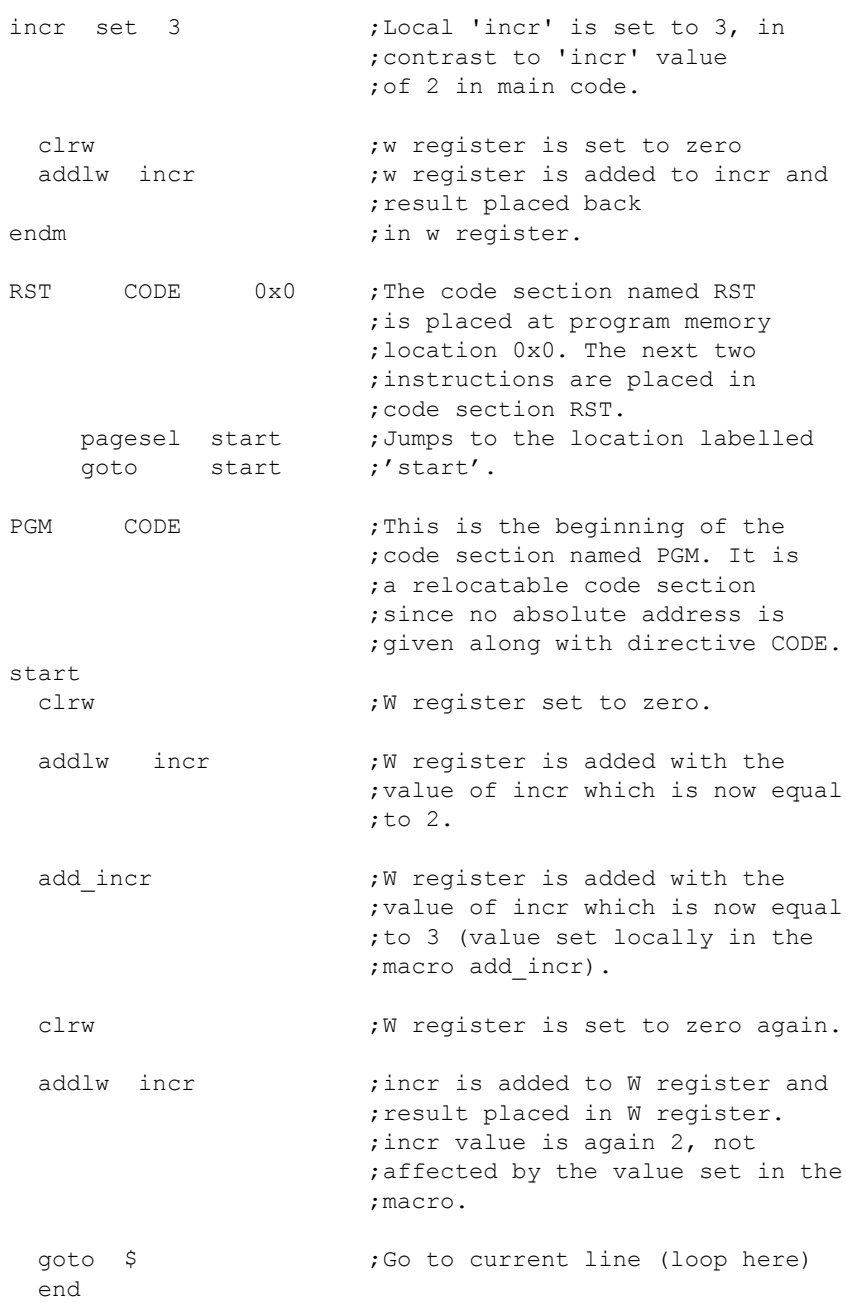

### <span id="page-133-0"></span>**4.45 macro - DECLARE MACRO DEFINITION**

### **4.45.1 Syntax**

*label* macro [*arg*, ..., *arg*]

### **4.45.2 Description**

A macro is a sequence of instructions that can be inserted in the assembly source code by using a single macro call. The macro must first be defined, then it can be referred to in subsequent source code.

Arguments are read in from the source line, stored in a linked list and then counted. The maximum number of arguments would be the number of arguments that would fit on the source line, after the label and macro terms. Therefore, the maximum source line length is 200 characters.

A macro can call another macro, or may call itself recursively. The maximum number of nested macro calls is 16.

Please refer to **[Chapter 7. "Macro Language"](#page-200-0)** for more information.

### **4.45.3 Usage**

This directive is used in the following types of code: absolute or relocatable. For information on types of code, see **[Section 1.6 "Assembler Operation"](#page-49-0)**.

### **4.45.4 See Also**

[endm](#page-103-0) [exitm](#page-110-0) [local](#page-131-0)

### **4.45.5 Simple Example**

```
;Define macro Read
Read macro device, buffer, count
     movlw device
     movwf ram_20
     movlw buffer ; buffer address
     movwf ram_21
     movlw count ; byte count
     call sys 21 ; subroutine call
endm
    :
;Use macro Read
Read 0x0, 0x55, 0x05
```
### **4.45.6 Application Example - macro/endm**

This code demonstrates the utility of macro directive, which is used to define a macro.

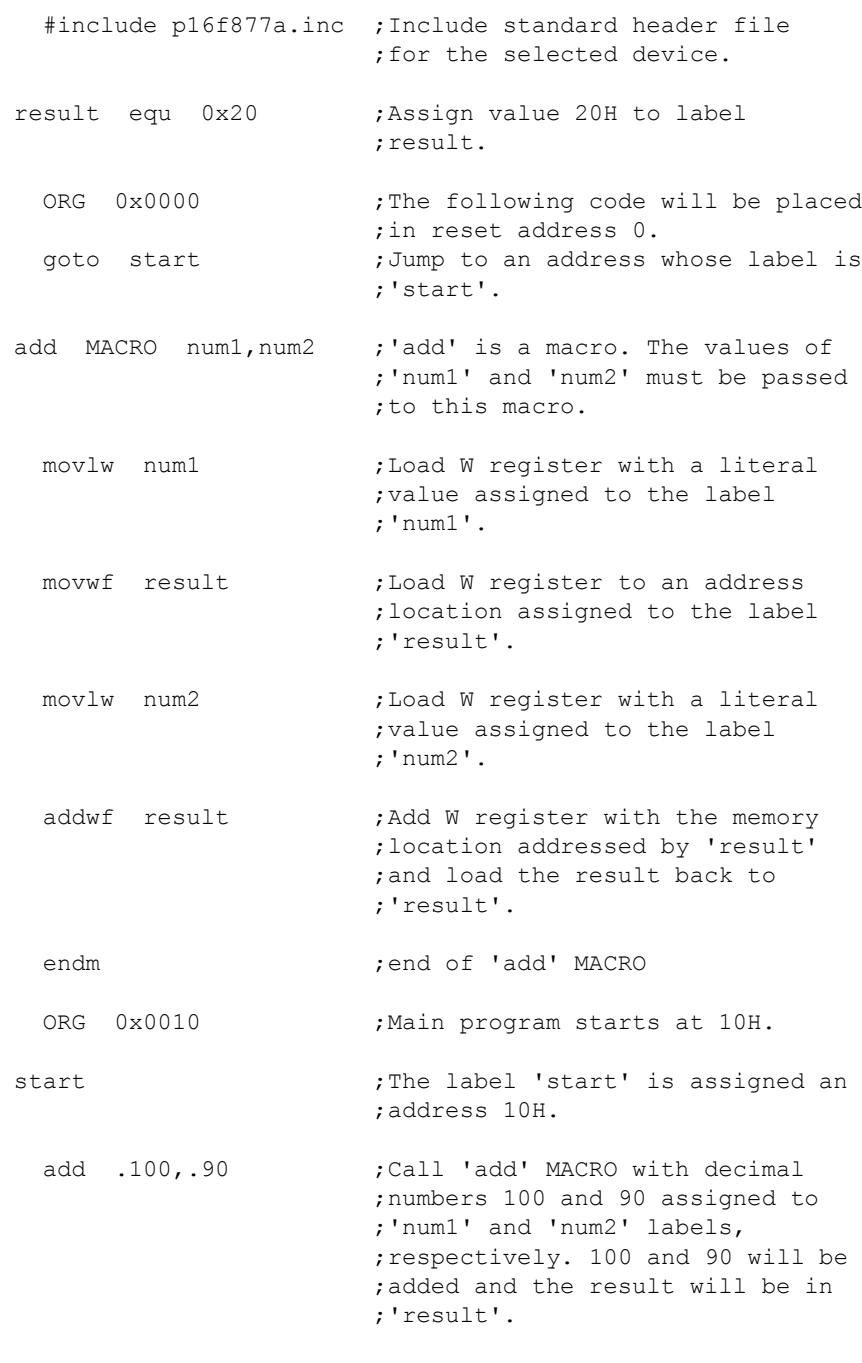

end

### **4.46 \_\_maxram - DEFINE MAXIMUM RAM LOCATION**

**Note:** maxram is preceded by two underline characters.

#### **4.46.1 Syntax**

\_\_maxram *expr*

#### **4.46.2 Description**

The  $_{\text{maxram}}$  and  $_{\text{badram}}$  directives together flag accesses to unimplemented registers. \_\_maxram defines the absolute maximum valid RAM address and initializes the map of valid RAM addresses to all addresses valid at and below *expr*. *expr* must be greater than or equal to the maximum page 0 RAM address and less than 1000H. This directive is designed for use with the badram directive. Once the

 $maxram$  directive is used, strict RAM address checking is enabled, using the RAM map specified by badram.

maxram can be used more than once in a source file. Each use redefines the maximum valid RAM address and resets the RAM map to all locations.

#### **4.46.3 Usage**

This directive is used in the following types of code: absolute or relocatable. For information on types of code, see **[Section 1.6 "Assembler Operation"](#page-49-0)**.

This directive is not commonly used in user code, as RAM and ROM details are handled by the include files  $(*.inc)$  or linker script files  $(*.lkr)$ .

#### **4.46.4 See Also**

[\\_\\_badram](#page-74-0)

### **4.46.5 Simple Example**

See the examples for badram.

### **4.47 \_\_maxrom - DEFINE MAXIMUM ROM LOCATION**

**Note:** maxrom is preceded by two underline characters.

#### **4.47.1 Syntax**

\_\_maxrom *expr*

#### **4.47.2 Description**

The maxrom and badrom directives together flag accesses to unimplemented registers. \_\_maxrom defines the absolute maximum valid ROM address and initializes the map of valid ROM addresses to all addresses valid at and below *expr*. *expr* must be greater than or equal to the maximum ROM address of the target device. This directive is designed for use with the badrom directive. Once the maxrom directive is used, strict ROM address checking is enabled, using the ROM map specified by badrom.

maxrom can be used more than once in a source file. Each use redefines the maximum valid ROM address and resets the ROM map to all locations.

#### **4.47.3 Usage**

This directive is used in the following types of code: absolute or relocatable. For information on types of code, see **[Section 1.6 "Assembler Operation"](#page-49-0)**.

This directive is not commonly used in user code, as RAM and ROM details are handled by the include files  $(*.inc)$  or linker script files  $(*.lkr)$ .

#### **4.47.4 See Also**

[\\_\\_badrom](#page-75-0)

#### **4.47.5 Simple Example**

See the examples for badrom.

### **4.48 messg - CREATE USER DEFINED MESSAGE**

### **4.48.1 Syntax**

messg "*message\_text*"

#### **4.48.2 Description**

Causes an informational message to be printed in the listing file. The message text can be up to 80 characters. Issuing a messg directive does not set any error return codes.

### **4.48.3 Usage**

This directive is used in the following types of code: absolute or relocatable. For information on types of code, see **[Section 1.6 "Assembler Operation"](#page-49-0)**.

This directive may be used to generate any desired message. It can be useful with conditional assembly, to verify in the assembled program which code was built.

#### **4.48.4 See Also**

[error](#page-105-0)

### **4.48.5 Simple Example**

```
mssg_macro macro 
   messg "mssg_macro-001 invoked without argument"
endm
```
### **4.48.6 Application Example - messg**

This program demonstrates the messq assembler directive, which sets a message to be printed in the listing file and error file.

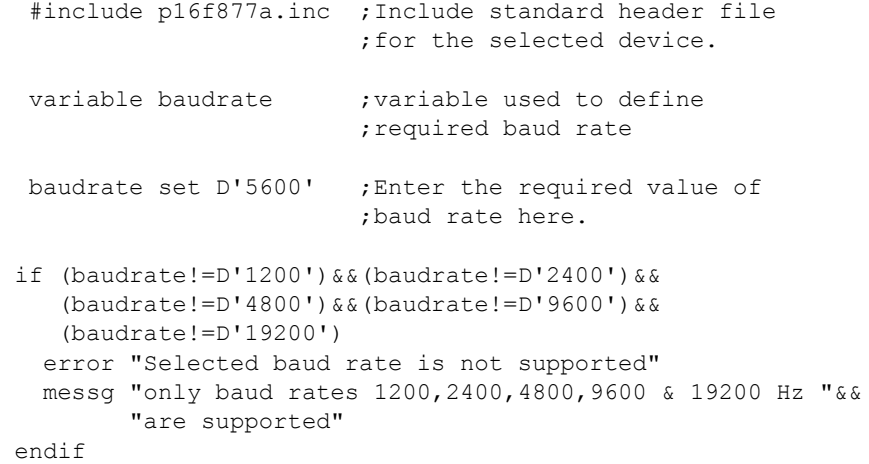

The if-endif code outputs error and messg if the baud rate selected is other than 1200, 2400, 4800, 9600 or 19200 Hz.

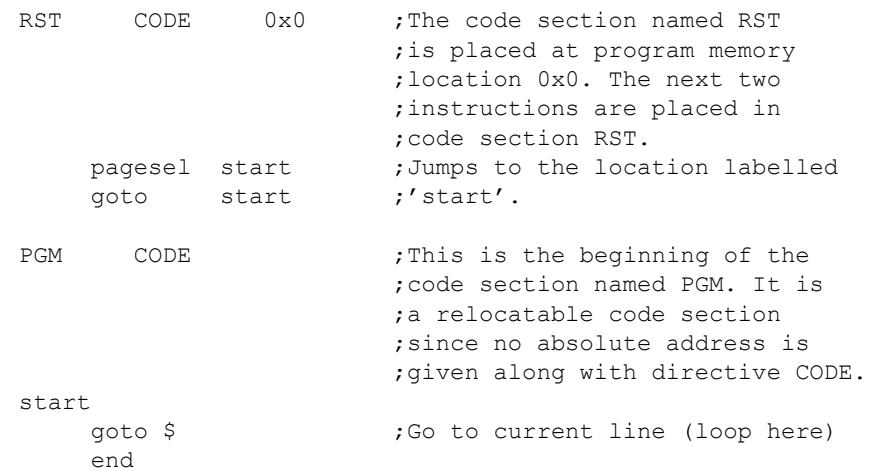

### <span id="page-139-0"></span>**4.49 noexpand - TURN OFF MACRO EXPANSION**

#### **4.49.1 Syntax**

noexpand

#### **4.49.2 Description and Usage**

Turns off macro expansion in the listing file.

This directive is used in the following types of code: absolute. For information on types of code, see **[Section 1.6 "Assembler Operation"](#page-49-0)**.

#### **4.49.3 See Also**

[expand](#page-112-0)

#### **4.49.4 Simple Example**

Code example:

```
 :
;Define a macro to add two numbers
add macro num1,num2
     movlw num1
     movwf result
      movlw num2
      addwf result
      endm
       :
     noexpand
;Use macro add
      add .100,.90
Resulting listing file:
```
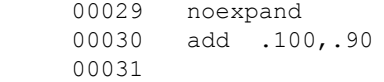

### <span id="page-139-1"></span>**4.50 nolist - TURN OFF LISTING OUTPUT**

#### **4.50.1 Syntax**

nolist

#### **4.50.2 Description and Usage**

Turn off listing file output.

This directive suppresses the information required for the listing file and source-level debugging. This will prevent the ability to debug the source code.

This directive is used in the following types of code: absolute or relocatable. For information on types of code, see **[Section 1.6 "Assembler Operation"](#page-49-0)**.

#### **4.50.3 See Also**

[list](#page-130-0)

### <span id="page-140-0"></span>**4.51 org - SET PROGRAM ORIGIN**

#### **4.51.1 Syntax**

[*label*] org *expr*

#### **4.51.2 Description**

Set the program origin for subsequent code at the address defined in *expr*. If *label* is specified, it will be given the value of the *expr*. If no org is specified, code generation will begin at address zero.

For PIC18 devices, only even-numbered *expr* values are allowed.

When generating an object file, the org directive is interpreted as introducing an absolute CODE section with an internally generated name. For example:

```
 L1: org 0x200
```
is interpreted as:

 .scnname CODE 0x200  $T.1:$ 

where . scnname is generated by the assembler, and will be distinct from every name previously generated in this context.

### **4.51.3 Usage**

This directive is used in the following types of code: absolute. For information on types of code, see **[Section 1.6 "Assembler Operation"](#page-49-0)**.

org is commonly used in single-file assembly programs whenever code needs to be placed at a particular location. Commonly used values are 0x0 (reset), 0x4 (PIC16 device interrupt vector), 0x8 (PIC18 device high-priority interrupt vector) and 0x18 (PIC18 device low-priority interrupt vector).

#### **4.51.4 See Also**

[fill](#page-115-0) [res](#page-149-0) [end](#page-102-0)

#### **4.51.5 Simple Example**

```
int_1 org 0x20
  ; Vector 20 code goes here
int_2 org int_1+0x10
  ; Vector 30 code goes here
```
#### **4.51.6 PIC16 Application Example - org**

This example shows the usage of the org directive. Code generation begins at an address specified by org *address*. The origin of a data table also can be specified by this directive. A data table may be placed either in a program memory region or in an EE data memory region, as in case of a PIC1X device with EE data FLASH.

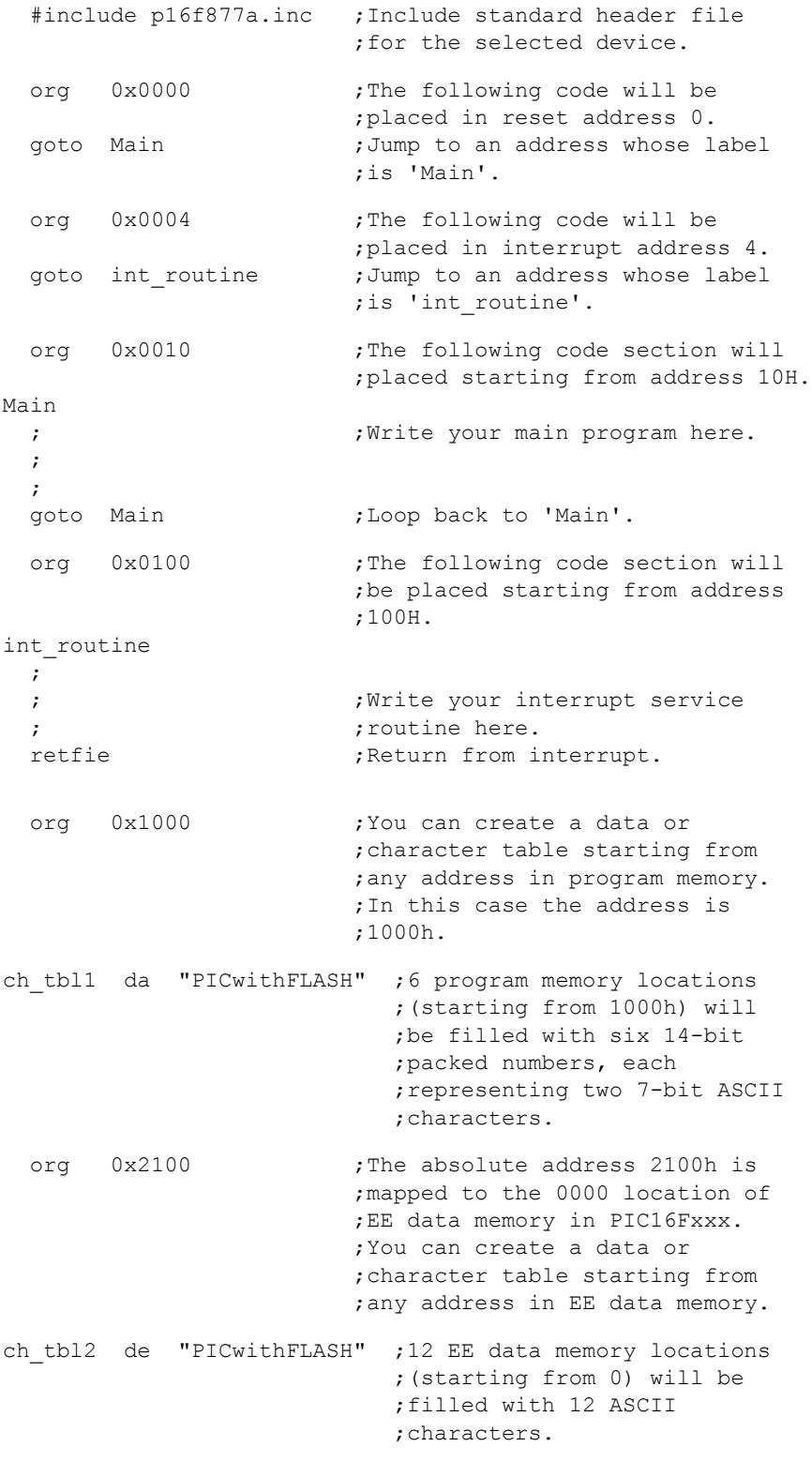

end

### **4.51.7 PIC18 Application Example - org**

This example shows the usage of the org directive. Code generation begins at an address specified by org *address*. The origin of a data table also can be specified by this directive. A data table may be placed either in a program memory region or in an EE data memory region, as in case of a PIC1X device with EE data FLASH.

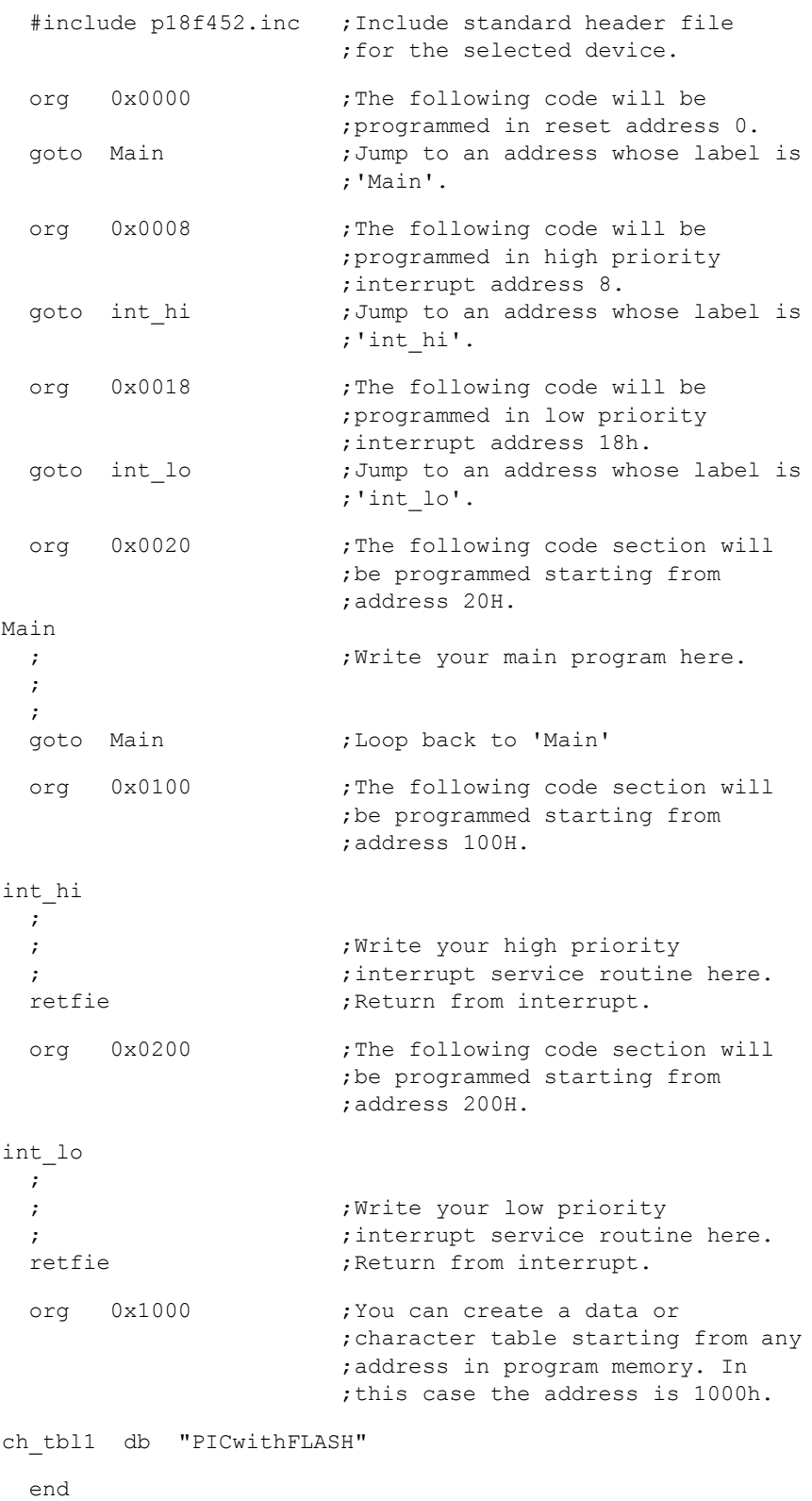

### **4.52 page - INSERT LISTING PAGE EJECT**

### **4.52.1 Syntax**

page

### **4.52.2 Description and Usage**

Inserts a page eject into the listing file.

This directive is used in the following types of code: absolute or relocatable. For information on types of code, see **[Section 1.6 "Assembler Operation"](#page-49-0)**.

#### **4.52.3 See Also**

[list](#page-130-0) [subtitle](#page-152-0) [title](#page-153-1)

## **4.53 pagesel - GENERATE PAGE SELECTING CODE (PIC10/12/16 MCUs)**

#### **4.53.1 Syntax**

pagesel *label*

#### **4.53.2 Description**

An instruction to the linker to generate page selecting code to set the page bits to the page containing the designated *label*. Only one *label* should be specified. No operations can be performed on *label*. *label* must have been previously defined.

The linker will generate the appropriate page selecting code:

For 12-bit instruction width (PIC10F, some PIC12/PIC16) devices, the appropriate bit set/clear instructions on the STATUS register will be generated.

For 14-bit instruction width (most PIC12/PIC16) devices, a combination of BSF and BCF commands will be used to adjust bits 3 and 4 of the PCLATH register. For PIC16 extended devices, a  $mov1p$  instruction is generated to set the page. If the device contains only one page of program memory, no code will be generated.

For PIC18 devices, this command will do nothing as these devices do not use paging.

#### **4.53.3 Usage**

This directive is used in the following types of code: absolute or relocatable. For information on types of code, see **[Section 1.6 "Assembler Operation"](#page-49-0)**.

This directive saves you from having to manually code page bit changes. Also, since it automatically generates code, the code is much more portable.

If you are using relocatable code and your device has more than 2k program memory (or 0.5K for 12-bit instruction width devices), it is recommended that you use this directive, especially when code must jump between two or more code sections.

If you wish to indicate the start address of a RETLW table or a jump table for computed GOTOs, you must use the [pageselw](#page-145-0) directive.

#### **4.53.4 See Also**

[bankisel](#page-76-0) [banksel](#page-79-0)

#### **4.53.5 Simple Example**

```
pagesel GotoDest
goto GotoDest
: 100 minutes
pagesel CallDest
call CallDest
```
# **4.53.6 Application Example - pagesel**

This program demonstrates the pagesel directive, which generates the appropriate code to set/clear PCLATH bits. This allows easier use of paged memory such as found on PIC16 devices.

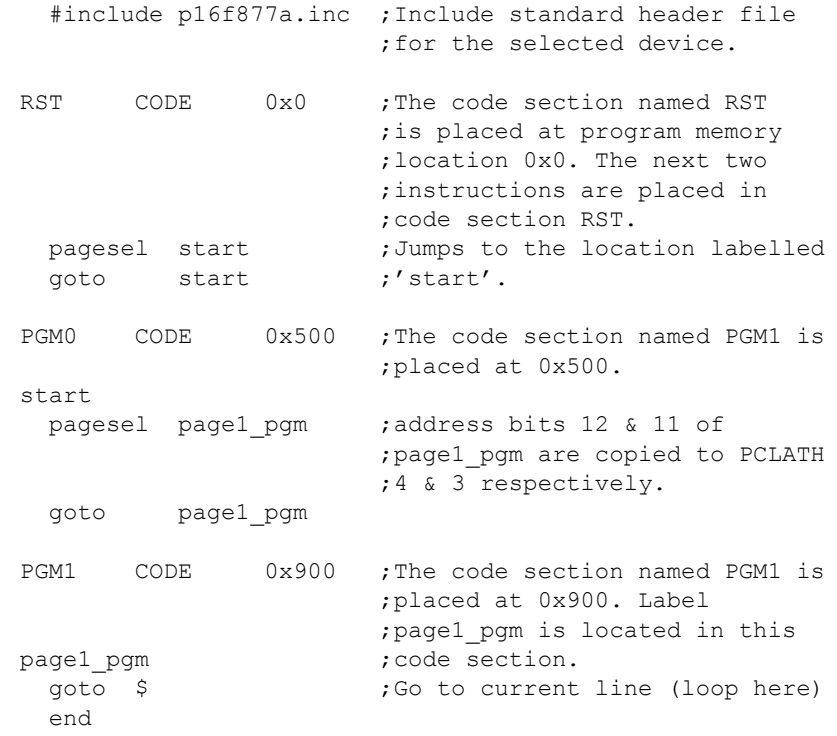

# **4.54 pageselw - GENERATE PAGE SELECTING CODE USING WREG COMMANDS (PIC10/12/16 MCUs)**

## **4.54.1 Syntax**

pageselw *label*

#### **4.54.2 Description**

An instruction to the linker to generate page selecting code to set the page bits to the page containing the designated *label*. Only one *label* should be specified. No operations can be performed on *label*. *label* must have been previously defined.

The linker will generate the appropriate page selecting code. For 12-bit instruction width (PIC10F, some PIC12/PIC16) devices, the appropriate bit set/clear instructions on the STATUS register will be generated. For 14-bit instruction width (most PIC12/PIC16) devices, MOVLW and MOVWF instructions will be generated to modify the PCLATH. If the device contains only one page of program memory, no code will be generated.

For PIC18 devices, this command will do nothing as these devices do not use paging.

#### **4.54.3 Usage**

This directive is used in the following types of code: absolute or relocatable. For information on types of code, see **[Section 1.6 "Assembler Operation"](#page-49-0)**.

This directive saves you from having to manually code page bit changes. Also, since it automatically generates code, the code is much more portable.

If you are using relocatable code and your device has more than 2k program memory (or 0.5K for 12-bit instruction width devices), it is recommended that you use this directive, especially when code must jump between two or more code sections.

You must use this directive instead of  $_{\text{pagese1}}$  if you wish to indicate the start address of a RETLW table or a jump table for computed GOTOs. Only then will all the 5 top-most bits of the PC will be loaded with the appropriate value when an 8-bit offset is added to the PC. The 256-word boundaries will still have to be considered, as discussed in Application Note AN586.

## **4.54.4 See Also**

[bankisel](#page-76-0) [banksel](#page-79-0)

## **4.54.5 Simple Example**

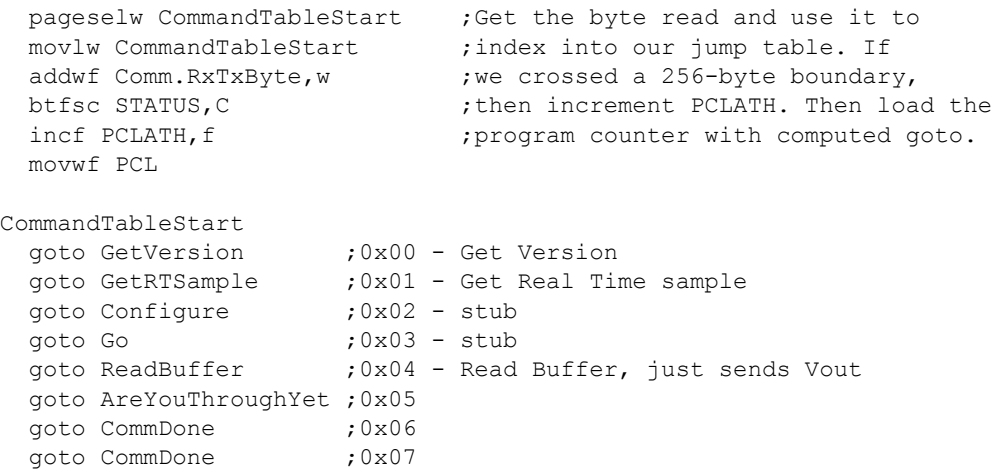

# **4.55 processor - SET PROCESSOR TYPE**

#### **4.55.1 Syntax**

processor *processor\_type*

#### **4.55.2 Description**

Sets the processor type to *processor* type.

#### **4.55.3 Usage**

This directive is used in the following types of code: absolute or relocatable. For information on types of code, see **[Section 1.6 "Assembler Operation"](#page-49-0)**.

This directive is not generally used as the processor is set in MPLAB IDE or MPLAB X IDE projects. If it must be set in code, use  $\text{processor}$  or the list directive option  $p=$ to set the processor.

## **4.55.4 See Also**

[list](#page-130-0)

#### **4.55.5 Simple Example**

processor 16f877a ;Sets processor to PIC16F877A

# **4.56 radix - SPECIFY DEFAULT RADIX**

## **4.56.1 Syntax**

radix *default\_radix*

## **4.56.2 Description**

Sets the default radix for data expressions. The default radix is hex. Valid radix values are:

- hex hexadecimal (base 16)
- dec decimal (base 10)
- oct octal (base 8)

You may also specify a radix using the list directive. For specifying the radix of constants, see **[Section 3.4 "Numeric Constants and Radix"](#page-66-0)**.

## **4.56.3 Usage**

This directive is used in the following types of code: absolute or relocatable. For information on types of code, see **[Section 1.6 "Assembler Operation"](#page-49-0)**.

For many programs, the default radix, hex, is used and there is no need to set the radix. However, if you need to change the radix in your program, you should exercise care, as all numeric values following the  $radix$  declaration will use that radix value. See the radix example for more on the implications of changing the radix.

Use the radix directive or the list directive option  $r=$  to change the radix in your code.

#### **4.56.4 See Also**

[list](#page-130-0)

## **4.56.5 Simple Example**

radix dec

## **4.56.6 Application Example - radix**

This example shows the usage of the radix directive for data presentation. If not declared, then the default radix is in hex(adecimal).

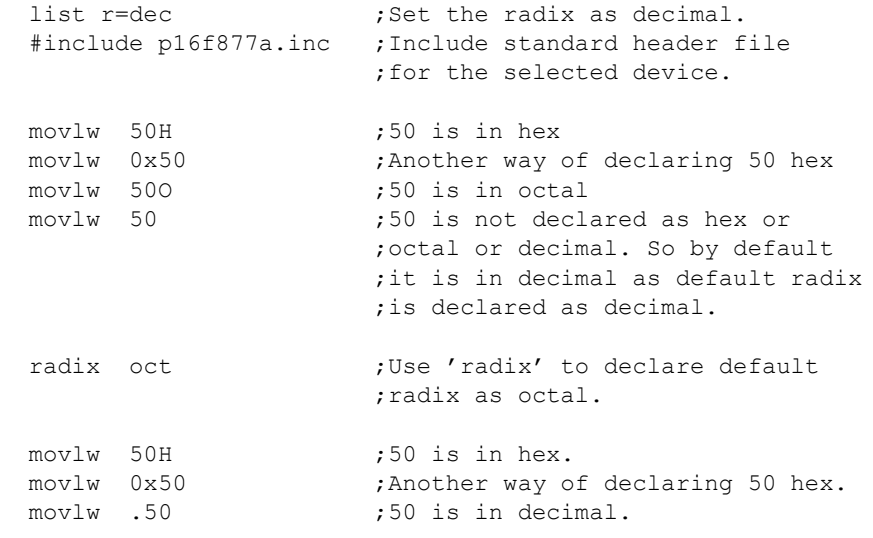

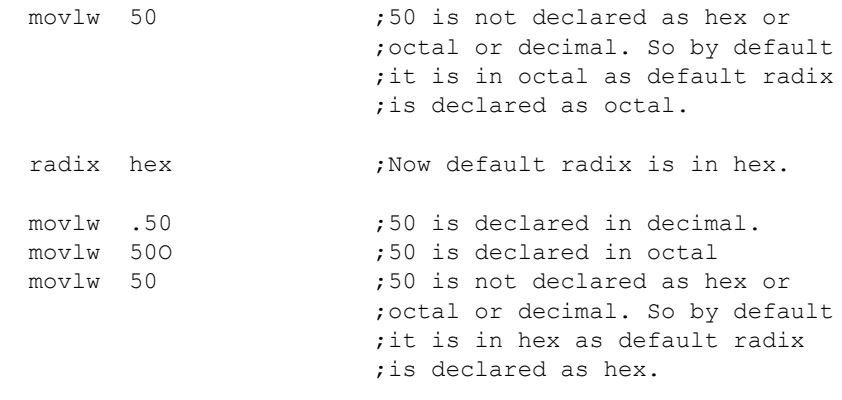

end

Ξ

# <span id="page-149-0"></span>**4.57 res - RESERVE MEMORY**

# **4.57.1 Syntax**

[*label*] res *mem\_units*

## **4.57.2 Description**

Causes the memory location pointer to be advanced from its current location by the value specified in *mem\_units*. In relocatable code (using MPLINK linker), res can be used to reserve data storage. In non-relocatable code, *label* is assumed to be a program memory address.

Address locations are defined in words for PIC12/16 MCUs, and bytes for PIC18 MCUs.

## **4.57.3 Usage**

This directive is used in the following types of code: absolute or relocatable. For information on types of code, see **[Section 1.6 "Assembler Operation"](#page-49-0)**.

The most common usage for res is for data storage in relocatable code.

## **4.57.4 See Also**

[fill](#page-115-0) [org](#page-140-0) [equ](#page-104-0) [cblock](#page-81-0)

# **4.57.5 Simple Example**

buffer res 64 ; reserve 64 address locations of storage

## **4.57.6 Application Example - res**

This example shows the advantage of  $res$  directive in developing relocatable code. The program calculates the perimeter of a rectangle. Length and width of the rectangle will be stored in buffers addressed by length and width. The calculated perimeter will be stored in the double-precision buffer addressed by perimeter.

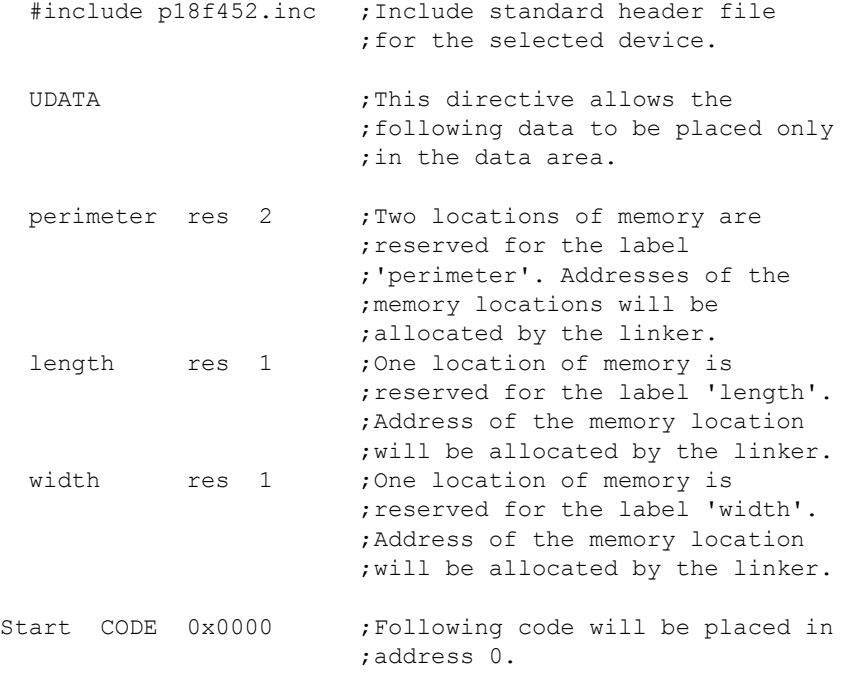

Here the directive code has the same effect as org. But org is used with MPASM assembler to generate absolute code and code is used with MPLINK linker to generate an object file. code is also different in that an address is not normally specified; the linker handles the allocation of space, both in program Flash and data RAM memory.

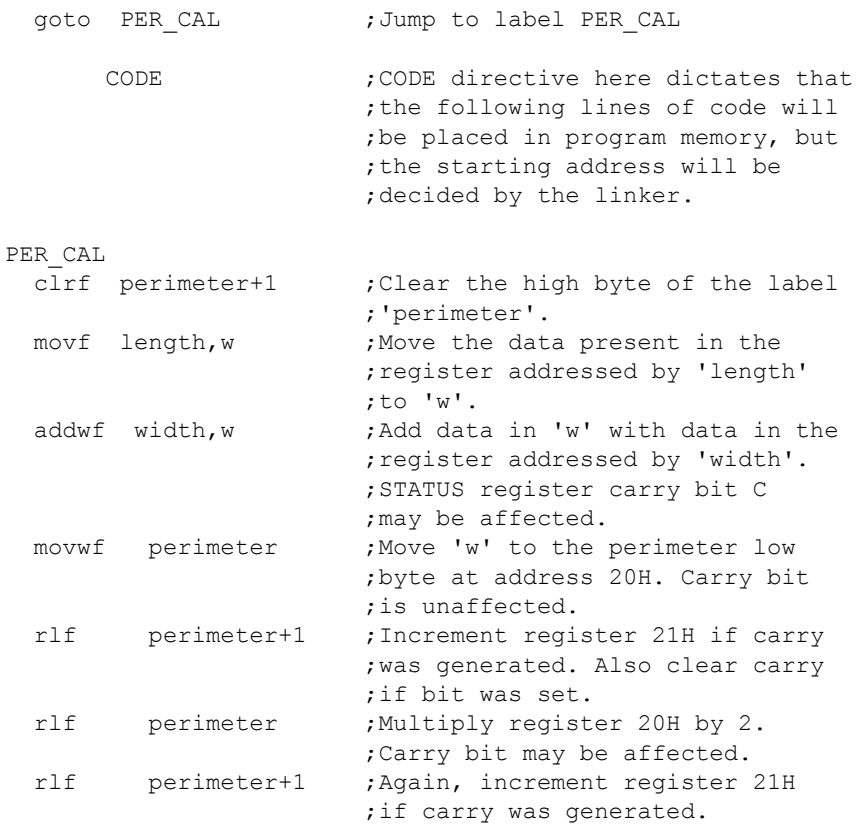

The previous two lines of code will multiply (by left-shifting one bit) the intermediate result by 2.

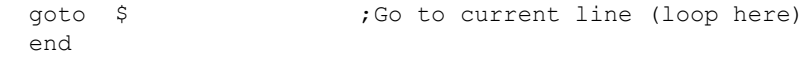

# <span id="page-151-0"></span>**4.58 set - DEFINE AN ASSEMBLER VARIABLE**

**4.58.1 Syntax**

#### **Preferred:**

*label* set *expr*

#### **Supported:**

*label* .set *expr*

#### **4.58.2 Description**

*label* is assigned the value of the valid MPASM assembler expression specified by *expr*. The set directive is functionally equivalent to the equ directive except that set values may be subsequently altered by other set directives.

#### **4.58.3 Usage**

This directive is used in the following types of code: absolute or relocatable. For information on types of code, see **[Section 1.6 "Assembler Operation"](#page-49-0)**.

Because set directive values may be altered by later set directives, set is particularly useful when defining a variable in a loop (e.g., a while loop.)

#### **4.58.4 See Also**

[equ](#page-104-0) [variable](#page-162-0) [while](#page-164-0)

#### **4.58.5 Simple Example**

```
area set 0
width set 0x12
length set 0x14
area set length * width
length set length + 1
```
## **4.58.6 Application Example - set/equ**

This example shows the usage of the set directive, used for creating symbols which may be used in MPASM assembler expressions only. The symbols created with this directive do not occupy any physical memory location on the microcontroller.

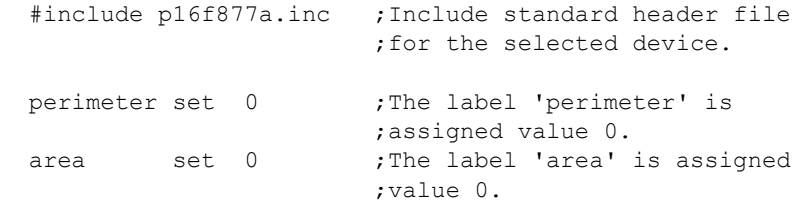

The value assigned by the set directive may be reassigned later.

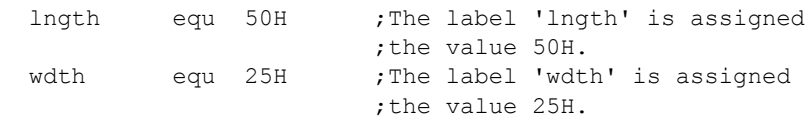

The value assigned by the equ directive may **not** be reassigned later.

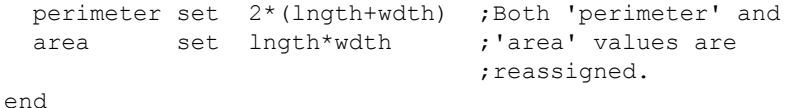

# **4.59 space - INSERT BLANK LISTING LINES**

#### **4.59.1 Syntax**

**Preferred:**

space *expr*

**Supported:**

spac *expr*

# **4.59.2 Description and Usage**

Insert *expr* number of blank lines into the listing file.

This directive is used in the following types of code: absolute or relocatable. For information on types of code, see **[Section 1.6 "Assembler Operation"](#page-49-0)**.

#### **4.59.3 See Also**

[list](#page-130-0)

#### **4.59.4 Simple Example**

space 3 ;Inserts three blank lines

# <span id="page-152-0"></span>**4.60 subtitle - SPECIFY PROGRAM SUBTITLE**

#### **4.60.1 Syntax**

#### **Preferred:**

subtitle "*sub\_text*"

#### **Supported:**

stitle "*sub\_text*" subtitl "*sub\_text*"

#### **4.60.2 Description and Usage**

*sub\_text* is an ASCII string enclosed in double quotes, 60 characters or less in length. This directive establishes a second program header line for use as a subtitle in the listing output.

This directive is used in the following types of code: absolute or relocatable. For information on types of code, see **[Section 1.6 "Assembler Operation"](#page-49-0)**.

#### **4.60.3 See Also**

[list](#page-130-0) [title](#page-153-0)

#### **4.60.4 Simple Example**

subtitle "diagnostic section"

# <span id="page-153-0"></span>**4.61 title - SPECIFY PROGRAM TITLE**

# **4.61.1 Syntax**

title "*title\_text*"

# **4.61.2 Description and Usage**

*title\_text* is a printable ASCII string enclosed in double quotes. It must be 60 characters or less. This directive establishes the text to be used in the top line of each page in the listing file.

This directive is used in the following types of code: absolute or relocatable. For information on types of code, see **[Section 1.6 "Assembler Operation"](#page-49-0)**.

# **4.61.3 See Also**

[list](#page-130-0) [subtitle](#page-152-0)

## **4.61.4 Simple Example**

title "operational code, rev 5.0"

# <span id="page-153-2"></span><span id="page-153-1"></span>**4.62 udata - BEGIN AN OBJECT FILE UNINITIALIZED DATA SECTION**

# **4.62.1 Syntax**

[*label*] udata [*RAM\_address*]

## **4.62.2 Description**

This directive declares the beginning of a section of uninitialized data. If *label* is not specified, the section is named.udata. The starting address is initialized to the specified address or will be assigned at link time if no address is specified. No code can be generated in this segment. The res directive should be used to reserve space for data.

**Note:** Two sections in the same source file are not permitted to have the same name.

# **4.62.3 Usage**

This directive is used in the following types of code: relocatable. For information on types of code, see **[Section 1.6 "Assembler Operation"](#page-49-0)**.

For relocatable code, this directive is used to create a data (RAM) section. For absolute code, do not use this directive. Use directives equ or cblock.

This directive cannot be used across banks.

# **4.62.4 See Also**

[extern](#page-113-0) [global](#page-118-0) [idata](#page-119-0) [udata\\_acs](#page-155-0) [udata\\_ovr](#page-157-0) [udata\\_shr](#page-159-0)

## **4.62.5 Simple Example**

 udata Var1 res 1 Double res 2

# **4.62.6 Application Example - udata**

This program demonstrates the udata directive, which declares the beginning of a section of uninitialized data. udata does not set (initialize) the starting value of the variables; you must do this in code.

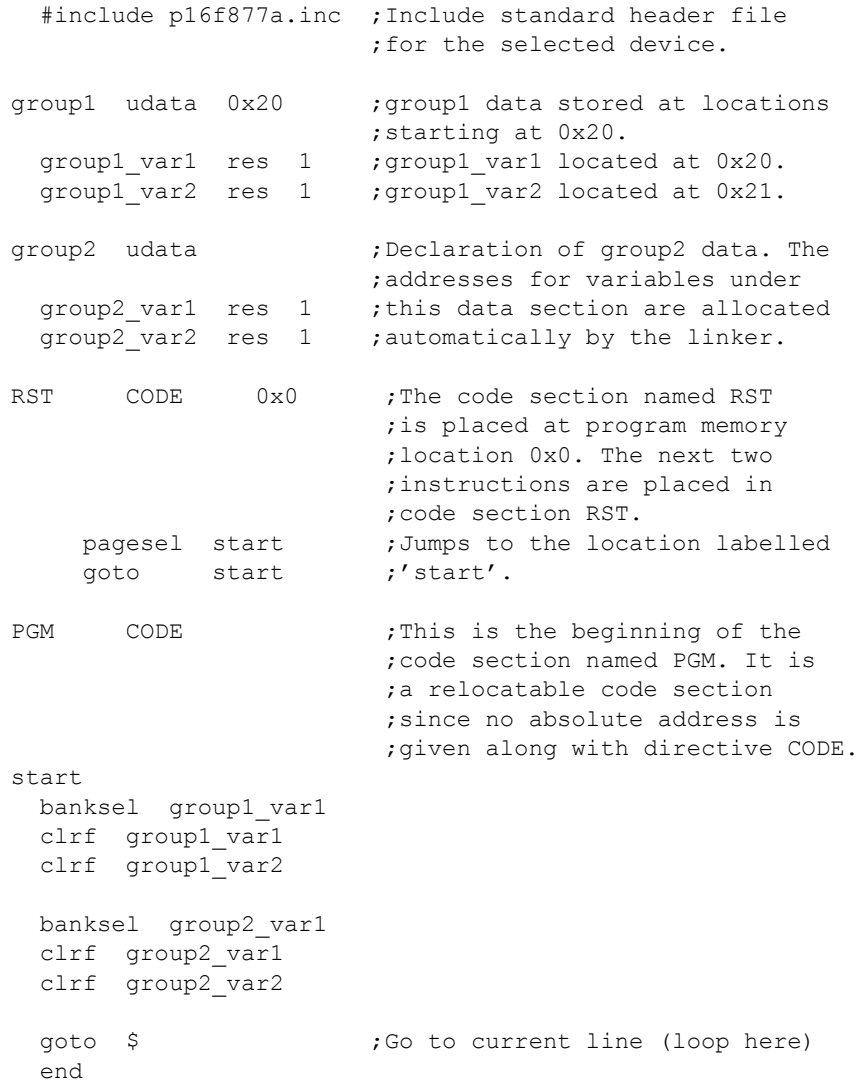

# <span id="page-155-0"></span>**4.63 udata\_acs - BEGIN AN OBJECT FILE ACCESS UNINITIALIZED DATA SECTION (PIC18 MCUs)**

# **4.63.1 Syntax**

[*label*] udata\_acs [*RAM\_address*]

#### **4.63.2 Description**

This directive declares the beginning of a section of access uninitialized data. If *label* is not specified, the section is named . udata acs. The starting address is initialized to the specified address or will be assigned at link time if no address is specified. This directive is used to declare variables that are allocated in access RAM of PIC18 devices. No code can be generated in this segment. The res directive should be used to reserve space for data.

**Note:** Two sections in the same source file are not permitted to have the same name.

# **4.63.3 Usage**

This directive is used in the following types of code: relocatable. For information on types of code, see **[Section 1.6 "Assembler Operation"](#page-49-0)**.

This directive is similar to udata, except that it is used only for PIC18 devices and will only place variables in access RAM. PIC18 devices have an area of RAM known as access RAM. Variables in access memory can be used no matter where the bank select register (BSR) is pointing. It is very useful for frequently-used and global variables.

#### **4.63.4 See Also**

[extern](#page-113-0) [global](#page-118-0) [idata](#page-119-0) [udata](#page-153-1) [udata\\_ovr](#page-157-0) [udata\\_shr](#page-159-0)

#### **4.63.5 Simple Example**

```
 udata_acs
Var1 res 1
Double res 2
```
#### **4.63.6 Application Example - udata\_acs**

This program demonstrates the udata acs directive. This directive declares the beginning of a section of uninitialized data.

```
 #include p18f452.inc ;Include standard header file
                        ;for the selected device.
group1 udata acs 0x20 ;group1 data stored at access
                       ;RAM locations starting at 0x20.
 group1 var1 res 1 ;group1 var1 located at 0x20.
 group1 var2 res 1 ;group1 var2 located at 0x21.
group2 udata acs ;Declaration of group2 data. The
                        ;addresses for data under this
                        ;section are allocated
                        ;automatically by the linker.
  group2_var1 res 1 ;All addresses be will allocated
 group2 var2 res 1 ;in access RAM space only.
```
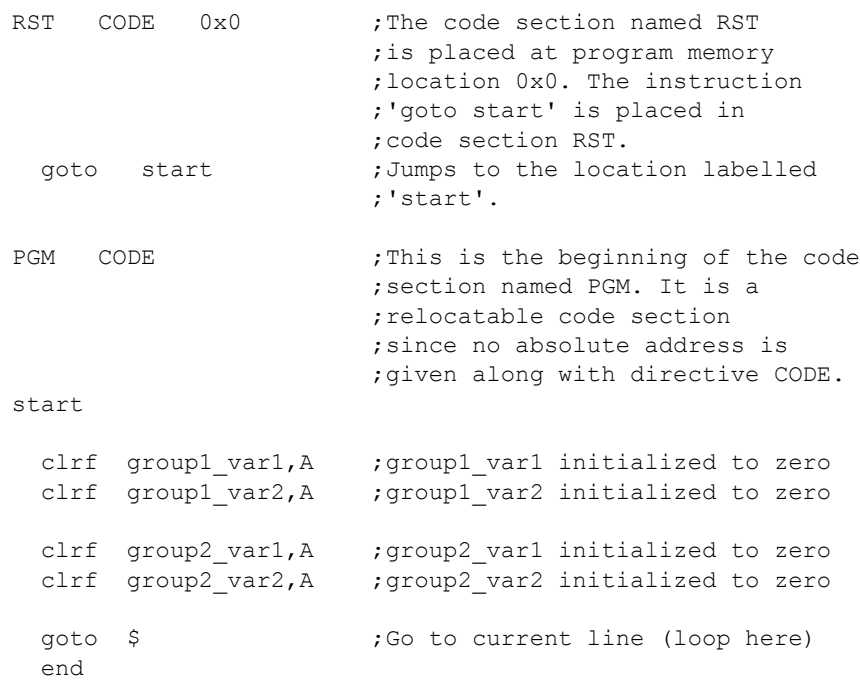

In the code above, "A" references the access RAM. This A designation can be explicitly stated by the code, but is not needed since the assembler will automatically locate variables in access memory, if possible.

# <span id="page-157-0"></span>**4.64 udata\_ovr - BEGIN AN OBJECT FILE OVERLAYED UNINITIALIZED DATA SECTION**

# **4.64.1 Syntax**

[*label*] udata\_ovr [*RAM\_address*]

## **4.64.2 Description**

This directive declares the beginning of a section of overlayed uninitialized data. If *label* is not specified, the section is named .udata ovr. The starting address is initialized to the specified address or will be assigned at link time if no address is specified. The space declared by this section is overlayed by all other udata  $\overline{\text{ovr}}$ sections of the same name. It is an ideal way of declaring temporary variables since it allows multiple variables to be declared at the same memory location. No code can be generated in this segment. The res directive should be used to reserve space for data.

**Note:** Two sections in the same source file are not permitted to have the same name.

## **4.64.3 Usage**

This directive is used in the following types of code: relocatable. For information on types of code, see **[Section 1.6 "Assembler Operation"](#page-49-0)**.

This directive is similar to udata, except that it allows you to reuse data space by "overlaying" one data area on another. It is used for temporary variables, as each data section may overwrite (and thus share) the same RAM address locations.

#### **4.64.4 See Also**

[extern](#page-113-0) [global](#page-118-0) [idata](#page-119-0) [udata](#page-153-1) [udata\\_acs](#page-155-0) [udata\\_shr](#page-159-0)

## **4.64.5 Simple Example**

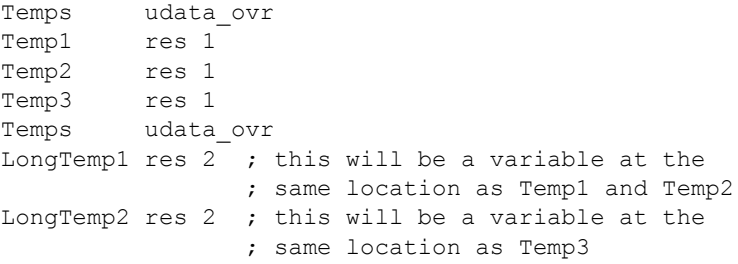

# **4.64.6 Application Example - udata\_ovr**

This program demonstrates the udata ovr directive. This directive declares the beginning of a section of overlayed uninitialized data.

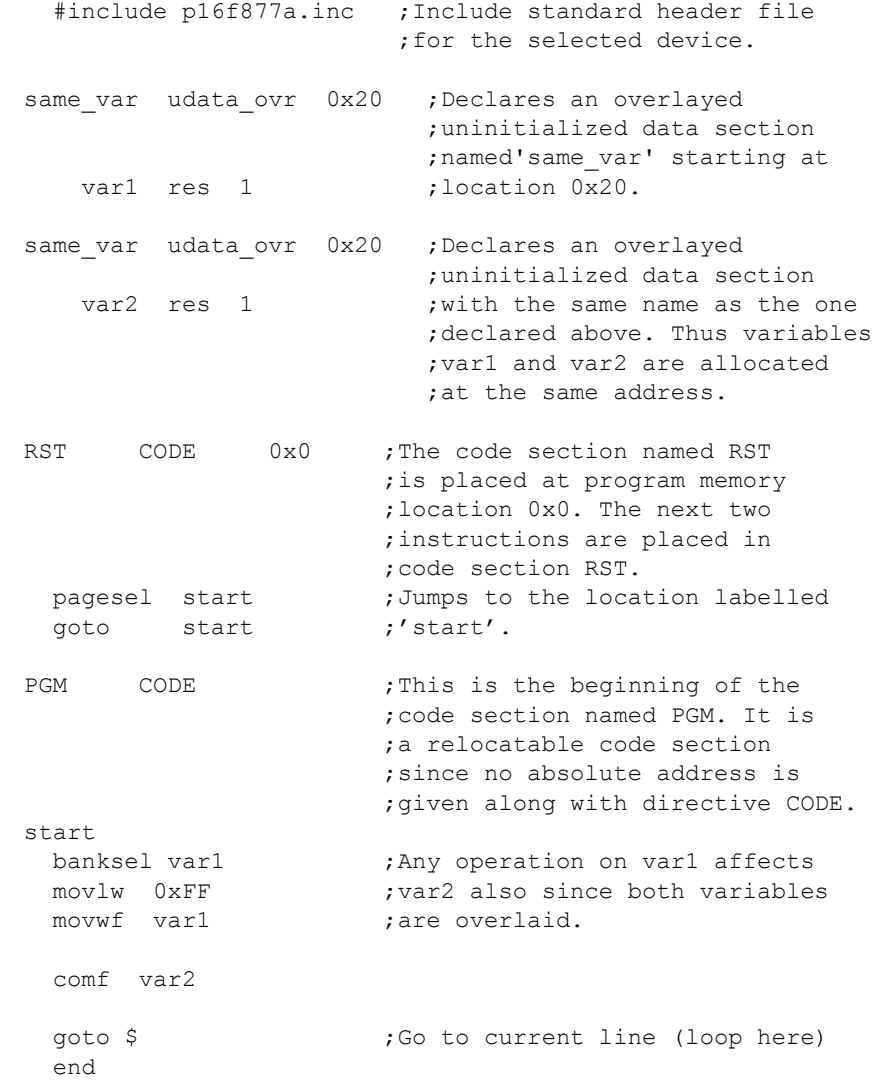

# <span id="page-159-0"></span>**4.65 udata\_shr - BEGIN AN OBJECT FILE SHARED UNINITIALIZED DATA SECTION (PIC12/16 MCUs)**

# **4.65.1 Syntax**

[*label*] udata\_shr [*RAM\_address*]

# **4.65.2 Description**

This directive declares the beginning of a section of shared uninitialized data. If *label* is not specified, the section is named .udata shr. The starting address is initialized to the specified address or will be assigned at link time if no address is specified. This directive is used to declare variables that are allocated in RAM that is shared across all RAM banks (i.e. unbanked RAM). No code can be generated in this segment. The  $res$ directive should be used to reserve space for data.

**Note:** Two sections in the same source file are not permitted to have the same name.

# **4.65.3 Usage**

This directive is used in the following types of code: relocatable. For information on types of code, see **[Section 1.6 "Assembler Operation"](#page-49-0)**.

This directive is similar to udata, except that it is only used on parts with memory accessible from multiple banks. udata shr sections are used with SHAREBANK locations in the linker script, where as udata sections are used with DATABANK locations in the linker script. See the data sheet for the PIC16F873A for a specific example.

## **4.65.4 See Also**

[extern](#page-113-0) [global](#page-118-0) [idata](#page-119-0) [udata](#page-153-1) [udata\\_acs](#page-155-0) [udata\\_ovr](#page-157-0)

## **4.65.5 Simple Example**

```
Temps udata_shr
Temp1 res 1
Temp2 res 1
Temp3 res 1
```
## **4.65.6 Application Example - udata\_shr**

This program demonstrates the udata shr directive. This directive declares the beginning of a section of shared uninitialized data. This directive is used to declare variables that are allocated in RAM that is shared across all RAM banks (i.e. unbanked RAM.)

```
 #include p16f877a.inc ;Include standard header file
                         ;for the selected device.
shared_data udata_shr  ;Declares the beginning of a data
                         ;section named 'shared data',
      var res 1 ; which is shared by all banks.
                         ;'var' is the location which can
                         ;be accessed irrespective of
                         ;banksel bits.
bank0 var udata 0X20 ;Declares beginning of a data
      var0 res 1 ; section named 'bank0 var',
                         ;which is in bank0. var0 is 
                         ;allocated the address 0x20.
```
# **Directives**

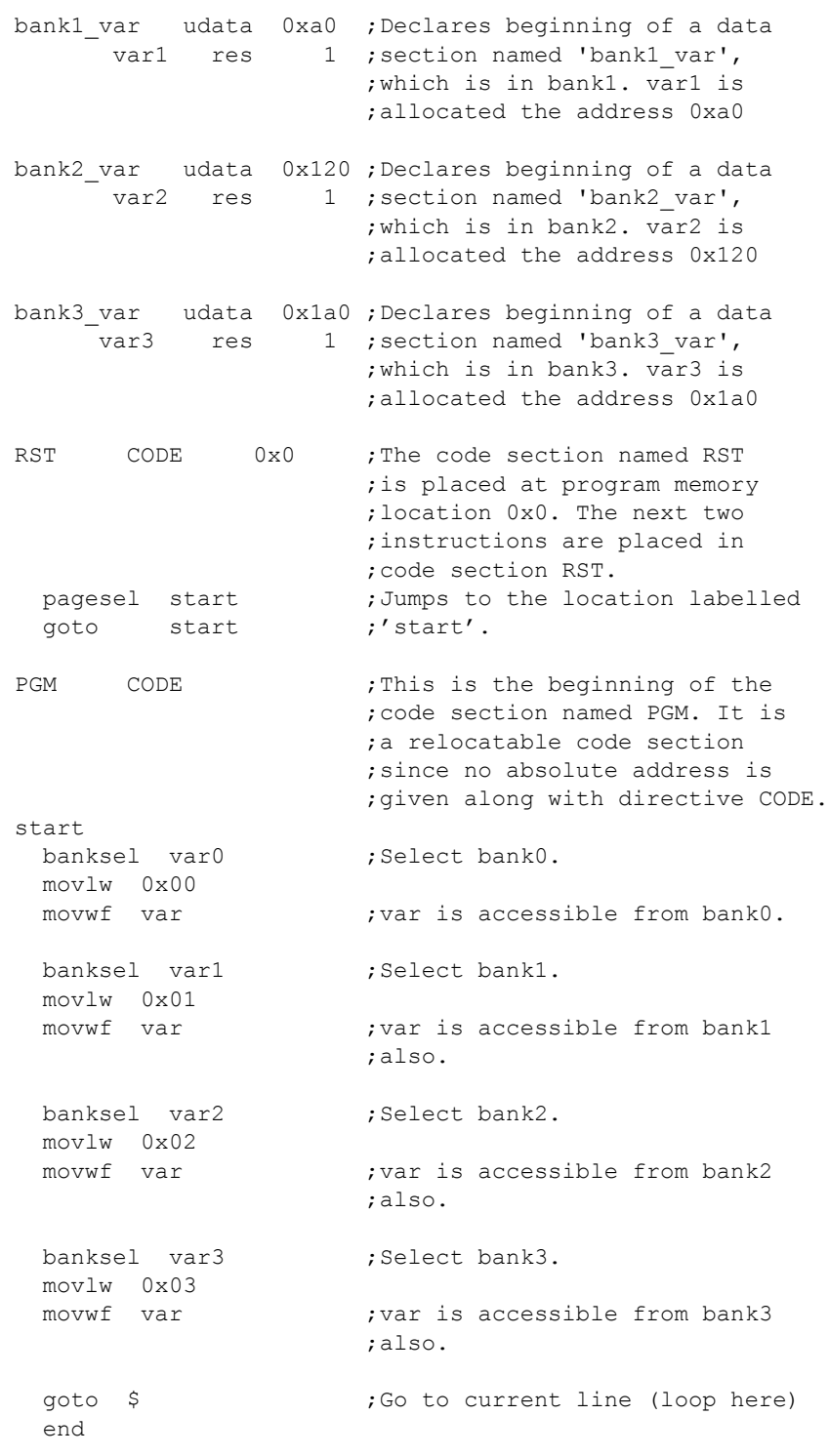

ī

# **4.66 #undefine - DELETE A SUBSTITUTION LABEL**

# **4.66.1 Syntax**

#undefine *label*

## **4.66.2 Description**

*label* is an identifier previously defined with the #define directive. The symbol named is removed from the symbol table.

# **4.66.3 Usage**

This directive is used in the following types of code: absolute or relocatable. For information on types of code, see **[Section 1.6 "Assembler Operation"](#page-49-0)**.

This directive is most often used with the  $ifdef$  and  $ifndef$  directives, which look for the presence of an item in the symbol table.

#### **4.66.4 See Also**

[#define](#page-97-0) [#include](#page-129-0) [ifdef](#page-126-0) [ifndef](#page-128-0)

## **4.66.5 Simple Example**

```
#define length 20
:
#undefine length
```
# **4.66.6 Application Example - #define/#undefine**

See this example under [#define](#page-97-0).

# <span id="page-162-0"></span>**4.67 variable - DECLARE SYMBOL VARIABLE**

#### **4.67.1 Syntax**

variable *label*[=*expr*][,*label*[=*expr*]...]

#### **4.67.2 Description**

Creates symbols for use in MPASM assembler expressions. Variables and constants may be used interchangeably in expressions.

The variable directive creates a symbol that is functionally equivalent to those created by the set directive. The difference is that the variable directive does not require that symbols be initialized when they are declared.

The variable values cannot be updated within an operand. You must place variable assignments, increments, and decrements on separate lines.

#### **4.67.3 Usage**

This directive is used in the following types of code: absolute or relocatable. For information on types of code, see **[Section 1.6 "Assembler Operation"](#page-49-0)**.

This directive is most used for conditional assembly code.

**Note:** variable is not used to declare a run-time variable, but a variable that is used by the assembler. To create a run-time variable, refer to the directives res, equ or cblock.

#### **4.67.4 See Also**

[constant](#page-88-0) [set](#page-151-0)

#### **4.67.5 Simple Example**

```
variable RecLength=64 ; Set Default
                                                                               ; RecLength
constant BufLength=512 ; Init BufLength
                                                                                . ; RecLength may
                                                                                . ; be reset later
                    . The contract of the contract of the contract of the contract of the contract of the contract of the contract of the contract of the contract of the contract of the contract of the contract of the contract of the contract
. The contract of the contract of the contract of the contract of the contract of the contract of the contract of the contract of the contract of the contract of the contract of the contract of the contract of the contrac
constant MaxMem=RecLength+BufLength ;CalcMaxMem
```
#### **4.67.6 Application Example - variable/constant**

This example shows the the usage of the variable directive, used for creating symbols which may be used in MPASM assembler expressions only. The symbols created with this directive do not occupy any physical memory location of microcontroller.

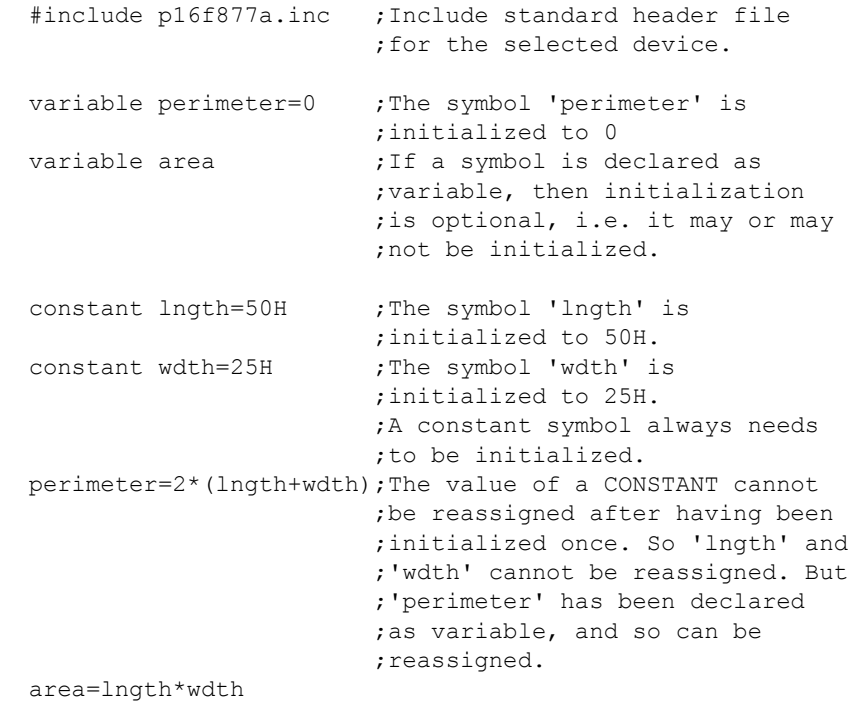

end

# <span id="page-164-0"></span>**4.68 while - PERFORM LOOP WHILE CONDITION IS TRUE**

#### **4.68.1 Syntax**

#### **Preferred:**

while *expr* : endw **Supported:**

.while *expr* : .endw

## **4.68.2 Description**

The lines between the while and the endw are assembled as long as *expr* evaluates to TRUE. An expression that evaluates to zero is considered logically FALSE. An expression that evaluates to any other value is considered logically TRUE. A relational TRUE expression is guaranteed to return a non-zero value; FALSE a value of zero.

A while loop can contain at most 100 lines and be repeated a maximum of 256 times. while loops can be nested up to 8 deep.

## **4.68.3 Usage**

This directive is used in the following types of code: absolute or relocatable. For information on types of code, see **[Section 1.6 "Assembler Operation"](#page-49-0)**.

This directive is not an instruction, but used to control how code is assembled, not how it behaves at run-time. Use this directive for conditional assembly.

#### **4.68.4 See Also**

[endw](#page-104-1) [if](#page-124-0)

## **4.68.5 Simple Example**

while is not executed at run-time, but produces assembly code based on a condition. View the list file  $(*.1s<sub>t</sub>)$  or disassembly window to see the results of this example.

```
test_mac macro count
          variable i
i = 0 while i < count
          movlw i
i + = 1 endw
          endm
start
         test mac 5
          end
```
#### **4.68.6 Application Example - while/endw**

This example shows the usefulness of directive while to perform a loop while a certain condition is true. This directive is used with the endw directive.

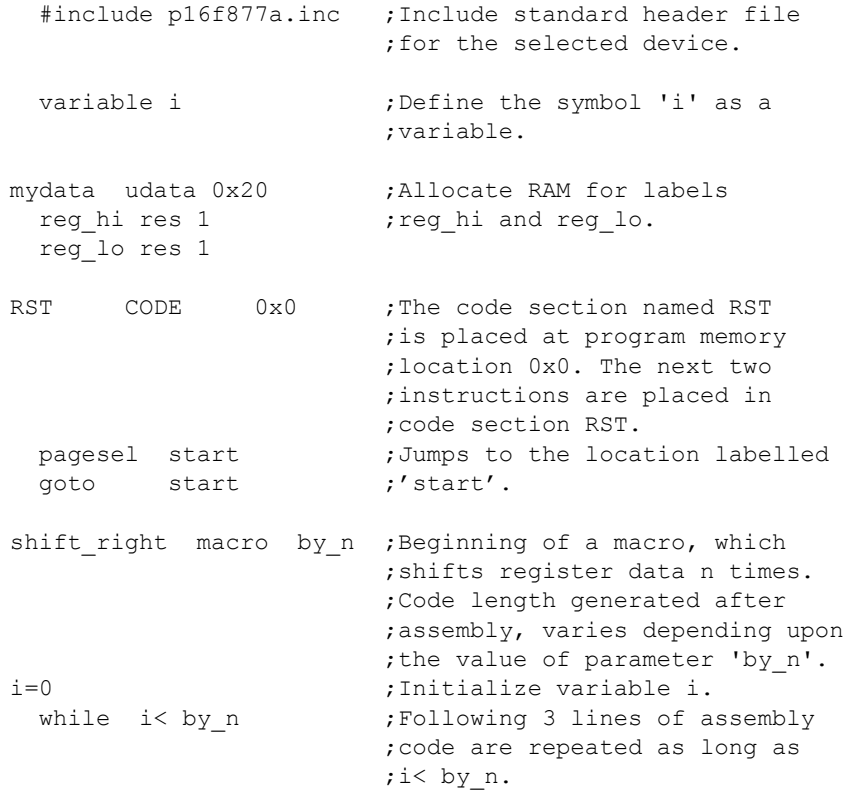

#### Up to 100 lines of codes are allowed inside a while loop.

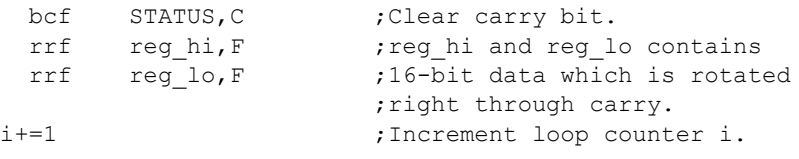

## i cannot increment to more than 255 decimal.

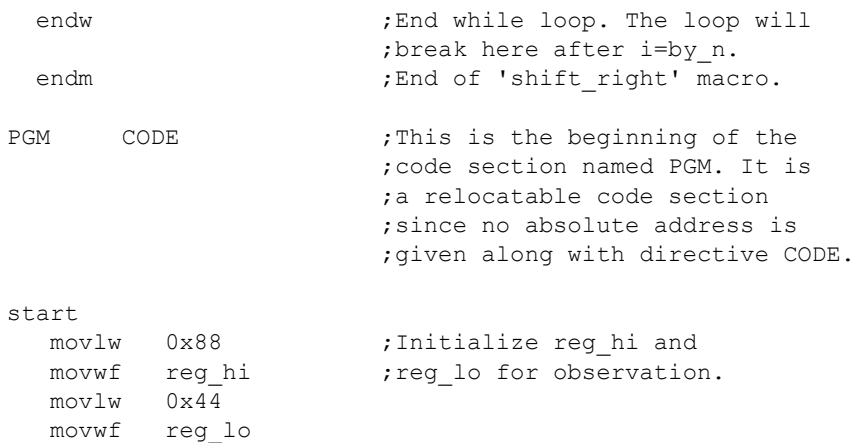

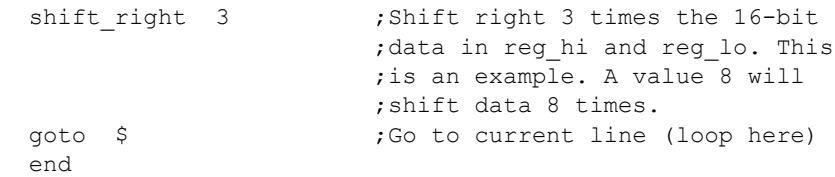

Ξ

**NOTES:**

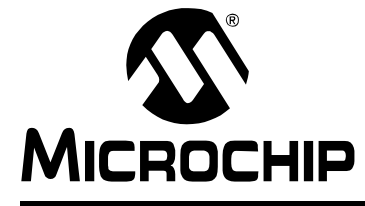

# **ASSEMBLER/LINKER/LIBRARIAN USER'S GUIDE**

# **Chapter 5. Assembler Examples, Tips and Tricks**

# **5.1 INTRODUCTION**

The usage of multiple MPASM assembler directives is shown through examples.

Directives are assembler commands that appear in the source code but are not opcodes. They are used to control the assembler: its input, output, and data allocation.

Many of the assembler directives have alternate names and formats. These may exist to provide backward compatibility with previous assemblers from Microchip and to be compatible with individual programming practices. If portable code is desired, it is recommended that programs be written using the specifications contained within this document.

For a reference listing of all directives discussed in examples here, please see **[Chapter](#page-70-0)  [4. "Directives"](#page-70-0)**.

**Note:** Although MPASM assembler is often used with MPLINK object linker, MPASM assembler directives are not supported in MPLINK linker scripts. See MPLINK object linker documentation for more information on linker options to control listing and hex file output.

Topics covered are:

- • [Example of Displaying Count on Ports](#page-169-0)
- • [Example of Port B Toggle and Delay Routines](#page-170-0)
- • [Example of Calculations with Variables and Constants](#page-177-0)
- • [Example of a 32-Bit Delay Routine](#page-179-0)
- • [Example of SPI Emulated in Firmware](#page-181-0)
- • [Example of Hexadecimal to ASCII Conversion](#page-183-0)
- • [Other Sources of Examples](#page-184-0)
- • [Tips and Tricks](#page-185-0)

# <span id="page-169-0"></span>**5.2 EXAMPLE OF DISPLAYING COUNT ON PORTS**

Directives highlighted in this example are:

- #include
- end

# **5.2.1 Program Functional Description**

This simple program continually increases the count on PORTA and PORTB. This count may be displayed in software in the SFR or Watch(es) window of the IDE, or in hardware on connected LEDs or a scope. The count may be slowed down using a delay routine (see other examples.)

Once the count has increased to 0xFF, it will roll over to 0x00 and begin again.

The application is written as absolute code, i.e., you use only the assembler to generate the executable (not the assembler and linker).

The standard header file for the processor selected is included using #include. The port output data latches are then cleared. Port A must be set up for digital I/O as, on power-up, several pins are analog. Data direction registers (TRISx) are cleared to set port pins to outputs. A loop named Loop is entered where the value of each port is increased indefinitely until the program is halted. Finally, the program is finished with an end.

# **5.2.2 Commented Code Listing**

```
;Toggles Port pins with count on PIC18F8720
;PortA pins on POR:
; RA5, RA3:0 = analog inputs
; RA6, RA4 = digital inputs
;PortB pins on POR:
; RB7:0 = digital inputs
  #include p18f8720.inc ;Include file needed to reference
                       ;data sheet names.
 clrf PORTA ; Clear output data latches on Ports
  clrf PORTB
 movlw 0x0F ;Configure Port A for digital I/O
  movwf ADCON1
 clrf TRISA ; Set data direction of Ports as outputs
  clrf TRISB
Loop
 incf PORTA, F ;Read PORTA, add 1 and save back.
 incf PORTB, F ;Read PORTB, add 1 and save back.
  goto Loop ;Do this repeatedly - count.
 end ; All programs must have an end directive.
```
# <span id="page-170-0"></span>**5.3 EXAMPLE OF PORT B TOGGLE AND DELAY ROUTINES**

Directives highlighted in this example are:

- udata, res
- equ
- code
- banksel, pagesel

Items covered in this example are:

- • [Program Functional Description](#page-170-1)
- • [Commented Code Listing](#page-170-2)
- • [Header Files](#page-173-0)
- • [Register and Bit Assignments](#page-174-0)
- • [Program Memory CODE Sections and Paging](#page-174-1)
- • [Banking](#page-175-0)
- • [Interrupts](#page-176-0)

#### <span id="page-170-1"></span>**5.3.1 Program Functional Description**

This program continually alternates the output on the Port B pins from 1's to 0's. Two delay routines using interrupts provide the timing for the alternating output. If LEDs were attached to Port B, they would flash (1=on, 0=off).

The type of PIC1X MCU is set in the IDE, so does not need to be set in code. However, if you wish to specify the MCU, as well as radix, in code, you may do so using the processor and radix directives, or list command, i.e., list p=16f877a, r=hex.

The application is written as relocatable code, i.e., you must use both the assembler and linker to generate the executable. See **[PIC1X MCU Language Tools and MPLAB](#page-16-0)  [X IDE](#page-16-0)** or **[PIC1X MCU Language Tools and MPLAB IDE v8](#page-32-0)** for information on how to set up a project using assembler files and a linker script.

The standard header file for the processor selected is included using #include. Registers are assigned using the udata, res and equ directives. Sections of code are created using the code statement. Data memory banking and program memory paging is accomplished as needed using banksel and pagesel directives. Finally, the program is finished with an end.

## <span id="page-170-2"></span>**5.3.2 Commented Code Listing**

;\*\*\*\*\*\*\*\*\*\*\*\*\*\*\*\*\*\*\*\*\*\*\*\*\*\*\*\*\*\*\*\*\*\*\*\*\*\* ;\* MPASM Assembler Control Directives \* ;\* Example Program 1 \* ;\* Alternate output on Port B between \*  $;*1's$  and  $0's$ ;\*\*\*\*\*\*\*\*\*\*\*\*\*\*\*\*\*\*\*\*\*\*\*\*\*\*\*\*\*\*\*\*\*\*\*\*\*\* #include p16f877a.inc ; Include header file

MPLAB X IDE and MPLAB IDE v8 have many header files  $(* . inc)$  available for supported devices. These can be found in the installation directory. See **[Section 5.3.3 "Header Files"](#page-173-0)** for more on headers.

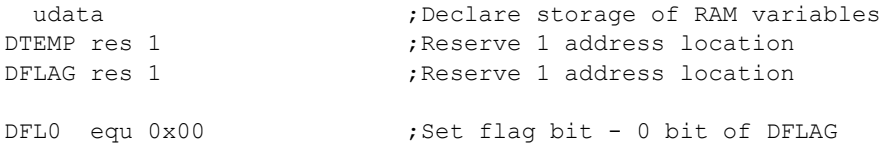

Set DTEMP to be a temporary register at a location in RAM determined at by the linker. Set DFLAG to be the flag register at a location following the DTEMP register. Set DFL0 to a value to represent a bit in the DFLAG register, in this case 0. See the Additional Comments section for more information.

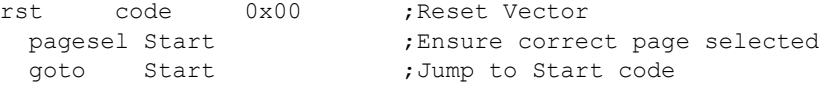

Place the reset vector at program memory location 0x00. When the program resets, the program will branch to Start.

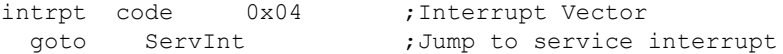

Place interrupt vector code at program memory location 0x04, since this device automatically goes to this address for interrupts. When an interrupt occurs, the program will branch to the ServInt routine.

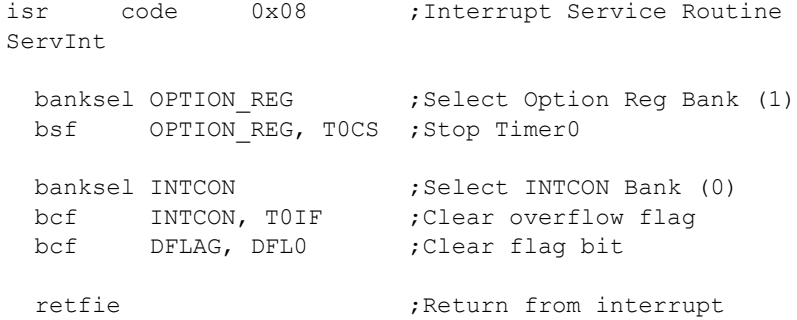

For the PIC16F877A, there is not enough memory to add a pagesel ServInt statement to insure proper paging. Therefore, the ISR code needs to be specifically placed on page 0. See **[Section 5.3.7 "Interrupts"](#page-176-0)** for more on the ISR code.

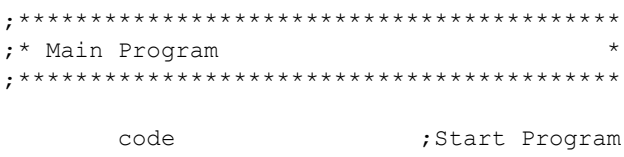

Begin program code. Because no address is specified, the program memory location will be determined by the linker. See **[Section 5.3.5 "Program Memory CODE](#page-174-1)  [Sections and Paging"](#page-174-1)** for more on code.

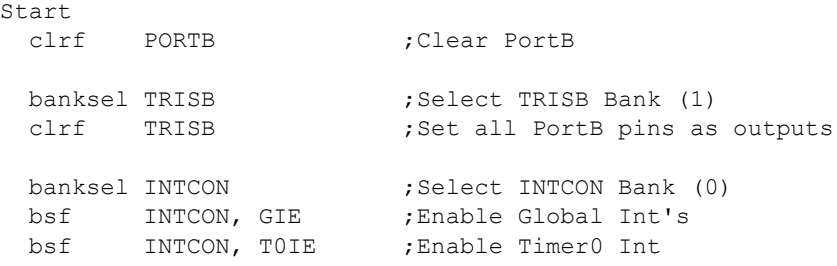

First, set up Port B pins to be all outputs using the data direction (TRISB) register. Then set up Timer 0 and interrupts for later use.

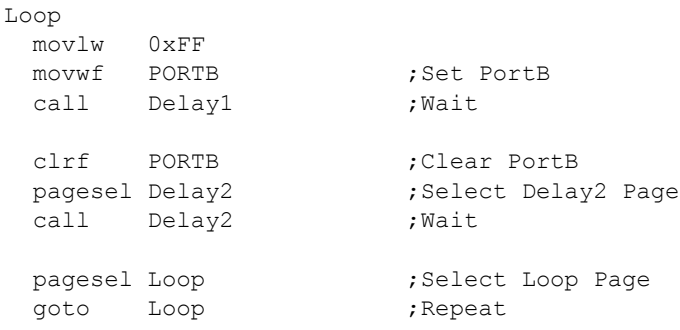

Set all Port B pins high and wait Delay 1. Then, set all Port B pins low and wait Delay 2. Repeat until program halted. This will have the effect of "flashing" the pins of Port B.

```
;******************************************
;* Delay 1 Routine - Timer0 delay loop
;******************************************
Delay1
 movlw 0xF0 ;Set Timer0 value
 movwf TMR0 ;0x00-longest delay
                          ;0xFF-shortest delay
```
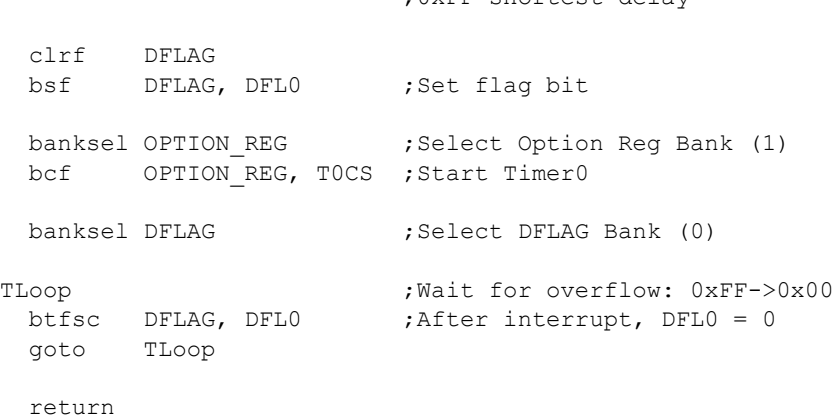

# **Assembler/Linker/Librarian User's Guide**

Use Timer 0 to create Delay 1. First, give the timer an initial value. Then, enable the timer and wait for it to overflow from 0xFF to 0x00. This will generate an interrupt, which will end the delay. See **[Section 5.3.7 "Interrupts"](#page-176-0)** for more information.

```
;******************************************
;* Delay 2 Routine - Decrement delay loop *
;******************************************
decdly code 0x1000 ; Page 2
```
Place Delay2 routine at program memory location 0x1000, on page 2. (See **[Section 5.3.5 "Program Memory CODE Sections and Paging"](#page-174-1)** for more on code.) This code was placed on a page other than 0 to demonstrate how a program functions across pages.

```
Delay2
```

```
movlw 0xFF ;Set DTEMP value
 movwf DTEMP ;0x00-shortest delay
                     ;0xFF-longest delay
DLoop bluest ; Use a simple countdown to
 decfsz DTEMP, F ;create delay.
  goto DLoop ;End loop when DTEMP=0
  return
```
Use the time it takes to decrement a register  $DTEMP$  from an initial value to 0x00 as Delay 2. This method requires no timers or interrupts.

end

End of the program, i.e., tells the assembler no further code needs to be assembled.

#### <span id="page-173-0"></span>**5.3.3 Header Files**

A header file is included in the program flow with the  $\#$ include directive.

#include p16f877a.inc ;Include header file

Angle brackets, quotes or nothing at all may used to enclose the name of the header file. You may specify the complete path to the included file, or let the assembler search for it. For more on search order, see the discussion of the #include directive in **Section 4.42 "#include [- Include Additional Source File"](#page-129-1)**

A header file is extremely useful for specifying often-used constants, such as register and pin names. This information can be typed in once, and then the file can be included in any code using the processor with those registers and pins.

# <span id="page-174-0"></span>**5.3.4 Register and Bit Assignments**

You can specify your own registers and bits by using the udata, res and equ directives, as is done in the following lines.

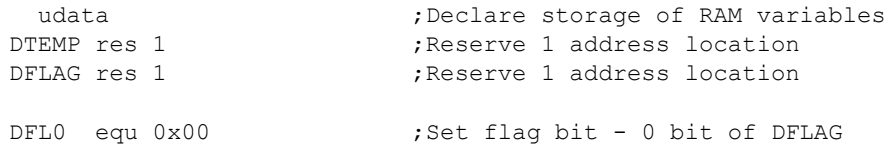

DTEMP and DFLAG are assigned one address location in RAM each by the linker. For illustrative purposes, suppose the locations selected by the linker are the general purpose registers (GPRs) 0x20 and 0x21. DFL0 is assigned the value  $0 \times 00$  and will be used as the name for pin 0 in the DFLAG register.

**FIGURE 5-1: PIC16F877A REGISTER FILE MAP**

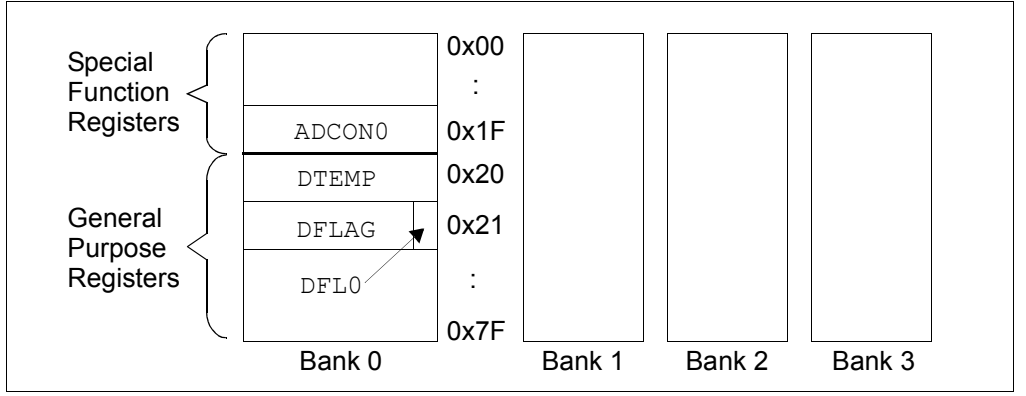

The directives  $udata$  and  $res$  are used in relocatable code to define multiple registers instead of equ. For more on these directives, see:

- **Section 4.62 "udata [Begin an Object File Uninitialized Data Section"](#page-153-2)**
- **Section 4.57 "res [Reserve Memory"](#page-149-0)**
- **Section 4.28 "equ [Define an Assembler Constant"](#page-104-2)**

# <span id="page-174-1"></span>**5.3.5 Program Memory CODE Sections and Paging**

The code directive is used to specify sections of relocatable code. For absolute code, the org directive is used. See **[Chapter 6. "Relocatable Objects"](#page-188-0)** for more on the differences between relocatable and absolute code. For more on these directives, see:

- **Section 4.9 "code [Begin an Object File Code Section"](#page-83-0)**
- **Section 4.51 "org [Set Program Origin"](#page-140-1)**

If no  $\cot$  directive is used, code generation will begin at address zero. For this example, code is used to specify code at 0x00 (reset address), 0x04 (interrupt address), 0x08 (interrupt service routine) and 0x1000 (Delay 2 address). It does not explicitly set the program start address, but allows the linker to place the code appropriately. Since the linker places addressed code first, and then attempts to place the relocatable code, based on size, the likely program memory usage is shown below.

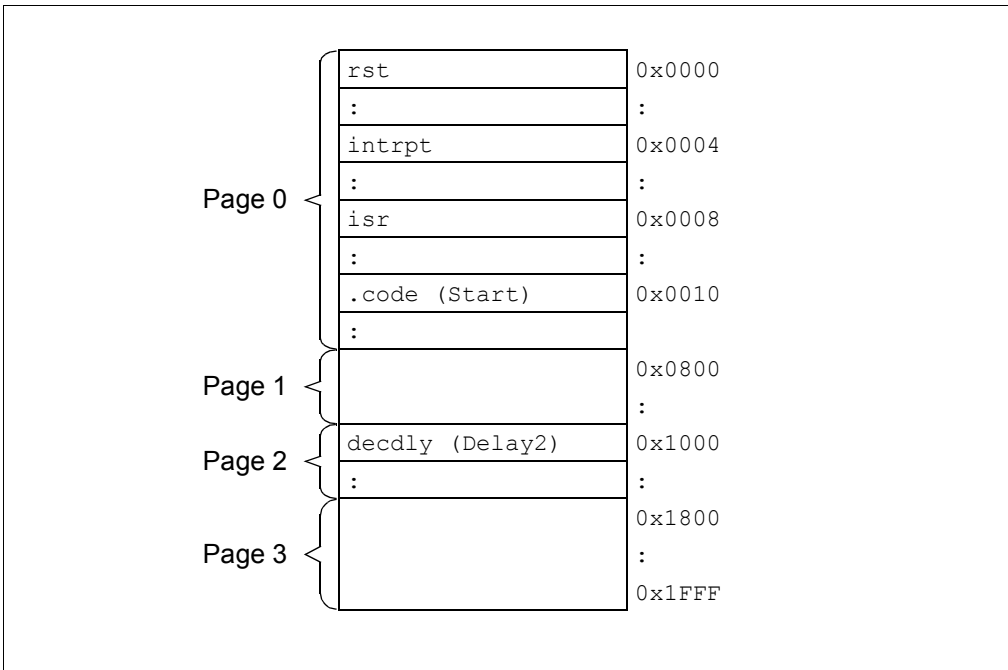

**FIGURE 5-2: PIC16F877A PROGRAM MEMORY MAP**

Since the actual location of the main code  $( . \text{code section})$  is unknown, pagesel directives must be used to ensure that program branches to other sections are correct.

```
rst code 0x00 ;Reset Vector
  pagesel Start
  goto Start
  :
      code ;Start Program
  :
 pagesel Delay2 (Select Delay2 Page<br>
call Delay2 (Nait
 call Delay2
  :
 pagesel Loop (3) select Loop Page
  goto Loop ;Repeat
  :
```
For more on this directive, see **Section 4.53 "pagesel [- Generate Page Selecting](#page-143-1)  [Code \(PIC10/12/16 MCUs\)"](#page-143-1)**

# <span id="page-175-0"></span>**5.3.6 Banking**

In this example, Port B must be configured, causing a switch to data memory bank 1 to access the TRISB register. This change to bank 1, and subsequent return to bank 0, is easily accomplished using the banksel directive.

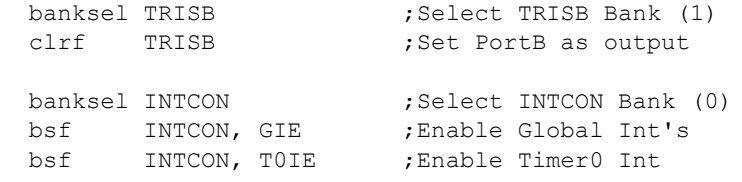

Two other routines also use banksel to access the Option register (OPTION REG). For more on this directive, see **Section 4.7 "banksel [- Generate Bank Selecting](#page-79-1)  [Code"](#page-79-1)**

#### <span id="page-176-0"></span>**5.3.7 Interrupts**

The Delay 1 routine in this program uses the Timer 0 overflow interrupt as a timing mechanism. Once the interrupt occurs, the program branches to the interrupt vector. Here code is located to jump to a location where interrupt-handling code is found.

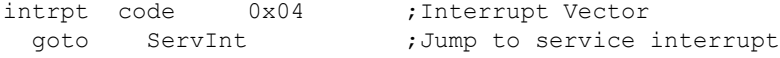

The interrupt-handling code, also known as the interrupt service routine or ISR, is generated by the programmer to handle the specific requirements of the peripheral interrupt and the program. In this case, Timer 0 is stopped and its flag bit is cleared, so it may be run again. Then, the program-defined flag bit is cleared. Finally, retfie takes the program back to the instruction that was about to be executed when the interrupt occurred.

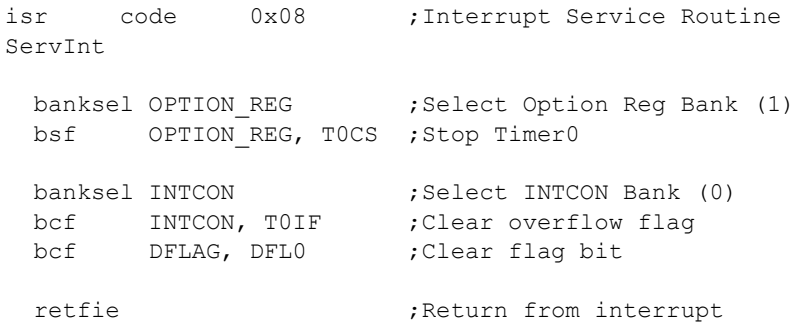

When the program code begins to execute again, the cleared flag bit DFL0 now causes the delay loop TLOOP to end, thus ending Delay 1 routine.

# <span id="page-177-0"></span>**5.4 EXAMPLE OF CALCULATIONS WITH VARIABLES AND CONSTANTS**

Directives highlighted in this example are:

- #define, #undefine
- set
- constant, variable

Items covered in this example are:

- • [Program Functional Description](#page-177-1)
- • [Commented Code Listing](#page-177-2)
- • [Using Watch\(es\) Windows](#page-178-0)

#### <span id="page-177-1"></span>**5.4.1 Program Functional Description**

This program performs several calculations using defined constants and variables.

The application is written as relocatable code, i.e., you must use both the assembler and linker to generate the executable.

The standard header file for the processor selected is included using  $\#$ include. Sections of code are created using the code statement.

#### <span id="page-177-2"></span>**5.4.2 Commented Code Listing**

```
;**************************************
;* MPASM Assembler Control Directives *
;* Example Program 2 *
;* Perform calculations *
 ;**************************************
 #include p16f877a.inc ; Include header file
 #define Tdistance1 50 ;Define the symbol
                              ;Tdistance1
  #define Tdistance2 25 ;Define the symbol
                               ;Tdistance2
  #undefine Tdistance2 ;Remove Tdistance2 from
                               ;the symbol table
```
The #define directive was used to define two substitution strings: Tdistance1 to substitute for 50 and  $\text{Tdistance2}$  to substitute for 25. Then  $\text{\#undefine}$  was used to remove Tdistance2 from the symbol table, i.e., Tdistance2 can no longer be used to substitute for 25.

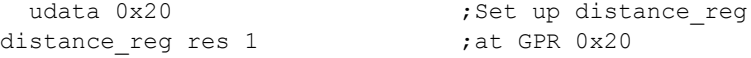

The udata and res directives are used to assign distance reg to register  $0x20$ . For more on these directives, see example 1.

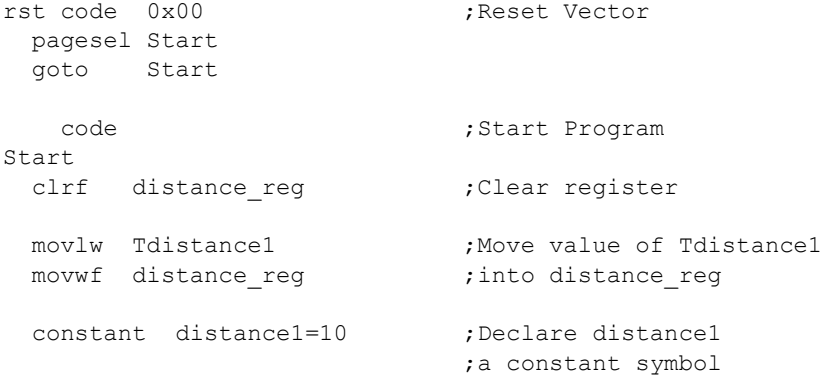

Declare a constant symbol, distance1, with a value of 10. Once a constant is declared, its value cannot be altered.

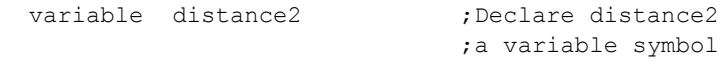

Declare a variable symbol, distance2. The variable directive does not require the symbol to be initialized when declared.

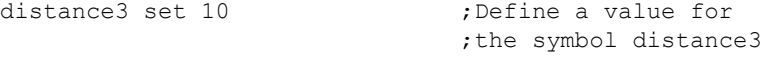

Define symbol distance3 as 10.

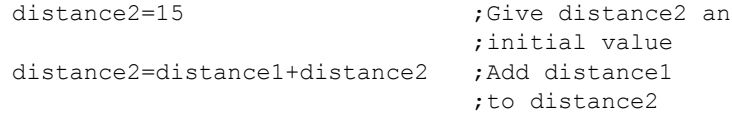

Variable assignments, increments and decrements must be placed on separate lines.

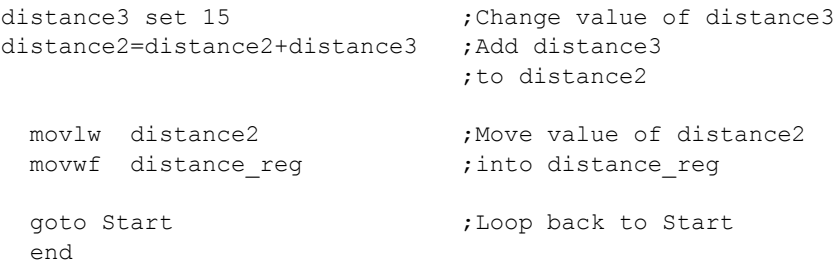

## <span id="page-178-0"></span>**5.4.3 Using Watch(es) Windows**

Once the program begins, the value of Tdistance1 is placed into distance reg. This can be observed in a Watches window in MPLAB X IDE or a Watch window in MPLAB IDE v8. The value of distance reg will become 50. The symbol Tdistance1 will not be found in the Watch(es) window symbol list, as symbols defined using the #define directive are not available for viewing in the IDE because they are not RAM variables.

The final lines of the example program write the final value of distance2 to distance reg. If you had a Watch(es) window open to see distance reg loaded with the value of 50, you will see it change to 3A. Remember that the radix is hexadecimal, so hex addition was used to determine the distance2 value.

# <span id="page-179-0"></span>**5.5 EXAMPLE OF A 32-BIT DELAY ROUTINE**

Directives highlighted in this example are:

- macro, endm
- banksel

#### **5.5.1 Program Functional Description**

A delay routine is needed in many applications. For this example, delay increments are 20 us, with the routine having a range of 40 us to 23.8 hours. (This assumes a 4 MHz clock.)

## **5.5.2 Commented Code Listing**

```
;Each loop takes 20 clocks, or 20 us per loop,
;at 4MHz or 1MIPS clock.
;Turn off in config bits WDT for long simulations
       #include p16F877A.inc
      udata 0x20
Dly0 res 1 ;Stores 4 bytes of data for the delay count
Dly1 res 1 ;Dly0 is the least significant byte<br>Dly2 res 1 ;while Dly3 is the most significant
Dly2 res 1 ; while Dly3 is the most significant byte
Dly3 res 1
Dly32 MACRO DLY
      goto $+1 ;delay 2 cycles
      goto $+1 ;delay total of 4 cycles
; Take the delay value argument from the macro, precalculate
;the required 4 RAM values and load the The RAM values Dly3
;though Dly0.
      BANKSEL Dly3
      movlw (DLY-1) & H'FF'
      movwf Dly0
      movlw (DLY-1) >>D'08' & H'FF'
      movwf Dly1
      movlw (DLY-1) >>D'16' & H'FF'
;Bytes are shifted and anded by the assembler to make user 
;calculations easier.
      movwf Dly2
      movlw (DLY-1) >>D'24' & H'FF'
;Call DoDly32 to run the delay loop.
      movwf Dly3
       call DoDly32
      ENDM ;End of Macro definition
RST CODE 0x00 ;Reset Vector
      pagesel TestCode
      goto TestCode
     CODE ; Code starts here
TestCode
       Dly32 D'50000' ;Max 4 billion+ (runs Dly32 Macro,
                         ;1 sec in this case).
      nop : ZERO STOPWATCH, put breakpoint here.
```
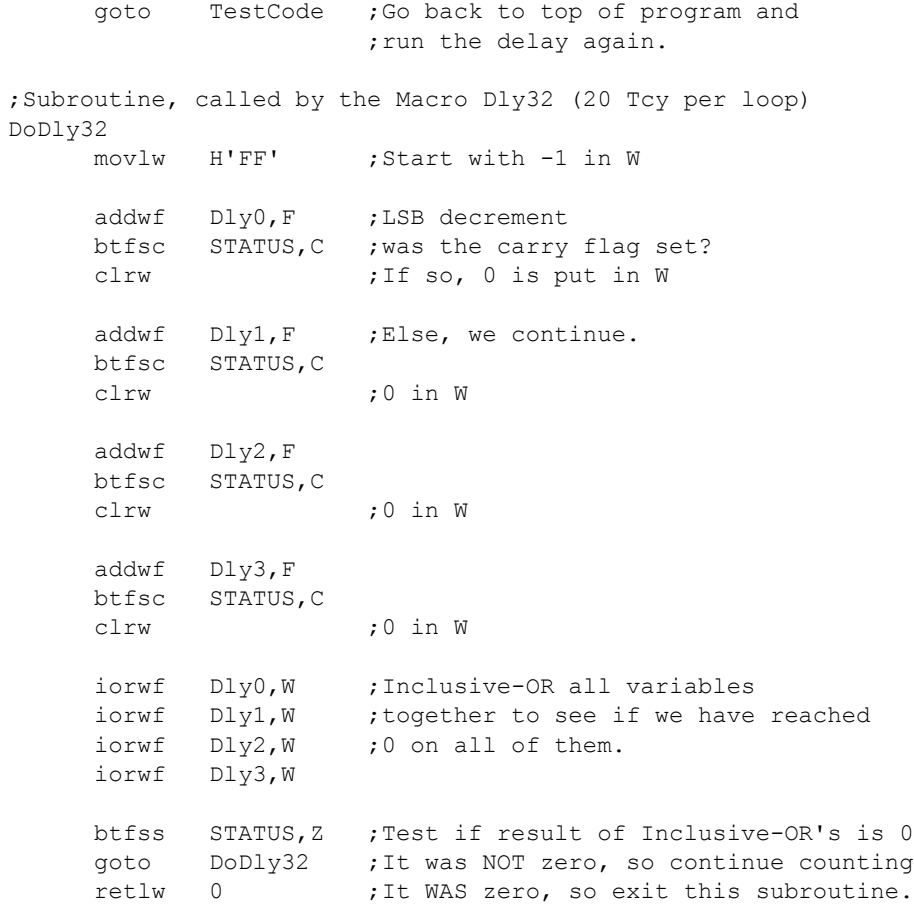

END

# **5.6 EXAMPLE OF SPI EMULATED IN FIRMWARE**

Directives highlighted in this example are:

- list
- #define
- udata, res
- global

# **5.6.1 Program Functional Description**

This program is used to emulate SPI function in firmware.

The application is written as relocatable code, i.e., you must use both the assembler and linker to generate the executable.

The list directive is used to define the processor and set listing file formatting. The standard header file for the processor selected is included using #include. SPI variables are declared using #define. Program registers are assigned using the udata and res directives. Sections of code are created using the code statement. External code is accessed using qlobal.

# **5.6.2 Commented Code Listing**

```
;********************************************************************
; Emulates SPI in firmware
; Place byte in Buffer, call SPI Out - sends MSB first
;********************************************************************
   LIST P=18F4520 ;define processor
    #include <P18F4520.INC> ;include file
   list c=132, n=0 ; 132 col, no paging
;********************************************************************
    #define Clk LATB,0 ; SPI clock output
    #define Dat LATB,1 ; SPI data output
    #define Bus LATB,2 ; busy indicator
;********************************************************************
;Variable definitions
          udata
Buffer res 1 ; SPI transmit data
Counter res 1 ; SPI transmit bit counter
DelayCtr res 1
;********************************************************************
       code
SPI_Out
       clrf Counter ; init bit counter
       bsf Counter,7
      bcf Clk ; clear clock
      bcf Dat ; Clear data out
      bsf Bus ; indicate busy
```
# **Assembler Examples, Tips and Tricks**

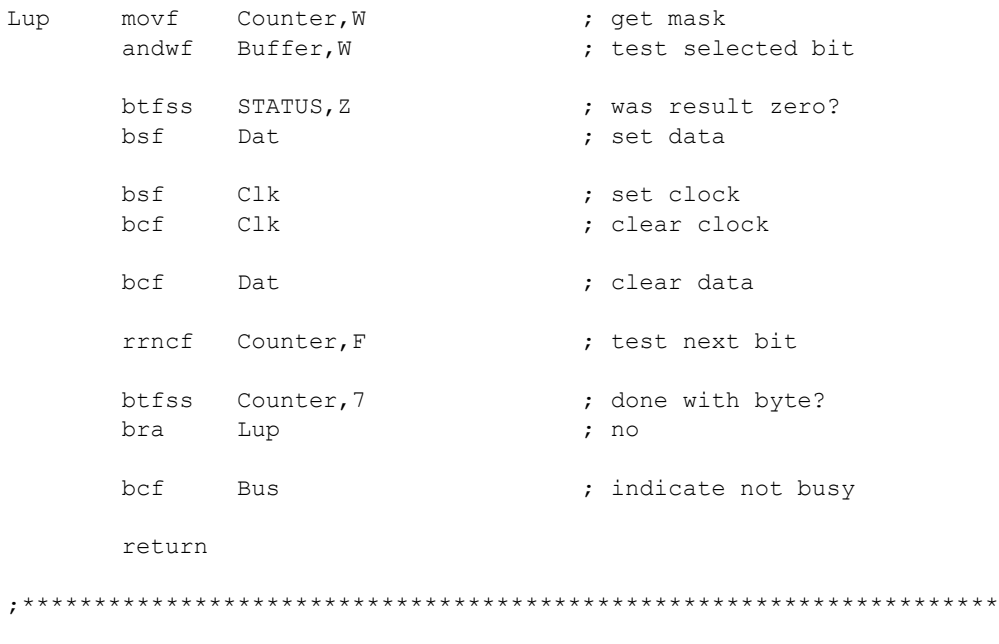

 global SPI\_Out, Buffer end

# **5.7 EXAMPLE OF HEXADECIMAL TO ASCII CONVERSION**

Directives highlighted in this example are:

- udata, res
- global

# **5.7.1 Program Functional Description**

This program converts a hexadecimal byte into two ASCII bytes.

The application is written as relocatable code, i.e., you must use both the assembler and linker to generate the executable.

Program registers are assigned using the udata and res directives. Sections of code are created using the code statement. External code is accessed using global.

# **5.7.2 Commented Code Listing**

```
;********************************************************************
; get a hex byte in W, convert to 2 ASCII bytes in ASCIIH:ASCIIL
; req 2 stack levels
;
;********************************************************************
Variables udata
HexTemp res 1
ASCIIH res 1
ASCIIL res 1
;********************************************************************
            code
Hex2ASC 
   movf HexTemp, W<br>andlw 0x0F
                         ; get low nibble
    call DecHex
    movwf ASCIIL
    swapf HexTemp,F
    movf HexTemp,W
   andlw 0x0F ; get high nibble
    call DecHex
    movwf ASCIIH
    return
;********************************************************************
DecHex
   sublw 0x09 ; 9-WREG<br>btfss STATUS, c ; is nibble Dec?
   btfss STATUS, C
    goto HexC ; no, convert hex
Dec
    movf HexTemp,W ; convert DEC nibble to ASCII
    andlw 0x0F
    addlw A'0'
    return
HexC
    movf HexTemp,W ; convert HEX nibble to ASCII
    andlw 0x0F
    addlw A'A'-0x0A
    return
```

```
;********************************************************************
     global Hex2ASC, ASCIIH, ASCIIL
     END
```
# **5.8 OTHER SOURCES OF EXAMPLES**

Short examples of use for each directive are listed under each directive topic. See **[Chapter 4. "Directives"](#page-70-0)**.

Examples of use for multiple directives are available from the following sources:

- readme.asm Serial EEPROM Support
- Application Notes, Technical Briefs
	- Website http://www.microchip.com
- Code Examples and Templates
	- MPLAB X IDE/MPLAB IDE v8 installation directory
	- Website http://www.microchip.com

# **5.9 TIPS AND TRICKS**

To reduce costs, designers need to make the most of the available program memory in MCUs. Program memory is typically a large portion of the MCU cost. Optimizing the code helps to avoid buying more memory than needed. Here are some ideas that can help reduce code size. For more information, see *Tips 'n Tricks* (DS40040).

- • [TIP #1: Delay Techniques](#page-185-0)
- • [TIP #2: Optimizing Destinations](#page-186-0)
- • [TIP #3: Conditional Bit Set/Clear](#page-186-1)
- • [TIP #4: Swap File Register with W](#page-187-0)
- • [TIP #5: Bit Shifting Using Carry Bit](#page-187-1)
- • [TIP #6: Using External Memory](#page-187-2)

#### <span id="page-185-0"></span>**5.9.1 TIP #1: Delay Techniques**

- Use GOTO *Next Instruction* instead of two NOPs.
- Use CALL Rtrn as quad, 1 instruction NOP (where  $R_{\text{trn}}$  is the exit label from existing subroutine).

```
;*************************************************
      NOP
     NOP :2 instructions, 2 cycles
;*************************************************
     GOTO $+1 ;1 instruction, 2 cycles
;*************************************************
     Call Rtrn ;1 instruction, 4 cycles
      :
Rtrn RETURN
;*************************************************
```
MCUs are commonly used to interface with the "outside world" by means of a data bus, LED's, buttons, latches, etc. Because the MCU runs at a fixed frequency, it will often need delay routines to meet setup/hold times of other devices, pause for a handshake or decrease the data rate for a shared bus.

Longer delays are well-suited for the DECFSZ and INCFSZ instructions where a variable is decremented or incremented until it reaches zero when a conditional jump is executed. For shorter delays of a few cycles, here a few ideas to decrease code size.

For a two cycle delay, it is common to use two NOP instructions which uses two program memory locations. The same result can be achieved by using GOTO \$+1. The  $$$  represents the current program counter value in MPASM assembler. When this instruction is encountered, the MCU will jump to the next memory location. This is what it would have done if two NOP's were used, but since the GOTO instruction uses two instruction cycles to execute, a two-cycle delay was created. This created a two-cycle delay using only one location of program memory.

To create a four cycle delay, add a label to an existing RETURN instruction in the code. In this example, the label  $Rtrn$  was added to the  $RETURN$  of subroutine that already existed somewhere in the code. When executing CALL Rtrn, the MCU delays two instruction cycles to execute the CALL and two more to execute the RETURN. Instead of using four NOP instructions to create a four cycle delay, the same result was achieved by adding a single CALL instruction.

# <span id="page-186-0"></span>**5.9.2 TIP #2: Optimizing Destinations**

- Destination bit determines  $\mathbb{W}$  or  $\mathbb{F}$  for result
- Look at data movement and restructure

#### Example:  $A + B \rightarrow A$

MOVF A,WMOVF B,W ADDWF B,WADDWF A,F MOVWF A

#### 3 instructions2 instructions

Careful use of the destination bits in instructions can save program memory. Here, register A and register B are summed and the result is put into the A register. A destination option is available for logic and arithmetic operations. In the first example, the result of the ADDWF instruction is placed in the working register. A MOVWF instruction is used to move the result from the working register to register A. In the second example, the ADDWF instruction uses the destination bit to place the result into the A register saving an instruction.

# <span id="page-186-1"></span>**5.9.3 TIP #3: Conditional Bit Set/Clear**

- To move single bit of data from REGA to REGB
- Precondition REGB bit
- Test REGA bit and fix REGB if necessary

```
BTFSS REGA,2BCF REGB,5
BCF REGB,5BTFSC REGA,2
BTFSC REGA,2BSF REGB,5
BSF REGB,5
```
#### 4 instructions3 instructions

One technique for moving one bit from the REGA register to REGB is to perform bit tests. In the first example, the bit in REGA is tested using a BTFSS instruction. If the bit is clear, the BCF instruction is executed and clears the REGB bit, and if the bit is set, the instruction is skipped.The second bit test determines if the bit is set, and if so, will execute the BSF and set the REGB bit, otherwise the instruction is skipped. This sequence requires four instructions.

A more efficient technique is to assume the bit in REGA is clear, and clear the REGB bit, and test if the REGA bit is clear. If so, the assumption was correct and the BSF instruction is skipped, otherwise the REGB bit is set. The sequence in the second example uses three instructions because one bit test was not needed.

One important point is that the second example will create a two cycle glitch if REGB is a port outputting a high. This is caused by the BCF and BTFSC instructions that will be executed regardless of the bit value in REGA.

#### <span id="page-187-0"></span>**5.9.4 TIP #4: Swap File Register with W**

The following macro swaps the contents of W and REG without using a second register.

```
SWAPWF MACRO REG
        XORWF REG,F
        XORWF REG,W
        XORWF REG,F
        ENDM
```
Needs: 0 TEMP registers, 3 Instructions, 3 Tcy

An efficient way of swapping the contents of a register with the working register is to use three XORWF instructions. It requires no temporary registers and three instructions. Here's an example:

```
 W REG Instruction
10101100 01011100 XORWF REG,F
10101100 11110000 XORWF REG,W
01011100 11110000 XORWF REG, F
01011100 10101100 Result
```
# <span id="page-187-1"></span>**5.9.5 TIP #5: Bit Shifting Using Carry Bit**

Rotate a byte through carry without using RAM variable for loop count:

- Easily adapted to serial interface transmit routines.
- Carry bit is cleared (except last cycle) and the cycle repeats until the zero bit sets indicating the end.

```
 list p=12f629
 #include p12f629.inc
```
buffer equ 0x20

```
 bsf STATUS,C ;Set 'end of loop' flag
   rlf buffer,F ;Place first bit into C
Send_Loop
   bcf GPIO,Dout ;Precondition output
   btfsc STATUS,C ;Check data - 0 or 1?
  bsf GPIO,Dout<br>bcf STATUS,C
                   ; Clear data in C
   rlf buffer,F ;Place next bit into C
   movf buffer,F ;Force Z bit
  btfss STATUS, Z ; Exit?
   goto Send_Loop
```
**Related Topic:** [TIP #3: Conditional Bit Set/Clear](#page-186-1)

# <span id="page-187-2"></span>**5.9.6 TIP #6: Using External Memory**

To use external memory, the maximum allowable address must be redefined by using the MAXROM directive. For example, when using the PIC18F87J10 in extended microcontroller mode, the MAXROM directive must be used as follows:

```
 #include <P18cxxx.inc>
    __MAXROM 0x1FFFFF
; 87J10 Configuration for external memory
   CONFIG MODE=XM20, EASHFT=OFF, BW = 16, WAIT=OFF
   org 0x0000
   goto 0x10000
   END
```
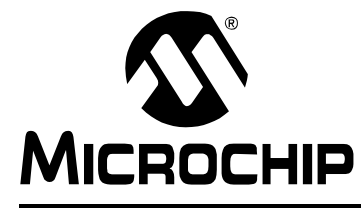

# **ASSEMBLER/LINKER/LIBRARIAN USER'S GUIDE**

# **Chapter 6. Relocatable Objects**

# **6.1 INTRODUCTION**

MPASM assembler, used with MPLINK object linker, has the ability to generate and link precompiled object modules. Writing source code that will be assembled to an object module is slightly different from writing code used to generate an executable (hex) file directly. MPASM assembler routines designed for absolute address assembly will require minor modifications to compile correctly into relocatable object modules.

Topics covered in this chapter:

- • [Header Files](#page-188-0)
- • [Program Memory](#page-189-0)
- • [Low, High and Upper Operators](#page-190-0)
- • [RAM Allocation](#page-193-0)
- • [Configuration Bits and ID Locations](#page-194-0)
- • [Accessing Labels From Other Modules](#page-195-0)
- • [Paging and Banking Issues](#page-196-0)
- • [Generating the Object Module](#page-197-0)
- • [Code Example](#page-197-1)

# <span id="page-188-0"></span>**6.2 HEADER FILES**

The Microchip-supplied standard header files (e.g., p18f8720.inc) should be used when generating object modules. These header files define the special function registers for the target processor.

#### **EXAMPLE 6-1: INCLUDE HEADER FILE**

#include p18f8720.inc

: 100 minutes

See **4.42 "#include [- Include Additional Source File"](#page-129-0)** for more information.

# <span id="page-189-0"></span>**6.3 PROGRAM MEMORY**

Program memory code must be organized into a logical code section. To do this, the code must be preceded by a code section declaration (See **4.9 "code [- Begin an](#page-83-0)  [Object File Code Section"](#page-83-0)**) to make it relocatable.

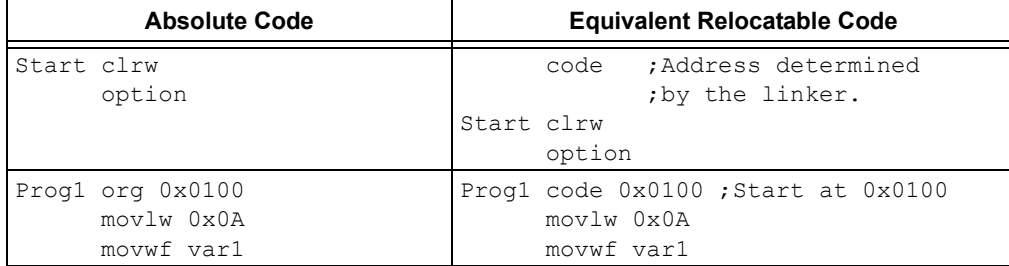

If more than one code section is defined in a source file, each section must have a unique name. If the name is not specified, it will be given the default name .code.

Each program memory section must be contiguous within a single source file. A section may not be broken into pieces within a singe source file.

The physical address of the code can be fixed by supplying the optional address parameter of the code directive. Situations where this might be necessary are:

- Specifying Reset and interrupt vectors
- Ensuring that a code segment does not overlap page boundaries

# **EXAMPLE 6-2: RELOCATABLE CODE**

```
Reset code 0x0lFF ;Fixed address
     goto Start
Pqm code : Address determined by the linker
      clrw
      option
```
# <span id="page-190-0"></span>**6.4 LOW, HIGH AND UPPER OPERATORS**

Low, high and upper operators are used to return one byte of a multi-byte label value. If low is used, only bits 0 through 7 of the expression will be used. If high is used, only bits 8 through 15 of the expression will be used. If upper is used, only bits 16 through 21 of the expression will be used.

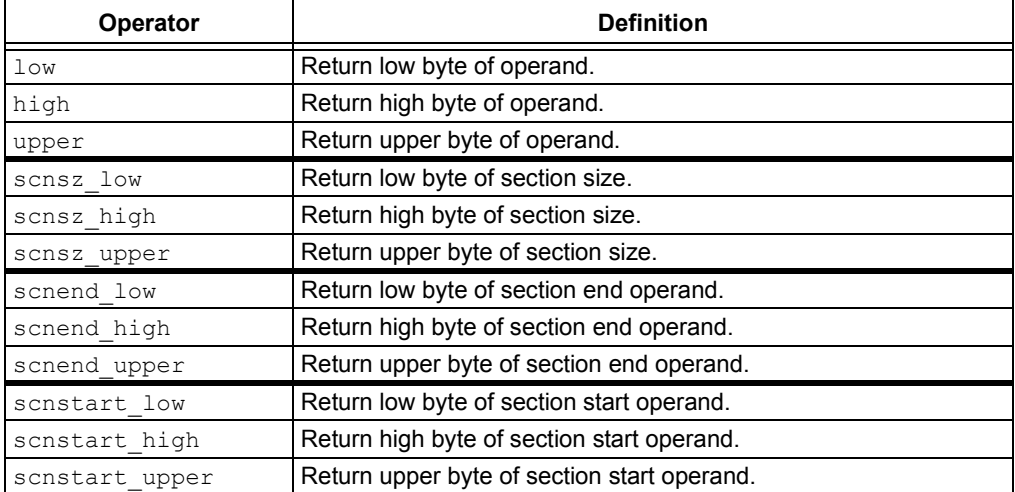

Operator precedence information may be found in **[3.5 "Arithmetic Operators and](#page-68-0)  [Precedence"](#page-68-0)**.

There are some restrictions involving these operators with relocatable symbols. For example, the low, high and upper operators must be of the form:

```
[low|high|upper] (relocatable_symbol + constant_offset) 
where:
```
- *relocatable symbol* is any label that defines a program or data memory address
- *constant\_offset* is an expression that is resolvable at assembly time to a value between -32768 and 32767

Either *relocatable\_symbol* or *constant\_offset* may be omitted.

Operands of the form:

*relocatable\_symbol* - *relocatable\_symbol*

will be reduced to a constant value if both symbols are defined in the same code or data section.

In addition to section operators, there are section pseudo-instructions.

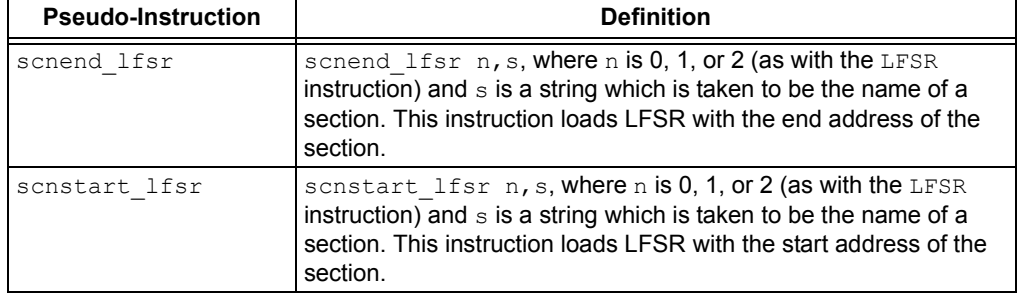

These operators and instructions only have meaning when an object file is generated; they cannot be used when generating absolute code.

# **EXAMPLE 6-3: GENERAL OPERATOR USE**

The general operators,  $low$ , high and upper, may be used to access data in tables. The following code example was taken the  $p18$ demo.asm file provided with PICDEM 2 Plus demo board. The excerpt shows how "Microchip" is read from the table and displayed on the demo board LCD.

```
 #include p18f452.inc
 :
PROG1 CODE
stan_table ; table for standard code
   ; "XXXXXXXXXXXXXXXX"
  %;<br>data " Voltmeter " ;0
           Voltmeter " ;0
  data " Buzzer " ;16
  data " Temperature " ;32
  data " Clock " ;48
  data "RA4=Next RB0=Now" ;64
  data " Microchip " ;80
  data " PICDEM 2 PLUS " ;96
   data "RA4=Set RB0=Menu" ;112
  data  "RA4= --> RB0= ++" ;128<br>data  " RB0 = Exit " ;144
  data " RB0 = Exit " ;144<br>data "Volts = " ;160
  data "Volts = "
   data "Prd.=128 DC=128 " ;176
   :
;**************** STANDARD CODE MENU SELECTION *******************
  movlw .80 : send "Microchip" to LCD
   movwf ptr_pos
   call stan_char_1
 :
;----Standard code, Place characters on line-1----
stan char 1
  call LCDLine 1 ; move cursor to line 1
   movlw .16 ;1-full line of LCD
   movwf ptr_count
  movlw UPPER stan table ;use operators to load
  movwf TBLPTRU ;table pointer values
   movlw HIGH stan_table
   movwf TBLPTRH
   movlw LOW stan_table
   movwf TBLPTRL
   movf ptr_pos,W
   addwf TBLPTRL,F
   clrf WREG
   addwfc TBLPTRH,F
   addwfc TBLPTRU,F
```

```
stan_next_char_1
  tblrd *+
  movff TABLAT, temp_wr
  call d_write ; send character to LCD
  decfsz ptr_count, F ; move pointer to next char
   bra stan_next_char_1
  movlw "\n" ;move data into TXREG
  movwf TXREG ; ; next line
  btfss TXSTA, TRMT ;wait for data TX
  goto $-2<br>movlw "\r"
  movlw "\r" ;move data into TXREG<br>movwf TXREG ;carriage return
                             %carriage return;<br>wait for data TX;
  btfss TXSTA, TRMT
   goto $-2
   return
```
:

# <span id="page-193-0"></span>**6.5 RAM ALLOCATION**

RAM space must be allocated in a data section. Five types of data sections are available:

**Note:** The ability to use access, overlaid or shared data varies by device. Consult your device data sheet for more information.

- udata Uninitialized data. This is the most common type of data section. Locations reserved in this section are not initialized and can be accessed only by the labels defined in this section or by indirect accesses. See **4.62 "[udata](#page-153-0) - [Begin an Object File Uninitialized Data Section"](#page-153-0)**.
- udata acs Uninitialized access data. This data section is used for variables that will be placed in access RAM of PIC18 devices. Access RAM is used as quick data access for specified instructions. See **4.63 "udata\_acs [- Begin an Object](#page-155-0)  [File Access Uninitialized Data Section \(PIC18 MCUs\)"](#page-155-0)**.
- udata ovr Uninitialized overlaid data. This data section is used for variables that can be declared at the same address as other variables in the same module or in other linked modules. A typical use of this section is for temporary variables. See **4.64 "udata\_ovr [- Begin an Object File Overlayed Uninitialized Data](#page-157-0)  [Section"](#page-157-0)**.
- udata shr Uninitialized shared data. This data section is used for variables that will be placed in RAM of PIC12/16 devices that is unbanked or shared across all banks. See **4.65 "udata\_shr [- Begin an Object File Shared Uninitialized Data](#page-159-0)  [Section \(PIC12/16 MCUs\)"](#page-159-0)**.
- idata Initialized data. The linker will generate a lookup table that can be used to initialize the variables in this section to the specified values. When linked with MPLAB C17 or C18 code, these locations will be initialized during execution of the startup code. The locations reserved by this section can be accessed only by the labels defined in this section or by indirect accesses. See **4.36 "idata [- Begin](#page-119-0)  [an Object File Initialized Data Section"](#page-119-0)**.

The following example shows how a data declaration might be created.

# **EXAMPLE 6-4: RAM ALLOCATION**

# **Absolute Code**

Use cblock to define variable register locations (See **4.8 "cblock [- Define a Block](#page-81-0)  [of Constants"](#page-81-0)**.) Variable values will need to be specified in code.

```
 cblock 0x20
  HistoryVector ; Must be initialized to 0
   InputGain, OutputGain ;Control loop gains
  Templ, Temp2, Temp3 ; Used for internal calculations
 endc
```
# **Equivalent Relocatable Code**

Use data declarations to define register locations and initialize.

```
 idata
  HistoryVector db 0 ; Initialized to 0
 udata 
  InputGain res 1 ;Control loop gains
   OutputGain res 1
 udata_ovr 
  Templ res 1 \qquad \qquad ;Used for internal calculations
   Temp2 res 1
   Temp3 res 1
```
If necessary, the location of the section may be fixed in memory by supplying the optional address parameter. If more than one of each section type is specified, each section must have a unique name. If a name is not provided, the default section names are: .idata, .udata, .udata acs, .udata shr, and .udata ovr.

When defining initialized data in an idata section, the directives db, dw, and data can be used. db will define successive bytes of data memory. dw and data will define successive words of data memory in low-byte/high-byte order. The following example shows how data will be initialized.

#### **EXAMPLE 6-5: RELOCATABLE CODE LISTING**

 00001 IDATA 0000 01 02 03 00002 Bytes DB 1,2,3 0003 34 12 78 56 00003 Words DW 0x1234,0x5678 0007 41 42 43 00 00004 String DB "ABC", 0

# <span id="page-194-0"></span>**6.6 CONFIGURATION BITS AND ID LOCATIONS**

Configuration bits and ID locations can still be defined in a relocatable object using the following directives:

- **Section 4.11 "\_\_config [Set Processor Configuration Bits"](#page-85-0)**
- **Section 4.12 "config [Set Processor Configuration Bits \(PIC18 MCUs\)"](#page-87-0)**
- **Section 4.38 "\_\_idlocs [Set Processor ID Locations"](#page-122-0)**

Only one linked module can specify these directives. They should be used prior to declaring any code sections. After using these directives, the current section is undefined.

# <span id="page-195-0"></span>**6.7 ACCESSING LABELS FROM OTHER MODULES**

Labels that are defined in one module for use in other modules must be exported using the global directive (see **4.35 "global [- Export a Label"](#page-118-0)**.) Modules that use these labels must use the extern directive (see **4.33 "extern [- Declare an Externally](#page-113-0)  [Defined Label"](#page-113-0)**) to declare the existence of these labels. An example of using the global and extern directives is shown below.

#### **EXAMPLE 6-6: RELOCATABLE CODE, DEFINING MODULE**

```
 udata
     InputGain res 1
     OutputGain res 1
   global InputGain, OutputGain
   code
Filter
   global Filter
          : ; Filter code
```
#### **EXAMPLE 6-7: RELOCATABLE CODE, REFERENCING MODULE**

```
 extern InputGain, OutputGain, Filter
 udata
   Reading res 1
 code
  :
 movlw GAIN1
 movwf InputGain
 movlw GAIN2
 movwf OutputGain
 movf Reading,W
 call Filter
```
# <span id="page-196-0"></span>**6.8 PAGING AND BANKING ISSUES**

In many cases, RAM allocation will span multiple banks, and executable code will span multiple pages. In these cases, it is necessary to perform proper bank and page set-up to properly access the labels. However, since the absolute addresses of these variable and address labels may not be known at assembly time, it is not always possible to place the proper code in the source file. For these situations two directives,  $banksel$ (**4.7 "banksel [- Generate Bank Selecting Code"](#page-79-0)**) and pagesel (**4.53 "[pagesel](#page-143-0) - [Generate Page Selecting Code \(PIC10/12/16 MCUs\)"](#page-143-0)**), have been added. These directives instruct the linker to generate the correct bank or page selecting code for a specified label. An example of how code should be converted is shown below.

# **EXAMPLE 6-8: BANKSEL AND PAGESEL**

# **Hard-Coded Banking and Paging**

Use indirect addressing (FSR) and the Status register for banking and paging, respectively.

```
 #include p12f509.inc
Varl equ 0x10 ;Declare variables
Var2 equ 0x30
... 
  movlw InitialValue
 bcf FSR, 5 ;Data memory Var1 bank (0)
  movwf Varl
 bsf FSR, 5 ;Data memory Var2 bank (1)
  movwf Var2
 bsf STATUS, PA0 ; Program memory page 1
  call Subroutine 
... 
Subroutine clrw . On Page 1
... 
  retlw 0
```
# **BANKSEL for Banking and PAGESEL for Paging**

Use banksel and pagesel for banking and paging, respectively.

```
 #include p12f509.inc
 extern Var1, Var2 ; Declare variables
code
  movlw InitialValue
 banksel Varl (5) ; Select data memory Varl bank
  movwf Varl
 banksel Var2 ; Select data memory Var2 bank
  movwf Var2
 pagesel Subroutine ; Select program memory page
  call Subroutine
... 
Subroutine clrw ; Page unknown at assembly time
... 
  retlw 0
```
# <span id="page-197-0"></span>**6.9 GENERATING THE OBJECT MODULE**

Once the code conversion is complete, the object module is generated automatically in the IDE or by requesting an object file on the command line or in the shell interface. When using MPASM assembler for Windows, check the checkbox labeled "Object File." When using the command line interface, specify the  $\sqrt{\circ}$  or  $-\circ$ -option. The output file will have a  $. \circ$  extension.

# <span id="page-197-1"></span>**6.10 CODE EXAMPLE**

Since an eight-by-eight bit multiply is a useful, generic routine, it would be handy to break this off into a separate object file that can be linked in when required. The absolute code file can be broken into two relocatable code files: a calling file representing an application and a generic routine that could be incorporated in a library.

This code was adapted from application note AN617. Please see the Microchip website for a downloadable pdf of this app note.

#### **EXAMPLE 6-9: ABSOLUTE CODE**

```
; Input: fixed point arguments in AARGB0 and BARGB0
; Output: product AARGxBARG in AARGB0:AARGB1
; Other comments truncated. See AN617.
;********************************************************************
    #include p16f877a.inc ;Use any PIC16 device you like
LOOPCOUNT EQU 0x20 ;7 loops needed to complete routine
AARGB0 EQU 0x21 ; MSB of result out,
AARGB1 EQU 0x22 ; operand A in (8 bits)
BARGB0 EQU 0x23 ;LSB of result out,
                      ;operand B in (8 bits)
TestCode
   clrf AARGB1 ;Clear partial product before testing
   movlw D'11'
   movwf AARGB0
   movlw D'30'
   movwf BARGB0
   call UMUL0808L ;After loading AARGB0 and BARGB0,
                      ;call routine
  goto $ ;Result now in AARGB0:AARGB1,
                      ;where (B0 is MSB)
   END
UMUL0808L
   movlw 0x08
   movwf LOOPCOUNT
   movf AARGB0,W
LOOPUM0808A
   rrf BARGB0, F
   btfsc STATUS,C
   goto LUM0808NAP
   decfsz LOOPCOUNT, F
   goto LOOPUM0808A
   clrf AARGB0
   retlw 0x00
LUM0808NAP
   bcf STATUS,C
   goto LUM0808NA
```

```
LOOPUM0808
   rrf BARGB0, F
   btfsc STATUS,C
   addwf AARGB0, F
LUM0808NA 
   rrf AARGB0, F
   rrf AARGB1, F
   decfsz LOOPCOUNT, F
   goto LOOPUM0808
   retlw 0
   END
EXAMPLE 6-10: RELOCATABLE CODE, CALLING FILE
; Input: fixed point arguments in AARGB0 and BARGB0
; Output: product AARGxBARG in AARGB0:AARGB1
; Other comments truncated. See AN617.
;********************************************************************
    #include p16f877a.inc ;Use any PIC16 device you like
   EXTERN UMUL0808L, AARGB0, AARGB1, BARGB0
Reset CODE 0x0
   pagesel TestCode
   goto TestCode
   CODE
TestCode
   banksel AARGB1
   clrf AARGB1 ;Clear partial product before testing
   movlw D'11' ;Load in 2 test values
   movwf AARGB0
   movlw D'30'
   movwf BARGB0
   pagesel UMUL0808L
   call UMUL0808L ;After loading AARGB0 and BARGB0,
                        ;call routine
   goto $ ;Result now in AARGB0:AARGB1,
                        ;where (AARGB0 is MSB)
   END
EXAMPLE 6-11: RELOCATABLE CODE, LIBRARY ROUTINE
; Input: fixed point arguments in AARGB0 and BARGB0
; Output: product AARGxBARG in AARGB0:AARGB1
; Other comments truncated. See AN617.
;********************************************************************
    #include p16f877a.inc ;Use any PIC16 device you like
```
GLOBAL UMUL0808L, AARGB0, AARGB1, BARGB0

 UDATA LOOPCOUNT RES 1 ;7 loops needed to complete routine AARGB0 RES 1 ; MSB of result out, AARGB1 RES 1 ; operand A in (8 bits)<br>BARGB0 RES 1 ; LSB of result out, RES 1 ;LSB of result out, ;operand B in (8 bits)

 CODE UMUL0808L movlw 0x08 movwf LOOPCOUNT movf AARGB0,W LOOPUM0808A rrf BARGB0, F btfsc STATUS,C goto LUM0808NAP decfsz LOOPCOUNT, F goto LOOPUM0808A clrf AARGB0 retlw 0x00 LUM0808NAP bcf STATUS,C goto LUM0808NA LOOPUM0808 rrf BARGB0, F btfsc STATUS,C addwf AARGB0, F LUM0808NA rrf AARGB0, F rrf AARGB1, F decfsz LOOPCOUNT, F goto LOOPUM0808 retlw 0 END

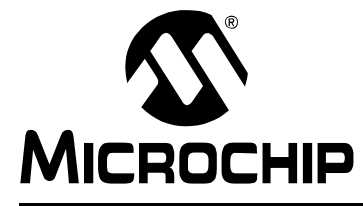

# **ASSEMBLER/LINKER/LIBRARIAN USER'S GUIDE**

# **Chapter 7. Macro Language**

# **7.1 INTRODUCTION**

Macros are user defined sets of instructions and directives that will be evaluated in-line with the assembler source code whenever the macro is invoked.

Macros consist of sequences of assembler instructions and directives. They can be written to accept arguments, making them quite flexible. Their advantages are:

- Higher levels of abstraction, improving readability and reliability.
- Consistent solutions to frequently performed functions.
- Simplified changes.
- Improved testability.

Applications might include creating complex tables, frequently used code, and complex operations.

Topics covered in this chapter:

- • [Macro Syntax](#page-200-0)
- • [Macro Directives Defined](#page-201-0)
- • [Macro Definition](#page-201-1)
- • [Macro Invocation](#page-202-0)
- • [Macro Code Examples](#page-203-0)

# <span id="page-200-0"></span>**7.2 MACRO SYNTAX**

MPASM assembler macros are defined according to the following syntax:

```
label macro [arg1,arg2 ..., argn]
: 100 minutes
: 100 minutes
        endm
```
where *label* is a valid assembler label that will be the macro name and *arg* is any number of optional arguments supplied to the macro (that will fit on the source line.) The values assigned to these arguments at the time the macro is invoked will be substituted wherever the argument name occurs in the body of the macro.

The body of a macro may be comprised of MPASM assembler directives, PIC1X MCU assembly instructions, or MPASM assembler macro directives (local for example.) The assembler continues to process the body of the macro until an  $ext{ext{exit}}$  or endm directive is encountered.

**Note:** Macros must be defined before they are used, i.e., forward references to macros are not permitted.

# <span id="page-201-0"></span>**7.3 MACRO DIRECTIVES DEFINED**

There are directives that are unique to macro definitions. They cannot be used out of the macro context.

- **4.45 "macro [Declare Macro Definition"](#page-133-0)**
- **4.31 "exitm [Exit from a Macro"](#page-110-0)**
- **4.26 "endm [End a Macro Definition"](#page-103-0)**
- **4.32 "expand [Expand Macro Listing"](#page-112-0)**
- **4.49 "noexpand [Turn off Macro Expansion"](#page-139-0)**
- **4.44 "local [Declare Local Macro Variable"](#page-131-0)**

When writing macros, you can use any of these directives PLUS any other directives supported by the assembler.

**Note:** The previous syntax of the "dot" format for macro specific directives is no longer supported.

# <span id="page-201-1"></span>**7.4 MACRO DEFINITION**

String replacement and expression evaluation may appear within the body of a macro.

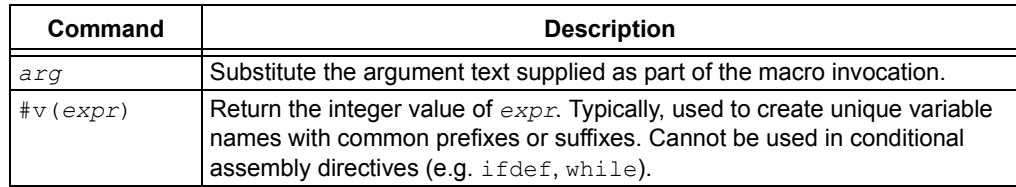

Arguments may be used anywhere within the body of the macro, except as part of normal expression.

The  $\text{exitm}$  directive provides an alternate method for terminating a macro expansion. During a macro expansion, this directive causes expansion of the current macro to stop and all code between the  $\text{exitm}$  and the endm directives for this macro to be ignored. If macros are nested, exitm causes code generation to return to the previous level of macro expansion.

# <span id="page-202-0"></span>**7.5 MACRO INVOCATION**

Once the macro has been defined, it can be invoked at any point within the source module by using a macro call, as described below:

*macro\_name* [*arg*, ..., *arg*]

where *macro* name is the name of a previously defined macro and arguments are supplied as required.

The macro call itself will not occupy any locations in memory. However, the macro expansion will begin at the current memory location. Commas may be used to reserve an argument position. In this case, the argument will be an empty string. The argument list is terminated by white space or a semicolon.

# **EXAMPLE 7-1: MACRO CODE GENERATION**

The following macro:

```
define_table macro
             local a = 0 while a < 3
                entry#v(a) dw 0
                a + = 1 endw
               endm
```
When invoked, would generate:

entry0 dw 0 entry1 dw 0 entry2 dw 0 entry3 dw 0

# <span id="page-203-0"></span>**7.6 MACRO CODE EXAMPLES**

The following are examples of macros:

- • [Literal to RAM Conversion](#page-203-1)
- • [Constant Compare](#page-204-0)

# <span id="page-203-1"></span>**7.6.1 Literal to RAM Conversion**

This code converts any literal of 32 bits to 4 separate RAM data values. In this example, the literal 0x12345678 is put in the desired 8 bit registers as 0x12, 0x34, 0x56, and 0x78. Any literal can be "unpacked" this way using this macro.

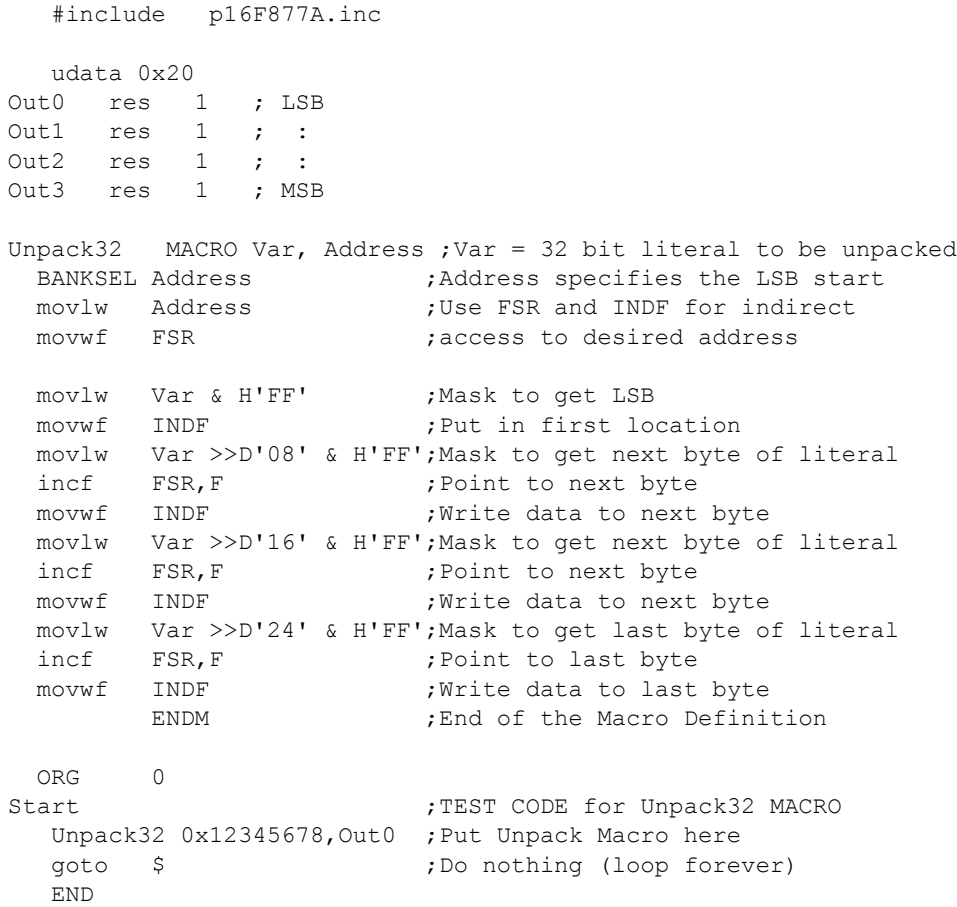

# <span id="page-204-0"></span>**7.6.2 Constant Compare**

As another example, if the following macro were written:

```
 #include "pic16f877a.inc"
;
; compare file to constant and jump if file
; >= constant.
;
cfl_jge macro file, con, jump_to
          movlw con & 0xff
          subwf file, w
          btfsc status, carry
           goto jump_to
         endm
```
and invoked by:

cfl\_jge switch\_val, max\_switch, switch\_on

it would produce:

```
movlw max_switch & 0xff 
subwf switch_val, w 
btfsc status, carry 
goto switch_on
```
**NOTES:**

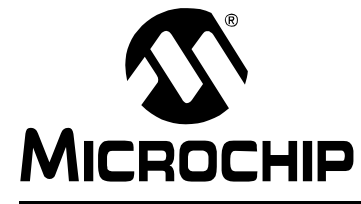

# **ASSEMBLER/LINKER/LIBRARIAN USER'S GUIDE**

# **Chapter 8. Errors, Warnings, Messages, and Limitations**

# **8.1 INTRODUCTION**

Error messages, warning messages and general messages produced by the MPASM assembler are listed and detailed here. These messages always appear in the listing file directly above each line in which the error occurred. Limitations of the assembler tool are also listed.

The messages are stored in the error file  $(.er)$  if no MPASM assembler options are specified. If the  $/e-$  or  $-e-$  option is used (turns error file off), then the messages will appear on the screen. If the  $/q$  or  $-q$  (quiet mode) option is used with the  $/e$ - or  $-e$ -, then the messages will not display on the screen or in an error file. The messages will still appear in the listing file.

Topics covered in this chapter:

- • [Assembler Errors](#page-207-0)
- • [Assembler Warnings](#page-214-0)
- • [Assembler Messages](#page-217-0)
- • [Assembler Limitations](#page-219-0)

# <span id="page-207-0"></span>**8.2 ASSEMBLER ERRORS**

MPASM assembler errors are listed numerically below:

## **101 ERROR**

User error, invoked with the error directive.

#### **102 Out of memory**

Not enough memory for macros, #define's or internal processing.

## **103 Symbol table full**

No more memory available for the symbol table.

#### **104 Temp file creation error**

Could not create a temporary file. Check the available disk space.

#### **105 Cannot open file**

Could not open a file. If it is a source file, the file may not exist. If it is an output file, the old version may be write protected.

To check for write-protect, right-click on the file named by MPLAB X IDE or MPLAB IDE v8 in Windows. Choose "Properties" and see if "read-only" is checked. If it is, it cannot be modified by the IDE and will generate this error message. This often happens when you save your project to a CD-R or similar write-once media as a backup, and then copy the data to your computer. Copying to a CD marks all files as read-only (they cannot be changed on a CD-R), and when you copy the files, the attributes move with them making them all read-only on your hard drive. A good way to prevent this is to archive all of the files in one file, such as a \*.ZIP, and then restore them from CD. The archive will preserve the original file attributes.

# **106 String substitution too complex**

A string substitution was attempted that was too complex. Check for nesting of #define's.

# **107 Illegal digit**

An illegal digit in a number. Valid digits are 0-1 for binary, 0-7 for octal, 0-9 for decimal, and 0-9, a-f, and A-F for hexadecimal.

#### **108 Illegal character**

An illegal character in a label. Valid characters for labels are alphabetic (a..f, A..F), numeric (0-9), the underscore (\_), and the question mark (?). Labels may not begin with a numeric.

# **109 Unmatched (**

An open parenthesis did not have a matching close parenthesis. For example, DATA (1+2.

# **110 Unmatched)**

An close parenthesis did not have a matching open parenthesis. For example, DATA 1+2).

#### **111 Missing symbol**

An equ or set directive did not have a symbol to which to assign the value.

# **112 Missing operator**

An arithmetic operator was missing from an expression. For example, DATA 1 2.

# **113 Symbol not previously defined**

A symbol was referenced that has not yet been defined. Check the spelling and location of the declaration of any symbols used in your code. Only addresses may be used as forward references. Constants and variables must be declared before they are used.

This sometimes happens when #include files are used in your project. Since the text from an include file is inserted at the location of the  $\#$ include statement, and you may have labels used before that point, you can get this error. Also, the error may occur due to a typing error, spelling mistake or case change in your label.  $MyLabel$  is not the same as Mylabel unless case sensitivity is turned off (it is on by default). Additionally, goto MyLabel will never locate the code at Mylabl or Mylable. Check for these sorts of mistakes first. As a general rule, put your include files at the top of each file. If this seems to cluttered, you may include files within other include files.

# **114 Divide by zero**

Division by zero encountered during an expression evaluation.

#### **115 Duplicate label**

A label was declared as a constant (e.g., with the equ or cblock directive) in more than one location.

#### **116 Address label duplicated or different in second pass**

The same label was used in two locations. Alternately, the label was used only once but evaluated to a different location on the second pass. This often happens when users try to write page-bit setting macros that generate different numbers of instructions based on the destination.

#### **117 Address wrapped around 0**

For PIC12/16 devices, the location counter can only advance to 0xFFFF. After that, it wraps back to 0. Error 117 is followed by error 118.

#### **118 Overwriting previous address contents**

Code was previously generated for this address.

#### **119 Code too fragmented**

The code is broken into too many pieces. This error is very rare, and will only occur in source code that references addresses above 32K (including configuration bits).

#### **120 Call or jump not allowed at this address**

A call or jump cannot be made to this address. For example, CALL destinations on the PIC16C5x family must be in the lower half of the page.

#### **121 Illegal label**

Labels are not allowed on certain directive lines. Simply put the label on its own line, above the directive. Also, high, low, page, and bank are not allowed as labels.

#### **122 Illegal opcode**

Token is not a valid opcode.

# **123 Illegal directive**

Directive is not allowed for the selected processor; for example, the  $\frac{i}{\text{d} \text{loc}}$ directive on devices with ID locations.

#### **124 Illegal argument**

An illegal directive argument; for example, list foobar.

## **125 Illegal condition**

A bad conditional assembly. For example, an unmatched endif.

#### **126 Argument out of range**

Opcode or directive argument out of the valid range; for example, TRIS 10.

#### **127 Too many arguments**

Too many arguments specified for a macro call.

#### **128 Missing argument(s)**

Not enough arguments for a macro call or an opcode.

#### **129 Expected**

Expected a certain type of argument. The expected list will be provided.

#### **130 Processor type previously defined**

A different family of processor is being selected.

#### **131 Processor type is undefined**

Code is being generated before the processor has been defined. Note that until the processor is defined, the opcode set is not known.

#### **132 Unknown processor**

The selected processor is not a valid processor.

#### **133 Hex file format INHX32 required**

An address above 32K was specified.

#### **134 Illegal hex file format**

An illegal hex file format was specified in the list directive.

#### **135 Macro name missing**

A macro was defined without a name.

#### **136 Duplicate macro name**

A macro name was duplicated.

#### **137 Macros nested too deep**

The maximum macro nesting level was exceeded.

#### **138 Include files nested too deep**

The maximum include file nesting level was exceeded.

# **139 Maximum of 100 lines inside WHILE-ENDW**

A while-endw can contain at most 100 lines.

#### **140 WHILE must terminate within 256 iterations**

A while-endw loop must terminate within 256 iterations. This is to prevent infinite assembly.

## **141 WHILEs nested too deep**

The maximum while-endw nesting level was exceeded.

#### **142 IFs nested too deep**

The maximum if nesting level was exceeded.

#### **143 Illegal nesting**

Macros, if's and while's must be completely nested; they cannot overlap. If you have an if within a while loop, the endif must come before the endw.

#### **144 Unmatched ENDC**

endc found without a cblock.

#### **145 Unmatched ENDM**

endm found without a macro definition.

#### **146 Unmatched EXITM**

exitm found without a macro definition.

#### **147 Directive/operation only allowed when generating an object file**

The instruction/operand shown only has meaning when a linkable object file is generated. It cannot be used when generating absolute code.

#### **148 Expanded source line exceeded 200 characters**

The maximum length of a source line, after #define and macro parameter substitution, is 200 characters. Note that #define substitution does not include comments, but macro parameter substitution does.

#### **149 Directive only allowed when generating an object file**

Certain directives, such as  $q$ lobal and extern, only have meaning when a linkable object file is generated. They cannot be used when generating absolute code.

#### **150 Labels must be defined in a code or data section when making an object file**

When generating a linkable object file, all data and code address labels must be defined inside a data or code section. Symbols defined by the equ and set directives can be defined outside of a section.

#### **151 Operand contains unresolvable labels or is too complex**

When generating an object file, operands must be of the form [high|low]([*relocatable address label*]+[*offset*]).

## **152 Executable code and data must be defined in an appropriate section**

When generating a linkable object file, all executable code and data declarations must be placed within appropriate sections.

#### **153 Page or Bank bits cannot be evaluated for the operand**

The operand of a pagesel, banksel or bankisel directive must be a relocatable address label or a constant.

# **154 Each object file section must be contiguous**

Object file sections, except  $udata$  ovr sections, cannot be stopped and restarted within a single source file. To resolve this problem, either name each section with its own name or move the code and data declarations such that each section is contiguous. This error will also be generated if two sections of different types are given the same name.

# **155 All overlaid sections of the same name must have the same starting address**

If multiple udata  $\overline{\text{ovr}}$  sections with the same name are declared, they must all have the same starting address.

#### **156 Operand must be an address label**

When generating object files, only address labels in code or data sections may be declared global. Variables declared by the set or equ directives may not be exported.

#### **157 ORG at odd address**

For PIC18 devices, you cannot place  $\sigma$ rg at an odd address, only even. Consult your device data sheet.

#### **158 Cannot use RES directive with odd number of bytes**

For PIC18 devices, you cannot use  $r \in \mathcal{S}$  to specify an odd number of bytes, only even. Consult your device data sheet.

#### **159 Cannot use FILL directive with odd number of bytes**

For PIC18 devices, you cannot use  $f \in L$  to fill with data an odd number of bytes, only even. Consult your device data sheet.

# **160 CODE\_PACK directive not available for this part;substituting CODE**

The code pack directive can only be used with byte-addressable ROM.

#### **161 Non-negative value required for this context.**

Some contexts require non-negative values.

#### **162 Expected a section name**

Some operators and pseudo-operators take section names as operands. The lexical form of a section name is that of an identifier, optionally prefixed with a '.'.

#### **163 \_\_CONFIG directives must be contiguous**

Do not place other code between  $\cos f$  config directive declarations.

# **164 \_\_IDLOC directives must be contiguous**

Do not place other code between  $\Box$   $\Box$   $\Box$   $\Box$  directive declarations.

# **165 extended mode not available for this device**

This PIC18 device does not support extended mode.

## **166 left bracket missing from offset operand**

The left bracket is missing from an offset, e.g.,  $[0 \times 55]$ .

#### **167 right bracket missing from offset operand**

The right bracket is missing from an offset, e.g.,  $0 \times 55$ ].

#### **168 square brackets required around offset operand**

Square brackets are required around an offset, e.g.,  $[0x55]$ 

#### **169 access bit cannot be specified with indexed mode**

When using indexed mode, the access bit cannot be specified.

#### **170 expression within brackets must be constant**

The expression specified within brackets is not a constant value.

# **171 address specified is not in access ram range of [0x60, 0xFF]**

When making use of Access RAM, addressing must occur within the specified Access Bank range.

# **172 PCL, TOSL, TOSH, or TOSU cannot be destination of MOVFF or MOVSF**

These registers cannot be written to with  $movff$  or  $movsf$  commands.

#### **174 \_\_CONFIG directives must be listed in ascending order**

List config directive configuration registers in ascending order, e.g.,

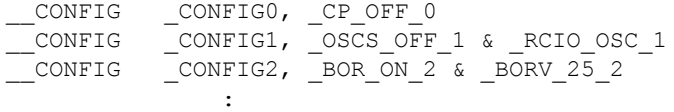

# **175 \_\_IDLOCS directives must be listed in ascending order**

List idlocs directive ID registers in ascending order, e.g.,

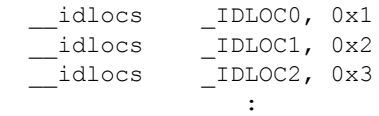

# **176 CONFIG Directive Error:**

An error was found in the  $\text{config}$  directive syntax.

#### **177 \_\_CONFIG directives cannot be used with CONFIG directives**

Do not mix  $\cos\theta$  config directives and  $\cos\theta$  directives when assigning configuration bits in your code.

# **178 \_\_CONFIG Directive Error**

An error was found in the sentig directive syntax.

# **179 Instruction is not supported on this device**

This error would occur when an instruction is used in code which is not supported on the particular family/architecture.

## **180 RES directive cannot reserve odd number of bytes in PIC18 absolute mode**

This error would occur if you try to reserve an odd number of bytes using a PIC18 device and assemble in absolute mode (Quickbuild). For example:

 org 0x0 a res 1 end

If you try to Quickbuild the above PIC18 MCU program, you will see error 180 and warning 231.

#### **### UNKNOWN ERROR**

An internal application error has occurred. (### is the value of the last defined error plus 1.)

Contact your Microchip Field Application Engineer (FAE) or Microchip support if you cannot debug this error.

# <span id="page-214-0"></span>**8.3 ASSEMBLER WARNINGS**

MPASM assembler warnings are listed numerically below:

#### **201 Symbol not previously defined**

The symbol being #undefined was not previously defined.

#### **202 Argument out of range. Least significant bits used**

Argument did not fit in the allocated space. For example, literals must be 8 bits.

#### **203 Found opcode in column 1**

An opcode was found in column one, which is reserved for labels.

#### **204 Found pseudo-op in column 1**

A pseudo-op was found in column one, which is reserved for labels.

#### **205 Found directive in column 1**

A directive was found in column one, which is reserved for labels.

# **206 Found call to macro in column 1**

A macro call was found in column one, which is reserved for labels.

#### **207 Found label after column 1**

A label was found after column one, which is often due to a misspelled opcode.

#### **208 Label truncated at 32 characters**

Maximum label length is 32 characters.

#### **209 Missing quote**

A text string or character was missing a quote. For example, DATA 'a.

#### **210 Extra ","**

An extra comma was found at the end of the line.

#### **211 Extraneous arguments on the line**

Extra arguments were found on the line.

# **212 Expected (ENDIF)**

Expected an endif statement, i.e., an if statement was used without an endif.

#### **213 The EXTERN directive should only be used when making a .o file**

The extern directive only has meaning if an object file is being created. This warning has been superseded by Error 149.

#### **214 Unmatched (**

An unmatched parenthesis was found. The warning is used if the parenthesis is not used for indicating order of evaluation.

#### **215 Processor superseded by command line. Verify processor symbol**

The processor was specified on the command line as well as in the source file. The command line has precedence.

If you are using an IDE with the assembly, set the device to match the source file from *File>Project Properties* (MPLAB X IDE) or *Configure>Select Device* (MPLAB IDE v8).

#### **216 Radix superseded by command line**

The radix was specified on the command line as well as in the source file. The command line has precedence.

#### **217 Hex file format specified on command line**

The hex file format was specified on the command line as well as in the source file. The command line has precedence.

#### **218 Expected DEC, OCT, HEX. Will use HEX**

Bad radix specification.

#### **219 Invalid RAM location specified**

If the  $\frac{m}{m}$  maxram and  $\frac{m}{m}$  badram directives are used, this warning flags use of any RAM locations declared as invalid by these directives. Note that the provided header files include maxram and badram for each processor.

#### **220 Address exceeds maximum range for this processor**

A ROM location was specified that exceeds the processor's memory size.

#### **221 Invalid message number**

The message number specified for displaying or hiding is not a valid message number.

#### **222 Error messages cannot be disabled**

Error messages cannot be disabled with the errorlevel command.

#### **223 Redefining processor**

The selected processor is being reselected by the list or processor directive.

#### **224 Use of this instruction is not recommended**

The instruction is being obsoleted and is not recommended for current use. However, it is still supported for legacy reasons.

#### **225 Invalid label in operand**

Operand was not a valid address. For example, if the user tried to issue a CALL to a MACRO name.

#### **226 Destination address must be word aligned**

The destination address is not aligned with the start of a program memory word. For this device, use even bytes to specify address.

# **227 Substituting RETLW 0 for RETURN pseudo-op**

Using retlw 0 instead of return to resume program execution.
### **228 Invalid ROM location specified**

The data memory location specified is not valid for the operation specified or is non-existent.

#### **229 extended mode is not in effect -- overridden by command line**

A command-line option has disabled extended mode operation.

#### **230 \_\_CONFIG has been deprecated for PIC18 devices. Use directive CONFIG.**

Although you may still use the config directive for PIC18 MCU devices, it is strongly recommended that you use the  $\text{config}$  directive (no leading underscores) instead. For PIC18FXXJ MCUs, you *must* user the config directive.

#### **231 No memory has been reserved by this instruction**

This warning would appear if an instruction which is meant to reserve memory cannot actually reserve that memory. For example:

```
 org 0x0
 a res 1
      end
```
The above PIC18 assembly program is attempting to reserve one byte  $(a \text{ res } 1)$  but this is not valid for a PIC18 MCU as each word size is two bytes.

#### **232 STATUS register has no IRP or RP1 or RP0 bits**

For PIC16 extended instruction devices, you are trying to access a non-existent bit of the STATUS register (IRP or RP1 or RP0 bits).

#### **### UNKNOWN WARNING**

An internal application error has occurred. (### is the value of the last defined warning plus 1.)

However, it is not severe enough to keep your code from assembling, i.e., it is a warning, not an error.

# **8.4 ASSEMBLER MESSAGES**

MPASM assembler messages are listed numerically below:

#### **301 MESSAGE**

User-definable message, invoked with the messg directive (see **[Section 4.48 "](#page-137-0)messg [- Create User Defined Message"](#page-137-0)**).

### **302 Register in operand not in bank 0. Ensure that bank bits are correct.**

This is a commonly seen reminder message to tell you that a variable that is being accessed in not in bank 0. This message was added to remind you to check your code, particularly code in banks other than 0. Review the section on banksel (**Section 4.7 "banksel [- Generate Bank Selecting Code"](#page-79-0)**) and bankisel (**Section 4.6 "bankisel [- Generate Indirect Bank Selecting Code \(PIC12/16](#page-76-0)  [MCUs\)"](#page-76-0)**) and ensure that your code uses bank bits whenever changing from ANY bank to ANY other bank (including bank 0).

Since the assembler or linker can't tell which path your code will take, you will always get this message for any variable not in bank 0. You can use the errorlevel command to turn this and other messages on and off, but be careful as you may not spot a banking problem with this message turned off. For more about errorlevel, see **Section 4.30 "errorlevel [- Set Message Level"](#page-107-0)**.

A similar message is 306 for paging.

#### **303 Program word too large. Truncated to core size.**

The program word (instruction width) is too large for the selected device's core (program memory) size. Therefore the word has been truncated to the proper size.

For example, a 14-bit instruction would be truncated to 12 bits to be used by a PIC16F54.

#### **304 ID Locations value too large. Last four hex digits used.**

Only four hex digits are allowed for the ID locations.

#### **305 Using default destination of 1 (file).**

If no destination bit is specified, the default is used. Usually code that causes this message is missing the ,  $W$  or ,  $F$  after the register name, but sometimes the bug is due to typing  $movf$  instead of  $movwf$ .

It is best to fix any code that is causing this message. The default destination could not be where you want the value stored, and could cause the code to operate strangely.

#### **306 Crossing page boundary -- ensure page bits are set.**

Generated code is crossing a page boundary. This is a reminder message to tell you that code is being directed to a label that is on a page other than page 0. It is not an error or warning, but a reminder to check your page bits. Use the pagesel directive (**Section 4.53 "pagesel [- Generate Page Selecting Code \(PIC10/12/16 MCUs\)"](#page-143-0)**) before this point and remember to use another pagesel if returning to page 0.

The assembler can't tell what path your code will take, so this message is generated for any label in a page other than 0. You can use the errorlevel command to turn this and other messages on and off, but be careful as you may not spot a paging problem with this message turned off. For more about errorlevel, see **Section 4.30 "errorlevel [- Set Message Level"](#page-107-0)**.

A similar message is 302 for banking.

#### **307 Setting page bits.**

Page bits are being set with the LCALL or LGOTO pseudo-op.

#### **308 Warning level superseded by command line value.**

The warning level was specified on the command line as well as in the source file. The command line has precedence.

#### **309 Macro expansion superseded by command line.**

Macro expansion was specified on the command line as well as in the source file. The command line has precedence.

#### **310 Superseding current maximum RAM and RAM map.**

The maxram directive has been used previously.

#### **311 Operand of HIGH operator was larger than H'FFFF'.**

High byte of address returned by high directive was greater than 0xFFFF.

#### **312 Page or Bank selection not needed for this device. No code generated.**

If a device contains only one ROM page or RAM bank, no page or bank selection is required, and any pagesel, banksel, or bankisel directives will not generate any code.

#### **313 CBLOCK constants will start with a value of 0.**

If the first cblock in the source file has no starting value specified, this message will be generated.

#### **314 LFSR instruction is not supported on some versions of the 18Cxx2 devices.**

See message 315 for more information.

#### **315 Please refer to Microchip document DS80058A for more details**

A downloadable pdf of this document, PIC18CXX2 Silicon/Data Sheet Errata, is available from the Microchip website.

#### **316 W Register modified.**

The working (W) register has been modified

#### **317 W Register not modified. BSF/BCF STATUS instructions used instead.**

The working (W) register has not been modified

#### **318 Superseding current maximum ROM and ROM map.**

Operation will cause maximum ROM to be exceeded.

#### **### UNKNOWN MESSAGE**

An internal application error has occurred. (### is the value of the last defined message plus 1.)

However, it is not severe enough to keep your code from assembling, i.e., it is a message, not an error.

# **8.5 ASSEMBLER LIMITATIONS**

# **8.5.1 General Limitations**

- If a fully qualified path is specified, only that path will be searched. Otherwise, the search order is: (1) current working directory, (2) source file directory, and (3) MPASM assembler executable directory.
- There is a source file line limit (expanded) of 200 characters.
- MPLAB X IDE v1.40 and above has a parallel make facility and will attempt to compile multiple source files simultaneously if your PC has a multi-core processor. The assembler is not compatible with parallel make and you should disable parallel make when using the assembler by itself or as part of MPLAB C18 (see *Tools>Options*, **Embedded** tab, **Project** options sub-tab).

### **8.5.2 Directive Limitations**

- Do not use #includes in macros.
- if directive limits
	- Maximum nesting depth = 16
- include directive limits
	- Maximum nesting depth  $= 5$
	- Maximum number of files = 255
- macro directive limits
	- Maximum nesting depth = 16
- while directive limits
	- Maximum nesting depth  $= 8$
	- Maximum number of lines per loop = 100
	- Maximum iterations = 256

#### **8.5.3 MPASM Assembler Versions before v5.39 (MPLAB IDE v8)**

There is an assembler command-line length limit of 255 characters.

#### **8.5.4 MPASM Assembler Versions before v3.30 (MPLAB IDE v8)**

Assembler versions before v3.30 (v3.2x and earlier) have limitations based on the generation a COD file for debugging and the support of a command-line version, mpasm.exe.

- There is a **62** character length restriction for file and path names in the debug (COD) file produced by MPASM assembler. This can cause problems when assembling single files with long file names and/or path names. Work-arounds:
	- Shorten your file name or move your file into a directory closer to the root directory (shorten the path name), and try assembling your file again.
	- Create a Mapped drive for the long directory chain.
	- Use the linker with the assembler, and not the assembler alone, to generate your output. There is no character restriction with MPLINK linker.
- The command-line version of the assembler  $(m_{\text{pasm}}, \text{exe})$  has the following limitations:
	- File names are limited to 8.3 format.
	- config directive not supported.

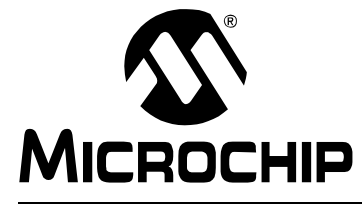

# **ASSEMBLER/LINKER/LIBRARIAN USER'S GUIDE**

# **Part 2 – MPLINK Object Linker**

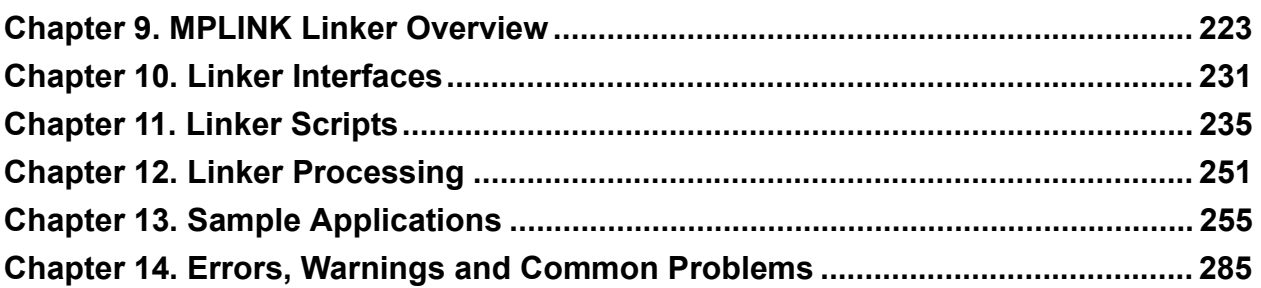

**NOTES:**

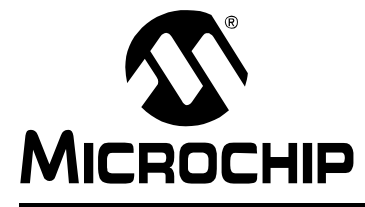

# <span id="page-222-0"></span>**ASSEMBLER/LINKER/LIBRARIAN USER'S GUIDE**

# **Chapter 9. MPLINK Linker Overview**

# **9.1 INTRODUCTION**

An overview of the MPLINK object linker and its capabilities is presented.

Topics covered in this chapter:

- MPI INK Linker Defined
- • [How MPLINK Linker Works](#page-222-2)
- • [How MPLINK Linker Helps You](#page-223-0)
- • [Linker Platforms Supported](#page-223-1)
- • [Linker Operation](#page-224-0)
- • [Linker Input/Output Files](#page-225-0)

# <span id="page-222-1"></span>**9.2 MPLINK LINKER DEFINED**

MPLINK object linker (the linker) combines object modules generated by the MPASM assembler or the MPLAB C18 C compiler into a single executable (hex) file. The linker also accepts libraries of object files as input, as generated by the MPLIB object librarian. The linking process is controlled by a linker script file, which is also input into MPLINK linker.

For more information on MPASM assembler, see **[Chapter 1. "MPASM Assembler](#page-48-0)  [Overview"](#page-48-0)**. For more information on MPLAB C18, see C compiler documentation listed in "Recommended Reading".

# <span id="page-222-2"></span>**9.3 HOW MPLINK LINKER WORKS**

MPLINK linker performs many functions:

- Locates Code and Data. The linker takes as input relocatable object files. Using the linker script, it decides where the code will be placed in program memory and where variables will be placed in RAM.
- Resolves Addresses. External references in a source file generate relocation entries in the object file. After the linker locates code and data, it uses this relocation information to update all external references with the actual addresses.
- Generates an Executable. Produces a .hex file that can be programmed into a PIC1X MCU or loaded into an emulator or simulator to be executed.
- Configures Stack Size and Location. Allows MPLAB C18 to set aside RAM space for dynamic stack usage.
- Identifies Address Conflicts. Checks to ensure that program/data do not get assigned to space that has already been assigned or reserved.
- Provides Symbolic Debug Information. Outputs a file that the IDE uses to track address labels, variable locations, and line/file information for source level debugging.

# <span id="page-223-0"></span>**9.4 HOW MPLINK LINKER HELPS YOU**

MPLINK linker allows you to produce modular, reusable code. Control over the linking process is accomplished through a linker script file and with command line options. The linker ensures that all symbolic references are resolved and that code and data fit into the available PIC1X MCU device.

MPLINK linker can help you with:

- Reusable Source Code. You can build up your application in small, reusable modules.
- Libraries. You can make libraries of related functions which can be used in creating efficient, readily compilable applications.
- MPLAB C18. The Microchip compiler for PIC18 devices requires the use of MPLINK linker and can be used with precompiled libraries and MPASM assembler.
- Centralized Memory Allocation. By using application-specific linker scripts, precompiled objects and libraries can be combined with new source modules and placed efficiently into available memory at link time.
- Accelerated Development. Since tested modules and libraries don't have to be recompiled each time a change is made in your code, compilation time may be reduced.

# <span id="page-223-1"></span>**9.5 LINKER PLATFORMS SUPPORTED**

MPLINK linker is supported under Windows 2000/XP, Windows Vista, Linux and Mac platforms.

# <span id="page-224-0"></span>**9.6 LINKER OPERATION**

The MPLINK linker combines multiple input object modules and library files, per the linker script file, into a single output COF file. Utilities can be used to generate executable code (. hex) or a linker listing file (.  $1st$ ) from the COF file. A map file can also be generated to aid in debugging.

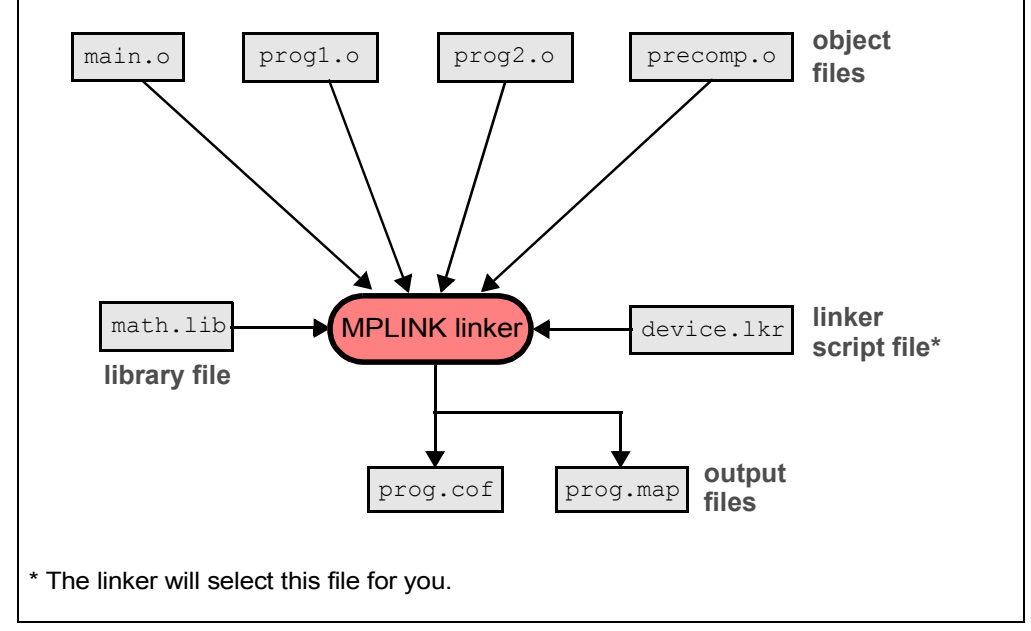

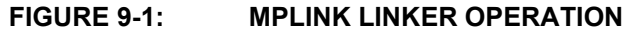

The linker is executed after assembling or compiling relocatable object modules with the MPASM assembler and/or MPLAB C18 C compiler. The actual addresses of data and the location of functions will be assigned when the MPLINK linker is executed. This means that you may instruct the linker, via a linker script, to place code and data somewhere within named regions of memory, or, if not specified, to place into any available memory.

The linker script must also tell the MPLINK linker about the ROM and RAM memory regions available in the target PIC1X MCU device. Then, it can analyze all the input files and try to fit the application's routines into ROM and assign its data variables into available RAM. If there is too much code or too many variables to fit, the linker will give an error message.

The MPLINK linker also provides flexibility for specifying that certain blocks of data memory are reusable, so that different routines (which never call each other and which don't depend upon this data to be retained between execution) can share limited RAM space.

When using a C compiler, libraries are available for most PIC MCU peripheral functions as well as for many standard C functions. The linker will only extract and link individual object files that are needed for the current application from the included libraries. This means that relatively large libraries can be used in a highly efficient manner.

The MPLINK linker combines all input files and ensure that all addresses are resolved. Any function in the various input modules that attempts to access data or call a routine that has not been allocated or created will cause the linker to generate an error.

Finally the linker calls the MP2HEX utility to generate the executable output. The MPLINK linker also generates symbolic information for debugging your application with the IDE (.cof and .map files). A list file (.1st) can also be generated by calling the MP2COD utility.

# <span id="page-225-0"></span>**9.7 LINKER INPUT/OUTPUT FILES**

The MPLINK linker combines multiple object files into one executable hex file.

#### **Input Files**

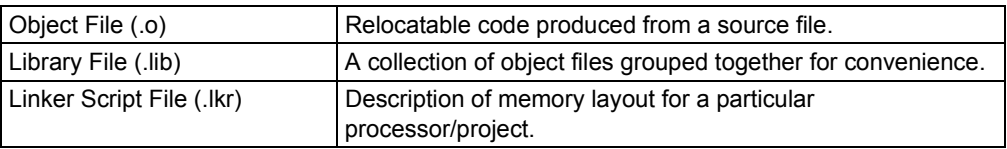

### **Output Files**

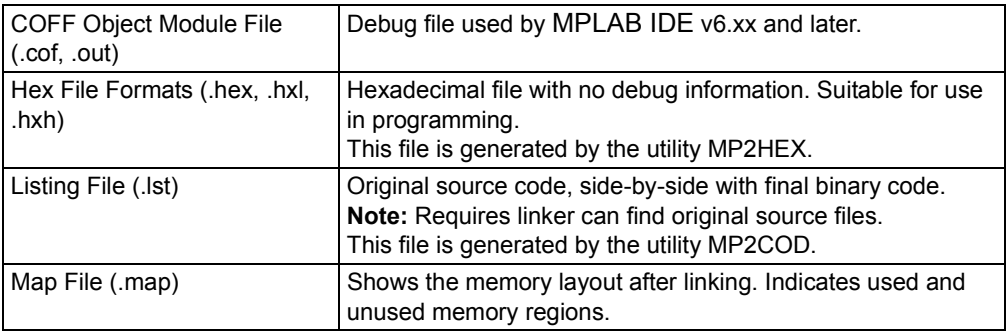

# <span id="page-225-1"></span>**9.7.1 Object File (.o)**

Object files are the relocatable code produced from source files. The MPLINK linker combines object files and library files, according to a linker script, into a single output file.

Object files may be created from source files by MPASM assembler and library files may be created from object files by MPLIB librarian.

# <span id="page-225-2"></span>**9.7.2 Library File (.lib)**

Libraries are a convenient way of grouping related object modules. A library file may be created from object files by MPLIB librarian. For more on the librarian, see **[Chapter](#page-296-0)  [15. "MPLIB Librarian Overview"](#page-296-0)**.

# <span id="page-225-3"></span>**9.7.3 Linker Script File (.lkr)**

Linker script files are the command files of MPLINK linker. For more information on linker scripts, see **[Chapter 11. "Linker Scripts"](#page-234-0)**.

Standard linker script files are located in:

C:\Program Files\Microchip\MPASM Suite\LKR

During the link process, if MPLINK linker is unable to resolve a reference to a symbol, it will search libraries specified on the command line or in the linker script in an attempt to resolve the reference. If a definition is found in a library file, the object file containing that definition will be included in the link.

# <span id="page-226-0"></span>**9.7.4 COFF Object Module File (.cof, .out)**

MPLINK linker generates a COFF file which provides debugging information to MPLAB IDE v6.xx or later.

### <span id="page-226-1"></span>**9.7.5 Hex File Formats (.hex, .hxl, .hxh)**

Both the MPASM assembler and the MPLINK linker can generate a hex file. For more information on this format, see **[Section 1.7.5 "Hex File Formats \(.hex, .hxl, .hxh\)"](#page-56-0)**.

For MPLINK linker, mp2hex.exe uses the COF file to generate the hex file. To prevent hex file generation, use the  $/x$  or  $-x$  option.

# <span id="page-226-2"></span>**9.7.6 Listing File (.lst)**

An MPLINK linker listing file provides a mapping of source code to object code. It also provides a list of symbol values, memory usage information, and the number of errors, warnings and messages generated.

This file may be viewed in MPLAB X IDE by:

- 1. selecting *File>Open File* to launch the Open dialog
- 2. selecting "All Files" from the "Files of type" drop-down list
- 3. locating the desired list file
- 4. clicking on the list file name
- 5. clicking **Open**

This file may be viewed in MPLAB IDE v8 by:

- 1. selecting *File>Open* to launch the Open dialog
- 2. selecting "List files (\*.lst)" from the "Files of type" drop-down list
- 3. locating the desired list file
- 4. clicking on the list file name
- 5. clicking **Open**

Both the MPASM assembler and the MPLINK linker can generate listing files. For information on the MPASM assembler listing file, see **[Section 1.7.3 "Listing File](#page-53-0)  [\(.lst\)"](#page-53-0)**.

An alternative to a listing file would be to use the information in the Disassembly window, *View>Disassembly* in MPLAB IDE v8 or *Window>Debugging>Disassembly* in MPLAB X IDE.

The MPLINK linker uses the  $mp2cod.ex$ e utility to generate the linker list file from the COF file. To prevent linker list file generation, use the  $/w$  or  $-w$ -option.

#### **EXAMPLE 9-1: MPLINK LINKER LISTING FILE**

The MP2COD utility version and list file generation data appear at the top of each page.

The first column contains the base address in memory where the code will be placed. The second column is reserved for the machine instruction. This is the code that will be executed by the PIC MCU. The third column displays disassembly code. The fourth column lists the associated source code line. The fifth column lists the file associated for the source code line.

**Note:** Due to page width restrictions, some comments have been shortened, indicated by ".." Also, associated file names have been replaced by numbers, i.e., (1) and (2). See the end of the listing of the actual file paths and names.

MP2COD 3.80.03, COFF to COD File Converter Copyright (c) 2004 Microchip Technology Inc. Listing File Generated: Tue Nov 02 14:33:23 2004

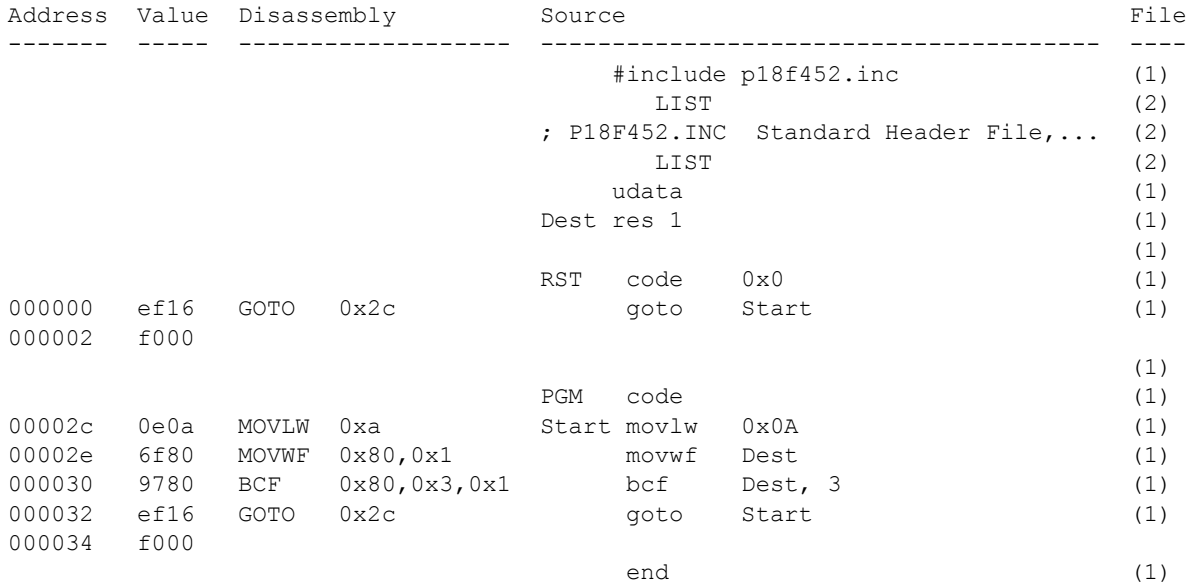

#### where:

(1) = D:\Projects32\PIC18F452\SourceReloc.asm

(2) = C:\Program Files\Microchip\MPASM Suite\p18f452.inc

# <span id="page-228-0"></span>**9.7.7 Map File (.map)**

The map file generated by MPLINK linker can be viewed by selecting *File>Open File* in MPLAB X IDE (or *File>Open* in MPLAB IDE v8) and choosing the file you specified in the MPLINK linker options. It provides information on the absolute location of source code symbols in the final output. It also provides information on memory use, indicating used/unused memory. This window is automatically reloaded after each rebuild.

The map file contains four tables. The first table (Section Info) displays information about each section. The information includes the name of the section, its type, beginning address, whether the section resides in program or data memory, and its size in bytes.

There are four types of sections:

- code
- initialized data (idata)
- uninitialized data (udata)
- initialized ROM data (romdata)

The following table is an example of the section table in a map file:

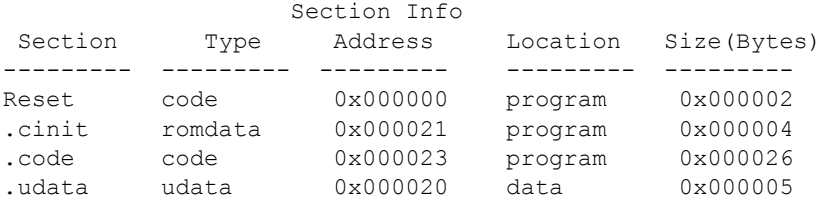

The second table (Program Memory Usage) lists program memory addresses that were used and provides a total usage statistic. For example:

```
 Program Memory Usage
    Start End
 --------- ---------
0x000000 0x000005
 0x00002a 0x00002b
 0x0000bc 0x001174
 0x001176 0x002895
```
10209 out of 32786 program addresses used, program memory utilization is 31%

The third table in the map file (Symbols - Sorted by Name) provides information about the symbols in the output module. The table is sorted by the symbol name and includes the address of the symbol, whether the symbol resides in program or data memory, whether the symbol has external or static linkage, and the name of the file where defined. The following table is an example of the symbol table sorted by symbol name in a map file:

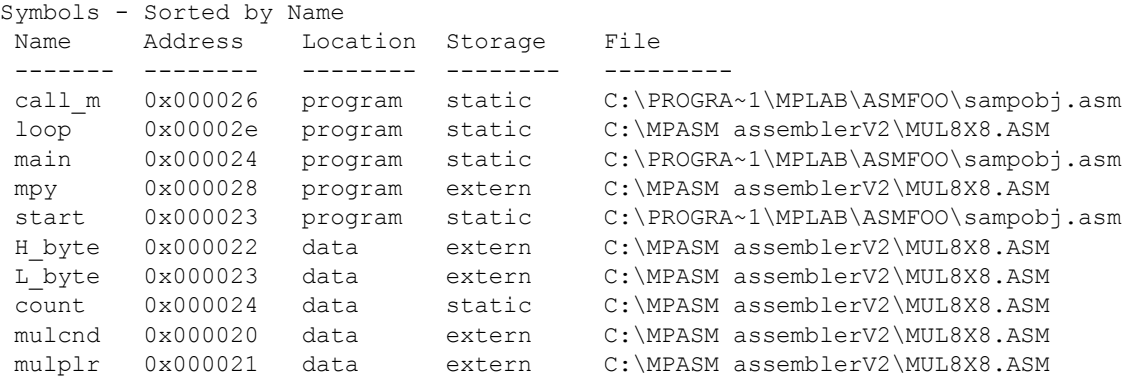

The fourth table in the map file (Symbols - Sorted by Address) provides the same information that the third table provides, but it is sorted by symbol address rather than symbol name.

If a linker error is generated, a complete map file can not be created. However, if the /m or -m option was supplied, an error map file will be created. The error map file contains only section information; no symbol information is provided. The error map file lists all sections that were successfully allocated when the error occurred. This file, in conjunction with the error message, should provide enough context to determine why a section could not be allocated.

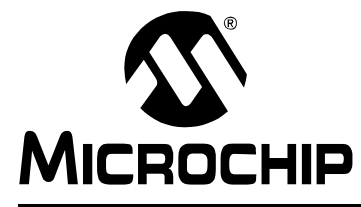

# <span id="page-230-0"></span>**ASSEMBLER/LINKER/LIBRARIAN USER'S GUIDE**

# **Chapter 10. Linker Interfaces**

# **10.1 INTRODUCTION**

MPLINK object linker usage is discussed.

When MPLAB X IDE/MPLAB IDE v8 or MPLAB C18 is installed, the MPLINK linker (mplink.exe) is also installed.

Topics covered in this chapter:

- • [IDE Interface](#page-230-1)
- • [Command Line Interface](#page-231-0)
- • [Command Line Example](#page-233-0)

# <span id="page-230-1"></span>**10.2 IDE INTERFACE**

The MPLINK linker is commonly used with the MPASM assembler in an MPLAB X IDE or MPLAB IDE v8 project to generate relocatable code. For more information on this use, see the MPASM assembler on-line Help file.

The linker may also be used in the IDE with the MPLAB C18 C compiler. For more information on Microchip compilers, see the MPLAB C18 C compiler documentation listed in "Recommended Reading".

# <span id="page-231-0"></span>**10.3 COMMAND LINE INTERFACE**

MPLINK linker can be used in the IDE or directly from a command line.

When used in an IDE, all of MPLINK linker's options are available through the Project Properties dialog (*File>Project Properties*) for MPLAB X IDE or MPLINK Linker tab, accessed from the *Project>Build Options* dialog, in MPLAB IDE v8.

When using MPLINK linker in a batch file, or directly from the command line, the linker is invoked with the following two syntaxes:

mplink *lkrscript partnumber objfiles* [*libfiles*] [*options*] mplink *partnumber objfiles* [*libfiles*] [*options*]

*lkrscript* is the name of a linker script file. All linker script files must have the extension .  $lkr.$  It is not necessary to add the linker script file name to the command line if you will be using the generic linker script, as described in the next paragraph. However if you have your own modified script, you must include the name on the command line.

*partnumber* indicates the part number for the device, as in 18f4520 for PIC18F4520. For Windows OS, you specify the part number by /p*partnumber*. For Linux or Mac OS, you specify the part number by -p*partnumber*.

If no linker script name is provided, the part number will be used to determine the generic linker script to build the project. The linker will search the  $1kr$  directory to find the generic linker script for that part. The  $1kr$  directory is located at the same location as the MPLINK linker executable. The linker will construct the name of the generic linker script by adding an ' $g.lkr'$  to the string value of the part number, as in 18f4520\_g.lkr.

As of MPLINK linker v4.38, even is a linker script is provided, the part number must also be provided.

*objfile* is the name of an assembler or compiler generated object file. All object files must have the extension . o.

*libfile* is the name of a librarian-created library file. All library files must have the extension . lib.

*option* is one of the linker command-line options described below. For Windows OS, use a backslash and then the option. For Linux or Mac OS, use a dash and then the option.

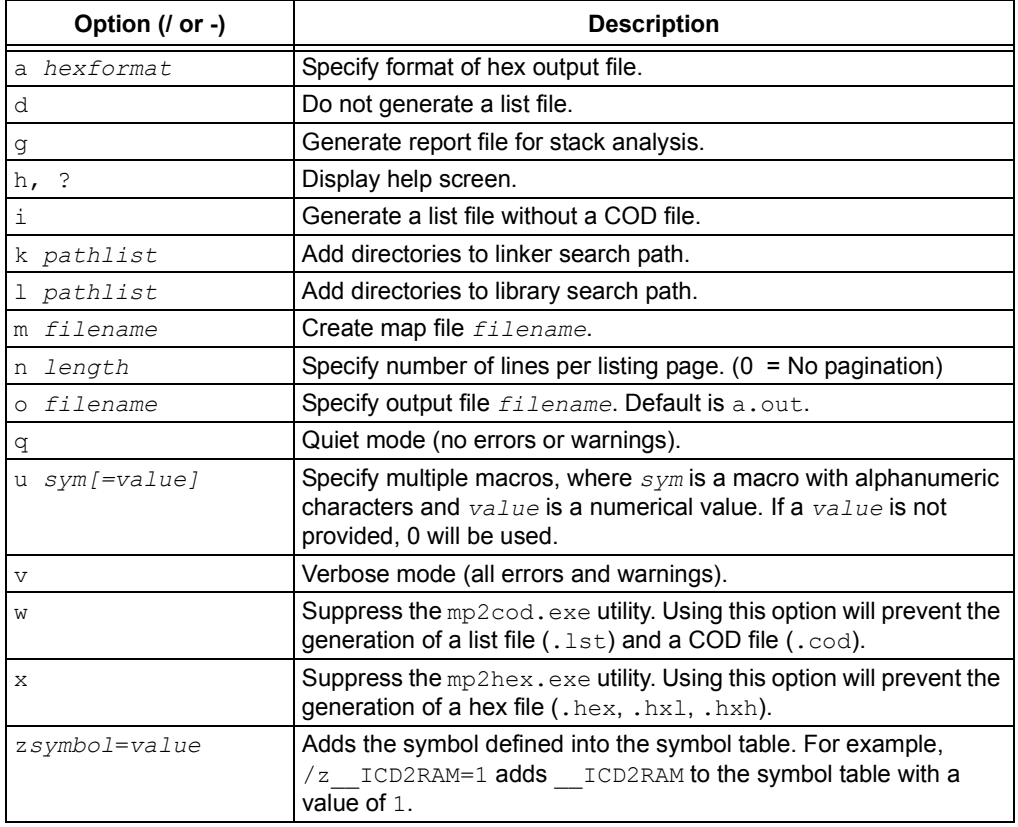

There is no required order for the command line arguments; however, changing the order can affect the operation of the linker. Specifically, additions to the library/object directory search path are appended to the end of the current library/object directory search path as they are encountered on the command line and in command files.

Library and object files are searched for in the order in which directories occur in the library/object directory search path. Therefore, changing the order of directories may change which file is selected.

The  $\sqrt{\circ}$  or  $-\circ$  option is used to supply the name of the generated output COFF file for the IDE debugging. Also generated is an Intel format hex file for programming. This file has the same name as the output COFF file but with the file extension .hex. If this option is not supplied, the default output COFF file is named a.out and the corresponding hex file is named a.hex.

# <span id="page-233-0"></span>**10.4 COMMAND LINE EXAMPLE**

An example of an MPLINK linker command line is shown below.

Windows OS:

mplink myscript.lkr /p18f452 main.o funct.o math.lib /m main.map /o main.out Linux or Mac OS:

mplink myscript.lkr -p18f452 main.o funct.o math.lib -m main.map -o main.out

This instructs MPLINK linker to use the myscript.lkr linker script file to link the input modules main.o, funct.o, and the precompiled library math.lib. It also instructs the linker to produce a map file named main.map.main.o and funct.o must have been previously compiled or assembled. The output files  $\text{main.cof}$  and  $\text{main.hex}$ will be produced if no errors occur during the link process. The project applies to a PIC18F452 device.

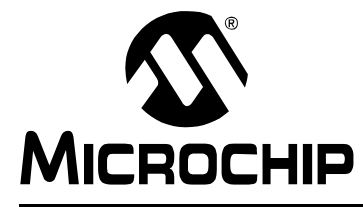

# <span id="page-234-0"></span>**ASSEMBLER/LINKER/LIBRARIAN USER'S GUIDE**

# **Chapter 11. Linker Scripts**

# **11.1 INTRODUCTION**

Linker script files are used by the linker to generate application code. You no longer need to add a device-specific linker script file to the command line or your MPLAB X IDE or MPLAB IDE v8 project; the linker will find the appropriate file for you as long as a device has been specified. However, if you want to use a non-standard linker script file, you will have to add that manually.

Depending on the hardware debug tool you want to use, you may need to set certain conditional symbols on the command line (see [Example 11.8.4](#page-246-0)) or to select the Build Configuration as "Debug" in MPLAB IDE v8 only.

Linker script files are the command files of the linker. They specify:

- Program and data memory regions for the target part
- Stack size and location (for MPLAB C18)
- A mapping of logical sections in source code into program and data regions

Linker script directives form the command language that controls the linker's behavior. There are four basic categories of linker script directives. Each of these directives, plus some useful linker script caveats, are discussed in the topics listed below.

**Note:** Linker script comments are specified by '//', i.e., any text between a '//' and the end of a line is ignored.

Topics covered in this chapter:

- • [Standard Linker Scripts](#page-235-0)
- • [Linker Script Command Line Information](#page-236-0)
- • [Linker Script Caveats](#page-237-0)
- • [Memory Region Definition](#page-238-0)
- • [Logical Section Definition](#page-243-0)
- • [STACK Definition](#page-243-1)
- • [Conditional Linker Statements](#page-244-0)

# <span id="page-235-0"></span>**11.2 STANDARD LINKER SCRIPTS**

Standard linker script files are provided for each device and are located, by default, in the directory: C:\Program Files\Microchip\MPASM Suite\LKR.

Standard linker scripts are named with the following convention *partnumber* g. lkr. For example, the standard linker script for PIC16F872 is  $16F872-g.lkr.$  The standard linker scripts contain conditional linker statements and the IDE uses the  $/u$ command line flag to utilize these statements for different builds such as debug or no debug. You can modify a local copy of the standard linker script and use it in your project.

# <span id="page-236-0"></span>**11.3 LINKER SCRIPT COMMAND LINE INFORMATION**

The MPLAB Project Manager can set this information directly. You probably only need to use these if you are linking from the command line.

- • [LIBPATH](#page-236-1)
- • [LKRPATH](#page-236-2)
- • [FILES](#page-236-3)
- • [INCLUDE](#page-237-1)

#### <span id="page-236-1"></span>**11.3.1 LIBPATH**

Library and object files which do not have a path are searched using the library/object search path. The following directive appends additional search directories to the library/object search path:

```
LIBPATH libpath
```
where *libpath* is a semicolon-delimited list of directories.

#### **EXAMPLE 11-1: LIBPATH EXAMPLE**

To append the current directory and the directory  $C:\P\textrm{ROJECTS}\$ INCLUDE to the library/object search path, the following line should be added to the linker script file:

LIBPATH .;C:\PROJECTS\INCLUDE

### <span id="page-236-2"></span>**11.3.2 LKRPATH**

Linker script files that are included using a linker script INCLUDE directive are searched for using the linker script file search path. The following directive appends additional search directories to the linker script file search path:

```
LKRPATH lkrpath
```
where *lkrpath* is a semicolon-delimited list of directories.

#### **EXAMPLE 11-2: LKRPATH EXAMPLE**

To append the current directory's parent and the directory  $C: \P$  PROJECTS SCRIPTS to the linker script file search path, the following line should be added to the linker script file:

LKRPATH ..;C:\PROJECTS\SCRIPTS

#### <span id="page-236-3"></span>**11.3.3 FILES**

The following directive specifies object or library files for linking:

FILES *objfile*/*libfile* [*objfile*/*libfile*...]

where *objfile*/*libfile* is either an object or library file.

**Note:** More than one object or library file can be specified in a single FILES directive.

#### **EXAMPLE 11-3: FILES EXAMPLE**

To specify that the object module  $\text{main.o}$  be linked with the library file  $\text{math.lib},$  the following line should be added to the linker script file:

```
FILES main.o math.lib
```
# <span id="page-237-1"></span>**11.3.4 INCLUDE**

The following directive includes an additional linker script file:

```
INCLUDE cmdfile
```
where  $cmdfile$  is the name of the linker script file to include.

#### **EXAMPLE 11-4: INCLUDE EXAMPLE**

To include the linker script file named  $m$ ylink.lkr, the following line should be added to the linker script file:

```
INCLUDE mylink.lkr
```
# <span id="page-237-0"></span>**11.4 LINKER SCRIPT CAVEATS**

Some linker script caveats:

- You may need to modify the linker script files included with MPLINK linker before using them.
- You may wish to reconfigure stack size to use MPLAB C18 with MPLINK linker.
- You will need to split up memory pages if your code contains goto or call instructions without pagesel pseudo-instructions (directives.)
- You must not combine data memory regions when using MPLINK linker with MPLAB C18 C compiler. MPLAB C18 requires that any section be located within a single bank. See MPLAB C18 documentation for directions on creating variables larger then a single bank.

# <span id="page-238-0"></span>**11.5 MEMORY REGION DEFINITION**

The linker script describes the memory architecture of the PIC1X MCU. This allows the linker to place code in available ROM space and variables in available RAM space. Regions that are marked PROTECTED will not be used for general allocation of program or data. Code or data will only be allocated into these regions if an absolute address is specified for the section, or if the section is assigned to the region using a SECTION directive in the linker script file.

# **11.5.1 Defining RAM Memory Regions**

The following directives are used for variable data in internal RAM. The formats for these directives are as follows.

### **Banked Registers**

DATABANK NAME=*memName* START=*addr* END=*addr* [PROTECTED]

### **Unbanked Registers**

SHAREBANK NAME=*memName* START=*addr* END=*addr* [PROTECTED]

#### **Access Registers (PIC18 devices only)**

ACCESSBANK NAME=*memName* START=*addr* END=*addr* [PROTECTED]

### **Linear Data Memory (PIC16F1xxx devices only)**

LINEARMEM NAME=linear0 START=*addr* END=*addr* PROTECTED DATABANK NAME=*memName* START=*addr* END=*addr* SHADOWED=linear0:*addr*

#### where:

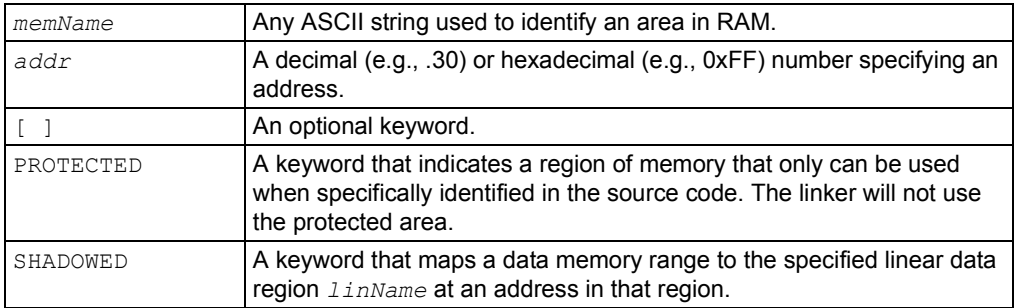

#### **EXAMPLE 11-5: RAM EXAMPLE - DATABANK AND SHAREBANK**

Based on the RAM memory layout shown in PIC16F877A Register File Map, the DATABANK and SHAREBANK entries in the linker script file would appear as shown in the examples below the map.

| <b>Address</b>  | Bank 0                          | Bank 1                          | Bank 2          | Bank 3                 |
|-----------------|---------------------------------|---------------------------------|-----------------|------------------------|
| 00h             | INDF0                           | INDF0                           | INDF0           | INDF0                  |
| 01h             | TMR0                            | OPTION REG                      | TMR0            | OPTION REG             |
| 02 <sub>h</sub> | <b>PCL</b>                      | <b>PCL</b>                      | <b>PCL</b>      | <b>PCL</b>             |
| 03h             | <b>STATUS</b>                   | <b>STATUS</b>                   | <b>STATUS</b>   | <b>STATUS</b>          |
| 04h             | <b>FSR</b>                      | <b>FSR</b>                      | <b>FSR</b>      | <b>FSR</b>             |
| 05h             | <b>PORTA</b>                    | <b>TRISA</b>                    |                 |                        |
|                 |                                 |                                 |                 |                        |
| 0Fh             | TMR1H                           |                                 | <b>EEADRH</b>   |                        |
| 10h             | T <sub>1</sub> CON              |                                 |                 |                        |
|                 |                                 |                                 |                 |                        |
| 1Fh             | ADCON0                          | ADCON1                          | General Purpose | <b>General Purpose</b> |
| 20h             | General Purpose<br>RAM (Banked) | General Purpose<br>RAM (Banked) | RAM (Banked)    | RAM (Banked)           |
|                 |                                 |                                 |                 |                        |
| 6Fh             |                                 |                                 |                 |                        |
| 70h             |                                 |                                 |                 |                        |
|                 | General Purpose RAM (Unbanked)  |                                 |                 |                        |
| 7Fh             |                                 |                                 |                 |                        |

**FIGURE 11-1: PIC16F877A REGISTER FILE MAP**

#### **RAM Memory Declarations for PIC16F877A - Banked Memory**

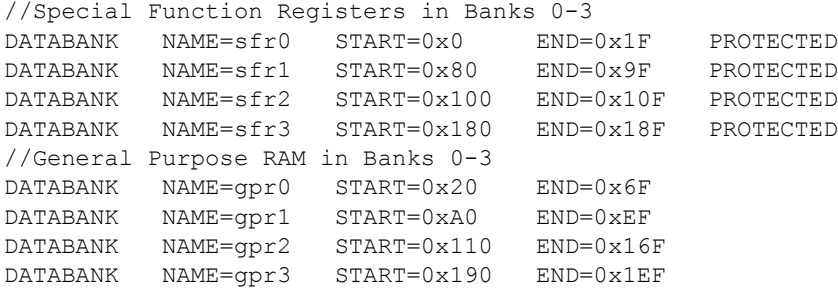

#### **RAM Memory Declarations for PIC16F877A - Unbanked Memory**

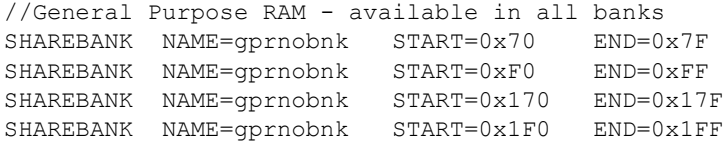

#### **EXAMPLE 11-6: RAM EXAMPLE - ACCESSBANK**

Based on the RAM memory layout shown in PIC18F8680 Register File Map, the ACCESSBANK entries in the linker script file would appear as shown in the examples below the map.

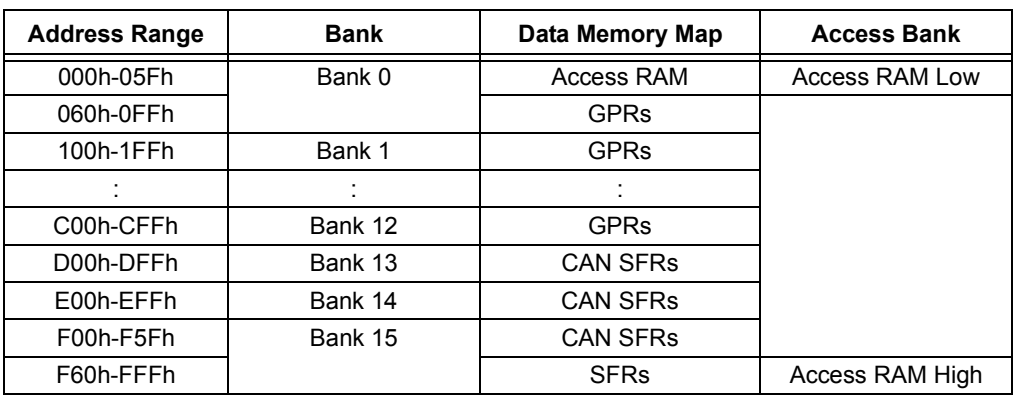

#### **FIGURE 11-2: PIC18F8680 REGISTER FILE MAP**

#### **RAM Memory Declarations for PIC18F8680 - Access Memory**

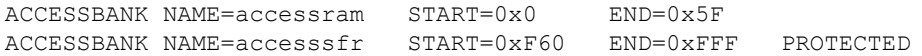

#### **EXAMPLE 11-7: RAM EXAMPLE - LINEARMEM**

Based on the RAM memory layout shown in PIC16F1939 Register File Map, the LINEARMEM entries in the linker script file would appear as shown in the examples below the map.

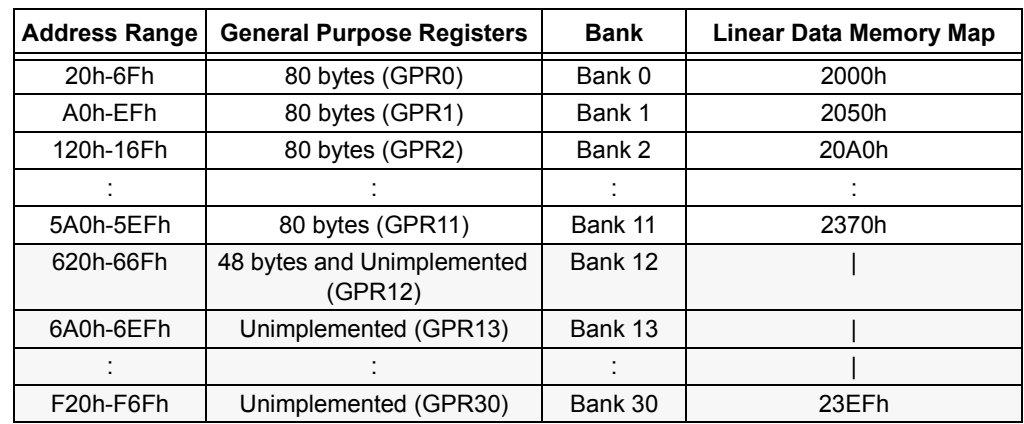

#### **FIGURE 11-3: PIC16F1939 REGISTER FILE MAP**

#### **RAM Memory Declarations for PIC16F1939 - Linear Memory Region**

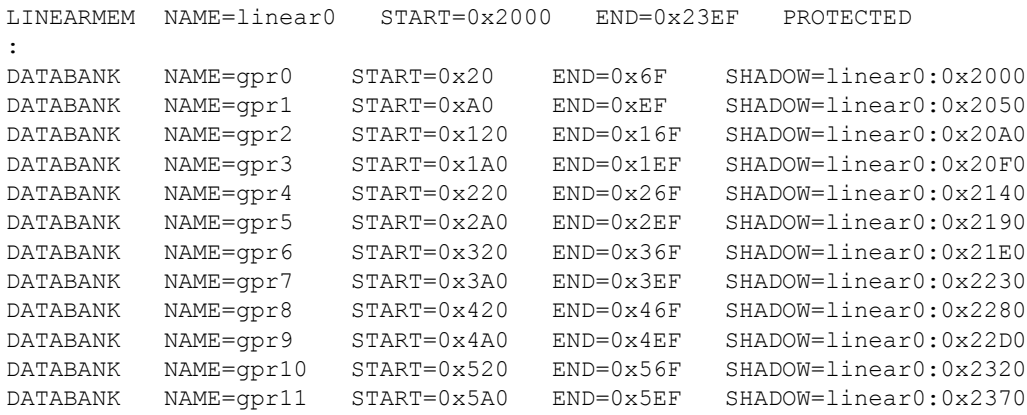

# **11.5.2 Defining ROM Memory Regions**

The CODEPAGE directive is used for program code, initialized data values, constant data values and external memory. It has the following format:

CODEPAGE NAME=*memName* START=*addr* END=*addr* [PROTECTED] [FILL=*fillvalue*] where:

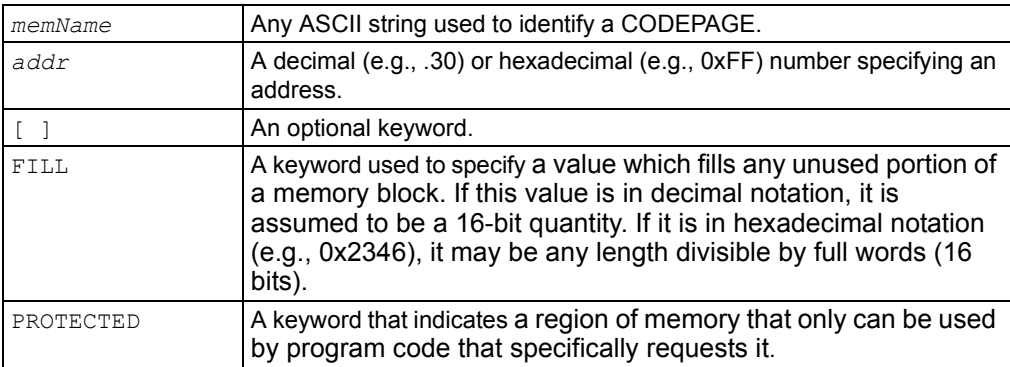

### **EXAMPLE 11-8: ROM EXAMPLE**

The program memory layout for a PIC16F877A microcontroller is shown below.

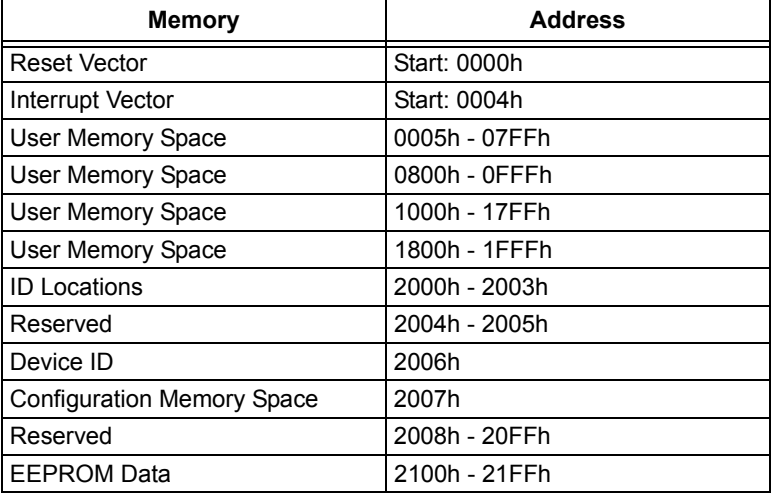

#### Based on this map, the CODEPAGE declarations are:

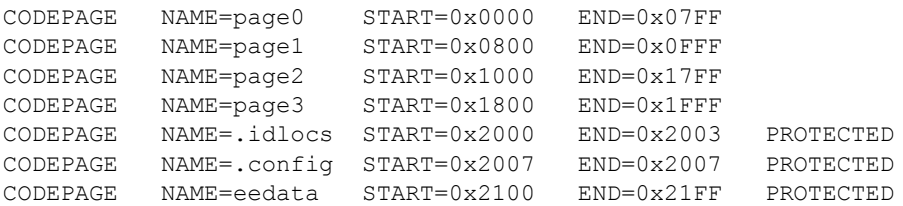

# <span id="page-243-0"></span>**11.6 LOGICAL SECTION DEFINITION**

Logical sections are used to specify which of the defined memory regions should be used for a portion of source code. LINEARMEM is an example of a logical section.

To use logical sections, define the section in the linker script file with the SECTION directive and then reference that name in the source file using that language's built-in mechanism (e.g., #pragma *section* for MPLAB C18).

The section directive defines a section by specifying its name, and either the block of program memory in ROM or the block of data memory in RAM which contains the section:

SECTION NAME=*secName* { ROM=*memName* | RAM=*memName* }

where:

*secName* is an ASCII string used to identify a section.

*memName* is a previously defined ACCESSBANK, SHAREBANK, DATABANK, or CODEPAGE.

The ROM attribute must always refer to program memory previously defined using a CODEPAGE directive. The RAM attribute must always refer to data memory previously defined with a ACCESSBANK, DATABANK or SHAREBANK directive.

#### **EXAMPLE 11-9: LOGICAL SECTION DEFINITION**

To specify that a section whose name is  $filter$  coeffs be loaded into the region of program memory named constants, the following line should be added to the linker script file:

SECTION NAME=filter\_coeffs ROM=constants

#### **EXAMPLE 11-10: LOGICAL SECTION USAGE**

To place MPASM source code into a section named  $filter\ coefficients$ , use the following line prior to the desired source code:

filter\_coeffs CODE

# <span id="page-243-1"></span>**11.7 STACK DEFINITION**

Only MPLAB C18 requires a software stack be set up. The following statement specifies the stack size and an optional DATABANK where the stack is to be allocated:

STACK SIZE=*allocSize* [RAM=*memName*]

where:

*allocSize* is the size in bytes of the stack and *memName* is the name of a memory previously declared using a ACCESSBANK, DATABANK or SHAREBANK statement.

#### **EXAMPLE 11-11: STACK EXAMPLE**

To set the stack size to be 0x20 in the RAM area previously defined by  $gpr0$ , the following line should be added to the linker script file:

STACK SIZE=0x20 RAM=gpr0

# <span id="page-244-0"></span>**11.8 CONDITIONAL LINKER STATEMENTS**

Generic linker scripts contain conditional statements and macros to accommodate several different methods for linking code:

- Debug vs. Release MPLAB IDE v8 Only (e.g., for the MPLAB REAL ICE in-circuit emulator)
- C code vs. Assembly
- PIC18 Extended Microcontroller mode vs. Traditional mode

Being able to use one linker script instead of several simplifies application development.

MPLINK linker accepts IF/ELSE type conditional statements in the linker scripts, as discussed below. Several macros are used in support of the conditional statements. Also, certain directives are useful with these conditional statements.

#### **11.8.1 IFDEF/ELSE/FI**

Two syntaxes are accepted for these conditional statements:

#### **Conditional 1**

#IFDEF ….

#FI

#### **Conditional 2**

#IFDEF …. #ELSE …. #FI

11.8.1.1 #IFDEF

Only one macro is allowed after this directive. If the macro is defined before, the if clause will be parsed by the linker. Complex conditions must be constructed using nested if-else clauses.

#### 11.8.1.2 #ELSE

No macro is allowed after this directive. The else clause will be parsed only in case that the if clause is not.

11.8.1.3 #FI

No macro is allowed after this directive. It identifies the end of if or else clause.

### **11.8.2 Macros**

Depending on what you want to do, macros may be set and used with conditional statements to determine how the linker script will be interpreted by the linker.

If you are using MPLAB X IDE or MPLAB IDE v8, all macros listed in [Table 11-1](#page-245-0) will automatically be set for you. For MPLAB IDE v8, the only exception is Debug vs. Release, which must be selected under the Build Configuration. See MPLAB IDE documentation for more on how to set the Build Configuration.

If you are using the command line, you must set the macros yourself. The macros that are available for you to set are listed below. On the command line, precede the macro with /u. See **[Section 11.8.4 "Examples of Use"](#page-246-0)** for some examples.

| <b>Macro</b>          | <b>Use</b>                                                                                 |  |  |
|-----------------------|--------------------------------------------------------------------------------------------|--|--|
| <b>CRUNTIME</b>       | Link C code or mixed C code and assembly.                                                  |  |  |
| <b>EXTENDEDMODE</b>   | Use PIC18 extended microcontroller mode.                                                   |  |  |
| <b>DEBUG</b>          | Specify debug mode, as opposed to release or production mode.                              |  |  |
| DEBUGCODESTART        | Set the start in program memory of the debug executive. I.e.,<br>/u DEBUGCODESTART=address |  |  |
| <b>DEBUGCODELEN</b>   | Set the size of the debug executive. I.e.,<br>/u DEBUGCODELEN=hexvalue                     |  |  |
| <b>DEBUGDATASTART</b> | Set the start of data memory reserved registers. I.e.,<br>/u DEBUGDATASTART=address        |  |  |
| <b>DEBUGDATALEN</b>   | Set the amount of data memory reserved. I.e.,<br>u DEBUGCODELEN=hexvalue                   |  |  |

<span id="page-245-0"></span>**TABLE 11-1: LINKER SCRIPT MACROS**

# **11.8.3 Supporting Directives**

The #DEFINE directive may be used to define a macro or define it and set its value. The ERROR directive can be used within an if-else clause.

#### 11.8.3.1 #DEFINE

This directive is used in the generic linker scripts to calculate the beginning and end of the debug sections in code and data memory.

Through this directive, you can define an macro and associate a numerical value to it. The value can only be calculated using an  $+i$ ,  $i$ ,  $i'$  or  $i'$  operator over two previously defined macros. Complex calculations must be constructed using combination of multiple #DEFINE directives.

The following syntaxes are accepted:

#DEFINE *newmacro macro1* + *macro2* #DEFINE *newmacro macro1* - *macro2* #DEFINE *newmacro macro1* / *macro2* #DEFINE *newmacro macro1* \* *macro2*

*newmacro* may not be a previously defined macro.

*macro1* and *macro2* are previously defined macros. The numerical values associated to these macros will be used to calculate a numerical value for *newmacro.*

#### 11.8.3.2 ERROR

An ERROR directive has been added to MPLINK linker. This directive allows you to stop the linker and emit the message in front of it on the standard output. The syntax of this directive is:

ERROR msg

### <span id="page-246-0"></span>**11.8.4 Examples of Use**

In these examples, the generic linker script for PIC18F6722 is used to demonstrate how different options for building a project can be selected.

- 1. Building a C project, Extended mode:
- mplink.exe /p18F6722 /u\_CRUNTIME /u\_EXTENDEDMODE <other flags>
- 2. Building a C project for PIC18F6722 with debug sections for code at 0x1fd80 and for data at 0xef4, Traditional (non-extended) mode:

mplink.exe /p18F6722 /u CRUNTIME /u DEBUG /u DEBUGCODESTART=0x1fd80 /u\_DEBUGCODELEN=0x280 /u\_DEBUGDATATART=0xef4 /u\_DEBUGDATALEN=0xc <other flags>

#### 3. Building a Assembly project, no debug:

mplink.exe /p18f6722 <other flags>

# **Assembler/Linker/Librarian User's Guide**

#### **Generic Linker Script - 18f6722\_g.lkr**

```
// File: 18f6722_g.lkr
// Generic linker script for the PIC18F6722 processor
#DEFINE _CODEEND _DEBUGCODESTART - 1
#DEFINE _CEND _DEBUGCODESTART + _DEBUGCODELEN
#DEFINE _DATAEND _DEBUGDATASTART - 1
#DEFINE _DEND _DEBUGDATASTART + _DEBUGDATALEN
LIBPATH .
#IFDEF _CRUNTIME
  #IFDEF _EXTENDEDMODE
    FILES c018i_e.o
    FILES clib_e.lib
    FILES p18f6722_e.lib
  #ELSE
    FILES c018i.o
    FILES clib.lib
    FILES p18f6722.lib
  #FI
#FI
#IFDEF _DEBUGCODESTART
 CODEPAGE NAME=page START=0x0 END=_CODEEND<br>CODEPAGE NAME=debuq START= DEBUGCODESTART END=_CEND
                        CODEPAGE NAME=debug START=_DEBUGCODESTART END=_CEND
#ELSE
  CODEPAGE NAME=page START=0x0 END=0x1FFFF
#FI
CODEPAGE NAME=idlocs START=0x200000 END=0x200007 PROTECTED
CODEPAGE NAME=config START=0x300000 END=0x30000D PROTECTED
CODEPAGE NAME=devid START=0x3FFFFE END=0x3FFFFF PROTECTED
CODEPAGE NAME=eedata START=0xF00000 END=0xF003FF PROTECTED
#IFDEF _EXTENDEDMODE
 DATABANK NAME=gpre START=0x0 END=0x5F
#ELSE
 ACCESSBANK NAME=accessram START=0x0 END=0x5F
#FI
DATABANK NAME=gpr0 START=0x60 END=0xFF<br>DATABANK NAME=gpr1 START=0x100 END=0x1F
DATABANK NAME=gpr1 START=0x100 END=0x1FF
DATABANK NAME=gpr2 START=0x200 END=0x2FF
DATABANK NAME=qpr3 START=0x300 END=0x3FF
DATABANK NAME=gpr4 START=0x400 END=0x4FF
DATABANK NAME=gpr5 START=0x500 END=0x5FF
DATABANK NAME=gpr6 START=0x600 END=0x6FF
DATABANK NAME=gpr7 START=0x700 END=0x7FF
DATABANK NAME=gpr8 START=0x800 END=0x8FF
DATABANK NAME=gpr9 START=0x900 END=0x9FF
DATABANK NAME=gpr10 START=0xA00 END=0xAFF
DATABANK NAME=gpr11 START=0xB00 END=0xBFF
DATABANK NAME=gpr12 START=0xC00 END=0xCFF
DATABANK NAME=gpr13 START=0xD00 END=0xDFF
#IFDEF _DEBUGDATASTART
 DATABANK NAME=gpr14 START=0xE00 END=DATAEND
```
# **Linker Scripts**

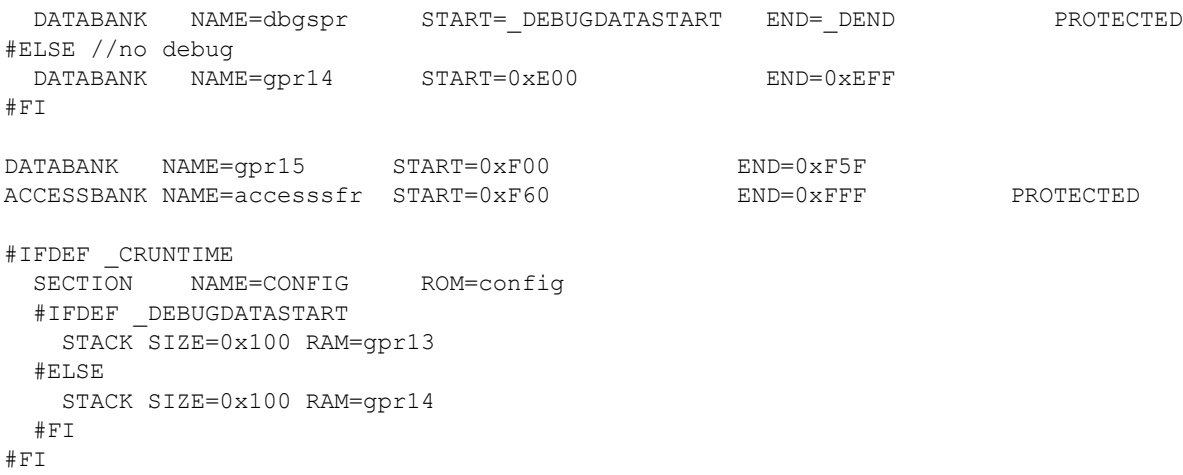

Ξ

**NOTES:**

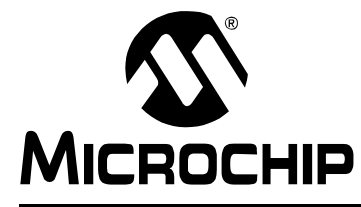

# <span id="page-250-0"></span>**ASSEMBLER/LINKER/LIBRARIAN USER'S GUIDE**

# **Chapter 12. Linker Processing**

# **12.1 INTRODUCTION**

Understanding how MPLINK linker processes files and information can be useful to keep in mind when writing and structuring your application code.

Topics covered in this chapter:

- • [Linker Processing Overview](#page-250-1)
- • [Linker Allocation Algorithm](#page-251-0)
- • [Relocation Example](#page-252-0)
- • [Initialized Data](#page-253-0)
- • [Reserved Section Names](#page-253-1)

# <span id="page-250-1"></span>**12.2 LINKER PROCESSING OVERVIEW**

A linker combines multiple input object modules into a single executable output module. The input object modules may contain relocatable or absolute sections of code or data which the linker will allocate into target memory. The target memory architecture is described in a linker script file. This linker script file provides a flexible mechanism for specifying blocks of target memory and for mapping sections to the specified memory blocks. If the linker cannot find a block of target memory in which to allocate a section, an error is generated. The linker combines like-named input sections into a single output section. The linker allocation algorithm is described in **[Section 12.3 "Linker Allocation Algorithm"](#page-251-0)**.

Once the linker has allocated all sections from all input modules into target memory, it begins the process of symbol relocation. The symbols defined in each input section have addresses dependent upon the beginning of their sections. The linker adjusts the symbol addresses based upon the ultimate location of their allocated sections.

After the linker has relocated the symbols defined in each input section, it resolves external symbols. The linker attempts to match all external symbol references with a corresponding symbol definition. If any external symbol references do not have a corresponding symbol definition, an attempt is made to locate the corresponding symbol definition in the input library files. If the corresponding symbol definition is not found, an error is generated.

If the resolution of external symbols was successful, the linker then proceeds to patch each section's raw data. Each section contains a list of relocation entries which associate locations in a section's raw data with relocatable symbols. The addresses of the relocatable symbols are patched into the raw data. The process of relocating symbols and patching section is described in **[Section 12.4 "Relocation Example"](#page-252-0)**.

After the linker has processed all relocation entries, it generates the executable output module.

# <span id="page-251-0"></span>**12.3 LINKER ALLOCATION ALGORITHM**

The linker allocates memory areas to allow maximum control over the location of code and data, called "sections," in target memory. There are four kinds of sections that the linker handles:

- 1. Absolute Assigned
- 2. Absolute Unassigned
- 3. Relocatable Assigned
- 4. Relocatable Unassigned

An absolute section is a section with a fixed (absolute) address that cannot be changed by the linker. A relocatable section is a section that will be placed in memory based on the linker allocation algorithm.

An assigned section is a section that has been assigned a target memory block in the linker script file. An unassigned section is a section that has been left unassigned in this file.

The linker performs allocation of absolute (assigned and unassigned) sections first, relocatable assigned sections next, and relocatable unassigned sections last. The linker also handles stack allocation.

# **12.3.1 Absolute Allocation**

Absolute sections may be assigned to target memory blocks in the linker script file. But, since the absolute section's address is fixed, the linker can only verify that if there is an assigned target memory block for an absolute section, the target memory block has enough space and the absolute section does not overlap other sections. If no target memory block is assigned to an absolute section, the linker tries to find the one for it. If one can not be located, an error is generated. Since absolute sections can only be allocated at a fixed address, assigned and unassigned sections are performed in no particular order.

#### **12.3.2 Relocatable Allocation**

Once all absolute sections have been allocated, the linker allocates relocatable assigned sections. For relocatable assigned sections, the linker checks the assigned target memory block to verify that there is space available; otherwise an error is generated. The allocation of relocatable assigned sections occurs in the order in which they were specified in the linker script file.

After all relocatable assigned sections have been allocated, the linker allocates relocatable unassigned sections. The linker starts with the largest relocatable unassigned section and works its way down to the smallest relocatable unassigned section. For each allocation, it chooses the target memory block with the smallest available space that can accommodate the section. By starting with the largest section and choosing the smallest accommodating space, the linker increases the chances of being able to allocate all the relocatable unassigned sections.

# **12.3.3 Stack Allocation**

The stack is not a section but gets allocated along with the sections. The linker script file may or may not assign the stack to a specific target memory block. If the stack is assigned a target memory block, it gets allocated just before the relocatable assigned sections are allocated. If the stack is unassigned, then it gets allocated after the relocatable assigned sections and before the other relocatable unassigned sections are allocated.
# **12.4 RELOCATION EXAMPLE**

The following example illustrates how the linker relocates sections. Suppose the following source code fragment occurred in a file:

```
/* File: ref.c */ 
char var1; \frac{1}{2} /* Line 1 */
void setVar1(void) /* Line 2 */
 {
 var1 = 0xFF; /* Line 3 */ }
```
Suppose this compiles into the following assembly instructions:

**Note:** This example deliberately ignores any code generated by MPLAB C18 to handle the function's entry and exit

```
0x0000 MOVLW 0xFF
0x0001 MOVLB ?? ; Need to patch with var1's bank
0x0002 MOVWF ?? ; Need to patch with var1's offset
```
When the compiler processes source line 1, it creates a symbol table entry for the identifier  $var1$  which has the following information:

Symbol[index] => name=var1, value=0, section=.data, class=extern

When the compiler processes source line 3, it generates two relocation entries in the code section for the identifier symbol  $var1$  since its final address is unknown until link time. The relocation entries have the following information:

```
Reloc[index] => address=0x0001 symbol=var1 type=bank
Reloc[index] => address=0x0002 symbol=var1 type=offset
```
Once the linker has placed every section into target memory, the final addresses are known. Once all identifier symbols have their final addresses assigned, the linker must patch all references to these symbols using the relocation entries. In the example above, the updated symbol might now be at location 0x125:

Symbol[index] => name=var1, value=0x125, section=.data, class=extern

If the code section above were relocated to begin at address 0x50, the updated relocation entries would now begin at location 0x51:

 $Reloc/index]$  => address=0x0051 symbol=var1 type=bank Reloc[index] => address=0x0052 symbol=var1 type=offset

The linker will step through the relocation entries and patch their corresponding sections. The final assembly equivalent output for the above example would be:

0x0050 MOVLW 0xFF 0x0051 MOVLB 0x1 ; Patched with var1's bank 0x0052 MOVWF 0x25 ; Patched with var1's offset

# **12.5 INITIALIZED DATA**

MPLINK linker performs special processing for input sections with initialized data. Initialized data sections contain initial values (initializers) for the variables and constants defined within them. Because the variables and constants within an initialized data section reside in RAM, their data must be stored in nonvolatile program memory (ROM). For each initialized data section, the linker creates a section in program memory. The data is moved by initializing code (supplied with MPLAB C18 and MPASM assembler) to the proper RAM location(s) at start-up.

The names of the initializer sections created by the linker are the same as the initialized data sections with  $a \perp a$  appended. For example, if an input object module contains an initialized data section named .idata main.o the linker will create a section in program memory with the name .idata main.o i which contains the data.

In addition to creating initializer sections, the linker creates a section named .  $\text{cinit}$ in program memory. The .cinit section contains a table with entries for each initialized data section. Each entry is a triple which specifies where in program memory the initializer section begins, where in data memory the initialized data section begins, and how many bytes are in the initialized data section. The boot code accesses this table and copies the data from ROM to RAM.

# **12.6 RESERVED SECTION NAMES**

Both the MPASM assembler and the MPLAB C18 C compiler have reserved names for certain types of sections. Please see the documentation for these tools to ensure that you do not use a reserved name for your own section. The linker will be unable to generate the application if there is a section naming conflict.

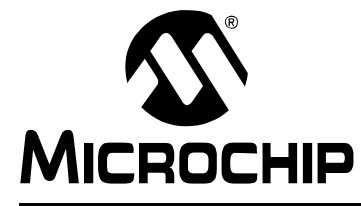

# **ASSEMBLER/LINKER/LIBRARIAN USER'S GUIDE**

# **Chapter 13. Sample Applications**

# **13.1 INTRODUCTION**

You can learn the basics of how to use MPLINK linker from the four sample applications listed below. These sample applications can be used as templates for your own application.

- • [How to Build the Sample Applications](#page-254-0)
- • [Sample Application 1 Templates and Linker Scripts](#page-260-0)
	- How to find and use template files
	- When to modify the generic linker script file
- • [Sample Application 2 Placing Code and Setting Config Bits](#page-263-0)
	- How to place program code in different memory regions
	- How to place data tables in ROM memory
	- How to set configuration bits in C
- • [Sample Application 3 Using a Boot Loader](#page-266-0)
	- How to partition memory for a boot loader
	- How to compile code that will be loaded into external RAM and executed
- • [Sample Application 4 Configuring External Memory](#page-277-0)
	- How to create new linker script memory section
	- How to declare external memory through #pragma code directive
	- How to access external memories using C pointers

# <span id="page-254-0"></span>**13.2 HOW TO BUILD THE SAMPLE APPLICATIONS**

To build the sample applications, you will need the MPASM assembler, the MPLINK linker and, for some sample applications, the MPLAB C compiler for PIC18 MCUs (formerly MPLAB C18) installed on your PC. The assembler and linker are automatically installed with MPLAB X IDE and MPLAB IDE v8, or may be acquired separately on the Microchip website or the C compiler CD-ROM. A free demo (student) version of the C compiler may be obtained on the Microchip website. The full C compiler must be purchased separately.

By default, the tool executables are located as specified in the tables below.

# <span id="page-254-1"></span>**TABLE 13-1: ASSEMBLY CODE EXECUTABLES AND PATHS – MPLAB IDE V8**

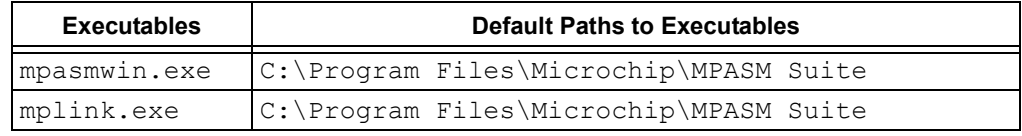

# **TABLE 13-2: ASSEMBLY CODE EXECUTABLES AND PATHS – MPLAB X IDE**

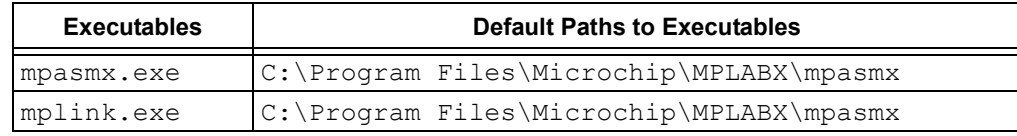

<span id="page-255-1"></span>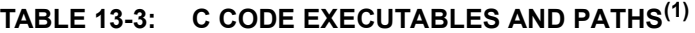

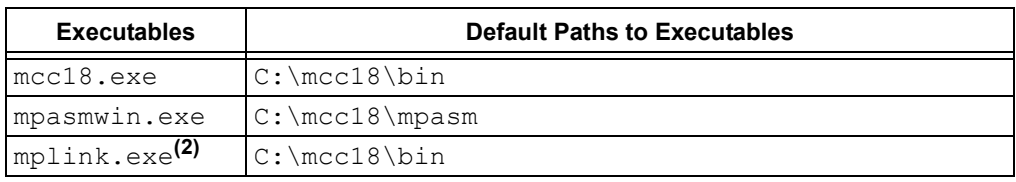

**Note 1:** Future C compiler versions may be located at: C:\Program Files\Microchip\MPLAB C18.

To ensure the IDE sees the installed tools:

- For MPLAB X IDE, go to *Tools>Options*, **Embedded** button, **Build Tools** tab to check the paths.
- For MPLAB IDE v8, go to *Project>Set Language Tool Locations*, "Microchip MPASM Toolsuite", "Executables", and check the tool paths.

To use the examples, see:

- • [Using MPLAB X IDE](#page-255-0)
- • [Using MPLAB IDE v8](#page-256-0)
- • [Using the Command Line](#page-258-0)

# <span id="page-255-0"></span>**13.2.1 Using MPLAB X IDE**

MPLAB X IDE provides a GUI method of developing your code.

#### 13.2.1.1 BUILDING APPLICATIONS

To build an application with MPLAB X IDE:

- 1. Use the Project wizard to create a project (*File>New Project*).
	- a) **Choose Project:** Select "Embedded" for the category and "C/ASM Standalone Project" for the project. Click **Next>** to continue.
	- b) **Select Device:** Select the device. Click **Next>** to continue.
	- c) **Select Header:** Select the header for this device if used.
	- d) **Select Tool:** Choose a development tool from the list. Tool support for the selected device is shown as a colored circle next to the tool. Mouse over the circle to see the support as text. Click **Next>** to continue.
	- e) **Select Compiler:** For assembly applications, select **"**MPASMX**"**. For C code applications or combined C code and assembly applications, select "C18". Click **Next>** to continue.
	- f) **Select Project Name and Folder:** Enter a project name and then select a location for the project folder. Click **Finish** to complete the project creation and setup.
- 2. Once the project is created, add the sample files to your project, e.g., *source1*.c, *source2*.asm and (if customized) *script*.lkr.
- 3. Right click on the project name in the project tree and then select "Properties" to set up language tool options.
	- For MPLAB C compiler for PIC18 MCUs sample applications, click "MCC18" and enter *CompilerInstallationPath*\lib under "Include Path", where *CompilerInstallationPath* is the location where the C compiler is installed on your system.
	- Select "MPLINK" and then enter a map file name next to "Generate map file".

<sup>2:</sup> Use mplink.exe and not mplink.exe. The executable file mplink.exe is not a stand-alone program.

- 4. Right click on the project name in the project tree and select "Build" to build the application. If your project contains a single assembly file with no linker script file, you will be asked if you want to build "absolute" code or "relocatable" code. The sample applications should be built as relocatable code.
- 5. If the application fails to build, check that the environment variables discussed in the next section were set correctly during tool installation.
- 6. If the application build successfully, use *Debug>Debug Project* to run and debug your application or *Run>Run Project* to run your application. To program it into a device, click the "Program Target Progect" button on the debug toolbar.

# <span id="page-256-0"></span>**13.2.2 Using MPLAB IDE v8**

MPLAB IDE provides a GUI method of developing your code.

#### 13.2.2.1 BUILDING APPLICATIONS

To build an application with MPLAB IDE:

- 1. Use the Project Wizard under the Project menu to create a project.
- Select the device specified in the sample application.
- For assembly applications, select the "Microchip MPASM Toolsuite" as the active toolsuite. For C code applications or combined C code and assembly applications, select the "Microchip C18 Toolsuite" as the active toolsuite. Make sure the executable paths are correct, as per [Table 13-1](#page-254-1) or [Table 13-3,](#page-255-1) respectively.
- Name the project and place it in its own folder.
- Add the sample files to your project, e.g., *source1*.c, *source2*.asm and (if customized) *script*.lkr.
- 2. Once the project is created, select *Project>Build Options>Project* to open the Build Options for Project dialog.
	- For MPLAB C compiler for PIC18 MCUs sample applications, click the **Directories** tab and enter *CompilerInstallationPath*\lib under "Library Path", where *CompilerInstallationPath* is the location where the C compiler is installed on your system.
	- Click the **MPLINK Linker** tab and then click the "Generate map file" checkbox to select it.
- 3. Select from the Build Configuration list (see below) whether you will be developing your application (Debug) or are ready to program it into a device (Release).

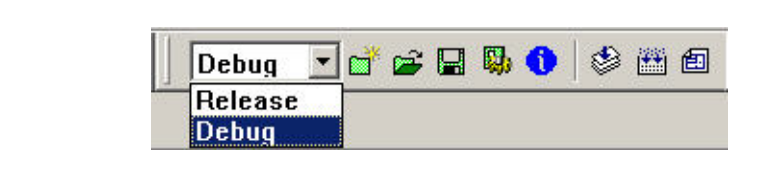

Setting this control will set the value for the macro \_DEBUG found in the linker script file. Other macros in the linker script (e.g., CRUNTIME) are automatically set by MPLAB IDE.

- 4. Select *Project>Build All* to build the application. If your project contains a single assembly file with no linker script file, you will be asked if you want to build "absolute" code or "relocatable" code. The sample applications should be built as relocatable code.
- 5. If the application fails to build, check that the environment variables discussed in the next section were set correctly during tool installation.

# 13.2.2.2 EXAMPLE

As an example, consider Sample Application 3, C code mixed boot loader/application. To build an application with MPLAB IDE:

- 1. Use the Project Wizard under the Project menu to create a project.
	- Select PIC18F8722 as the device.
	- Select the "Microchip C18 Toolsuite" as the active toolsuite. Make sure the executable paths are correct, as per [Table 13-3.](#page-255-1)
	- Name the project and place it in its own folder.
	- Add the sample files to your project, i.e., c018i mod.c, mixed.asm and mixed.lkr.
	- View the Project window (*View>Project*) to see your project files.

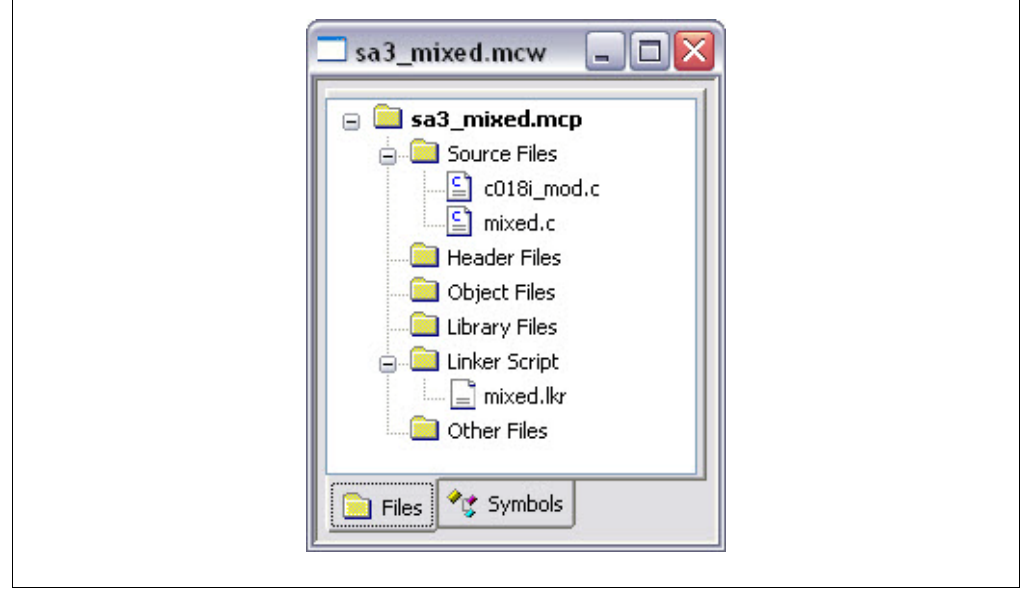

- 2. Once the project is created, select *Project>Build Options>Project* to open the Build Options for Project dialog.
	- Click the **Directories** tab and enter C:\mcc18\lib under "Library Path".
	- Click the **MPLINK Linker** tab and then click the "Generate map file" checkbox to select it.
- 3. Select "Debug" from the Build Configuration list on the Project Manager toolbar.
- 4. Select *Project>Build All* to build the application.

# <span id="page-258-0"></span>**13.2.3 Using the Command Line**

The command line provides a platform independent method to develop your code.

#### 13.2.3.1 BUILDING APPLICATIONS

To build an application on the command line:

- 1. The listed Environment Variables need to be set as specified. To set these variables, go to the Command prompt and type SET to view and set the variables. In Windows OS, go to *Start>Settings>Control Panel>System*, **Advanced** tab, **Environment Variables** button. View and edit variables here.
	- a) PATH Make sure the executables can be found, as per [Table 13-1](#page-254-1) and [Table 13-3.](#page-255-1)
	- b) MCC INCLUDE If MPLAB C Compiler for PIC18 MCUs is used, this should point to the \h subdirectory of the C compiler installation directory.
- 2. For C code compilation, use the following:

```
mcc18 -pdevice source1.c
```
where *device* is the device representation (e.g., 18F8772 for the PIC18F8722 device) and *source1*.c is the C code source file example. For multiple files, leave a space between each file.

3. For MPASM assembly (with MPLAB X IDE), use the following:

Windows OS: mpasmx /p*device source2*.asm

Linux or Mac OS: mpasmx -p*device source2*.asm

where *device* is the device representation and *source2*.asm is the assembly code source file example. For multiple files, leave a space between each file.

4. For MPLINK linking of files to create an application, use the following. The example is for Windows OS and is shown on two lines, but you should type on one.

mplink /p*device* /u\_*macro source1*.o *source2*.o /l c:\mcc18\lib /m *app*.map

or (for a modified linker script):

mplink *modified*.lkr /p*device* /u\_*macro source1*.o *source2*.o /l c:\mcc18\lib /m *app*.map

#### where:

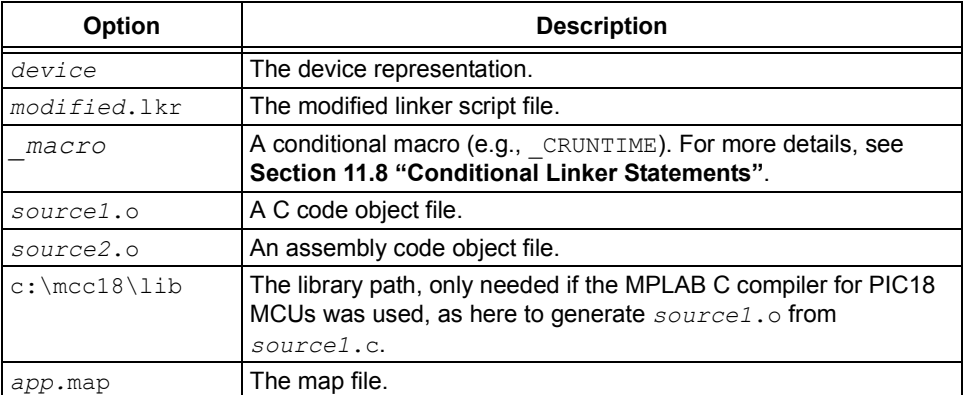

### 13.2.3.2 EXAMPLE

As an example, consider Sample Application 3, C code mixed boot loader/application. To build an application on the command line:

- 1. The listed Environment Variables need to be set as specified.
	- a) PATH Make sure the executables can be found, as per [Table 13-3.](#page-255-1)
	- b) MCC INCLUDE Point to the  $c:\m{nc18\h}$  subdirectory.
- 2. For C code compilation, use the following:

mcc18 -p18F8722 c018i mod.c mixed.c

3. For MPLINK linking of files to create an application, use the following. The example is for Windows OS and is shown on two lines, but you should type on one.

```
mplink mixed.lkr /pdevice /u_CRUNTIME c018i_mod.o mixed.o
   /l c:\mcc18\lib /m mixed.map
```
If you want to link for debug mode or PIC18 extended mode, see **[Section 11.8 "Conditional Linker Statements"](#page-244-0)**.

# <span id="page-260-0"></span>**13.3 SAMPLE APPLICATION 1 - TEMPLATES AND LINKER SCRIPTS**

In the MPLAB X IDE or MPLAB IDE v8 installation, assembly source code templates and generic linker script files are provided for most devices supported by the IDE. The source code templates give you a starting point from which to begin coding. The generic linker scripts are used automatically by the linker to simplify application development. Or you may modify a linker script and then manually add it on the linker command line or to the project.

This first general example will discuss templates and linker scripts.

# **13.3.1 Locating Templates and Linker Script Files**

For MPLAB X IDE or MPLAB IDE v8 installed in the default location, source code templates may be found at:

C:\Program Files\Microchip\MPASM Suite\Template

in the following subdirectories:

- Code Contains absolute assembly code examples by device
- Object Contains relocatable assembly code examples by device

The relocatable source code template 18F8722TMPO.ASM for the PIC18F8722 may be found in the Object directory. This template provides oscillator setup, example variable and EEPROM setup, reset and interrupt handling routines, and a section main for application code.

For MPLAB X IDE installed in the default location, the generic linker script files may be found at:

C:\Program Files\Microchip\MPASM Suite\LKR

The generic linker script file for the PIC18F8722 would be  $18f8722-q.1kr$ . This file defines initialization files, program code sections, GPR sections, and access memory sections. These definitions are grouped based on debugger or programmer usage, and regular or extended memory usage.

Program memory sections specified by the template code and linker script are compared below.

| Program<br><b>Memory</b><br><b>Address</b> | <b>Linker Script Section</b><br>(Not debug or extended) | <b>Template Source Code Section</b>                                                                                    |
|--------------------------------------------|---------------------------------------------------------|----------------------------------------------------------------------------------------------------|
| 0x0000<br>0x0007                           | page - ROM code space                                   | RESET VECTOR - Reset vector                                                                                            |
| 0x0008<br>0x0017                           |                                                         | HI INT VECTOR - High priority interrupt<br>vector                                                                      |
| 0x0018                                     |                                                         | LOW INT VECTOR - Low priority<br>interrupt vector                                                                      |
| 0x0019<br>0x01FFFF                         |                                                         | High Int - High priority interrupt handler<br>Low Int - Low priority interrupt handler<br>Main - Main application code |
| 0x200000<br>0x200007                       | idlocs - ID locations                                   |                                                                                                    |
| 0x300000<br>0x30000D                       | config - Configuration bits                             | CONFIG - Configuration settings                                                                                        |
| 0x3FFFFE<br>0x3FFFFF                       | devid - Device ID                                       |                                                                                                    |
| 0xF00000<br>0xF003FF                       | eedata - EEPROM data                                    | DATA EEPROM - Data EEPROM                                                                                              |

**TABLE 13-4: PROGRAM MEMORY MAP - PIC18F8722**

#### 13.3.2 **Modifying Templates and Linker Script Files**

For this sample application, assembly code is added to the template but the generic linker script is not edited.

In general, you will modify templates to create your own application code but you should not need to modify the generic linker script file. Still, there are reasons why you might want to customize a linker script, as shown in the other sample applications.

In addition, a case where you might want to modify the linker script is when you want to use a C code data object that is larger than 256 bytes, such as a large array. This application is discussed in the MPLAB C Compiler for PIC18 MCUs Getting Started (DS51295), FAQ-10.

# Modified 18F8722TMPO.ASM

In the template, add the following udata section:

```
Oscillator Selection:
\cdotCONFIG OSC = LP: T.P; Array variables
array UDATA
element1 RES 1
element2 RES 1
element3
          RES<sub>1</sub>
element4 RES 1
element5 RES 2
;Variable definitions
               Then, in the main code portion, add the following program code:
; Start of main program
; The main program code is placed here.
Main:
; *** main code goes here ***
      banksel element1 ( ; Select element1 bank
      movlw 0x55 <br>
movwf element1,1 <br>
;to element1
      movff element1, element2 ; Move element1
      rrcf element2,1,1 ; to element2, right shift<br>movff element2, WREG ; element2, move to WREG<br>movwf element3 ; Move WREG to element3,<br>rrcf element3,1,1 ; right shift and
                              ; right shift and
      movff element3, element4 ; move to element4
                             ; Right shift element4
      rrcf element4, 1, 1
      movff element4, element5 ; and move to element5 low byte
      rrcf element4, 1, 1
                              ; Right shift element4
      movff element4, element5+1 ; again and move to element5 high byte
Loop
 goto Loop
; * * * * * * * * * * *; End of program
```
**END** 

# **13.3.3 Building the Application**

To build the application, see **[Section 13.2 "How to Build the Sample Applications"](#page-254-0)**. Then, to continue development with the IDE, you could place the element variables in a Watch(es) window to see their values, remembering to change element5 to a 16-bit value (Properties dialog, Watch Properties tab).

# <span id="page-263-0"></span>**13.4 SAMPLE APPLICATION 2 - PLACING CODE AND SETTING CONFIG BITS**

This example is for the PIC18F8720 in extended microcontroller mode.

The file eeprom2.asm places interrupt handling code at 0x20000 (external memory.) The assembly code directive, INTHAND CODE, places the code that follows into the INTHAND section. The modified linker script file (eeprom.lkr) maps the INTHAND section to the CODE region that begins at 0x20000.

The file  $e$ eprom1.c has a 0x1000 element data table in program memory in the same code page with the interrupt handlers. The data table is defined in C using the  $\#$ pragma romdata directive to place the table in a section called DATTBL. The modified linker script file maps the DATTBL section to the CODE region that begins at 0x20000.

Additionally, configuration bits are set in C using the #pragma config directive.

The main function in the C file is placed in the default CODE section because there is no section directive explicitly assigned.

For additional information, you may wish to reference:

- PIC18F8720 Device Data Sheet (DS39609)
- MPLAB C18 C Compiler User's Guide (DS51288)
- External Memory Interfacing Techniques for the PIC18F8XXX (AN869)

Program memory sections specified by the code and linker script are compared below. Specific sections highlighted in this sample application (SA2) are noted.

| SA <sub>2</sub> | Program<br><b>Memory Address</b> | <b>Linker Script Section</b><br>(Not debug or extended) | <b>Source Code Section</b>                                |
|-----------------|----------------------------------|---------------------------------------------------------|-----------------------------------------------------------|
|                 | 0x000000<br>0x01FFFF             | page - On-chip Memory                                   | <b>STARTUP</b><br>PROG - Main Application Code            |
| $\rightarrow$   | 0x020000<br>0x1FFFFF             | eeprom - External Memory                                | <b>INTHAND - Interrupt Handler</b><br>DATTBL - Data Table |
|                 | 0x200000<br>0x200007             | idlocs - ID Locations                                   |                                                           |
| $\rightarrow$   | 0x300000<br>0x30000D             | config - Configuration Bits                             | <b>CONFIG - Configuration Settings</b>                    |
|                 | $0x3$ FFFFF<br>0x3FFFFF          | devid - Device ID                                       |                                                           |
|                 | 0xF00000<br>0xF003FF             | eedata - EE Data                                        |                                                           |

**TABLE 13-5: PROGRAM MEMORY MAP - PIC18F8720**

```
13.4.1 C Source Code - eeprom1.c
/* eeprom1.c */#include <p18f8720.h>
#define DATA_SIZE 0x1000
/* Data Table Setup */
#pragma romdata DATTBL // Put following romdata into section DATTBL
unsigned rom data[DATA SIZE];
#pragma romdata // Set back to default romdata section 
/* Configuration Bits Setup
The #pragma config directive specifies the processor-specific 
configuration settings (i.e., configuration bits) to be used by 
the application. For more on this directive, see the "MPLAB C18 
C Compiler User's Guide" (DS51288). */
#pragma config OSCS = ON, OSC = LP // Enable OSC switching and LP
#pragma config PWRT = ON // Enable POR
#pragma config BOR = ON, BORV = 42 // Enable BOR at 4.2v<br>#pragma config WDT = OFF // Disable WDT
#pragma config WDT = OFF#pragma config MODE = EM // Use Extended MCU mode
/* Main application code for default CODE section */
void main( void )
{
    while( 1 )
    {
    } // end while
} // end main
```
#### **13.4.2 Assembler Source Code - eeprom2.asm**

```
; eeprom2.asm
```

```
 list p=18f8720
```
#include p18f8720.inc

INTHAND code

```
; place interrupt handling code in here
```
end

# **13.4.3 Linker Script - eeprom.lkr**

The linker script file  $\epsilon$ eprom.  $1kr$  is a modified version of the generic linker script file 18f8720  $g.lkr.$  Modify the generic linker script as follows to create eeprom. lkr.

#### Add EEPROM codepage information:

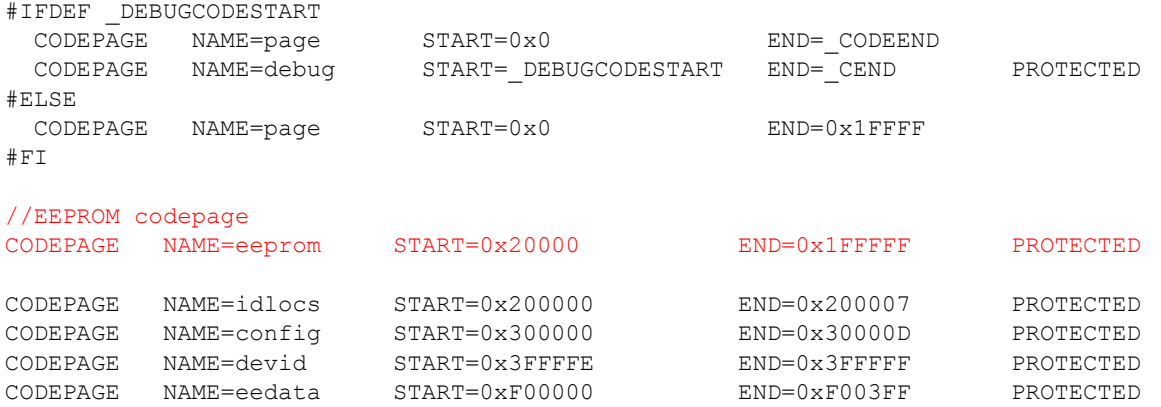

Then add section information for the EEPROM sections:

```
#IFDEF _CRUNTIME
  SECTION NAME=CONFIG ROM=config
  SECTION NAME=INTHAND ROM=eeprom // Interrupt handlers
  SECTION NAME=DATTBL ROM=eeprom // Data tables
  #IFDEF _DEBUGDATASTART
    STACK SIZE=0x100 RAM=gpr13
  #ELSE
    STACK SIZE=0x100 RAM=gpr14
 #FT#FI
```
# **13.4.4 Building the Application**

To build the application, see **[Section 13.2 "How to Build the Sample Applications"](#page-254-0)**. Then, to continue development with MPLAB IDE v8:

**Note:** MPLAB X IDE does not yet support External Memory views.

- 1. Though the configuration bits in code set the microcontroller mode to external, you must tell the IDE the range of external memory you wish to use. Select *Configure>External Memory*. In the dialog, click "Use External Memory" and enter "0x1FFFFF" as the "Address Range End". Click **OK**.
- 2. Select *Project>Build All* to build the application again.

# **13.4.5 Absolute Method**

Instead of adding SECTION lines to the linker script, you could add the absolute address in code, i.e.,

INTHAND code 0x20000

However, if you need to place additional code in the CODEPAGE eeprom area, you would need to know the disassembly code length of the interrupt handler to determine the absolute address at which to place this additional code. Also, if you edit the interrupt handler code, you would need to remember to change the address of the additional code.

Therefore, it is usually easier not to place code absolutely but to allow the linker script to place code for you.

# <span id="page-266-0"></span>**13.5 SAMPLE APPLICATION 3 - USING A BOOT LOADER**

A boot loader is a special program that, when programmed into the target PIC microcontroller, is responsible for downloading and programming relocatable application code into the same target PIC microcontroller. The relocatable application or "user" code is typically transferred to the boot loader through serial communications, such as RS232.

# **13.5.1 C Compiler Usage**

This section discusses how to use the MPLAB C Compiler for PIC18 MCUs (the C compiler) when developing bootloader and related appliation code.

There are three examples showing how to modify the C compiler linker scripts and how to use the #pragma code directive in the source code for the C compiler boot loader project. To better understand how the code corresponds to locations in device program memory, see **[13.5.1.1 "C Compiler Memory Map"](#page-266-1)**.

Example 1 shows how to configure the C compiler linker script and suggests how to use code directives for the C compiler boot loader. See **[13.5.1.2 "Example 1: C](#page-267-0)  [Compiler Boot Loader"](#page-267-0)**.

Example 2 shows the C compiler linker script configuration and suggested code directives for the C compiler application targeted for a microcontroller that is running the C compiler boot loader. See **[13.5.1.3 "Example 2: C Compiler Application"](#page-269-0)**.

Example 3 is a mixed language example using the C compiler application targeted for a microcontroller, such as the PIC18F8720 with a limited boot block size, running an MPASM boot loader. A boot loader written in C code will typically require more program memory than a boot loader written in assembly and therefore requires a microcontroller with a larger boot block region, such as the PIC18F8722. See **[13.5.1.4 "Example 3:](#page-270-0)  [Mixed Language Boot Loader/Application"](#page-270-0)**.

Boot loader and application code written for the C compiler must use the C compiler linker scripts to command the linker to place the compiled C source code into appropriate program memory sections. Typically, boot loader code is compiled and linked for a destination in the "boot" section of the target microcontroller's program memory. The "application" code is compiled and linked for a destination inside the user section of program memory.

To build the C compiler sample application, refer to **[Section 13.2 "How to Build the](#page-254-0)  [Sample Applications"](#page-254-0)**.

# <span id="page-266-1"></span>13.5.1.1 C COMPILER MEMORY MAP

The first two C compiler boot loader examples are demonstrated using a PIC18F8722 which offers a configurable boot block size of 2K, 4K or 8K bytes. The remaining program memory is available for the relocatable application code and data tables. For these two examples it is assumed the boot block is configured for 2K bytes and requires modification to the C compiler linker script file in order to accommodate the selected boot block size.

The third example, a mix of an MPASM assembler boot loader and C compiler source code, uses the PIC18F8720. For the corresponding memory map, see **[Section 13.5.2.1 "Assembler Memory Map"](#page-272-0)**.

For the first two examples, program memory sections specified by the code and linker script are compared below. Specific sections highlighted in these sample application (SA3) examples are noted.

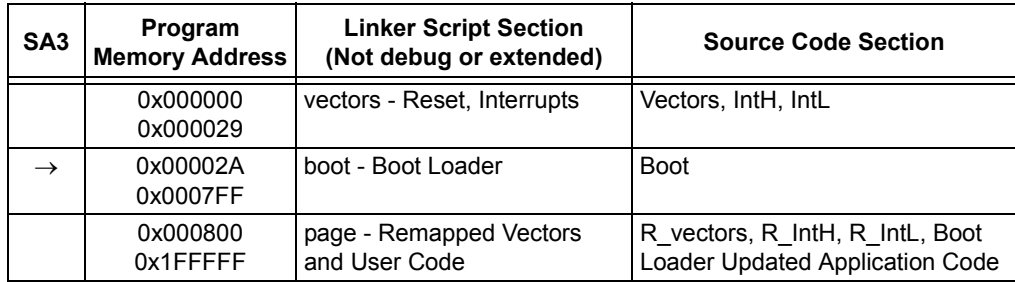

#### **TABLE 13-6: PROGRAM MEMORY MAP - PIC18F8722**

#### <span id="page-267-0"></span>13.5.1.2 EXAMPLE 1: C COMPILER BOOT LOADER

This example shows a section of linker script modified to accomodate the boot loader code.

#### **Boot Loader Linker Script**

The partial C compiler linker script file shown below demonstrates the modifications required to the generic linker script when building the C compiler boot loader source code files. The MPLINK linker will use this configuration to link the compiled source code into the boot program memory region starting at 002Ah. The vector locations will be specified in the boot loader source code using the appropriate #pragma code directives.

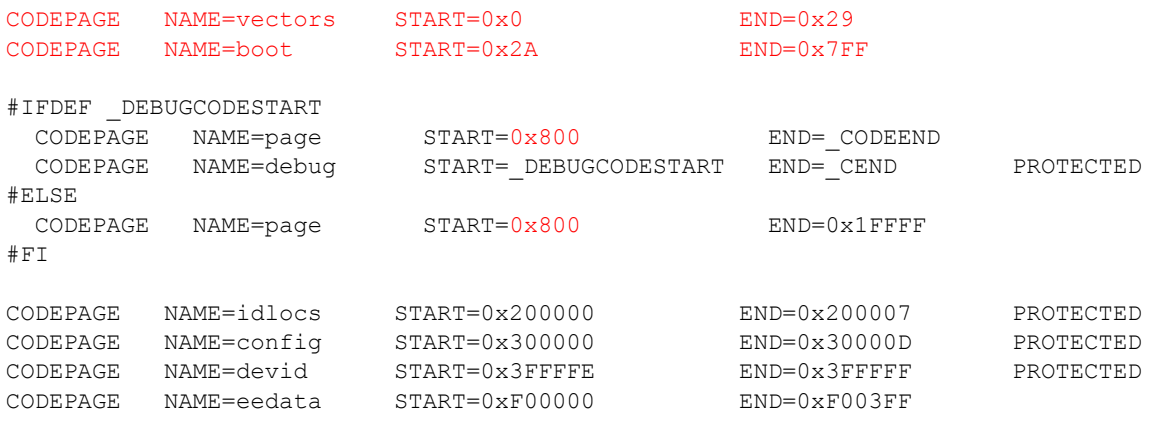

### **Boot Loader Source Code**

The C compiler boot loader code can be composed of one or more aggregate relocatable C source files that are compiled and linked together during build time. In this example, the source code file uses the #pragma code directive to instruct the linker to place the interrupt vectors at memory locations 0008h and 0018h. A "main" function must be included, as this is called from the C compiler startup code that is added during link process.

```
#include <p18cxxx.h>
#define RM_RESET_VECTOR 0x000800 // define relocated vector addresses
#define RM_HIGH_INTERRUPT_VECTOR 0x000808
#define RM_LOW_INTERRUPT_VECTOR 0x000818
/** VECTOR MAPPING *******************************************/
#pragma code _HIGH_INTERRUPT_VECTOR = 0x000008
void _high_ISR (void)
{
    _asm goto RM_HIGH_INTERRUPT_VECTOR _endasm
}
#pragma code LOW INTERRUPT VECTOR = 0x000018
void _low_ISR (void)
{
    _asm goto RM_LOW_INTERRUPT_VECTOR _endasm
}
/** BOOT LOADER CODE ******************************************/
#pragma code
void main(void)
{
    //Check Bootload Mode Entry Condition
   if(PORTBbits.RB4 == 1) // If not pressed, User Mode
    {
        _asm goto RM_RESET_VECTOR _endasm
     }
     //Else continue with bootloader code here ...
}
#pragma code user = RM_RESET_VECTOR // This address defined as 0x800 above
               // or can be defined in header file
/** END OF BOOT LOADER ****************************************/
```
# <span id="page-269-0"></span>13.5.1.3 EXAMPLE 2: C COMPILER APPLICATION

This example shows a section of linker script modified to accomodate the application code.

# **Application Linker Script**

The boot loader linker script file may be used when building the C compiler application source code files. The linker will use this configuration to link the compiled source code into the page1 program memory region above the protected boot loader region.

# **Application Source Code**

The C compiler application code can be composed of one or more aggregate relocatable C source files that are compiled and linked together during build time. In the code snippet shown below, the source code file uses the #pragma code directive to instruct the linker to place the relocated reset and interrupt vectors at the appropriate memory locations. A main function must be included, as this is called from the C compiler startup code that is added during the link process. The linker automatically includes this C compiler initialization code provided in file  $c018i.c$  and must be accessed by the application code through an "in-line" assembly  $qot\circ t$  instruction shown below.

```
#include <p18cxxx.h>
```

```
/** VECTOR MAPPING *******************************************/
extern void startup (void); // See c018i.c in your C18 compiler dir
#pragma code _RESET_INTERRUPT_VECTOR = 0x000800
void _reset (void)
{
   _asm goto _startup _endasm
}
#pragma code HIGH_INTERRUPT_VECTOR = 0x000808
void _high_ISR (void)
{
     ;
}
#pragma code LOW INTERRUPT VECTOR = 0x000818
void _low_ISR (void)
{
    ; 
}
/** APPLICATION CODE******************************************/
#pragma code
void main(void)
{
    while(1)
     {
     ; // Main application code here
     }
}
/** END OF APPLICATION ***************************************/
```
#### <span id="page-270-0"></span>13.5.1.4 EXAMPLE 3: MIXED LANGUAGE BOOT LOADER/APPLICATION

This example shows the linker script, startup code, and source code modifications needed to accommodate a mixed language application which employs a boot loader.

#### **Mixed Language Linker Script**

The partial C compiler linker script file shown below demonstrates the required modifications when building the mixed assembly boot loader/C code application. The linker will use this configuration to link the compiled source code into the user program memory region above the protected boot loader. In this linker script example, the C compiler start-up file  $c018i$ .  $\circ$  has been remarked out, preventing the linker from linking this object file to the project. Instead it will use the modified file in the next section.

```
#IFDEF _CRUNTIME
  #IFDEF _EXTENDEDMODE
    FILES c018i_e.o
    FILES clib_e.lib
    FILES p18f8722_e.lib
  #ELSE
// FILES c018i.o <-- Note this line to be ignored by linker
    FILES clib.lib
    FILES p18f8722.lib
 #FT#FI
CODEPAGE NAME=vectors START=0x0 END=0x29
CODEPAGE NAME=boot START=0x2A END=0x1FF
#IFDEF _DEBUGCODESTART
 CODEPAGE NAME=page START=0x200 END= CODEEND
 CODEPAGE NAME=debug START=_DEBUGCODESTART END=_CEND PROTECTED
#ELSE
  CODEPAGE NAME=page START=0x200 END=0x1FFFF
#FT
```
#### **Mixed Language c018i.c Modifications**

For a typical C compiler application, the  $c018i.c$  startup code normally specifies program memory location 0000h as the entry section and is linked into the project by the linker when specified in the MPLAB C18 linker script. Since the C compiler application code in this example has been relocated to program memory address 0200h because of the boot loader, it is necessary to change the code section entry scn definition in  $c018i.c$  file as shown below and to add the  $c018i.c$ source file to the project for recompiling and linking.

```
#pragma code _entry_scn=0x000200
void
entry (void)
{
asm goto startup endasm
}
```
# **Mixed Language Source Code**

The C compiler application code can be composed of one or more relocatable C source files that are compiled and linked together during build time. In the code snippet shown below, the source code file uses the #pragma code directive to instruct the linker to place the relocated reset and interrupt vectors at the appropriate memory locations. A main function must be included, as this is called from the C compiler startup code that is added during the link process.

```
#include <p18cxxx.h>
```

```
#pragma code HIGH INTERRUPT VECTOR = 0x000208
void high ISR (void)
\left\{ \right.// ISR goes here
  \cdot\mathbf{I}#pragma code _LOW INTERRUPT VECTOR = 0x000218
void low ISR (void)
\left\{ \right.// ISR goes here
  \cdotJ.
#pragma code
void main (void)
  while(1)\left\{ \right.// Main application code here
    \cdot\}
```
# 13.5.2 Assembler Usage

This section discusses how to use the MPASM assembler (the assembler) when developing bootloader and related appliation code.

There are three assembler examples showing suggested linker script modifications and appropriate source code directive usage for a boot loader and application project. To better understand how the code corresponds to locations in device program memory, see Section 13.5.2.1 "Assembler Memory Map".

The modified linker script file provided in this example is designed to support all three of the following examples. See Section 13.5.2.2 "Assembler Linker Script".

Example 1 shows an assembler boot loader. See Section 13.5.2.3 "Example 1: Assembler Boot Loader Source Code".

Example 2 shows a multiple module relocatable assembler application. See Section 13.5.2.4 "Example 2: Assembler Application Source Code".

Example 3 incorporates both the assembler boot loader and multiple module relocatable assembler application as a single program memory image. See Section 13.5.2.5 "Example 3: Assembler Boot Loader/Application Source Code".

To build the assembler sample application, refer to Section 13.2 "How to Build the **Sample Applications".** 

#### <span id="page-272-0"></span>13.5.2.1 ASSEMBLER MEMORY MAP

The boot loader typically resides in the "boot block" region of the PIC18F8720's program memory, which is the first 512 bytes of memory, from location 0000h to 01FFh. The remaining program memory, starting at location 0200h, is available for relocatable application code and data lookup tables. Other PIC18F microcontrollers offer larger boot block regions and will require slightly different linker script modifications than what is represented in this example. However, the concepts shown here can be migrated to these other PIC microcontrollers.

For this example, program memory sections specified by the code and linker script are compared below. Specific sections highlighted in this sample application (SA3) example are noted.

| SA <sub>3</sub> | Program<br><b>Memory Address</b> | <b>Linker Script Section</b>                       | <b>Source Code Section</b>              |
|-----------------|----------------------------------|----------------------------------------------------|-----------------------------------------|
|                 | 0x000000<br>0x000029             | vectors - Reset, Interrupts                        | Vectors, IntH, IntL                     |
| $\rightarrow$   | 0x00002A<br>0x0001FF             | boot code - Boot Loader                            | <b>Boot</b>                             |
|                 | 0x000200<br>0x1FFFFF             | page - Remapped Vectors,<br>User Code, Data Tables | R vectors, R IntH, R IntL,<br>user code |

**TABLE 13-7: PROGRAM MEMORY MAP - PIC18F8720**

#### <span id="page-272-1"></span>13.5.2.2 ASSEMBLER LINKER SCRIPT

To protect the boot block and vector memory regions, the linker script file uses modified CODEPAGE directives to establish these memory regions and uses the PROTECTED modifier to prevent the linker from assigning any relocatable code that is not explicitly assigned to these regions.

The section of modified generic linker script below shows how the linker can assign the relocatable application code to the user code memory region ( $_{\text{page}}$ ) that is not protected. The other program memory regions can only be populated if the CODE directive used in the source files specifies placement of code within these protected memory regions. This linker script file is designed to accommodate all three boot loader design considerations demonstrated in this chapter.

**boot.lkr** - The linker script file for boot loader and application code example projects.

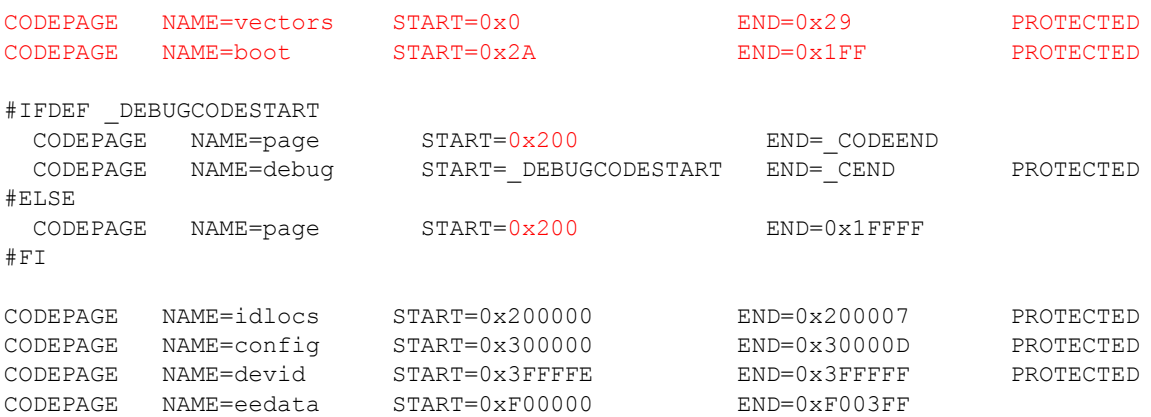

#### <span id="page-273-0"></span>13.5.2.3 EXAMPLE 1: ASSEMBLER BOOT LOADER SOURCE CODE

In this example, the boot loader is a single source file that will not be linked with any other source code at build time. The CODE directives used in the boot loader source code instructs the linker to place the reset and interrupt vectors at their appropriate program memory locations for the PIC microcontroller and to place the starting location of the boot loader executable code just above this region starting at location 002Ah.

The program memory section names Vectors, IntH and IntL are used with the CODE directive to instruct the linker to place the assembled code that follows each directive at the specified program memory location. In this case, the boot loader is not linked with any application code so the relocated reset and interrupt vectors, 0208h, 0218h and 022Ah are assumed and therefore are explicitly coded.

18Fboot.asm - This is an example of how the startup portion of a boot loader could be configured when designing and programming only the boot loader code into the target PIC microcontroller.

: 18Fboot.asm \*\*\*\*\*\*\*\*\*\*\*\*\*\*\*\* LIST P=18F8720 #include P18cxxx.inc Vectors code 0x0000 VReset: bra Boot Start code 0x0008 IntH VIntH: bra 0x0208 ; Re-map Interrupt vector to app's code space code 0x0018  $Tn+T$ . VIntL: bra 0x0218 ; Re-map Interrupt vector to app's code space Boot code 0x002A ; Boot loader executable code starts here Boot Start: ; Logic to determine if bootloader executes or branch to user's code  $7 + 11$ bra 0x022A ; Branch to user's application code  $\ddot{i}$  ... ; end of boot loader code section **END** 

#### <span id="page-274-0"></span>13.5.2.4 EXAMPLE 2: ASSEMBLER APPLICATION SOURCE CODE

In this example the application code is composed of several relocatable source files that are assembled and linked together during build time. The relocatable reset and interrupt vector locations are defined in main, asm and are assigned to a specific program memory location by the CODE directive.

main.asm - This is a sample of the startup portion of a main source code file that contains the relocated reset and interrupts and is the main entry point into the application.

; main.asm LIST P=18F8720 #include P18cxxx.inc  $\cdot$ R vectors code 0x200 RVReset: ; Re-mapped RESET vector bra main R IntH code 0x208 ; Re-mapped HI-priority interrupt vector RVIntH: ; High priority interrupt vector code here  $7.1.1$ retfie R IntL  $code$   $0x218$ Re-mapped LOW-priority interrupt vector RVIntL: ; Low priority interrupt vector code here  $7.1.1$ retfie user code code 0x22A main: ; Entry into application code starts here  $7 - 11$ ; end of main code section  $; * * * * * * * * *$ **END** 

#### <span id="page-275-0"></span>13.5.2.5 EXAMPLE 3: ASSEMBLER BOOT LOADER/APPLICATION SOURCE **CODE**

The final example demonstrates the possibility of combining both the boot loader and application code into a single program memory image that can be programmed into a target microcontroller at the same time. Since the boot loader will be assembled and linked with the application source code files, any references to external labels, defined in the application code, must be resolved by the linker. To accomplish this, the GLOBAL directive used in main.asm and the EXTERN directive used in the boot loader source file allow the linker to resolve the relocated reset and interrupt vector labels defined in main.asm and referenced in the 18Fboot r.asm. For this example, the same boot.lkr linker script file used in the previous examples is used to link the boot loader and application files together.

18Fboot\_r.asm - This sample version of the boot loader allows for relocatable vectors that are defined, not in the boot loader, but in the application source code.

; 18Fboot r.asm LIST P=18F8720 #include P18cxxx.inc ; Declare labels used here but defined outside this module extern RVReset, RVIntH, RVIntL Vectors code 0x0000 VReset: bra Boot Start  $code 0x0008$  $Tn+H$ VIntH: bra RVIntH ; Re-map Interrupt vector  $Tn+T$ . code 0x0018 VIntL: bra RVIntL ; Re-map Interrupt vector code 0x002A ; Define explicit Bootloader location Boot. Boot Start: ; Determine if bootloader should execute or branch to user's code  $\mathcal{L}$  . . . . bra RVReset ; Branch to user's application code ; Else Bootloader execution starts here  $\mathcal{L}$  $\mathbf{1}$  ,  $\mathbf{1}$ **END** 

main\_r.asm - This is a sample version of a main source code file that uses the GLOBAL directive to make the relocatable reset and interrupt vector labels available to the boot loader.

; main r.asm \* \*\*\*\*\*\*\*\*\*\*\*\*\*\*\*\*\*\*\* LIST P=18F8720 #include P18cxxx.inc ; Define labels here but used outside this module global RVReset, RVIntH, RVIntL R vectors code 0x200 RVReset: ; Re-mapped RESET vector bra main code 0x208 ; Re-mapped HI-priority interrupt vector R IntH RVIntH: ; High priority interrupt vector code here  $7.1.1$ retfie R IntL  $code$   $0x218$ ; Re-mapped LOW-priority interrupt vector RVIntL: ; Low priority interrupt vector code here  $7.1.1$ retfie user code code 0x22A main: ; Entry into application code starts here  $7 - 11$ ; end of main code section **END** 

# <span id="page-277-0"></span>**13.6 SAMPLE APPLICATION 4 - CONFIGURING EXTERNAL MEMORY**

Most of the larger pin count PIC microcontrollers have the ability to interface to external

**Note:** MPLAB X IDE does not yet support External Memory views.

8- or 16-bit data FLASH or SRAM memories through the External Memory Bus (EMB). The PIC18F8722, for example, has 128K bytes of internal program memory (00000h - 1FFFFh). But, when configured for Extended Microcontroller mode, external program memory space from locations 20000h through 1FFFFFh becomes externally addressable through the EMB created from the I/O pins.

The use of a linker script file can be extended to other external memory-mapped devices such as programmable I/O peripherals, real-time clocks or any device that has multiple configuration or control registers that can be accessed through an 8- or 16-bit data bus.

# **13.6.1 C Compiler Usage**

This section discusses how to use the MPLAB C Compiler for PIC18 MCUs (the C compiler) when developing external memory appliation code.

The C compiler linker script file for the PIC18F8722 is modified to instruct the linker that a new memory region is available by adding a CODEPAGE definition as shown below. The use of the PROTECTED modifier prevents the linker from assigning random relocatable code to this region. The name  $x\text{ gram}$  is arbitrary and can be any desired name. What is important are the START and END addresses, which should match the physical memory address reange of the external memory being used.

CODEPAGE NAME=xsram START=0x020000 END=0x01FFFFF PROTECTED

In addition to the new CODEPAGE, a new logical SECTION is created and assigned to the program memory region specified in the associated CODEPAGE definition.

SECTION NAME=SRAM\_BASE ROM=xsram

In the C compiler application's source code file, the  $\#$ pragma romdata directive instructs the linker to allocate the SRAM's starting address to the memory region specified by the SRAM\_BASE logical section definition. The physical address is provided by the  $x\sin x$  codepage directive at 20000h. Since the memory region occupied by the SRAM is program memory, not data memory, the  $r \circ m$  qualifier is required in the declaration of the char array variable, sram []. In addition, this memory region is beyond a 16-bit address range (64Kbyte) and therefore requires the use of the far qualifier in order for C pointers to correctly access this region.

#pragma romdata SRAM\_BASE ;Assigns this romdata space at 0x020000 rom far char sram[]; ; Declare an array at starting address

To build the C compiler sample application, refer to **[Section 13.2 "How to Build the](#page-254-0)  [Sample Applications"](#page-254-0)**.

The large memory model must be used in this project.

- At the end of Step 2, click the **MPLAB C18** tab and chose the Category of "Memory Model" from the drop-down list. Under "Code Model", click "Large code mode (>64K)".
- For the command line, use the -ml option when compiling.

#### 13.6.1.1 C COMPILER MEMORY MAP

The table below shows the memory mapping for the PIC18F8722 when used with the 1Mbyte external SRAM device. Notice that the first 128K bytes of the external memory region is overlapped with the 128K bytes of internal program memory space and therefore cannot be accessed using the external memory bus. Without any additional external memory address decoding, the first 128K bytes of the SRAM are not accessible and therefore the first addressable location of SRAM is 20000h, as used in this example (SA4).

**SA4 Program Memory Address SRAM Address** | LInker Script Section | Source Code Section 0x000000 0x000000 0x000000 0x01FFFF page - Reset, Interrupt vectors and On-chip Memory  $\rightarrow$  0x020000 0x0FFFFF 0x020000 0x0FFFFF xsram - External Memory | SRAM\_BASE - romdata space 0x100000 0x1FFFFF

**TABLE 13-8: PROGRAM MEMORY MAP - PIC18F8722 AND 1MB SRAM**

13.6.1.2 C COMPILER LINKER SCRIPT

The sections of modifed PIC18F8722 C compiler generic linker script file shown below demonstrates suggested modifications for external memory applications.

#### First the CODEPAGE statement is added.

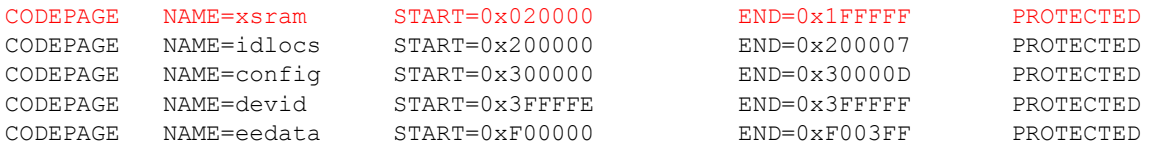

#### Then the external memory section is added.

```
#IFDEF _CRUNTIME
  SECTION NAME=CONFIG ROM=config
  SECTION NAME=SRAM_BASE ROM=xsram
  #IFDEF _DEBUGDATASTART
    STACK SIZE=0x100 RAM=gpr13
  #ELSE
    STACK SIZE=0x100 RAM=gpr14
  #FI
#FI
```
#### 13.6.1.3 C COMPILER SOURCE CODE

This is a simple code example showing the use of  $\#$ pragma romdata for declaration of external memory and the use of C pointers for accessing this memory region.

If you are using MPLAB IDE v8 to run this example, remember to enable external memory (*Configure>External Memory*) to see this extra memory in the Program Memory window.

#include <p18F8722.h>

```
// Microprocessor mode - a memory mode that supports external memory.
#pragma config MODE = MP
#pragma romdata SRAM_BASE // Assigns this romdata space at 0x20000
rom far char sram[]; \qquad // Declare an array at starting address
#pragma code
void main(void)
{
rom far char* dataPtr; // Create a "far" pointer
dataPtr = sram; \frac{1}{10} Assign this pointer to the memory array
   *dataPtr++ = 0 \times CC; // Write low byte of 16-bit word to SRAM
   *dataPtr = 0x55; // Write high byte of 16-bit word to SRAM
}
```
#### **13.6.2 Assembler Usage**

This section discusses how to use the MPASM assembler (the assembler) when developing external memory appliation code.

In an assembler application's source file, using a simple #define or equ directive provides an easy way to define the SRAM starting address, which can be used to set up the table pointers prior to a table read or table write operation.

#define SRAM BASE ADDRS 0x20000 ;Base addrs for external ; memory device #define SRAM END ADDRS 0x1FFFFF ; End addrs (not required)

Accessing the external program memory through table reads and table writes requires the table pointer register be set up with the appropriate address as shown by the following example.

```
movlw upper (SRAM_BASE_ADDRS)
movwf TBLPTRU
movlw high (SRAM_BASE_ADDRS)
movwf TBLPTRH
movlw low (SRAM_BASE_ADDRS)
movwf TBLPTRL
```
To build the assembler sample application, refer to **[Section 13.2 "How to Build the](#page-254-0)  [Sample Applications"](#page-254-0)**.

#### 13.6.2.1 ASSEMBLER MEMORY MAP

The figure below shows the memory mapping for the PIC18F8722 when used with the 1Mbyte external SRAM device. Notice that the first 128K bytes of the external memory region is overlapped with the 128K bytes of internal program memory space and therefore cannot be accessed using the external memory bus. Without any additional external memory address decoding, the first 128K bytes of the SRAM are not accessible and therefore the first addressable location of SRAM is 20000h, as used in this example (SA4).

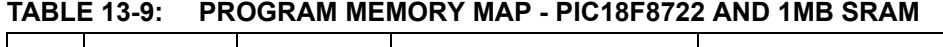

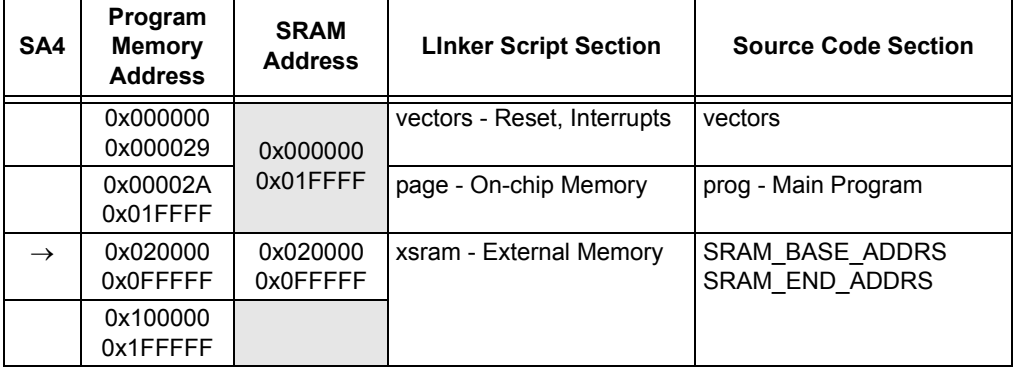

### 13.6.2.2 ASSEMBLER LINKER SCRIPT

The modifed PIC18F8722 assembler linker script file shown below demonstrates suggested modifications for external memory applications.

#### First the CODEPAGE statements are added.

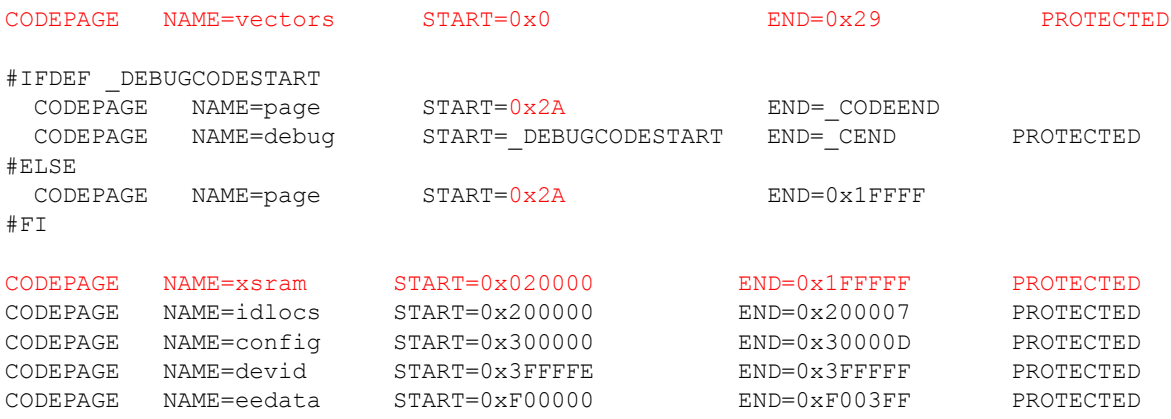

Then the vectors, program, and external memory section is added.

```
#IFDEF _CRUNTIME
  SECTION NAME=CONFIG ROM=config
  SECTION NAME=VECTORS ROM=vectors<br>SECTION NAME=PROG ROM=page
 SECTION NAME=PROG
 SECTION NAME=SRAM ROM=xsram
   #IFDEF _DEBUGDATASTART
     STACK SIZE=0x100 RAM=gpr13
   #ELSE
     STACK SIZE=0x100 RAM=gpr14
   #FI
#FI
```
#### 13.6.2.3 ASSEMBLER SOURCE CODE

This is a simple code example showing the definition of the external memory SRAM address at 20000h and how to write a 16-bit value to two consecutive memory locations using the table pointer register and table write instruction.

If you are using MPLAB IDE v8 to run this example, remember to enable external memory (*Configure>External Memory*) to see this extra memory in the Program Memory window.

 #include <p18F8722.inc> ; Microprocessor mode - a memory mode that supports external memory. CONFIG MODE = MP #define SRAM BASE ADDRS 0x20000 ; Base addrs for external memory device #define SRAM\_END\_ADDRS 0x1FFFFF ; End addrs (not required) vectors code bra main prog code main: ; Example - how to write "0x55CC" to first word location in external SRAM memory movlw upper (SRAM\_BASE\_ADDRS) movwf TBLPTRU movlw high (SRAM\_BASE\_ADDRS) movwf TBLPTRH movlw low (SRAM\_BASE\_ADDRS) movwf TBLPTRL movlw 0xCC movwf TABLAT tblwt\*+ ; Writes "0xCC" to byte location 0x020000; ; Increments table pointer to next location movlw 0x55 movwf TABLAT tblwt\* ; Write "0x55" to byte location 0x020001;

END

**NOTES:**

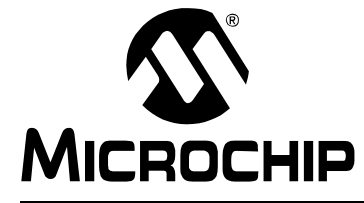

# **ASSEMBLER/LINKER/LIBRARIAN USER'S GUIDE**

# **Chapter 14. Errors, Warnings and Common Problems**

# **14.1 INTRODUCTION**

Error messages and warning messages are produced by the MPLINK linker. These messages always appear in the listing file directly above each line in which the error occurred.

Common problems and limitations of the linker tool are also listed here.

Topics covered in this chapter:

- • [Linker Parse Errors](#page-284-0)
- • [Linker Errors](#page-286-0)
- • [Linker Warnings](#page-291-0)
- • [COFF File Errors](#page-292-0)
- • [Other Errors, Warnings and Messages](#page-293-0)
- • [Common Problems](#page-293-1)

# <span id="page-284-0"></span>**14.2 LINKER PARSE ERRORS**

MPLINK linker parse errors are listed alphabetically below:

#### **Could not open 'cmdfile'.**

A linker script file could not be opened. Check that the file exists, is in the current search path, and is readable.

# **Illegal <filename> for FILES in 'cmdfile:line'.**

An object or library filename must end with  $. \circ$  or . lib respectively.

# **Illegal <filename> for INCLUDE in 'cmdfile:line'.**

A linker script filename must end with . 1kr.

#### **Illegal <libpath> for LIBPATH in 'cmdfile:line'.**

The *libpath* must be a semicolon delimited list of directories. Enclose directory name which have embedded spaces in double quotes.

#### **Illegal <lkrpath> for LKRPATH in 'cmdfile:line'.**

The *lkrpath* must be a semicolon delimited list of directories. Enclose directory names which have embedded spaces in double quotes.

#### **Invalid attributes for memory in 'cmdfile:line'.**

A CODEPAGE, DATABANK, or SHAREBANK directive does not specify a NAME, START, or END attribute; or another attribute is specified which is not valid.

# **Invalid attributes for SECTION in 'cmdfile:line'.**

A SECTION directive must have a NAME and either a RAM or ROM attribute.

#### **Invalid attributes for STACK in 'cmdfile:line'.**

A STACK directive does not specify a SIZE attribute, or another attribute is specified which is not valid.

#### **-k switch requires <pathlist>.**

A semicolon delimited path must be specified. Enclose directory names containing embedded spaces with double quotes. For example:

-k ..;c:\mylkr;"c:\program files\microchip\mpasm suite\lkr"

#### **-l switch requires <pathlist>.**

A semicolon delimited path must be specified. Enclose directory names containing embedded spaces with double quotes. For example:

-1 ..;c:\mylib;"c:\program files\microchip\mpasm suite"

#### **-m switch requires <filename>.**

A map filename must be specified. For example:  $-m$  main.map.

#### **Multiple inclusion of library file 'filename'.**

A library file has been included multiple times either on the command line or with a FILES directive in a linker script file. Remove the multiple references.

#### **Multiple inclusion of linker script file 'cmdfile'.**

A linker script file can only be included once. Remove multiple INCLUDE directives to the referenced linker script file.

#### **Multiple inclusion of object file 'filename'.**

An object file has been included multiple times either on the command line or with a FILES directive in a linker script file. Remove the multiple references.

#### **-n switch requires <length>.**

The number of source lines per listing file page must be specified. A *length* of zero will suppress pagination of the listing file.

#### **-o switch requires <filename>.**

A COFF output filename must be specified. For example:  $-\circ$  main.out

#### **Unknown switch: 'cmdline token'.**

An unrecognized command line switch was supplied. Refer to the Usage documentation for the list of supported switches.

#### **Unrecognized input in 'cmdfile:line'.**

All statements in a linker script file must begin with a directive keyword or the comment Delimiter //.

# <span id="page-286-0"></span>**14.3 LINKER ERRORS**

MPLINK linker errors are listed alphabetically below:

#### **Absolute code section 'secName' must start at a word-aligned address.**

Program code sections will only be allocated at word-aligned addresses. MPLINK will give this error message if an absolute code section address is specified that is not word-aligned.

#### **Configuration settings have been specified for address 0x300001 in more than one object module. Found in 'foo.o' previously found in 'bar.o'**

This error is issued when MPLAB C18's  $\# \text{pragma } \text{config}$  directive has been used in two separate .  $\circ$  files (e.g., foo.c and bar.c) with settings specified from the same configuration byte. Set configuration bits for a given byte in a single  $\cdot c$  file.

#### **Conflicting types for symbol 'symName'.**

Symbol *symName* is defined in different locations as different types.

#### **Could not find definition of symbol 'symName' in file 'filename'.**

A symbol *symName* is used without being defined in file *filename*.

#### **Could not find file 'filename'.**

An input object or library file was specified which does not exist, or cannot be found in the linker path.

#### **Could not open map file 'filename' for writing.**

Verify that if *filename* exists, it is not a read-only file.

#### **Could not resolve section reference 'symName' in file 'filename'.**

The symbol *symName* is an external reference. No input module defines this symbol. If the symbol is defined in a library module, ensure that the library module is included on the command line or in the linker script file using the FILES directive.

#### **Could not resolve symbol 'symName' in file 'filename'.**

The symbol *symName* is an external reference. No input module defines this symbol. If the symbol is defined in a library module, ensure that the library module is included on the command line or in the linker script file using the FILES directive.

#### **Device not specified. Use '/p' option to specify a device**

If the device is not specified, this error will be generated. For Windows OS, you specify the device by /p*device*. For Linux or Mac OS, you specify the device by -p*device*. *device* represents the device name without a "PIC" or "dsPIC" preface, as in 18F8722 instead of PIC18F8722.

#### **Duplicate definition of memory 'memName'.**

All CODEPAGE and DATABANK directives must have unique NAME attributes.

#### **Duplicate definitions of SECTION 'secName'.**

Each SECTION directive must have unique NAME attributes. Remove duplicate definitions.

# **File 'filename', section 'secName', performs a call to symbol 'symName' which is not in the lower half of a page.**

For 12-bit devices, the program counter (PC), bit 8, is cleared in the CALL instruction or any modify PCL instruction. Therefore, all subroutine calls or computed jumps are limited to the first 256 locations of any program memory page (512 words long.)

#### **Inconsistent length definitions of SHAREBANK 'memName'.**

All SHAREBANK definitions which have the same NAME attribute must be of equal length.

### **Internal Coff output file is corrupt.**

The linker cannot write to the COFF file.

#### **Memory 'memName' overlaps memory 'memName'.**

All CODEPAGE blocks must specify unique memory ranges which do not overlap. Similarly DATABANK and SHAREBANK blocks may not overlap.

#### **Mixing extended and non-extended mode modules not allowed**

The linker cannot link a mixture of extended mode modules and non-extended mode modules. Extended and non-extended memory modes apply to PIC18 devices.

When using MPASM to create object file modules, extended memory mode is enabled/disabled on the command line using the  $/y$  or  $-y$  option. In the IDE, select *File>Project Properties* (MPLAB X IDE) or *Project>Build Options*, **MPASM Assembly** tab (MPLAB IDE v8), and check/uncheck the option "Extended Mode".

When using MPLAB C18 to create object file modules, extended memory mode is enabled/disabled on the command line using the --extended option. In the IDE, select *File>Project Properties* (MPLAB X IDE) or *Project>Build Options*, **MPLAB C18** tab (MPLAB IDE v8)*,* and check/uncheck the option "Extended Mode".

When using linker scripts, those with the suffix  $\epsilon$  apply to extended mode use.

# **MPASM's \_\_CONFIG directive (found in 'bar.o') cannot be used with either MPLAB C18's #pragma config directive or MPASM's CONFIG directive (found in 'foo.o')**

This error message is issued when MPASM assembler's CONFIG directive is specified in a .asm file (e.g., bar.asm) and MPLAB C18's #pragma config directive is specified in a .  $c$  file (e.g.,  $f \circ \circ c$ ). Set configuration bits using either MPASM assembler's CONFIG directive or MPLAB C18's #pragma config directive.

# **Multiple map files declared: 'filename1', 'filename2'.**

The  $-m \le m$  apfile> switch was specified more than once.

# **Multiple output files declared: 'filename1', 'filename2'.**

The  $-\circ$   $\lt$ outfile> switch was specified more than once.

# **Multiple STACK definitions.**

A STACK directive occurs more than once in the linker script file or included linker script files. Remove the multiple STACK directives.

#### **No input object files specified.**

No input object or library file was specified to the linker. Enter files to link.
#### **Overlapping definitions of SHAREBANK 'memName'.**

A SHAREBANK directive specifies a range of addresses that overlap a previous definition. Overlaps are not permitted.

### **{PCL | TOSH | TOSU | TOSL} cannot be used as the destination of a MOVFF or MOVSF instruction.**

The MOVFF instruction has unpredictable results when its destination is the PCL, TOSH, TOSU, or TOSL registers. MPLINK will not allow the destination of a MOVFF instruction to be replaced with any of these addresses.

#### **Processor types do not agree across all input files.**

Each object module and library file specifies a processor type or a processor family. All input modules processor types or families must match.

### **Section {absolute|access|overlay|share} types for 'secName' do not match across input files.**

A section with the name *secName* occurs in more than one input file. However, in some files it is marked as either an absolute, access, overlay or shared section, and in some it is not. Change the section's type in the source files and rebuild the object modules.

### **Section 'secName' can not fit the absolute section. Section 'secName' start=0xHHHH, length=0xHHHH.**

A section which has not been assigned to a memory in the linker script file can not be allocated. Use the  $-m <sub>mapfile</sub> > switch$  to generate an error map file. The error map will show the sections which were allocated prior to the error. More memory must be made available by adding a CODEPAGE, SHAREBANK, or DATABANK directive, or by removing the PROTECTED attribute, or the number of input sections must be reduced.

### **Section 'romName' can not have a 'RAM' memory attribute specified in the linker script file.**

Use only the ROM attribute when defining the section in the linker script file.

#### **Section 'secName' can not fit the section. Section 'secName' length='0xHHHH'.**

A section which has not been assigned to a memory in the linker script file can not be allocated. Use the  $-m < mapfile$  > switch to generate an error map file. The error map will show the sections which were allocated prior to the error. More memory must be made available by adding a CODEPAGE, SHAREBANK, or DATABANK directive, or by removing the PROTECTED attribute, or the number of input sections must be reduced.

### **Section 'secName' contains code and can not have a 'RAM' memory attribute specified in the linker script file.**

Use only the ROM attribute when defining the section in the linker script file.

#### **Section 'secName' contains initialized data and can not have a 'ROM' memory attribute specified in the linker script file.**

Use only the RAM attribute when defining the section in the linker script file.

### **Section 'secName' contains initialized rom data and can not have a 'RAM' memory attribute specified in the linker script file.**

Use only the ROM attribute when defining the section in the linker script file.

### **Section 'secName' contains uninitialized data and can not have a 'ROM' memory attribute specified in the linker script file.**

Use only the RAM attribute when defining the section in the linker script file.

### **Section 'secName' has a memory 'memName' which can not fit the absolute section. Section 'secName' start=0xHHHH, length=0xHHHH.**

The memory which was assigned to the section in the linker script file either does not have space to fit the section, or the section will overlap another section. Use the  $-m$   $\langle$ mapfile> switch to generate an error map file. The error map will show the sections which were allocated prior to the error.

### **Section 'secName' has a memory 'memName' which can not fit the section. Section 'secName' length='0xHHHH'.**

The memory which was assigned to the section in the linker script file either does not have space to fit the section, or the section will overlap another section. Use the  $-m$   $\langle$ mapfile> switch to generate an error map file. The error map will show the sections which were allocated prior to the error.

#### **Section 'secName' has a memory 'memName'' which is not defined in the linker script file.**

Add a CODEPAGE, DATABANK, or SHAREBANK directive for the undefined memory to the linker script file.

### **Section 'secName' type is non-overlay and absolute but occurs in more than one input file.**

An absolute section with the name *secName* may only occur in a single input file. Relocatable sections with the same name may occur in multiple input files. Either remove the multiple absolute sections in the source files or use relocatable sections instead.

### **Starting addresses for absolute overlay section 'secName' do not match across all input files.**

A section with the name *secName* occurs in more than one input file. However, its absolute overlay starting address varies between files. Change the section's address in the source files and rebuild the object modules.

### **Symbol 'symName' has multiple definitions.**

A symbol may only be defined in a single input module.

### **Symbol 'symName' is not word-aligned. It cannot be used as the target of a {branch | call or goto} instruction.**

The target of a branch, call, or goto instruction was at an odd address, but the instruction encoding cannot reference addresses that are not word-aligned.

#### **symbol 'symName' out of range of relative branch instruction.**

A relative branch instruction had *symName* as its target, but a 2's compliment encoding of the offset to *symName* wouldn't fit in the limited number of instruction bits used for the target of a branch instruction.

### **The \_CONFIG\_DECL macro can only be specified in one module. Found in 'foo.o' previously found in 'bar.o'**

This error is issued when MPLAB C18's CONFIG DECL macro is specified in two separate .  $c$  files (e.g.,  $f \circ \circ c$  and  $bar c$ ). Set configuration bits by using the CONFIG DECL macro in only one .c file.

### **The \_CONFIG\_DECL macro (found in 'foo.o') cannot be used with MPASM's \_\_CONFIG directive (found in 'bar.o')**

This error is issued when MPLAB C18's  $\degree$  CONFIG DECL macro is used in a . c file (e.g.,  $f \circ \circ \cdot c$ ) and MPASM assembler's  $\circ$  CONFIG directive is used in a . asm file (e.g., bar.asm). Set configuration bits using either the CONFIG DECL macro from MPLAB C18 or the **CONFIG** directive in MPASM assembler.

### **The \_CONFIG\_DECL macro (found in 'foo.o') cannot be used with either MPLAB C18's #pragma config directive or MPASM's CONFIG directive (found in 'bar.o')**

This error is issued when MPLAB C18's  $\degree$  CONFIG DECL macro is used in a .c file (e.g., foo.c) with either MPLAB C18's  $\#$ pragma config directive in a second .c file (e.g.,  $bar.c$ ) or MPASM assembler's  $\Box$ CONFIG directive in a .asm file (e.g., bar.asm). Set configuration bits by using only one of CONFIG DECL, #pragma config, or config directive.

### **TRIS argument is out of range '0xHHHH' not between '0xHHHH' and '0xHHHH'.**

Check the device data sheet to determine acceptable hex values for the TRIS register you are using.

### **Undefined CODEPAGE 'memName' for SECTION 'secName'.**

A SECTION directive with a ROM attribute refers to a memory block which has not been defined. Add a CODEPAGE directive to the linker script file for the undefined memory block.

### **Undefined DATABANK/SHAREBANK 'memName' for SECTION 'secName'.**

A SECTION directive with a RAM attribute refers to a memory block that has not been defined. Add a DATABANK or SHAREBANK directive to the linker script file for the undefined memory block.

### **Undefined DATABANK/SHAREBANK 'memName' for STACK.**

No input object files specified. At least one object module must be specified either on the command line or in the linker script file using the FILES directive.

#### **Unknown section type for 'secName'.**

The section type for 'secName' needs to be defined.

### **Unknown section type for 'secName' in file 'filename'.**

An input object or library module is not of the proper file type or it may be corrupted.

#### **Unsupported processor type in file 'filename'.**

A processor was specified that is not currently supported by the linker. See the Readme file for a list of supported devices.

#### **Unsupported relocation type.**

A relocation type was specified that is not currently supported by the linker.

### **14.4 LINKER WARNINGS**

MPLINK linker warnings are listed alphabetically below:

### **Fill pattern for memory 'memName' doesn't divide evenly into unused section locations. Last value was truncated.**

If a fill pattern is specified for a ROM section, but the free space in that section isn't evenly divisible by the fill pattern size, this warning will be issued to warn of incomplete patterns.

#### **'/a' command line option ignored with '/x'**

 $/x$  or  $-x$  prevents the generation of a .hex file. Therefore, specifying the format of hex output file with  $/a$  or  $-a$  is irrelevant.

#### **'/n' command line option ignored with '/w'**

 $/w$  or  $-w$  prevents the generation of a . Ist file. Therefore, specifying the number of lines per listing page with  $/n$  or  $-n$  is irrelevant.

## <span id="page-292-0"></span>**14.5 COFF FILE ERRORS**

All the COFF errors listed below indicate an internal error in the file's contents. Please contact Microchip support if any of these errors are generated.

- Coff file 'filename' could not read file header.
- Coff file 'filename' could not read line numbers.
- Coff file 'filename' could not read optional file header.
- Coff file 'filename' could not read raw data.
- Coff file 'filename' could not read relocation info.
- Coff file 'filename' could not read section header.
- Coff file 'filename' could not read string table.
- Coff file 'filename' could not read string table length.
- Coff file 'filename' could not read symbol table.
- Coff file 'filename' could not write file header.
- Coff file 'filename' could not write lineinfo.
- Coff file 'filename' could not write optional file header.
- Coff file 'filename' could not write raw data.
- Coff file 'filename' could not write reloc.
- Coff file 'filename' could not write section header.
- Coff file 'filename' could not write string.
- Coff file 'filename' could not write string table length.
- Coff file 'filename' could not write symbol.
- Coff file 'filename', cScnHdr.size() != cScnNum.size().
- Coff file 'filename' does not appear to be a valid COFF file.
- Coff file 'filename' has relocation entries but an empty symbol table.
- Coff file 'filename' missing optional file header.
- Coff file 'filename' section['xx'] has an invalid s offset.
- Coff file 'filename', section 'secName' line['xx'] has an invalid I fcnndx.
- Coff file 'filename', section 'secName' line['xx'] has an invalid l\_srcndx.
- Coff file 'filename', section 'secName' reloc['xx'] has an invalid r symndx.
- Coff file 'filename' symbol['xx'] has an invalid n\_offset.
- Coff file 'filename' symbol['xx'] has an invalid n\_scnum.
- Coff file 'filename', symbol['xx'] has an invalid index.
- Could not find section name 'secName' in string table.
- Could not find symbol name 'symName' in string table.
- Could not open Coff file 'filename' for reading.
- Could not open Coff file 'filename' for writing.
- Could not read archive magic string in library file 'filename'.
- Unable to find aux file name in string table.
- Unable to find section name in string table.
- Unable to find symbol name in string table.

# **14.6 OTHER ERRORS, WARNINGS AND MESSAGES**

If you are using the linker with any of the utilities, i.e., MPLIB librarian or you *have not* used the linker options /w or /x (Windows OS) or  $-w$  or  $-x$  (Linux or Mac OS), then you may need to look in the utility troubleshooting sections for your error.

- MPLIB Librarian **[Chapter 17. "Errors"](#page-300-0)**
- MP2COD and/or MP2HEX **[Chapter 19. "Errors and Warnings"](#page-306-0)**

## **14.7 COMMON PROBLEMS**

#### **Although I set up listing file properties with MPASM assembler directives, none of these properties is appearing in my listing file.**

Although MPASM assembler is often used with MPLINK object linker, MPASM assembler directives are not supported in MPLINK linker scripts. See **[Section 10.3 "Command Line Interface"](#page-231-0)** for control of listing and hex file output.

#### **How do I split up linear memory in the linker script file?**

Currently the only name linear memory can be is  $\text{linear}$  and nothing else due a limitation in the linker. This prevents your from splitting the linear memory region because names other than linear0 cannot be used.

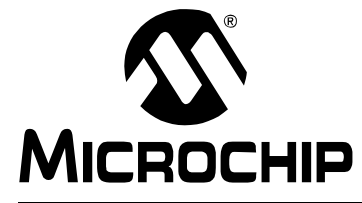

# <span id="page-294-0"></span>**Part 3 – MPLIB Object Librarian**

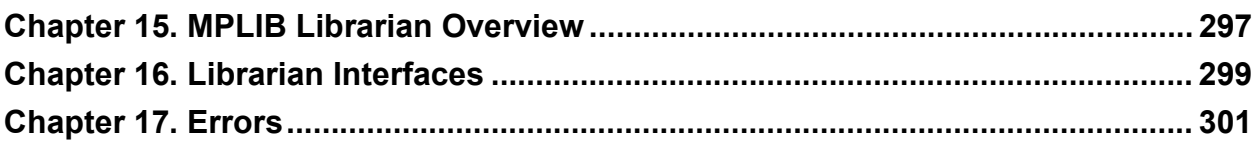

**NOTES:**

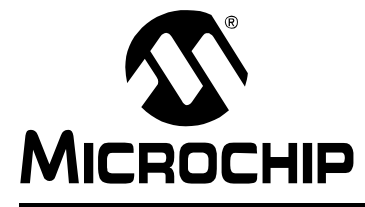

# <span id="page-296-0"></span>**Chapter 15. MPLIB Librarian Overview**

## **15.1 INTRODUCTION**

An overview of the MPLIB object librarian and its capabilities is presented.

Topics covered in this chapter:

- • [What is MPLIB Librarian](#page-296-1)
- • [How MPLIB Librarian Works](#page-296-2)
- • [How MPLIB Librarian Helps You](#page-297-0)
- • [Librarian Operation](#page-297-1)
- • [Librarian Input/Output Files](#page-297-2)

## <span id="page-296-1"></span>**15.2 WHAT IS MPLIB LIBRARIAN**

MPLIB object librarian (the librarian) combines object modules generated by the MPASM assembler or the MPLAB C18 C compiler into a single library file. This file may then be inputted into the MPLINK object linker.

## <span id="page-296-2"></span>**15.3 HOW MPLIB LIBRARIAN WORKS**

A librarian manages the creation and modification of library files. A library file is simply a collection of object modules that are stored in a single file. There are several reasons for creating library files:

- Libraries make linking easier. Since library files can contain many object files, the name of a library file can be used instead of the names of many separate object files when linking.
- Libraries help keep code small. Since a linker only uses the required object files contained in a library, not all object files which are contained in the library necessarily wind up in the linker's output module.
- Libraries make projects more maintainable. If a library is included in a project, the addition or removal of calls to that library will not require a change to the link process.
- Libraries help to convey the purpose of a group of object modules. Since libraries can group together several related object modules, the purpose of a library file is usually more understandable than the purpose of its individual object modules. For example, the purpose of a file named  $\text{math}.$  Lib is more apparent than the purpose of power.o, ceiling.o, and floor.o.

# <span id="page-297-0"></span>**15.4 HOW MPLIB LIBRARIAN HELPS YOU**

The MPLIB librarian can help you in the following ways:

- The librarian makes linking easier because single libraries can be included instead of many smaller files.
- The librarian helps keep code maintainable by grouping related modules together.
- The librarian commands allow libraries to be created and modules to be added, listed, replaced, deleted, or extracted.

## <span id="page-297-1"></span>**15.5 LIBRARIAN OPERATION**

The librarian combines multiple input object modules, generated by the MPASM assembler or MPLAB C18 C compilers, into a single output library (. l ib) file. Library files are used in conjunction with the MPLINK linker to produce executable code.

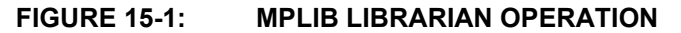

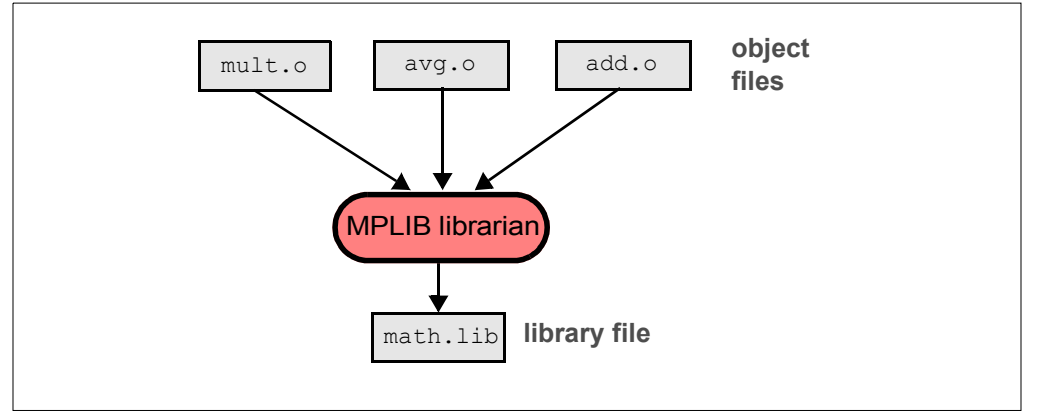

## <span id="page-297-2"></span>**15.6 LIBRARIAN INPUT/OUTPUT FILES**

The MPLIB librarian combines multiple object files into one library (.lib) file.

#### **Input Files**

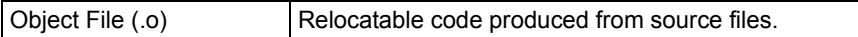

#### **Output Files**

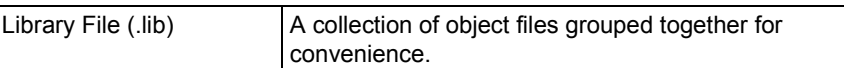

### **15.6.1 Object File (.o)**

Object files are the relocatable code produced from source files. The MPLIB librarian combines several object files into a single library file.

## **15.6.2 Library File (.lib)**

A library file may be created from object files by the MPLIB librarian or may be an existing standard library.

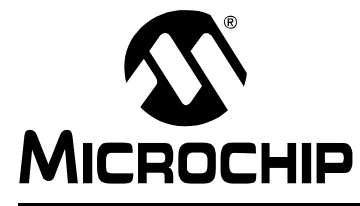

# <span id="page-298-0"></span>**Chapter 16. Librarian Interfaces**

## **16.1 INTRODUCTION**

How to use MPLIB librarian is discussed here. For information on how librarian output can be used with the MPASM assembler and the MPLINK linker, see the documentation for these tools.

Topics covered in this chapter:

- • [MPLAB X IDE Interface](#page-298-1)
- • [MPLAB IDE v8 Interface](#page-298-2)
- • [Command Line Options](#page-299-0)
- • [Command Line Examples and Tips](#page-299-1)

## <span id="page-298-1"></span>**16.2 MPLAB X IDE INTERFACE**

The MPLIB librarian may be used to create library files to be used in an MPLAB X IDE project.

## <span id="page-298-2"></span>**16.3 MPLAB IDE V8 INTERFACE**

The MPLIB librarian may be used with MPLAB IDE to create a library file from project object files instead of an executable (hex) file.

With your project open in MPLAB IDE, select *Project>Build Options>Project*. In the Build Options dialog, click on the **MPASM/C17/C18 Suite** tab. Click the radio button next to "Build library target (invoke MPLIB)". Then click **OK**. Now when you build your project, you will be building a library file.

## <span id="page-299-0"></span>**16.4 COMMAND LINE OPTIONS**

MPLIB librarian is invoked with the following syntax: Windows OS: mplib [/q] /{ctdrx} LIBRARY [MEMBER...] Linux or Mac OS: mplib [-q] -{ctdrx} LIBRARY [MEMBER...]

#### **Options**

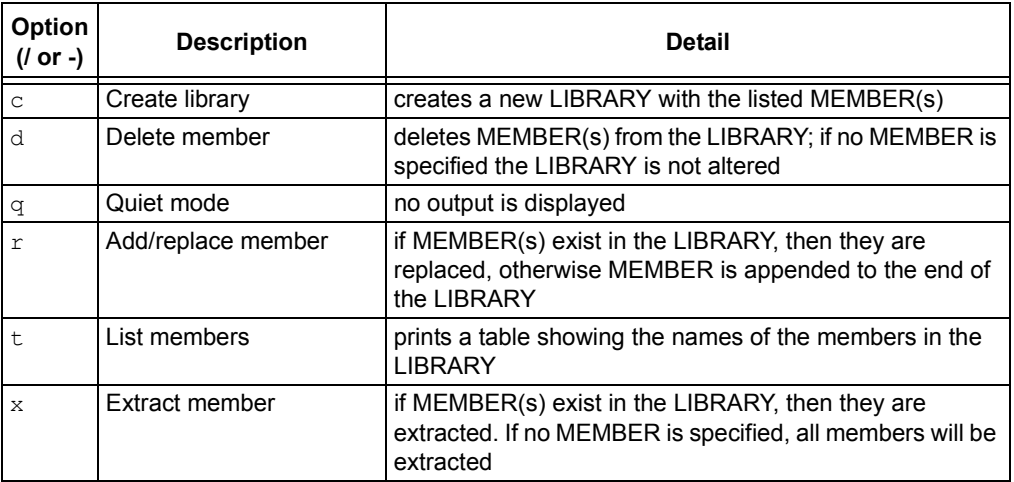

## <span id="page-299-1"></span>**16.5 COMMAND LINE EXAMPLES AND TIPS**

### **Example of Use - Windows OS**

Suppose you wanted to create a library named  $\text{dsp.lib}$  from three object modules named fft.o, fir.o, and iir.o. The following command line would produce the desired results:

#### mplib /c dsp.lib fft.o fir.o iir.o

To display the names of the object modules contained in a library file named  $\text{dsp.lib}$ , the following command line would be appropriate:

mplib /t dsp.lib

### **Tips**

MPLIB librarian creates library files that may contain only a single external definition for any symbol. Therefore, if two object modules define the same external symbol, the librarian will generate an error if both object modules are added to the same library file.

To minimize the code and data space which results from linking with a library file, the library's member object modules should be as small as possible. Creating object modules that contain only a single function can significantly reduce code space.

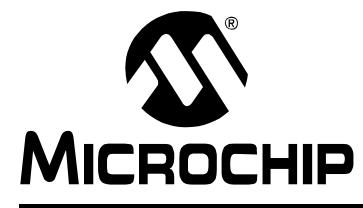

# <span id="page-300-0"></span>**Chapter 17. Errors**

## **17.1 INTRODUCTION**

MPLIB librarian detects the following sources of error and reports them.

Topics covered in this chapter:

- • [Librarian Parse Errors](#page-300-1)
- • [Library File Errors](#page-301-0)
- • [COFF File Errors](#page-301-1)

## <span id="page-300-1"></span>**17.2 LIBRARIAN PARSE ERRORS**

MPLIB librarian parse errors are listed alphabetically below:

### **Invalid Object Filename**

All object filenames must end with '.o'.

#### **Invalid Switch**

An unsupported switch was specified. For a list of supported switches, refer to command line options.

### **Library Filename is Required**

All commands require a library filename. All library filenames must end with '.lib'.

# <span id="page-301-0"></span>**17.3 LIBRARY FILE ERRORS**

Library file processing errors are listed alphabetically below:

### **Could not build member 'memberName' in library file 'filename'.**

The file is not a valid library file or it is corrupted.

### **Could not open library file 'filename' for reading.**

Verify that *filename* exists and can be read.

### **Could not open library file 'filename' for writing.**

Verify that if *filename* exists, it is not read-only.

### **Could not write archive magic string in library file 'filename'.**

The file may be corrupted.

## **Could not write member header for 'memberName' in library file 'filename'.**

The file may be corrupted.

### **File 'filename' is not a valid library file.**

Library files must end with . lib.

### **Library file 'filename' has a missing member object file.**

The file not a valid object file or it may be corrupted.

### **'memberName' is not a member of library 'filename'.**

*memberName* can not be extracted or deleted from a library unless it is a member of the library.

## **Symbol 'symName' has multiple external definitions.**

A symbol may only be defined once in a library file.

## <span id="page-301-1"></span>**17.4 COFF FILE ERRORS**

For a list of COFF File Errors, see MPLINK linker **[Section 14.5 "COFF File Errors"](#page-292-0)**.

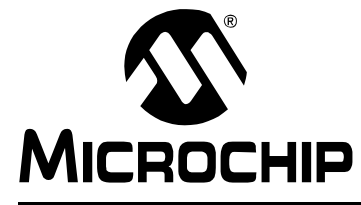

# **Part 4 – Utilities**

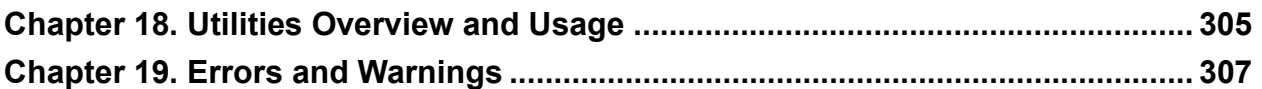

**NOTES:**

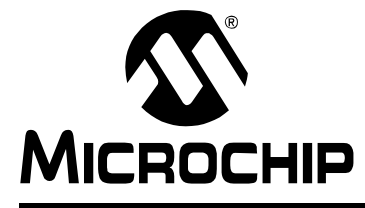

# <span id="page-304-0"></span>**Chapter 18. Utilities Overview and Usage**

## **18.1 INTRODUCTION**

An overview of the 8-bit utilities and their capabilities are presented.

Topics covered in this chapter:

- • [What are Utilities](#page-304-1)
- • [Utilities Operation](#page-304-2)
- • [mp2hex.exe Utility](#page-305-1)
- • [mp2cod.exe Utility](#page-305-0)

## <span id="page-304-1"></span>**18.2 WHAT ARE UTILITIES**

Utilities are tools available for use with the assembler and/or linker. The MPLIB object librarian is a utility that was discussed in the previous sections.

#### **TABLE 18-1: AVAILABLE UTILITIES**

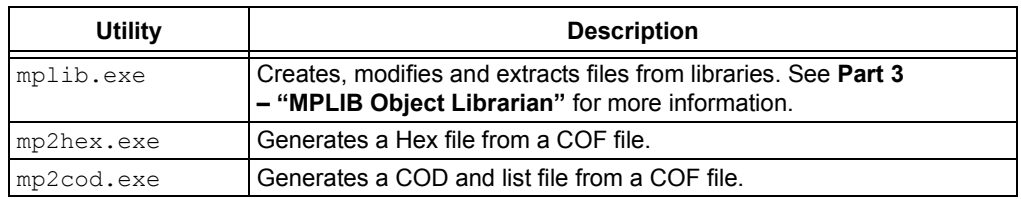

## <span id="page-304-2"></span>**18.3 UTILITIES OPERATION**

The utilities MP2HEX and MP2COD work with the MPLINK object linker to generate executable code (. hex) or a linker listing file (.  $1st$ ) from the linker COF file. The Hex file is used by simulators, emulators, debuggers and programmers.

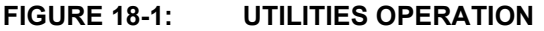

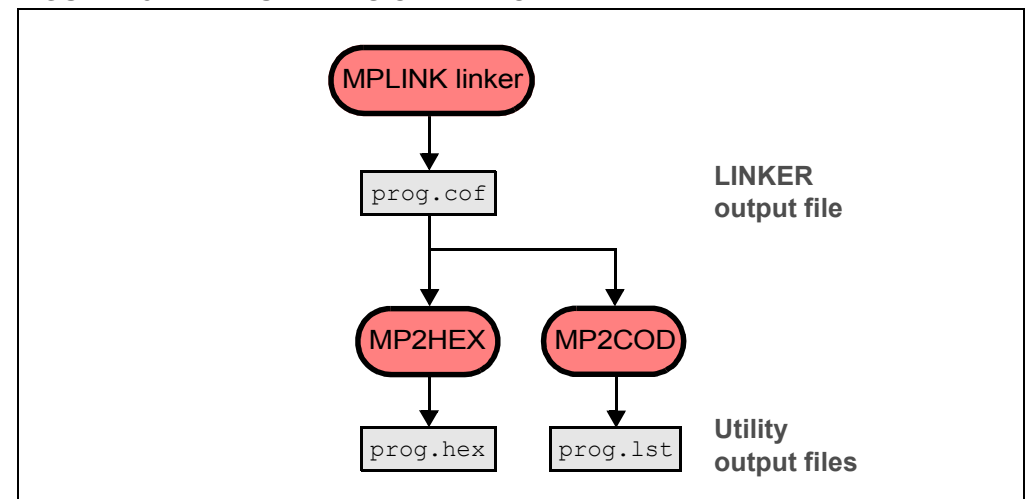

## <span id="page-305-1"></span>**18.4 MP2HEX.EXE UTILITY**

Use this utility to take the MPLINK linker output COF file and create a Hex file. A Hex file contains no debug information but may be programmed directly into a device.

The MPLINK linker  $/x$  or  $-x$  option will result in the linker not using this utility.

## <span id="page-305-0"></span>**18.5 MP2COD.EXE UTILITY**

Use this utility to take the MPLINK linker output COF file and create a COD file and a list file. A COD file is a legacy debug file that is no longer used. A list file generated by this utility is specific to the linker (see **[Section 9.7.6 "Listing File \(.lst\)"](#page-226-0)**.)

The MPLINK linker /w or  $-w$  option will result in the linker not using this utility.

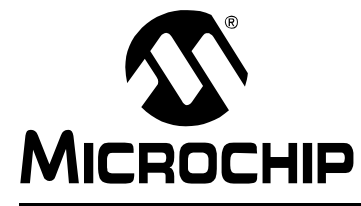

# <span id="page-306-0"></span>**Chapter 19. Errors and Warnings**

## **19.1 INTRODUCTION**

Error messages and warning messages are produced by the 8-bit utilities. These messages always appear in the listing file directly above each line in which the error occurred.

- • [Hex File Errors](#page-306-1)
- • [COFF To COD Conversion Errors](#page-306-2)
- • [COFF To COD Converter Warnings](#page-306-3)
- • [COD File Errors](#page-307-0)

### <span id="page-306-1"></span>**19.2 HEX FILE ERRORS**

### **Selected hex format does not support byte addresses above 64kb; use INHX32 format!**

Your code addresses more than 64 Kbytes of program memory, but your selected hex format cannot support this. Switch to INHX32 format.

#### **Could not open hex file 'filename' for writing.**

The hex file was never created due to other errors, or an existing hex file is write-protected.

## <span id="page-306-2"></span>**19.3 COFF TO COD CONVERSION ERRORS**

#### **Source file 'filename' name exceeds file format maximum of 63 characters.**

The COD file name, including the path, has a 63-character limit.

#### **Coff file 'filename' must contain at least one 'code' or 'romdata' section.**

In order to convert a COFF file to a COD file, the COFF file must have either a code or a romdata section.

### **Could not open list file 'filename' for writing.**

Verify that if *filename* exists and that it is not a read-only file.

## <span id="page-306-3"></span>**19.4 COFF TO COD CONVERTER WARNINGS**

### **Could not open source file 'filename'. This file will not be present in the list file.**

The referenced source file could not be opened. This can happen if an input object/library module was built on a machine with a different directory structure. If source level debugging for the file is desired, rebuild the object or library on the current machine.

# <span id="page-307-0"></span>**19.5 COD FILE ERRORS**

All the COD file errors listed below indicate an internal error in the file's contents. Please contact Microchip support if any of these errors are generated.

- Cod file 'filename' does not have a proper debug message table.
- Cod file 'filename' does not have a proper Index.
- Cod file 'filename' does not have a proper line info table.
- Cod file 'filename' does not have a proper local vars table.
- Cod file 'filename' does not have a proper long symbol table.
- Cod file 'filename' does not have a proper memory map table.
- Cod file 'filename' does not have a proper name table.
- Cod file 'filename' does not have a proper symbol table.
- Cod file 'filename' does not have a properly formed first directory.
- Cod file 'filename' does not have a properly formed linked directory.
- Could not open Cod file 'filename' for reading.
- Could not open Cod file 'filename' for writing.
- Could not write 'blockname' block in Cod file 'filename'.
- Could not write directory in Cod file 'filename'.

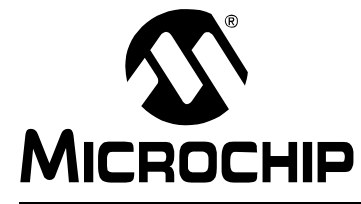

# **Part 5 – Appendices**

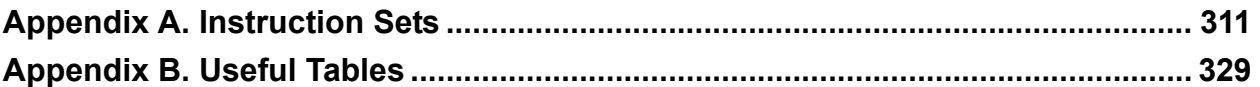

**NOTES:**

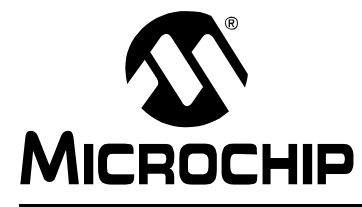

# <span id="page-310-0"></span>**Appendix A. Instruction Sets**

# **A.1 INTRODUCTION**

PIC1X MCU instruction sets are used in developing applications with MPASM assembler, MPLINK object linker and MPLIB object librarian.

Instructions listed here are grouped either by instruction width or device number.

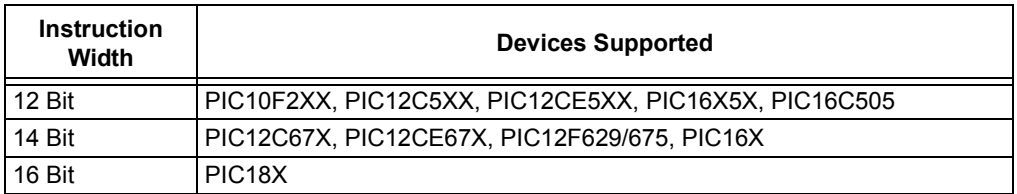

Topics covered are:

- • [Key to 12/14-Bit Instruction Width Instruction Sets](#page-310-1)
	- - [12-Bit Instruction Width Instruction Set](#page-312-0)
	- - [14-Bit Instruction Width Instruction Set](#page-314-0)
	- - [14-Bit Instruction Width Extended Instruction Set](#page-316-0)
	- - [12-Bit/14-Bit Instruction Width Pseudo-Instructions](#page-319-0)
- • [Key to PIC18 Device Instruction Set](#page-321-0)
	- - [PIC18 Device Instruction Set](#page-323-0)
	- - [PIC18 Device Extended Instruction Set](#page-327-0)

# <span id="page-310-1"></span>**A.2 KEY TO 12/14-BIT INSTRUCTION WIDTH INSTRUCTION SETS**

Use this key to determine the meaning of abbreviations in the 12- and 14-bit instruction width instruction sets tables.

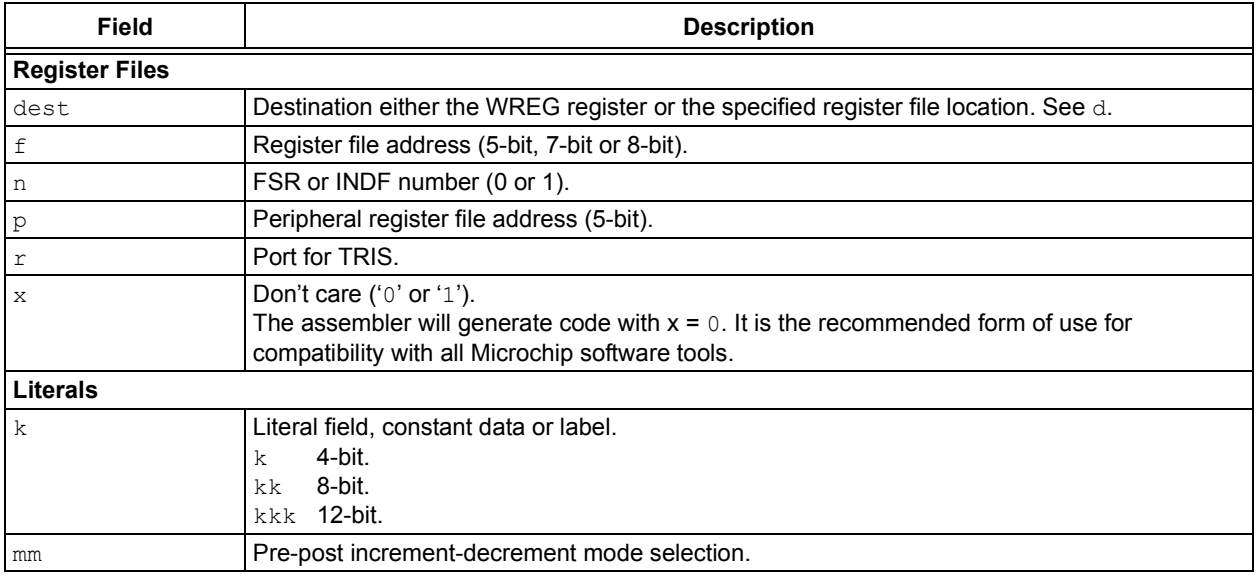

# **Assembler/Linker/Librarian User's Guide**

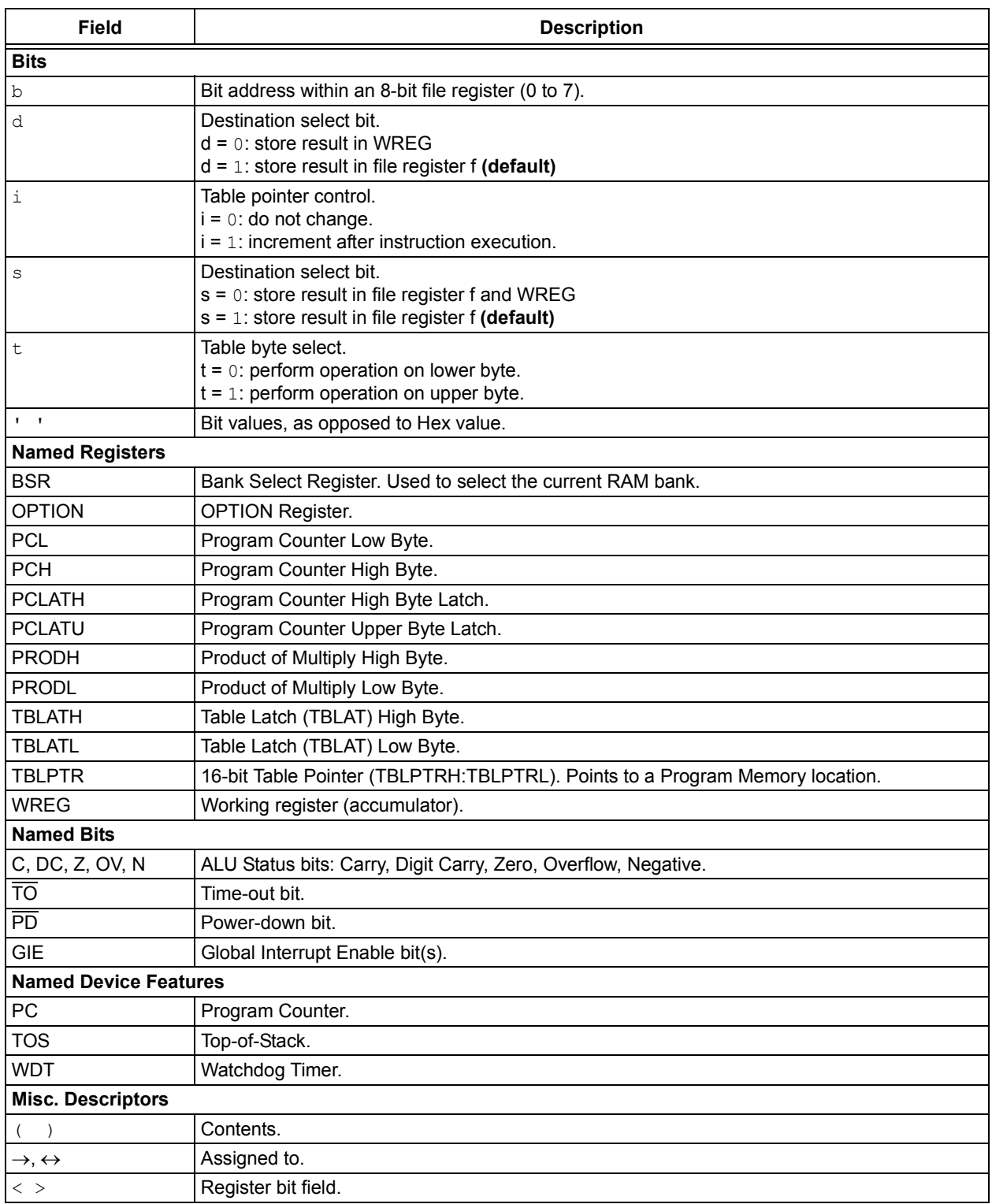

## <span id="page-312-0"></span>**A.3 12-BIT INSTRUCTION WIDTH INSTRUCTION SET**

Microchip's baseline 8-bit microcontroller family uses a 12-bit wide instruction set. All instructions execute in a single instruction cycle unless otherwise noted. Any unused opcode is executed as a NOP.

The instruction set is grouped into the following categories: byte-oriented file register operations, bit-oriented file register operations, and core literal and control operations. Instructions. Additionally, instructions that apply to both 12-bit and 14-bit devices are shown in **[Section A.6 "12-Bit/14-Bit Instruction Width Pseudo-Instructions"](#page-319-0)**.

Instruction opcode is show in hex by making certain assumptions, either listed in the key or as a footnote. For more information on the opcode bit values for each instruction, as well as the number of cycles per instruction, status bits affected and complete instruction details, see the relevant device data sheet.

| <b>Hex</b>                          | <b>Mnemonic</b> |     | <b>Description</b>        | <b>Function</b>                                  |  |  |  |
|-------------------------------------|-----------------|-----|---------------------------|--------------------------------------------------|--|--|--|
| $1Ef^*$                             | <b>ADDWF</b>    | f,d | Add W and f               | WREG + $f \rightarrow$ dest                      |  |  |  |
| $16f^*$                             | ANDWF           | f,d | AND W and f               | WREG .AND. $f \rightarrow$ dest                  |  |  |  |
| 06f                                 | <b>CLRF</b>     | f   | Clear f                   | $0 \rightarrow f$                                |  |  |  |
| 040                                 | <b>CLRW</b>     |     | Clear W                   | $0 \rightarrow WREG$                             |  |  |  |
| $26f*$                              | COMF            | f,d | Complement f              | .NOT. $f \rightarrow$ dest                       |  |  |  |
| $0Ef^*$                             | <b>DECF</b>     | f,d | Decrement f               | f - 1 $\rightarrow$ dest                         |  |  |  |
| $2Ef^*$                             | <b>DECFSZ</b>   | f,d | Decrement f, skip if zero | f - 1 $\rightarrow$ dest, skip if zero           |  |  |  |
| $2AF*$                              | <b>INCF</b>     | f,d | Increment f               | $f + 1 \rightarrow$ dest                         |  |  |  |
| 3Ef*                                | INCFSZ          | f,d | Increment f, skip if zero | f + 1 $\rightarrow$ dest, skip if zero           |  |  |  |
| $12f^*$                             | <b>IORWF</b>    | f,d | Inclusive OR W and f      | WREG .OR. $f \rightarrow$ dest                   |  |  |  |
| $22f^*$                             | MOVF            | f,d | Move f                    | $f \rightarrow$ dest                             |  |  |  |
| 02f                                 | MOVWF           | f   | Move W to f               | WREG $\rightarrow$ f                             |  |  |  |
| 000                                 | <b>NOP</b>      |     | No operation              |                                                  |  |  |  |
| $36f*$                              | <b>RLF</b>      | f,d | Rotate left f             | register f                                       |  |  |  |
|                                     |                 |     |                           | $\mathsf{C}$ .<br>70                             |  |  |  |
| $32f^*$                             | <b>RRF</b>      | f,d | Rotate right f            | register f                                       |  |  |  |
|                                     |                 |     |                           | 70                                               |  |  |  |
| $0AF^*$                             | SUBWF           | f,d | Subtract W from f         | f - WREG $\rightarrow$ dest                      |  |  |  |
| $3AF*$                              | SWAPF           | f,d | Swap halves f             | $f(0:3) \leftrightarrow f(4:7) \rightarrow$ dest |  |  |  |
| $1AF*$                              | XORWF           | f,d | Exclusive OR W and f      | WREG .XOR. $f \rightarrow$ dest                  |  |  |  |
| * Assuming default bit value for d. |                 |     |                           |                                                  |  |  |  |

**TABLE A-1: 12-BIT BYTE-ORIENTED FILE REGISTER OPERATIONS**

#### **TABLE A-2: 12-BIT BIT-ORIENTED FILE REGISTER OPERATIONS**

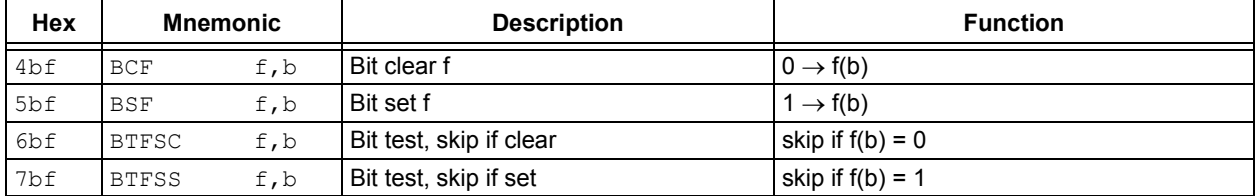

1994-2013 Microchip Technology Inc. DS33014L-page 313

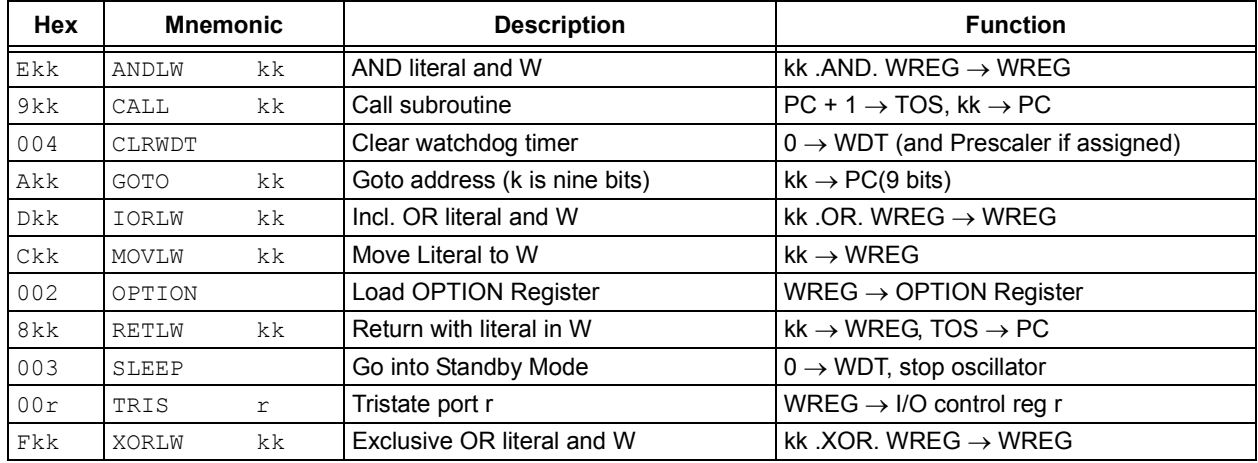

### **TABLE A-3: 12-BIT LITERAL AND CONTROL OPERATIONS**

# <span id="page-314-0"></span>**A.4 14-BIT INSTRUCTION WIDTH INSTRUCTION SET**

Microchip's midrange 8-bit microcontroller family uses a 14-bit wide instruction set. This instruction set consists of 36 instructions, each a single 14-bit wide word. Most instructions operate on a file register, f, and the working register, WREG (accumulator). The result can be directed either to the file register or the WREG register or to both in the case of some instructions. A few instructions operate solely on a file register (BSF, for example).

The instruction set is grouped into the following categories: byte-oriented file register operations, bit-oriented file register operations, and core literal and control operations. Additionally, instructions that apply to both 12-bit and 14-bit devices are shown in **[Section A.6 "12-Bit/14-Bit Instruction Width Pseudo-Instructions"](#page-319-0)**.

Instruction opcode is show in hex by making certain assumptions, either listed in the key or as a footnote. For more information on the opcode bit values for each instruction, as well as the number of cycles per instruction, status bits affected and complete instruction details, see the relevant device data sheet.

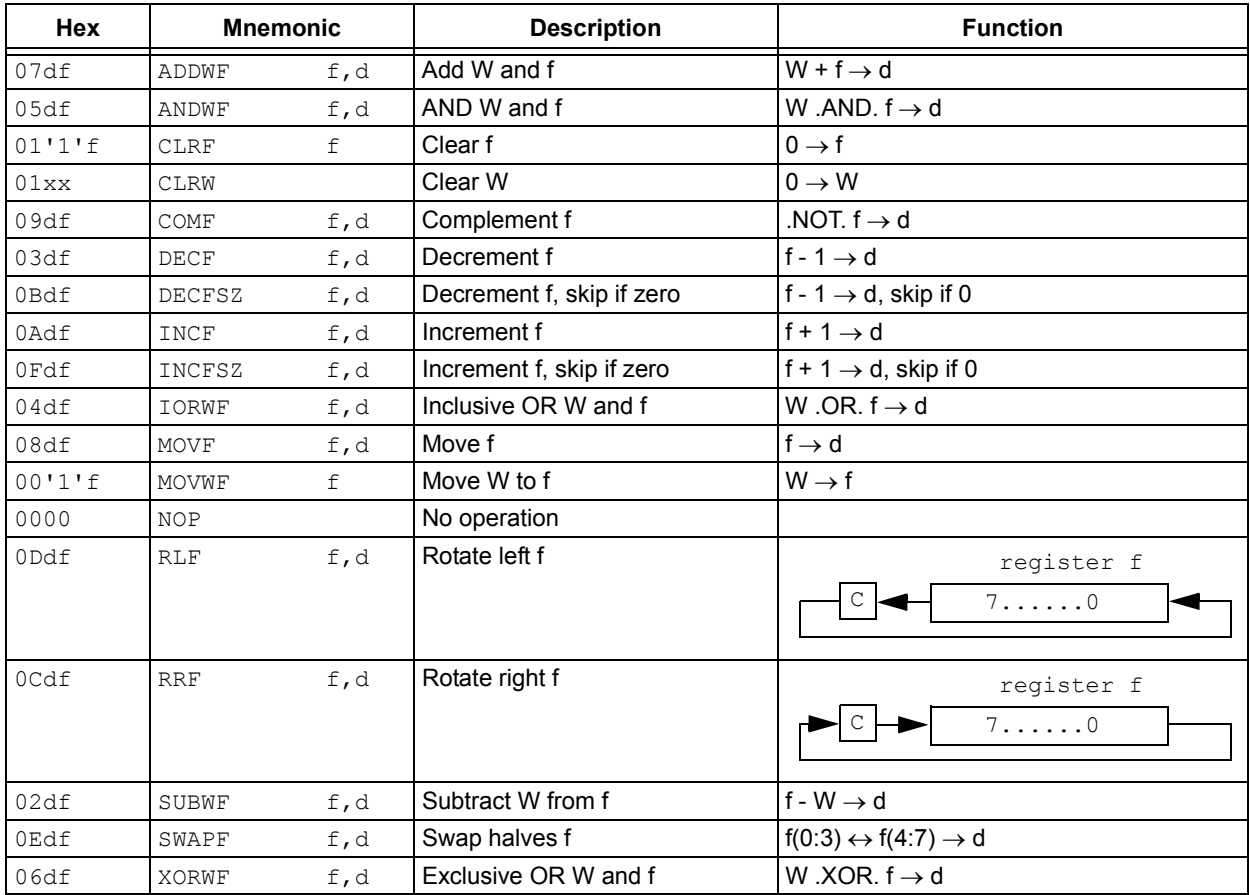

#### **TABLE A-4: 14-BIT BYTE-ORIENTED FILE REGISTER OPERATIONS**

### **TABLE A-5: 14-BIT BIT-ORIENTED FILE REGISTER OPERATIONS**

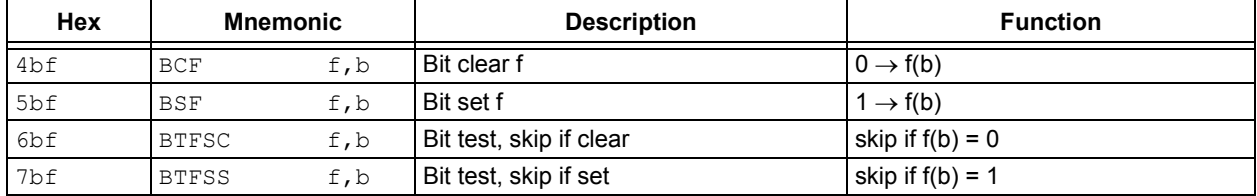

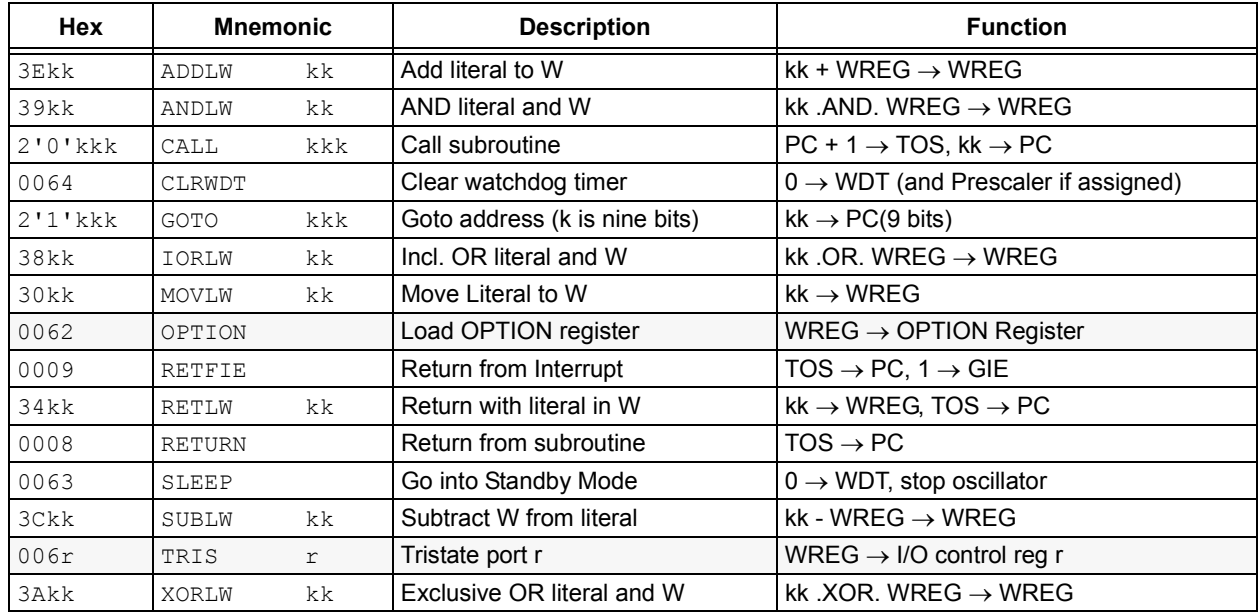

### **TABLE A-6: 14-BIT LITERAL AND CONTROL OPERATIONS**

## <span id="page-316-0"></span>**A.5 14-BIT INSTRUCTION WIDTH EXTENDED INSTRUCTION SET**

Some of Microchip's midrange 8-bit microcontroller family use a 14-bit wide extended instruction set. (Consult your device data sheet to see if you device uses an extended instruction set.) This instruction set consists of 41 instructions, each a single 14-bit wide word. Most instructions operate on a file register, f, and the working register, WREG (accumulator). The result can be directed either to the file register or the WREG register or to both in the case of some instructions. A few instructions operate solely on a file register (BSF, for example).

The instruction set is grouped into the following categories: byte-oriented file register operations, byte-oriented skip operations, bit-oriented file register operations, bit-oriented skip operations, core literal operations, core control operations, core inherent operations and C-compiler optimized operations. Additionally, instructions that apply to both 12-bit and 14-bit devices are shown in **[Section A.6 "12-Bit/14-Bit](#page-319-0)  [Instruction Width Pseudo-Instructions"](#page-319-0)**.

Instruction opcode is show in hex by making certain assumptions, either listed in the key or as a footnote. For more information on the opcode bit values for each instruction, as well as the number of cycles per instruction, status bits affected and complete instruction details, see the relevant device data sheet.

| Hex<br><b>Mnemonic</b> |                     |             | <b>Description</b>     | <b>Function</b>           |  |
|------------------------|---------------------|-------------|------------------------|---------------------------|--|
| 07df                   | ADDWF               | f,d         | Add W and f            | $W + f \rightarrow d$     |  |
| 3Ddf                   | ADDWFC*             | f,d         | Add with Carry W and f | $W + f + C \rightarrow d$ |  |
| 05df                   | ANDWF               | f,d         | AND W with f           | W .AND. $f \rightarrow d$ |  |
| 37df                   | ASRF*               | f,d         | Arithmetic Right Shift | register f                |  |
|                        |                     |             |                        | msb                       |  |
| 35df                   | $LSLF$ <sup>*</sup> | f,d         | Logical Left Shift     | register f                |  |
|                        |                     |             |                        | 70<br>$-0$<br>C           |  |
| 36df                   | LSRF*               | f,d         | Logical Right Shift    | register f                |  |
|                        |                     |             |                        | $7.\ldots.0$<br>$0 -$     |  |
| 01'1'f                 | <b>CLRF</b>         | $\mathbf f$ | Clear f                | $0 \rightarrow f$         |  |
| 01xx                   | <b>CLRW</b>         |             | Clear W                | $0 \rightarrow W$         |  |
| 09df                   | COMF                | f,d         | Complement f           | .NOT. $f \rightarrow d$   |  |
| 03df                   | DECF                | f,d         | Decrement f            | $f - 1 \rightarrow d$     |  |
| 0Adf                   | INCF                | f,d         | Increment f            | $f + 1 \rightarrow d$     |  |
| 04df                   | <b>IORWF</b>        | f,d         | Inclusive OR W with f  | W.OR. $f \rightarrow d$   |  |
| 08df                   | MOVF                | f,d         | Move f                 | $f \rightarrow d$         |  |
| 00'1'f                 | MOVWF               | f           | Move W to f            | $W \rightarrow f$         |  |
| 0Ddf                   | RLF                 | f,d         | Rotate left f          | register f                |  |
|                        |                     |             |                        | 70                        |  |
| 0Cdf                   | RRF                 | f,d         | Rotate right f         | register f                |  |
|                        |                     |             |                        | 70                        |  |

**TABLE A-7: 14-BIT BYTE-ORIENTED FILE REGISTER OPERATIONS**

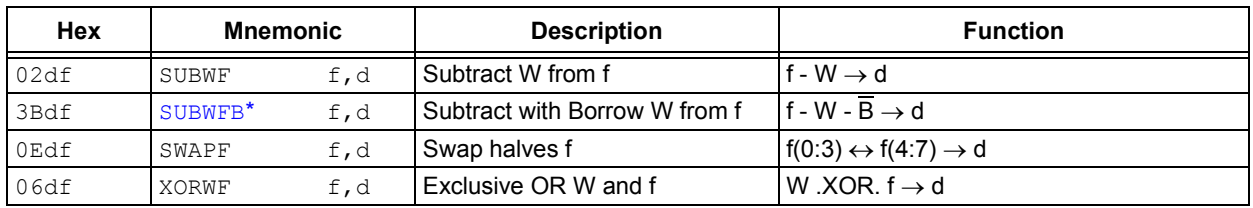

#### **TABLE A-7: 14-BIT BYTE-ORIENTED FILE REGISTER OPERATIONS (CONTINUED)**

\* Operation in 14-bit extended instruction set but not 14-bit instruction set.

#### **TABLE A-8: 14-BIT BYTE-ORIENTED SKIP OPERATIONS**

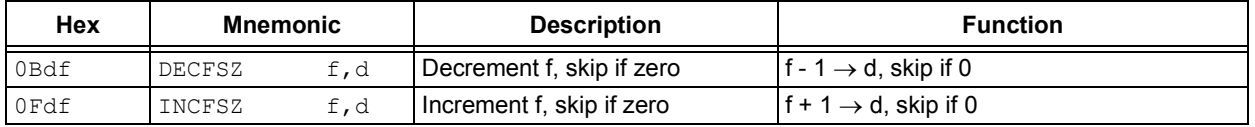

#### **TABLE A-9: 14-BIT BIT-ORIENTED FILE REGISTER OPERATIONS**

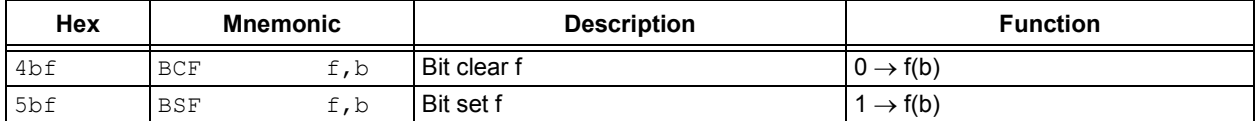

#### **TABLE A-10: 14-BIT BIT-ORIENTED SKIP OPERATIONS**

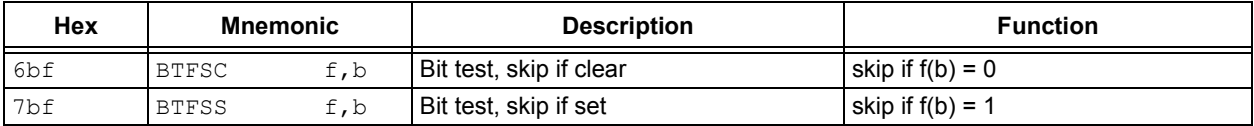

## **TABLE A-11: 14-BIT LITERAL OPERATIONS**

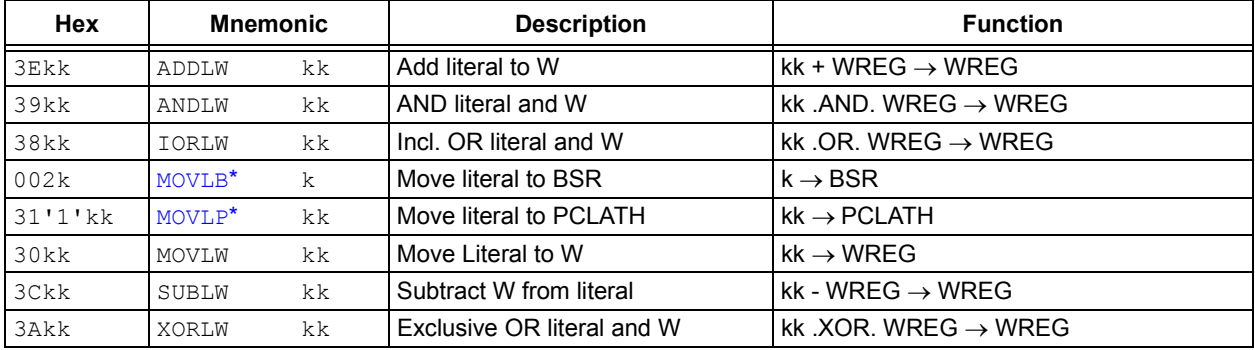

\* Operation in 14-bit extended instruction set but not 14-bit instruction set.

### **TABLE A-12: 14-BIT CONTROL OPERATIONS**

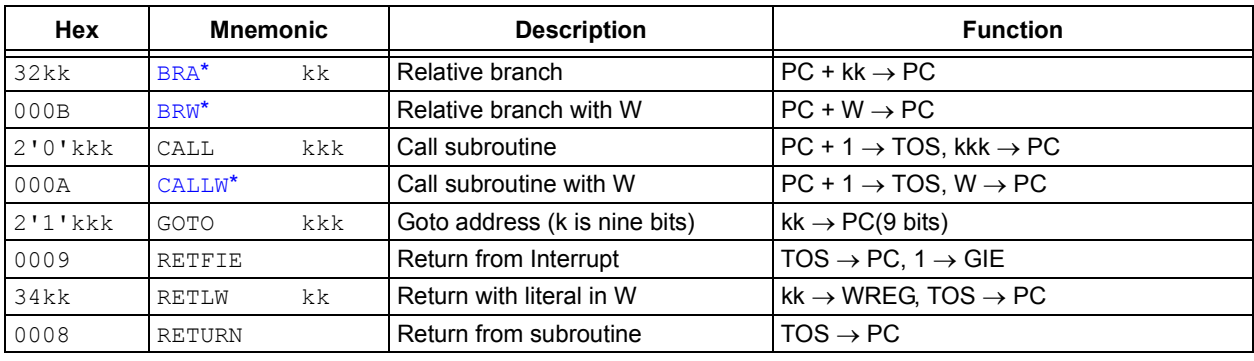

\* Operation in 14-bit extended instruction set but not 14-bit instruction set.

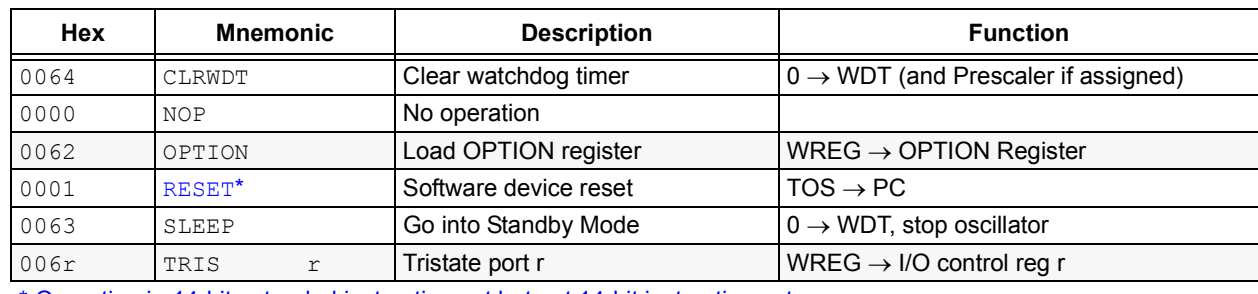

## **TABLE A-13: 14-BIT INHERENT OPERATIONS**

\* Operation in 14-bit extended instruction set but not 14-bit instruction set.

## **TABLE A-14: 14-BIT C-COMPILER OPTIMIZED OPERATIONS**

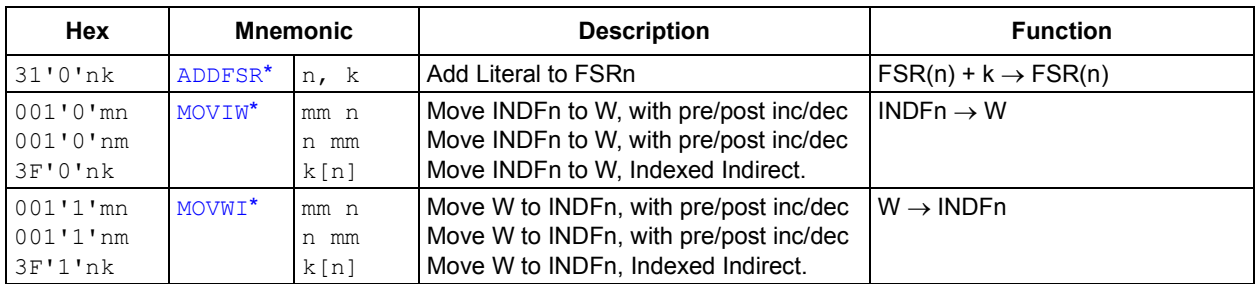

\* Operation in 14-bit extended instruction set but not 14-bit instruction set.

# <span id="page-319-0"></span>**A.6 12-BIT/14-BIT INSTRUCTION WIDTH PSEUDO-INSTRUCTIONS**

The following pseudo-instructions are applicable to both the 12-bit and 14-bit instruction word devices. These pseudo-instructions are alternative mnemonics for standard PIC1X instructions or are macros that generate one or more PIC1X instructions. Use of these pseudo-instructions is not recommended for new designs. These are documented mainly for historical purposes.

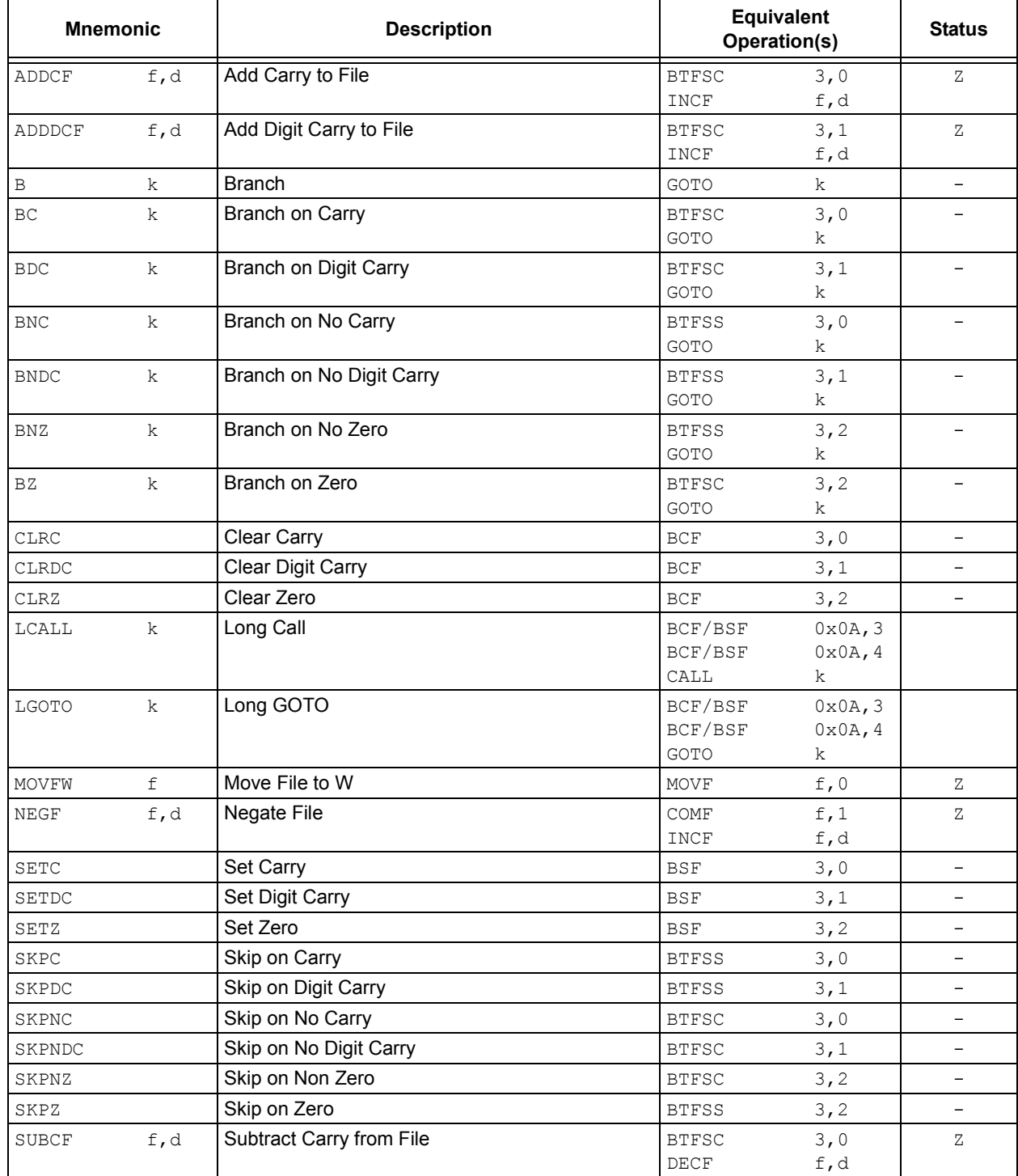

#### **TABLE A-15: 12-BIT/14-BIT SPECIAL INSTRUCTION MNEMONICS**

| Mnemonic |     | <b>Description</b>             |                      | <b>Equivalent</b><br>Operation(s) |   |
|----------|-----|--------------------------------|----------------------|-----------------------------------|---|
| SUBDCF   | f,d | Subtract Digit Carry from File | <b>BTFSC</b><br>DECF | 3,1<br>f,d                        |   |
| TSTF     |     | Test File                      | MOVF                 | f,1                               | ∠ |

**TABLE A-15: 12-BIT/14-BIT SPECIAL INSTRUCTION MNEMONICS (CONTINUED)**

# <span id="page-321-0"></span>**A.7 KEY TO PIC18 DEVICE INSTRUCTION SET**

Use this key to determine the meaning of abbreviations in the PIC18 (16-bit instruction width) instruction sets tables.

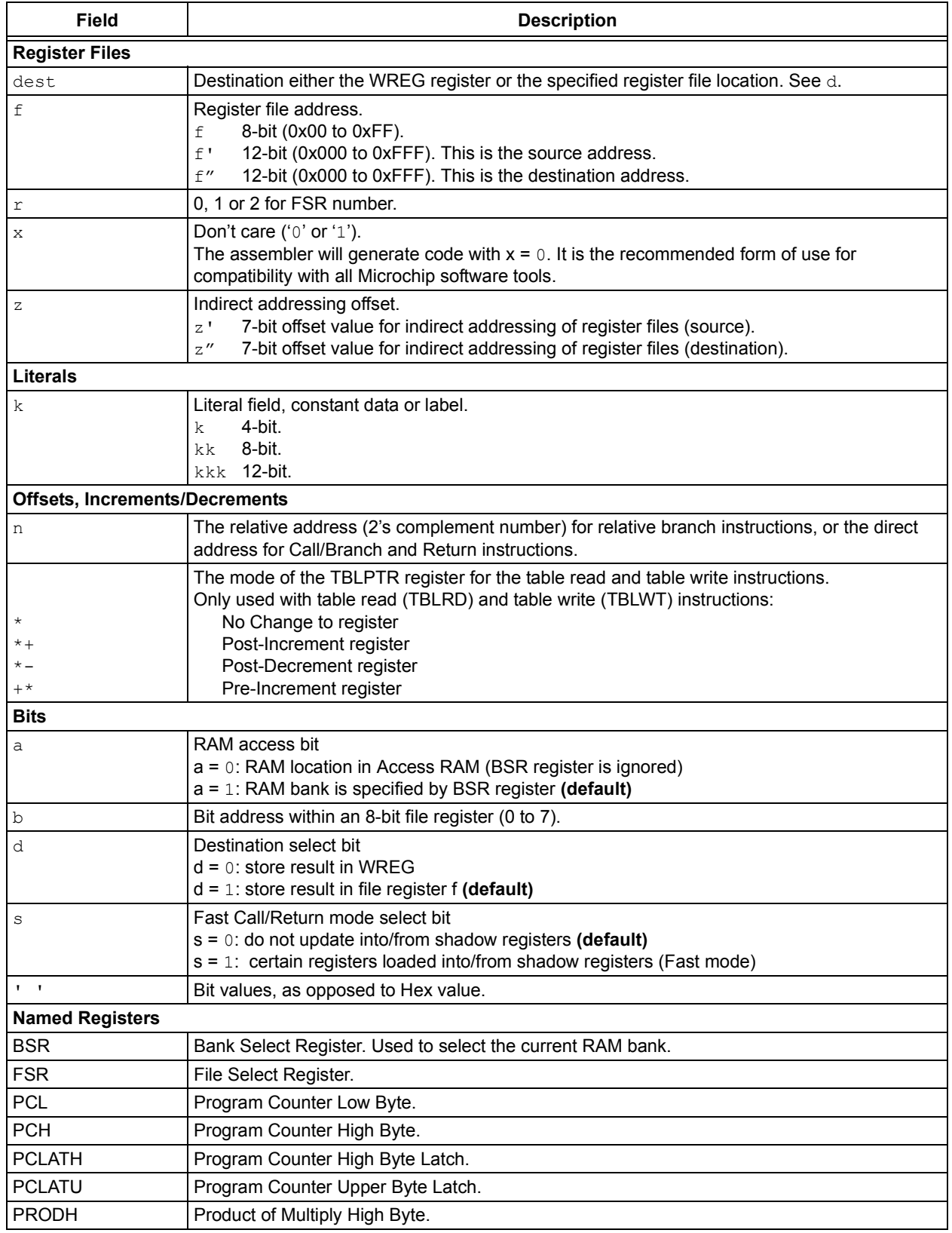

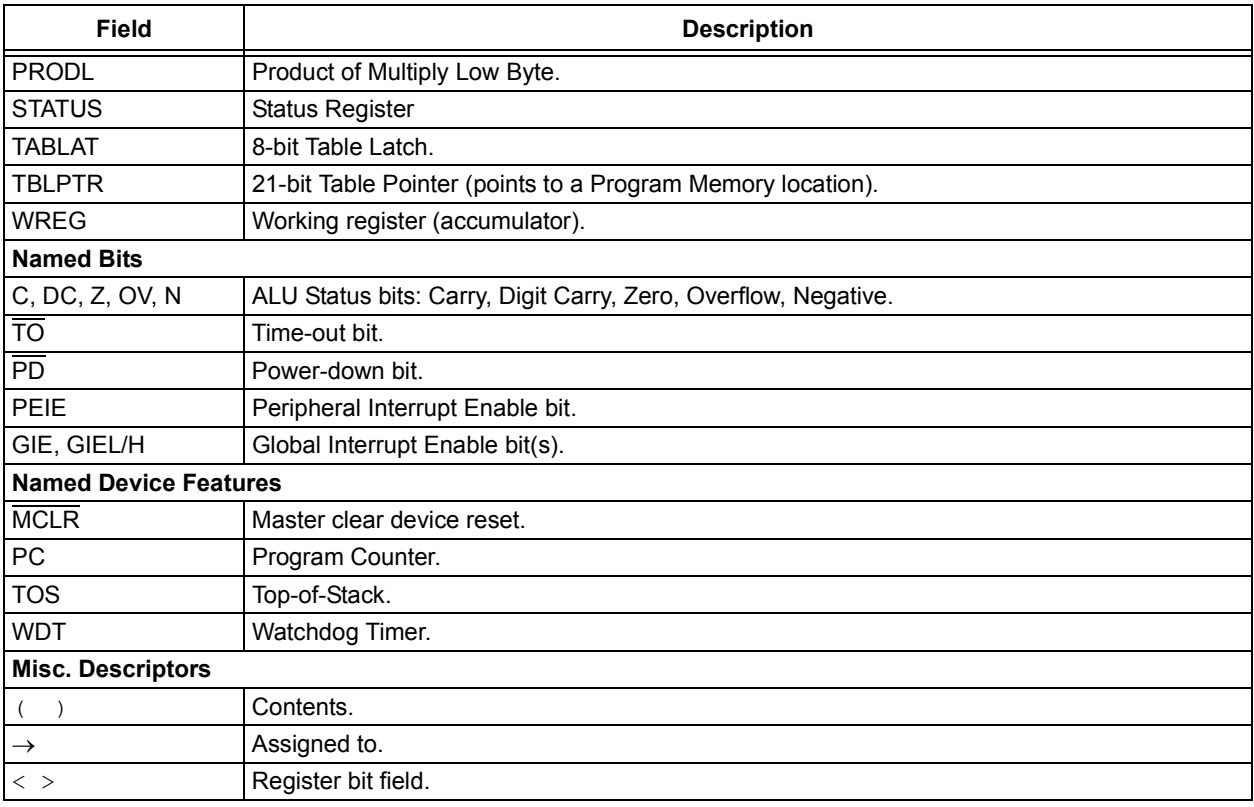

ī

# <span id="page-323-0"></span>**A.8 PIC18 DEVICE INSTRUCTION SET**

Microchip's new high-performance 8-bit microcontroller family uses a 16-bit wide instruction set. This instruction set consists of 76 instructions, each a single 16-bit wide word (2 bytes). Most instructions operate on a file register, f, and the working register, WREG (accumulator). The result can be directed either to the file register or the WREG register or to both in the case of some instructions. A few instructions operate solely on a file register (BSF, for example).

The instruction set is grouped into the following categories: byte-oriented file register operations, bit-oriented file register operations, control operations, literal operations and memory operations. Additionally, extended mode instructions are shown in **[Section A.9 "PIC18 Device Extended Instruction Set"](#page-327-0)**.

Instruction opcode is show in hex by making certain assumptions, either listed in the key or as a footnote. For more information on the opcode bit values for each instruction, as well as the number of cycles per instruction, status bits affected and complete instruction details, see the relevant device data sheet.

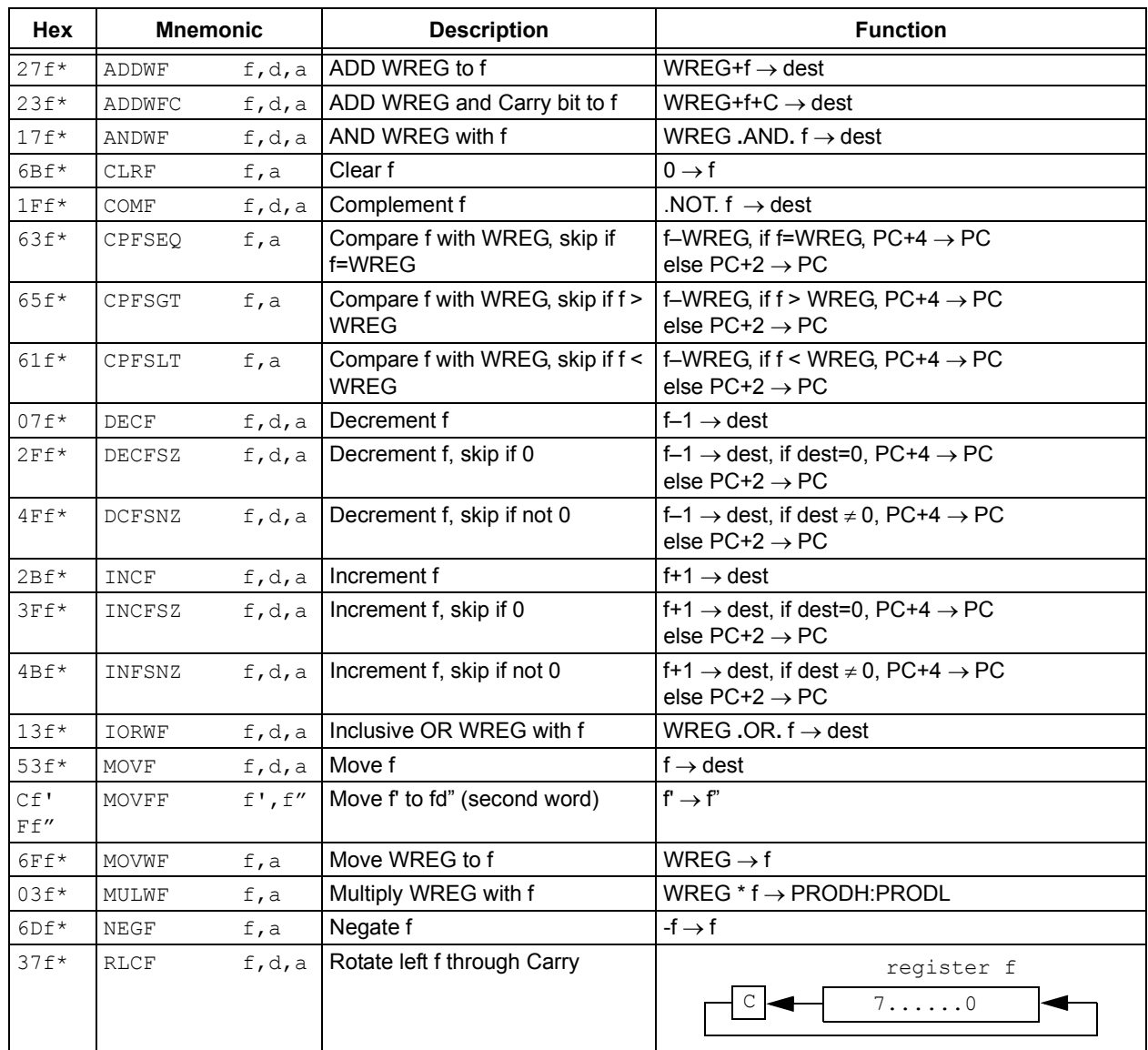

### **TABLE A-16: PIC18 BYTE-ORIENTED REGISTER OPERATIONS**
| <b>Hex</b> | <b>Mnemonic</b> |         | <b>Description</b>                         | <b>Function</b>                                                |
|------------|-----------------|---------|--------------------------------------------|----------------------------------------------------------------|
| $47f*$     | <b>RLNCF</b>    | f, d, a | Rotate left f (no carry)                   | register f<br>70                                               |
| $33f*$     | <b>RRCF</b>     | f, d, a | Rotate right f through Carry               | register f<br>$7 \ldots 0$                                     |
| $43f*$     | <b>RRNCF</b>    | f, d, a | Rotate right f (no carry)                  | register f<br>70                                               |
| $69f*$     | <b>SETF</b>     | f,a     | Set f                                      | $0xFF \rightarrow f$                                           |
| $57f*$     | <b>SUBFWB</b>   | f,d,a   | Subtract f from WREG with<br><b>Borrow</b> | WREG-f-C $\rightarrow$ dest                                    |
| $5Ff*$     | SUBWF           | f, d, a | Subtract WREG from f                       | f-WREG $\rightarrow$ dest                                      |
| $5Bf*$     | <b>SUBWFB</b>   | f,d,a   | Subtract WREG from f with<br><b>Borrow</b> | f-WREG-C $\rightarrow$ dest                                    |
| 3Bf*       | SWAPF           | f,d,a   | Swap nibbles of f                          | $f<3:0> \rightarrow$ dest<7:4>, $f<7:4> \rightarrow$ dest<3:0> |
| $67f*$     | TSTFSZ          | f,a     | Test f, skip if 0                          | $PC+4 \rightarrow PC$ , if f=0, else $PC+2 \rightarrow PC$     |
| 1Bf*       | <b>XORWF</b>    | f, d, a | Exclusive OR WREG with f                   | WREG.XOR. $f \rightarrow$ dest                                 |

**TABLE A-16: PIC18 BYTE-ORIENTED REGISTER OPERATIONS (CONTINUED)**

\* Assuming default bit values for d and a.

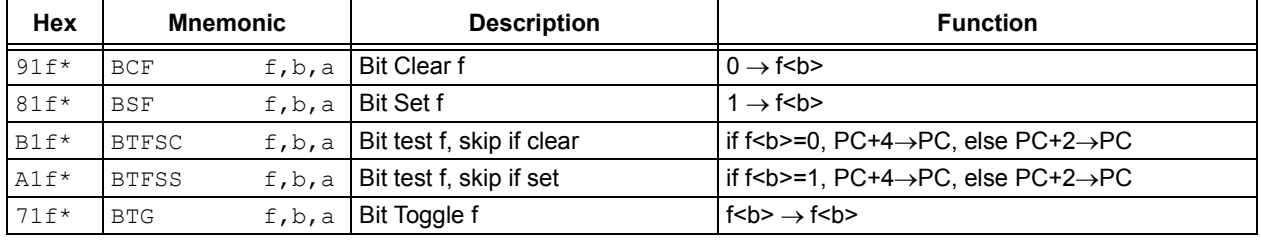

#### **TABLE A-17: PIC18 BIT-ORIENTED REGISTER OPERATIONS**

 $*$  Assuming  $b = 0$  and default bit value for a.

## **TABLE A-18: PIC18 CONTROL OPERATIONS**

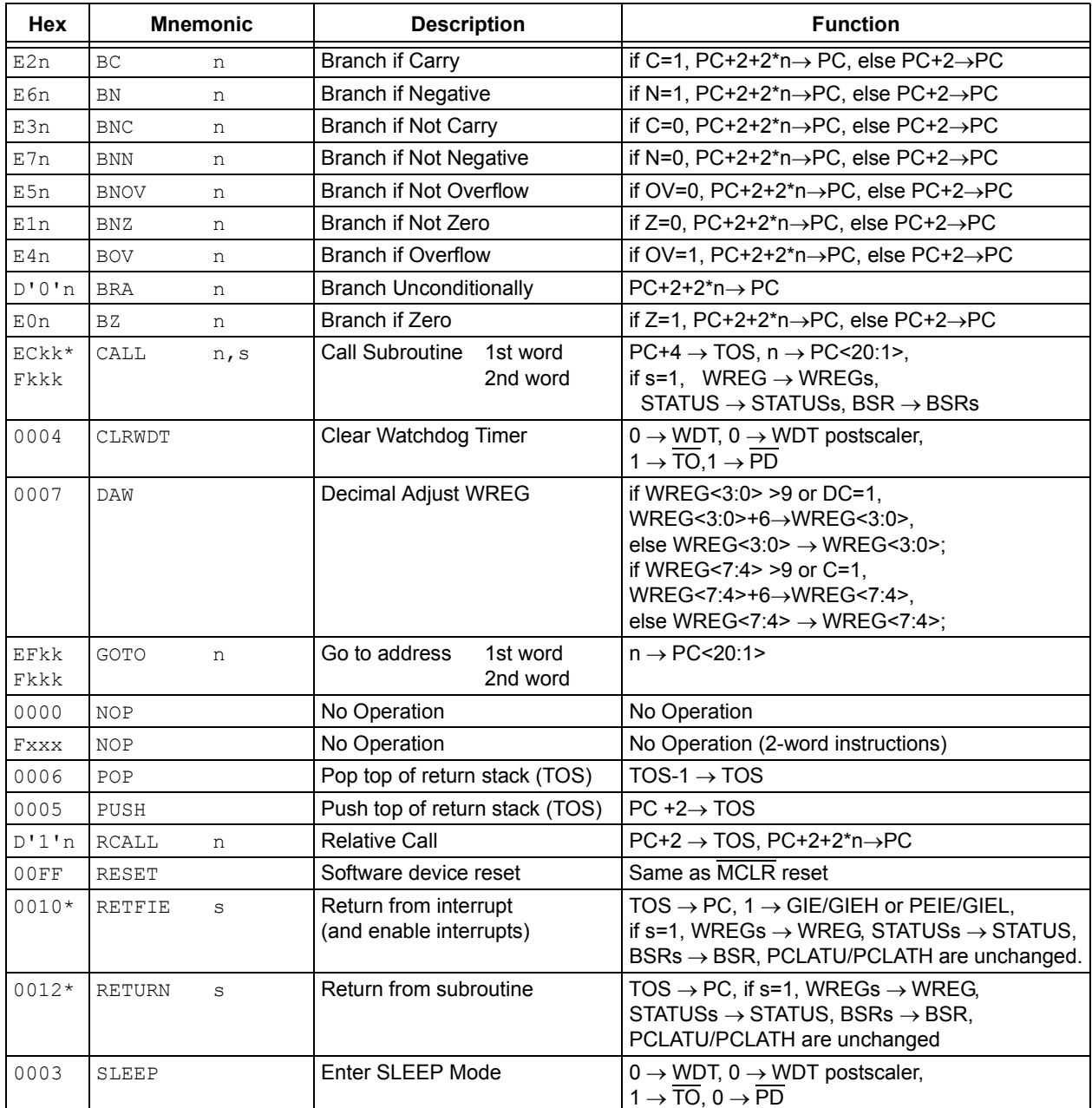

\* Assuming default bit value for s.

| <b>Hex</b>   | <b>Mnemonic</b> |       | <b>Description</b>                                 | <b>Function</b>                       |
|--------------|-----------------|-------|----------------------------------------------------|---------------------------------------|
| $0$ Fkk      | ADDLW           | kk    | Add literal to WREG                                | WREG+kk $\rightarrow$ WREG            |
| 0Bkk         | ANDLW           | kk    | AND literal with WREG                              | WREG.AND. $kk \rightarrow WREG$       |
| 09kk         | <b>IORLW</b>    | kk    | Inclusive OR literal with WREG                     | WREG .OR. kk $\rightarrow$ WREG       |
| EErk<br>F0kk | LFSR            | r, kk | Move literal (12 bit) 2nd word<br>to FSRr 1st word | $kk \rightarrow FSRr$                 |
| 010k         | <b>MOVLB</b>    | k     | Move literal to BSR<3:0>                           | $kk \rightarrow BSR$                  |
| $0$ Ekk      | MOVLW           | kk    | Move literal to WREG                               | $kk \rightarrow WREG$                 |
| $0$ D $kk$   | MULLW           | kk    | Multiply literal with WREG                         | WREG * $kk \rightarrow PRODH$ : PRODL |
| 0Ckk         | RETLW           | kk    | Return with literal in WREG                        | $kk \rightarrow WREG$                 |
| 08k          | SUBLW           | kk    | Subtract WREG from literal                         | kk-WREG $\rightarrow$ WREG            |
| 0Akk         | XORLW           | kk    | Exclusive OR literal with WREG                     | WREG.XOR. kk $\rightarrow$ WREG       |

**TABLE A-19: PIC18 LITERAL OPERATIONS**

### **TABLE A-20: PIC18 MEMORY OPERATIONS**

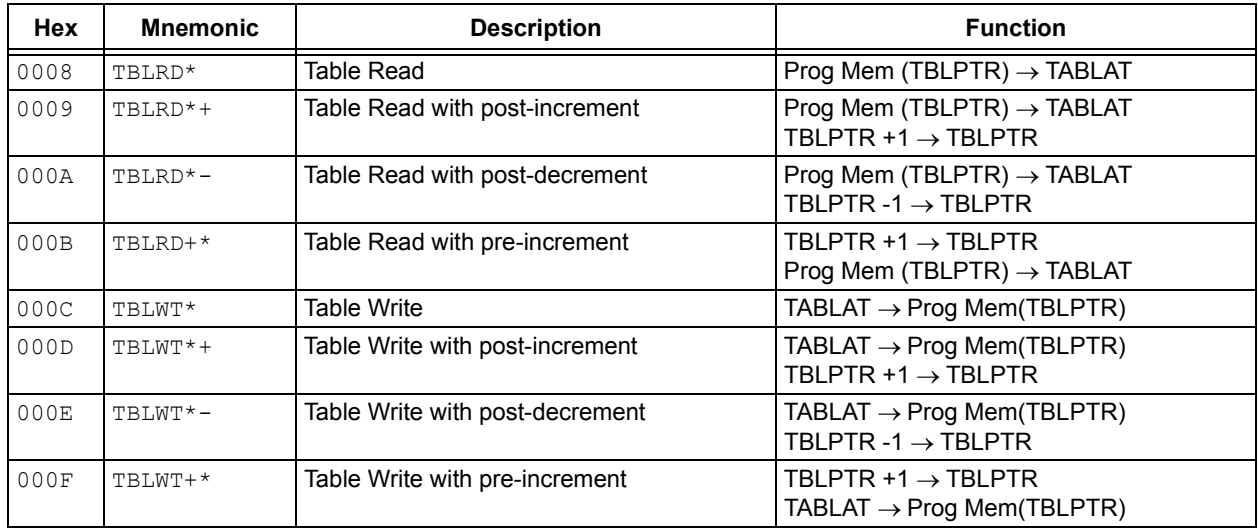

## **A.9 PIC18 DEVICE EXTENDED INSTRUCTION SET**

Some PIC18 devices have an extended mode of operation for use with the MPLAB C18 compiler. This mode will change the operation of some instructions listed in **[Section A.8 "PIC18 Device Instruction Set"](#page-323-0)** and add the instructions listed in this section.

In general, you should not need to use the extended instruction set. However, if needed, the extended mode is set using a special device configuration bit. For more on extended mode, see the *MPLAB C18 C Compiler User's Guide* (DS51288) and your device data sheet. To set up your IDE project for use with extended mode, see the MPASM online help for **[Section "MPLAB C18: Setup for PIC18 Extended](#page-23-0)  [Instruction Set Use"](#page-23-0)** (MPLAB X IDE) or **[Section "MPLAB C18: Setup for PIC18](#page-41-0)  [Extended Instruction Set Use"](#page-41-0)** (MPLAB IDE v8).

Instruction opcode is shown in hex by making certain assumptions, either listed in the key or as a footnote. For more information on the opcode bit values for each instruction, as well as the number of cycles per instruction, status bits affected and complete instruction details, see the relevant device data sheet.

| <b>Hex</b>           | <b>Mnemonic</b> |              | <b>Description</b>                                        | <b>Function</b>                                                                                                 |
|----------------------|-----------------|--------------|-----------------------------------------------------------|----------------------------------------------------------------------------------------------------|
| E8fk                 | ADDFSR          | f, k         | Add literal to FSR                                        | $FSR(f)+k \rightarrow FSR(f)$                                                                                   |
| E8Ck                 | <b>ADDULNK</b>  | k            | Add literal to FSR2 and return                            | $FSR2+k \rightarrow FSR2$ , (TOS) $\rightarrow PC$                                                              |
| 0014                 | CALLW           |              | Call subroutine using WREG                                | $(PC + 2) \rightarrow TOS$ , $(W) \rightarrow PCL$ ,<br>$(PCLATH) \rightarrow PCH$ , $(PCLATU) \rightarrow PCU$ |
| $EB'$ $0'$ z<br>Ffff | MOVSF           | $z'$ , $f''$ | Move z' (source) to 1st word,<br>f" (destination)2nd word | $((FSR2)+z') \rightarrow f''$                                                                                   |
| EB'1'z<br>Fxzz       | MOVSS           | $Z'$ , $Z''$ | Move z' (source) to 1st word,<br>z" (destination)2nd word | $((FSR2)+z') \rightarrow ((FSR2)+z'')$                                                                          |
| EAkk                 | <b>PUSHL</b>    | $\mathbf k$  | Store literal at FSR2,<br>decrement FSR2                  | $k \rightarrow$ (FSR2),<br>$FSR2-1 \rightarrow FSR2$                                                            |
| E9fk                 | SUBFSR          | f, k         | Subtract literal from FSR                                 | $FSR(f-k) \rightarrow FSR(f)$                                                                                   |
| E9Ck                 | SUBULNK         | k            | Subtract literal from FSR2 and return                     | $FSR2-k \rightarrow FSR2$ , $(TOS) \rightarrow PC$                                                              |

**TABLE A-21: PIC18 EXTENDED INSTRUCTIONS**

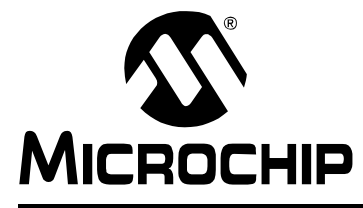

# **ASSEMBLER/LINKER/LIBRARIAN USER'S GUIDE**

# **Appendix B. Useful Tables**

## **B.1 INTRODUCTION**

Some useful tables are included for reference here. The tables are:

- • [ASCII Character Set](#page-328-0)
- • [Hexadecimal to Decimal Conversion](#page-329-0)

## <span id="page-328-1"></span><span id="page-328-0"></span>**B.2 ASCII CHARACTER SET**

This table displays the standard ASCII character set in nibbles.

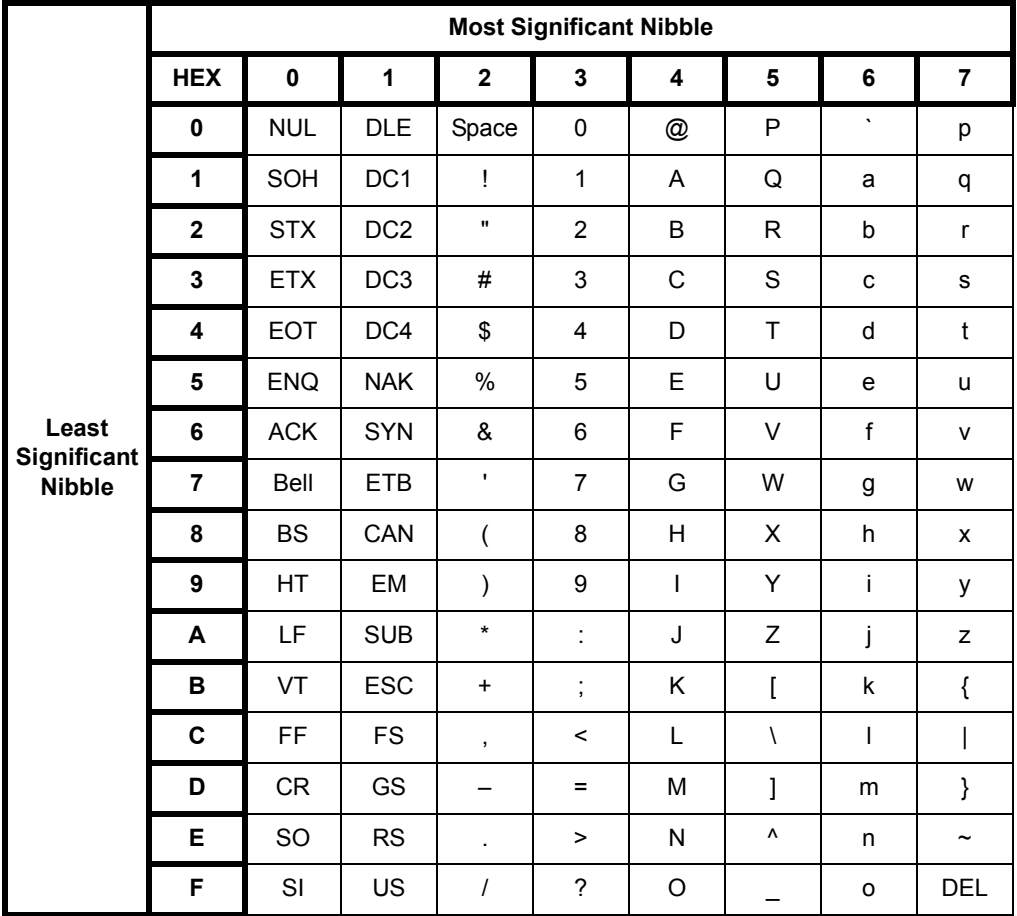

## <span id="page-329-1"></span><span id="page-329-0"></span>**B.3 HEXADECIMAL TO DECIMAL CONVERSION**

This table describes how to convert hexadecimal to decimal. For each HEX digit, find the associated decimal value. Add the numbers together

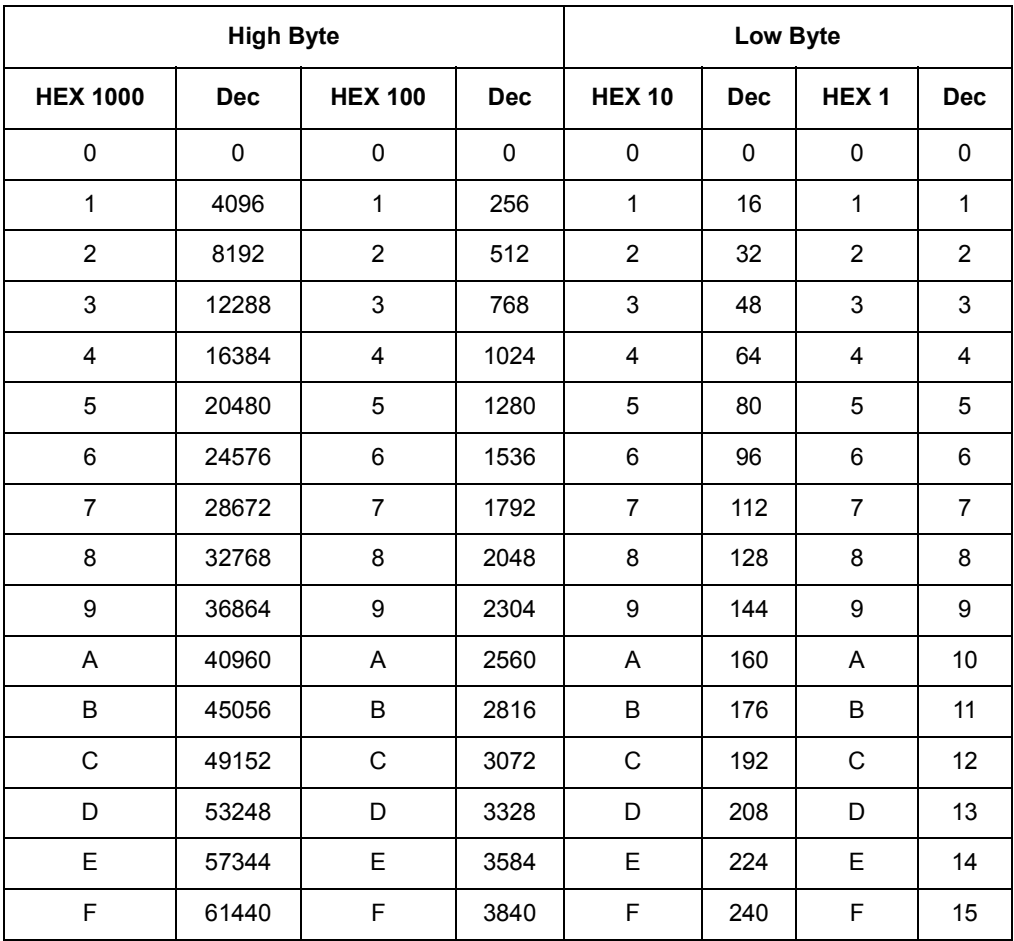

For example, HEX A38F converts to 41871 as follows:

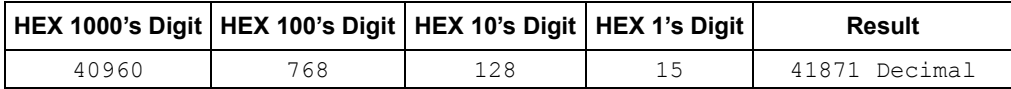

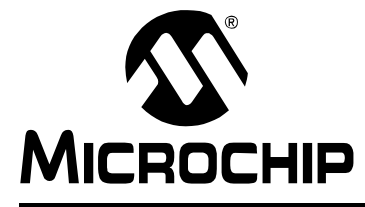

# ASSEMBLER/LINKER/LIBRARIAN **USER'S GUIDE**

# **Index**

## **Symbols**

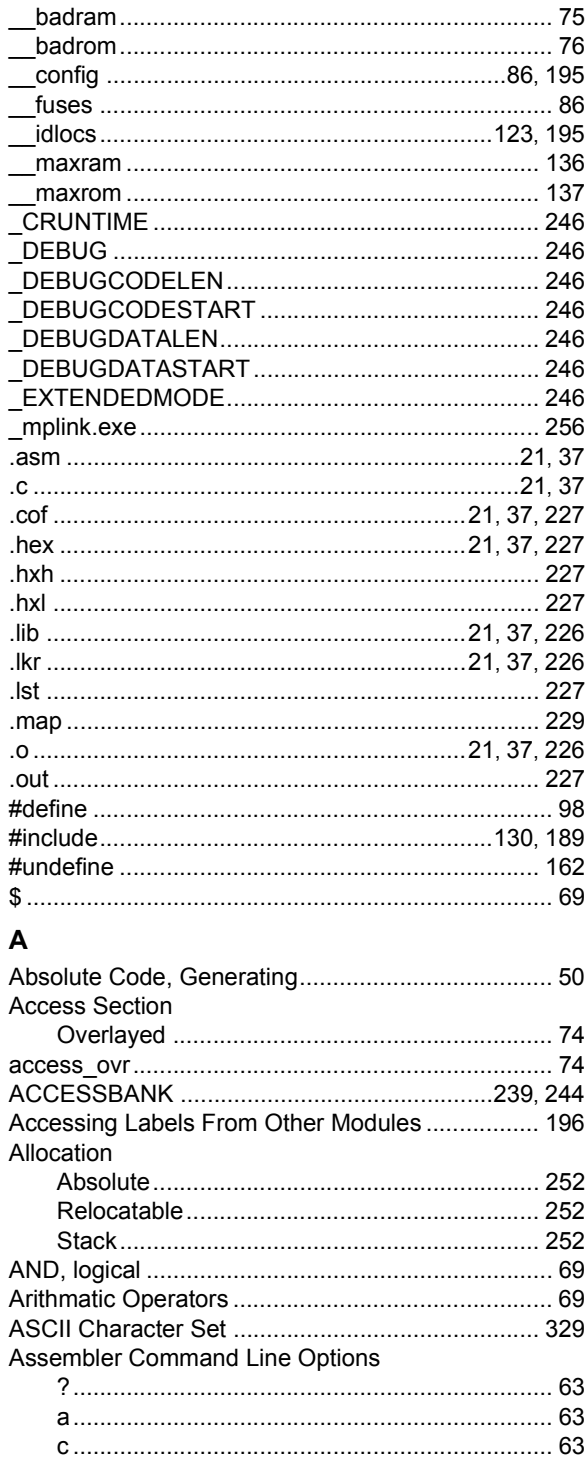

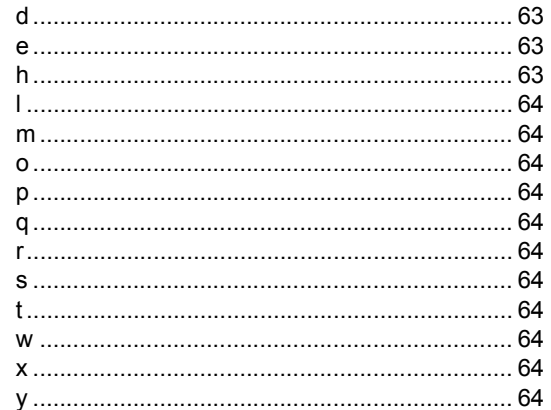

### $\, {\bf B}$

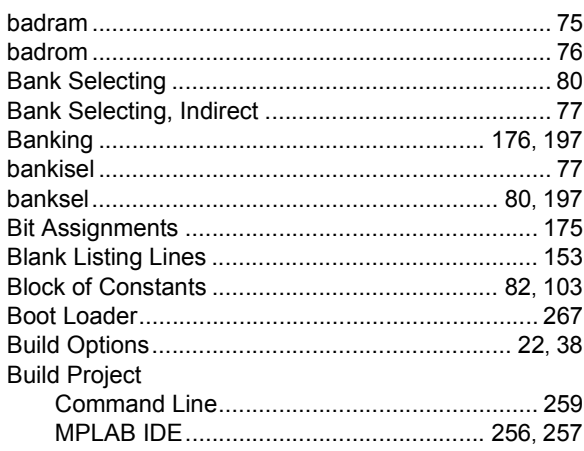

## $\mathbf{c}$

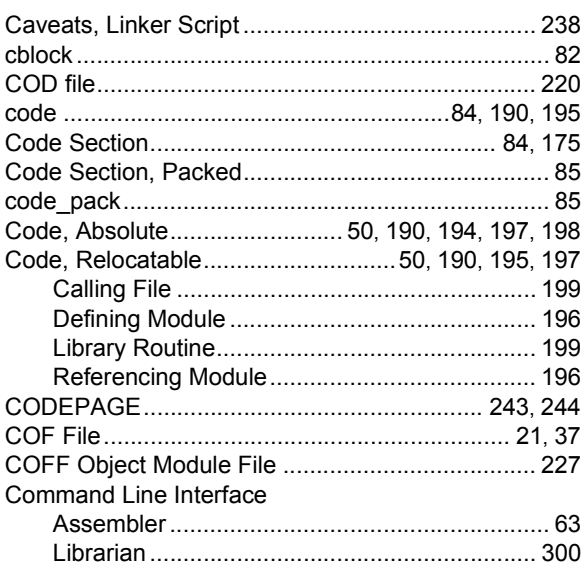

# Assembler/Linker/Librarian User's Guide

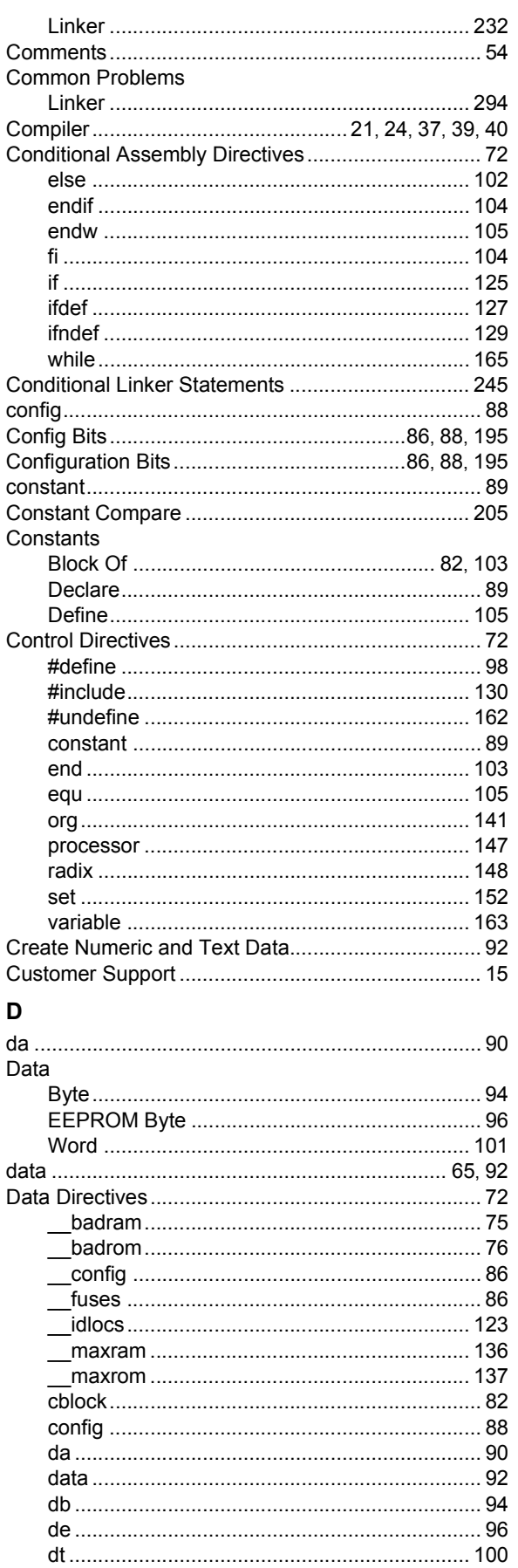

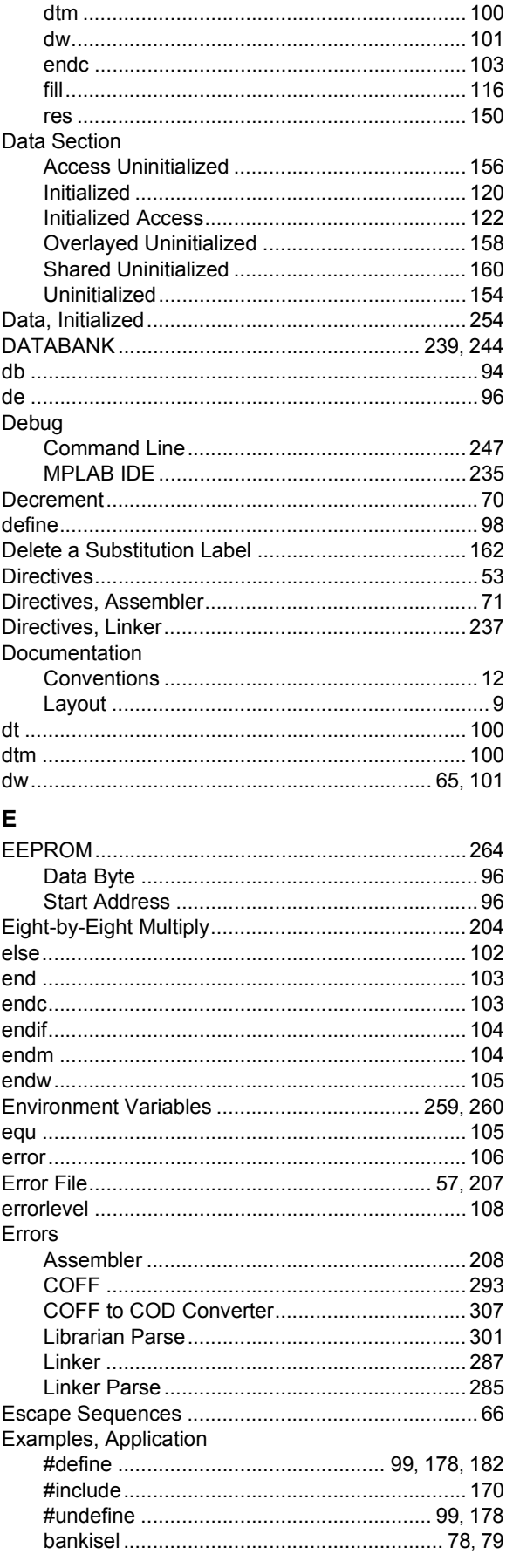

# **Index**

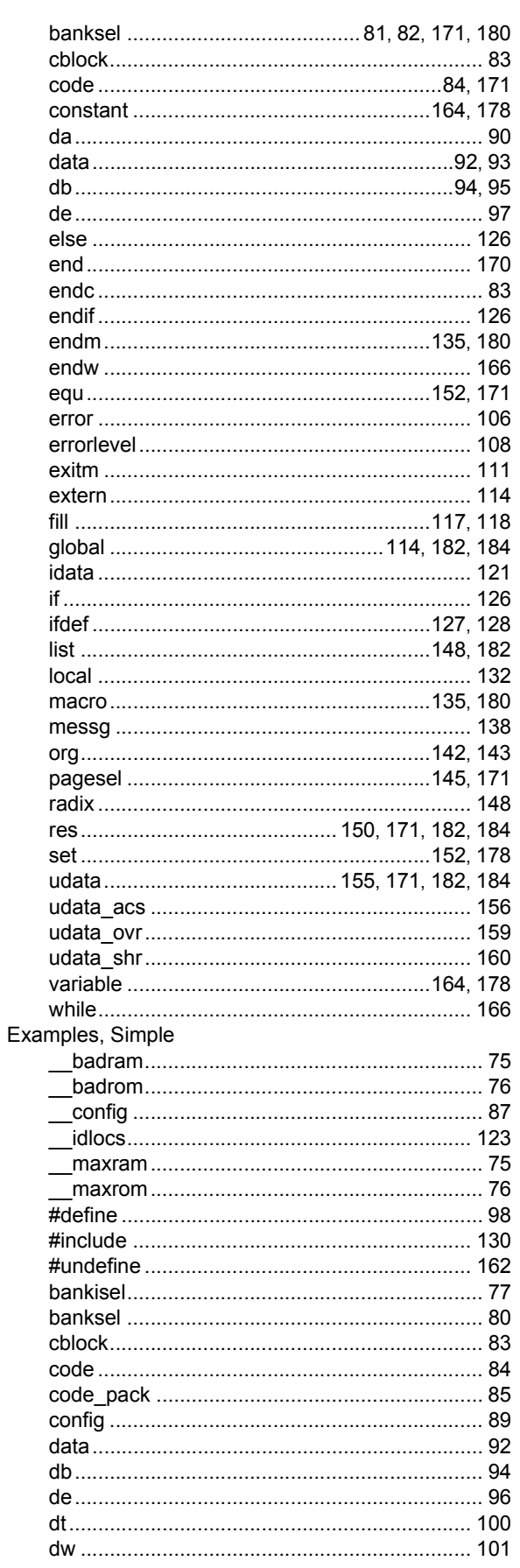

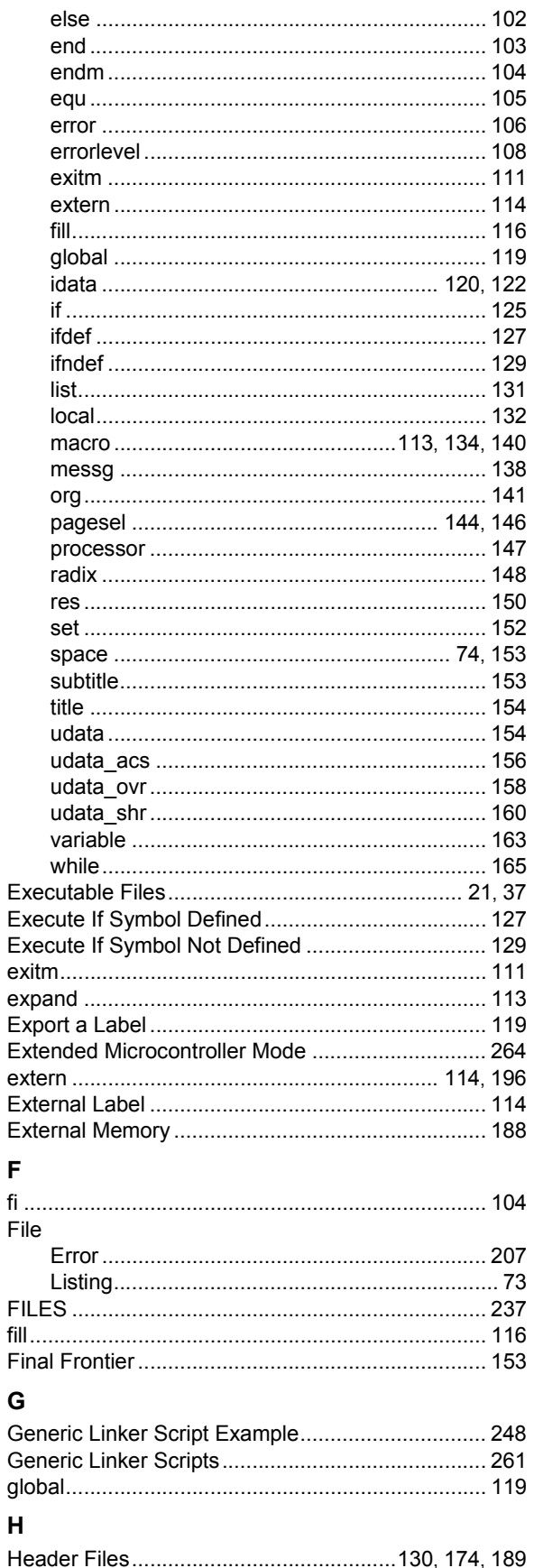

F.

G

 $H_{\parallel}$ 

Ξ

# Assembler/Linker/Librarian User's Guide

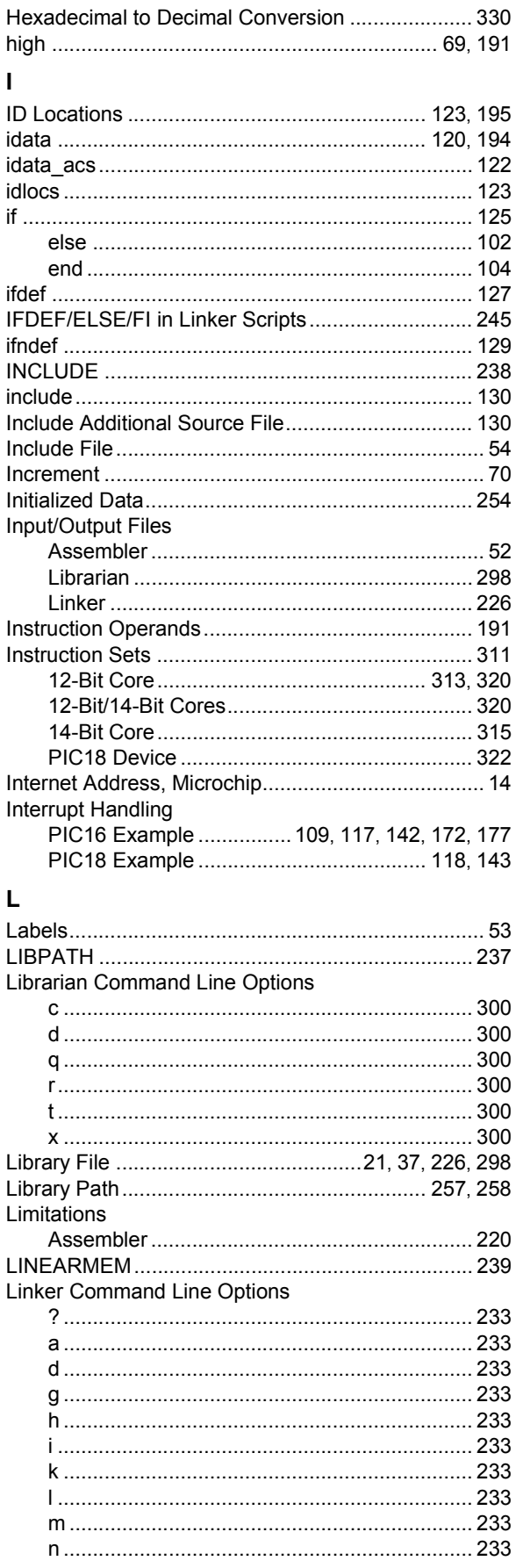

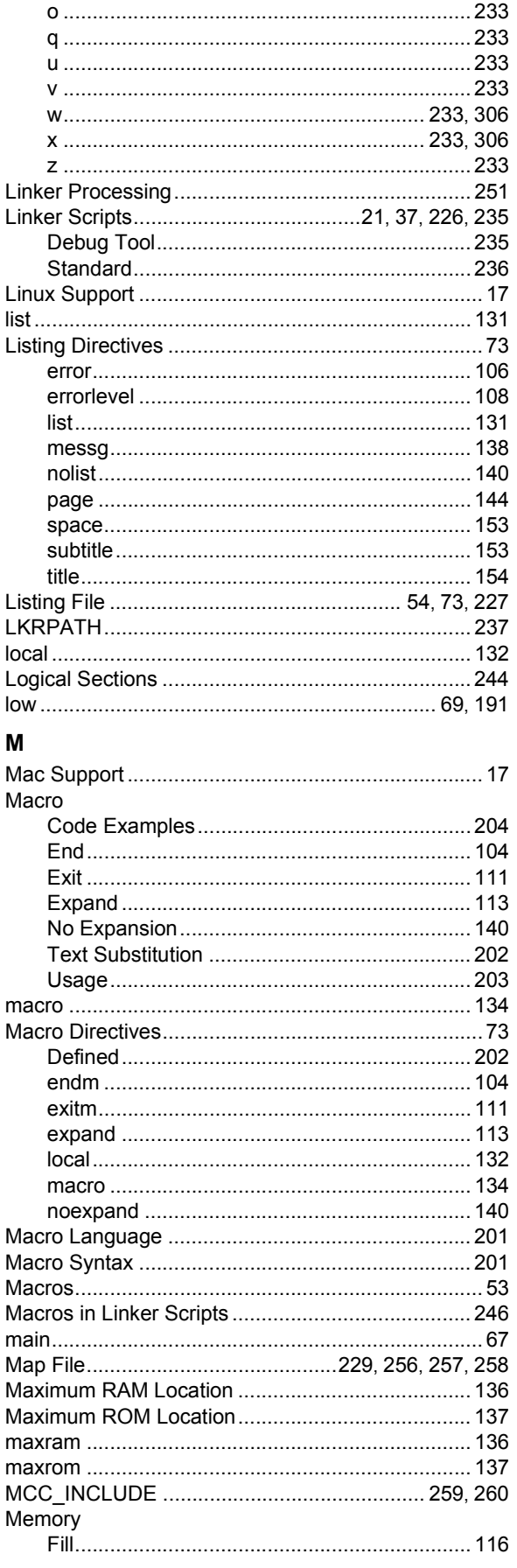

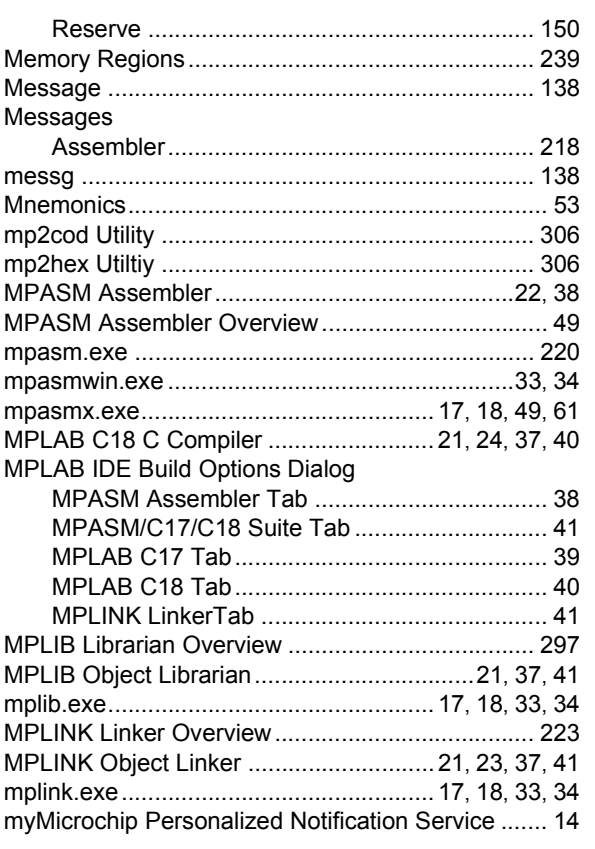

## $\overline{\mathsf{N}}$

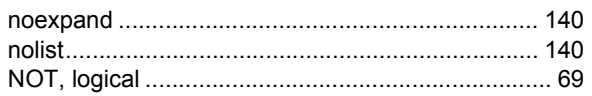

## $\mathbf{o}$

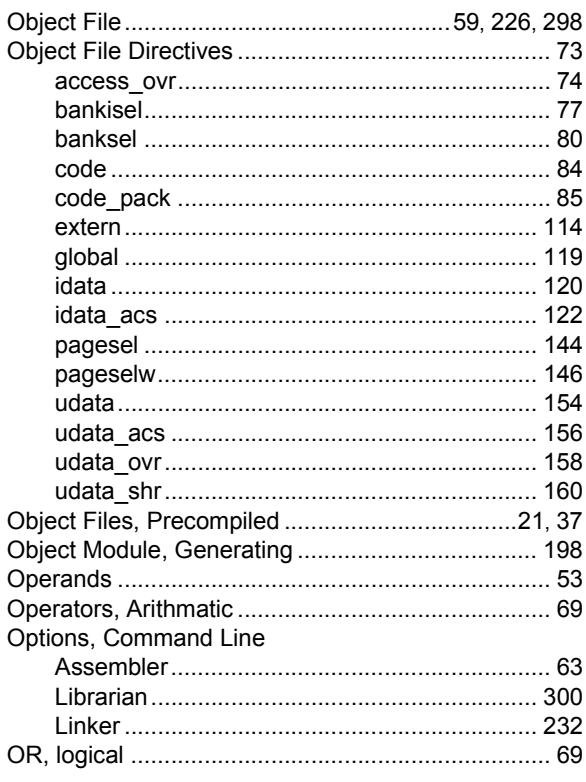

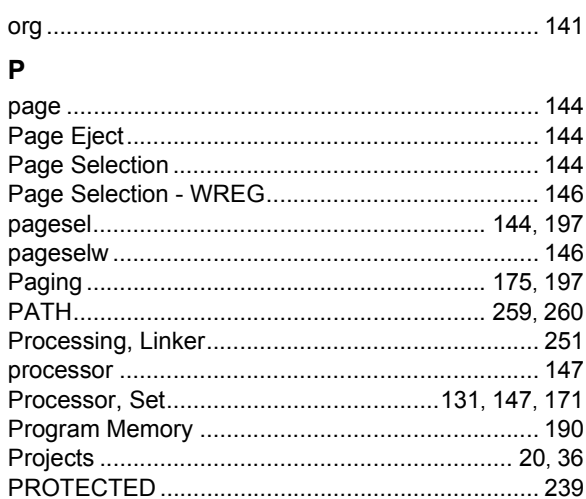

## $\overline{\mathsf{R}}$

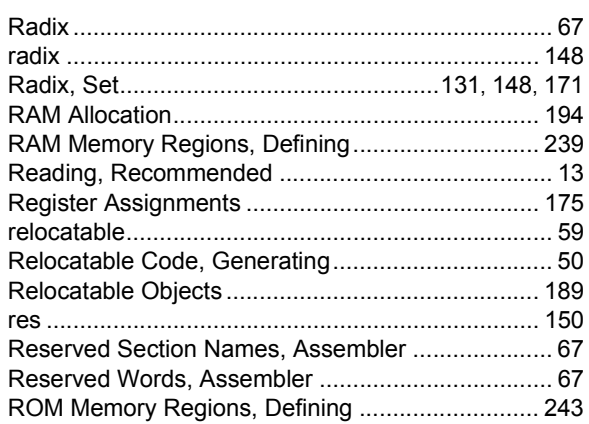

## $\mathbf{s}$

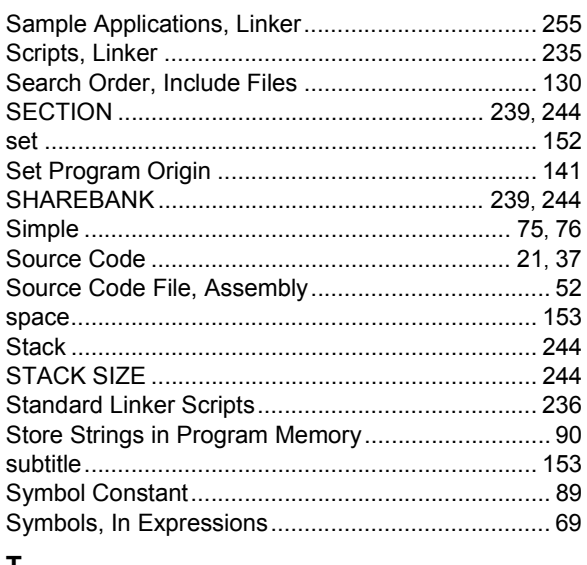

## Ţ

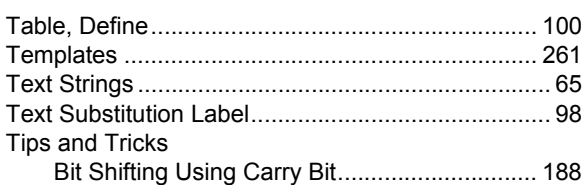

© 1994-2013 Microchip Technology Inc.

Ξ

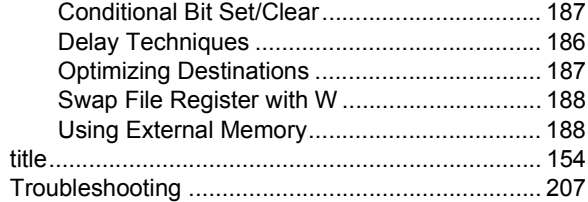

## $\mathsf{U}$

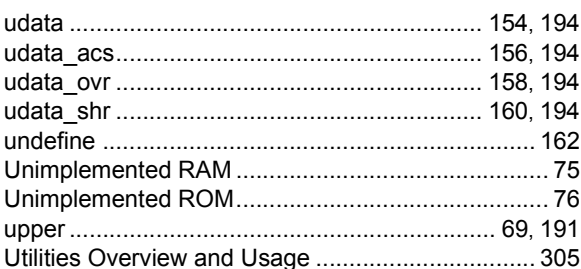

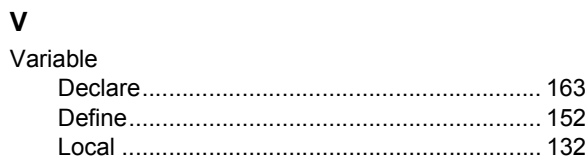

## $\boldsymbol{\mathsf{W}}$

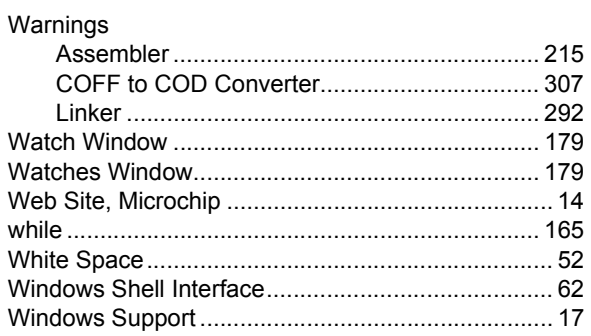

**NOTES:**

e<br>B

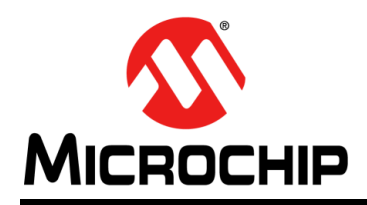

## **Worldwide Sales and Service**

#### **AMERICAS**

**Corporate Office** 2355 West Chandler Blvd. Chandler, AZ 85224-6199 Tel: 480-792-7200 Fax: 480-792-7277 Technical Support: [http://www.microchip.com/](http://support.microchip.com) support

Web Address: www.microchip.com

**Atlanta** Duluth, GA Tel: 678-957-9614 Fax: 678-957-1455

**Boston** Westborough, MA Tel: 774-760-0087 Fax: 774-760-0088

**Chicago** Itasca, IL Tel: 630-285-0071 Fax: 630-285-0075

**Cleveland** Independence, OH Tel: 216-447-0464 Fax: 216-447-0643

**Dallas** Addison, TX Tel: 972-818-7423 Fax: 972-818-2924

**Detroit** Farmington Hills, MI Tel: 248-538-2250 Fax: 248-538-2260

**Indianapolis** Noblesville, IN Tel: 317-773-8323 Fax: 317-773-5453

**Los Angeles** Mission Viejo, CA Tel: 949-462-9523 Fax: 949-462-9608

**Santa Clara** Santa Clara, CA Tel: 408-961-6444 Fax: 408-961-6445

**Toronto** Mississauga, Ontario, Canada Tel: 905-673-0699 Fax: 905-673-6509

#### **ASIA/PACIFIC**

**Asia Pacific Office** Suites 3707-14, 37th Floor Tower 6, The Gateway Harbour City, Kowloon Hong Kong Tel: 852-2401-1200 Fax: 852-2401-3431

**Australia - Sydney** Tel: 61-2-9868-6733 Fax: 61-2-9868-6755

**China - Beijing** Tel: 86-10-8569-7000 Fax: 86-10-8528-2104

**China - Chengdu** Tel: 86-28-8665-5511 Fax: 86-28-8665-7889

**China - Chongqing** Tel: 86-23-8980-9588 Fax: 86-23-8980-9500

**China - Hangzhou** Tel: 86-571-2819-3187

Fax: 86-571-2819-3189 **China - Hong Kong SAR**

Tel: 852-2943-5100 Fax: 852-2401-3431

**China - Nanjing** Tel: 86-25-8473-2460 Fax: 86-25-8473-2470

**China - Qingdao** Tel: 86-532-8502-7355 Fax: 86-532-8502-7205

**China - Shanghai** Tel: 86-21-5407-5533 Fax: 86-21-5407-5066

**China - Shenyang** Tel: 86-24-2334-2829 Fax: 86-24-2334-2393

**China - Shenzhen** Tel: 86-755-8864-2200 Fax: 86-755-8203-1760

**China - Wuhan** Tel: 86-27-5980-5300 Fax: 86-27-5980-5118

**China - Xian** Tel: 86-29-8833-7252 Fax: 86-29-8833-7256

**China - Xiamen** Tel: 86-592-2388138 Fax: 86-592-2388130

**China - Zhuhai** Tel: 86-756-3210040 Fax: 86-756-3210049

#### **ASIA/PACIFIC**

**India - Bangalore** Tel: 91-80-3090-4444 Fax: 91-80-3090-4123

**India - New Delhi** Tel: 91-11-4160-8631 Fax: 91-11-4160-8632

**India - Pune** Tel: 91-20-2566-1512 Fax: 91-20-2566-1513

**Japan - Osaka** Tel: 81-6-6152-7160 Fax: 81-6-6152-9310

**Japan - Tokyo** Tel: 81-3-6880- 3770 Fax: 81-3-6880-3771

**Korea - Daegu** Tel: 82-53-744-4301 Fax: 82-53-744-4302

**Korea - Seoul** Tel: 82-2-554-7200 Fax: 82-2-558-5932 or 82-2-558-5934

**Malaysia - Kuala Lumpur** Tel: 60-3-6201-9857 Fax: 60-3-6201-9859

**Malaysia - Penang** Tel: 60-4-227-8870 Fax: 60-4-227-4068

**Philippines - Manila** Tel: 63-2-634-9065 Fax: 63-2-634-9069

**Singapore** Tel: 65-6334-8870 Fax: 65-6334-8850

**Taiwan - Hsin Chu** Tel: 886-3-5778-366 Fax: 886-3-5770-955

**Taiwan - Kaohsiung** Tel: 886-7-213-7828 Fax: 886-7-330-9305

**Taiwan - Taipei** Tel: 886-2-2508-8600 Fax: 886-2-2508-0102

**Thailand - Bangkok** Tel: 66-2-694-1351 Fax: 66-2-694-1350

#### **EUROPE**

**Austria - Wels** Tel: 43-7242-2244-39 Fax: 43-7242-2244-393 **Denmark - Copenhagen** Tel: 45-4450-2828 Fax: 45-4485-2829

**France - Paris** Tel: 33-1-69-53-63-20 Fax: 33-1-69-30-90-79

**Germany - Munich** Tel: 49-89-627-144-0 Fax: 49-89-627-144-44

**Italy - Milan**  Tel: 39-0331-742611 Fax: 39-0331-466781

**Netherlands - Drunen** Tel: 31-416-690399 Fax: 31-416-690340

**Spain - Madrid** Tel: 34-91-708-08-90 Fax: 34-91-708-08-91

**UK - Wokingham** Tel: 44-118-921-5869 Fax: 44-118-921-5820